<span id="page-0-0"></span>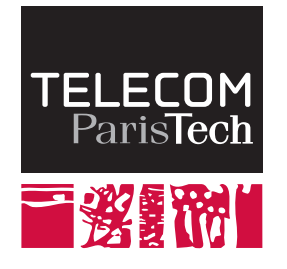

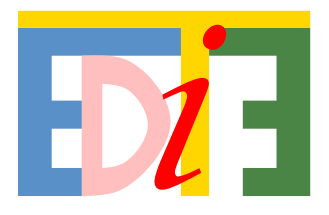

# Thèse

### présentée pour obtenir le grade de Docteur de Télécom ParisTech

Spécialité : Informatique et Réseaux

# **Sylvain Malacria**

## Conception et Evaluation de Techniques d'Interaction pour Surfaces Tactiles et Papier Interactif

Soutenue le 31 mai 2011 devant le jury composé de

Yves Guiard **Président** Laurence Nigay **Rapporteurs** Rapporteurs Monique Noirhomme Catherine Letondal **Examinateurs** Géry Casiez Eric Lecolinet **Directeur de thèse** 

Thèse préparée au département Informatique et Réseaux de Télécom ParisTech

Plusieurs personnes ont rendu possible l'accomplissement de ce travail de thèse.

Je remercie tout d'abord mon directeur de thèse, Eric Lecolinet, plus particulièrement pour son expérience, sa patience et sa disponibilité. L'intérêt constant qu'il a porté pour mon travail et ses conseils avisés m'ont permis de publier mes travaux à plusieurs reprises et de les exposer dans diverses conférences. Je suis incroyablement reconnaissant envers lui pour m'avoir formé à ce métier passionnant et m'avoir soutenu pendant ces années.

Je remercie également mes rapporteurs, Monique Noirhomme-Fraiture et Laurence Nigay, et mes examinateurs, Catherine Letondal, Géry Casiez et Yves Guiard, pour avoir pris le temps de lire mon travail, de l'évaluer et pour leurs remarques constructives. C'est un immense honneur pour moi d'avoir pu leur exposer mes travaux. Je remercie aussi mes collègues de travail, membres passé ou présent de "l'équipe IHM" : Gilles Bailly, Tahir Muhammad, Anne Roudaut, Mathias Baglioni, Aurélien Tabard, Thomas Pietrzak, Dong-Bach Vo, Halla Olafsdottir, Simon Perrault, James Eagan. J'ai passé avec eux de véritables moments de bonheur, leurs encouragements m'ont motivé à plusieurs et reprises et ma thèse restera inoubliable grâce à eux. Je remercie Hayette Soussou pour son enthousiasme permanent et pour les parties de cartes âprement disputées.

Je tiens également à remercier tous mes amis : Bunty, WenWen, Tony, Abde, Sylvain, Wilfried, Dave, Arnaud, Mathieu, Antoine, Kevin, Jad et tous les autres qui m'ont aidé et soutenu tout au long de cette thèse. Un remerciement tout particulier à Denis pour m'avoir aidé à me changer les idées pendant la phase finale de rédaction. Je remercie également Mr. Lopes et ses "Ouafs" qui ont aidé à m'aérer l'esprit pendant les longs week-ends de rédaction.

Merci tout particulier à mes parents, ma soeur et à son mari. Merci pour tout !

Enfin, un très grand merci à Céline pour m'avoir soutenu tout au long de la rédaction de cette thèse et m'avoir aidé à garder la motivation et le sourire.

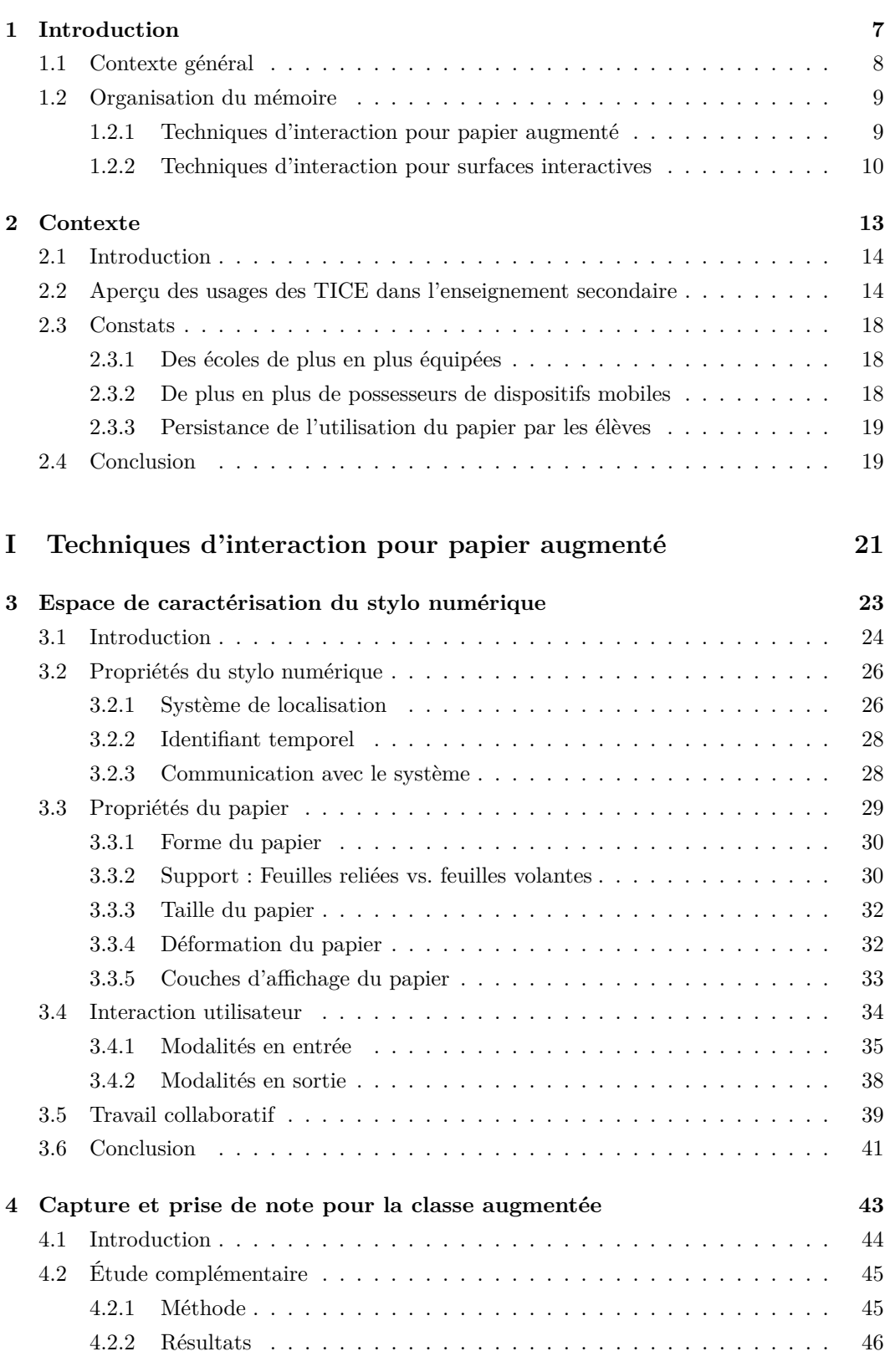

#### **TABLE DES MATIÈRES**

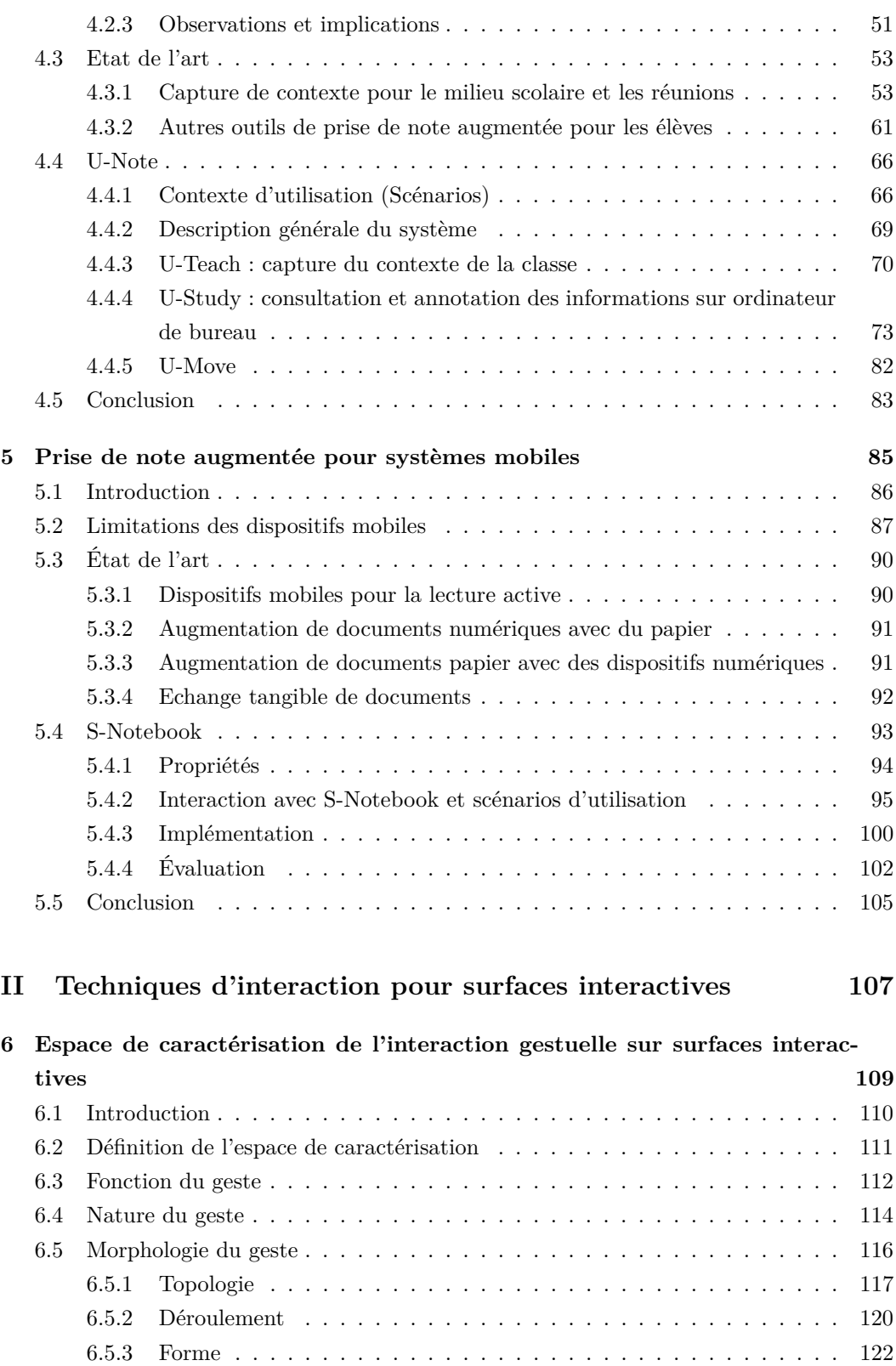

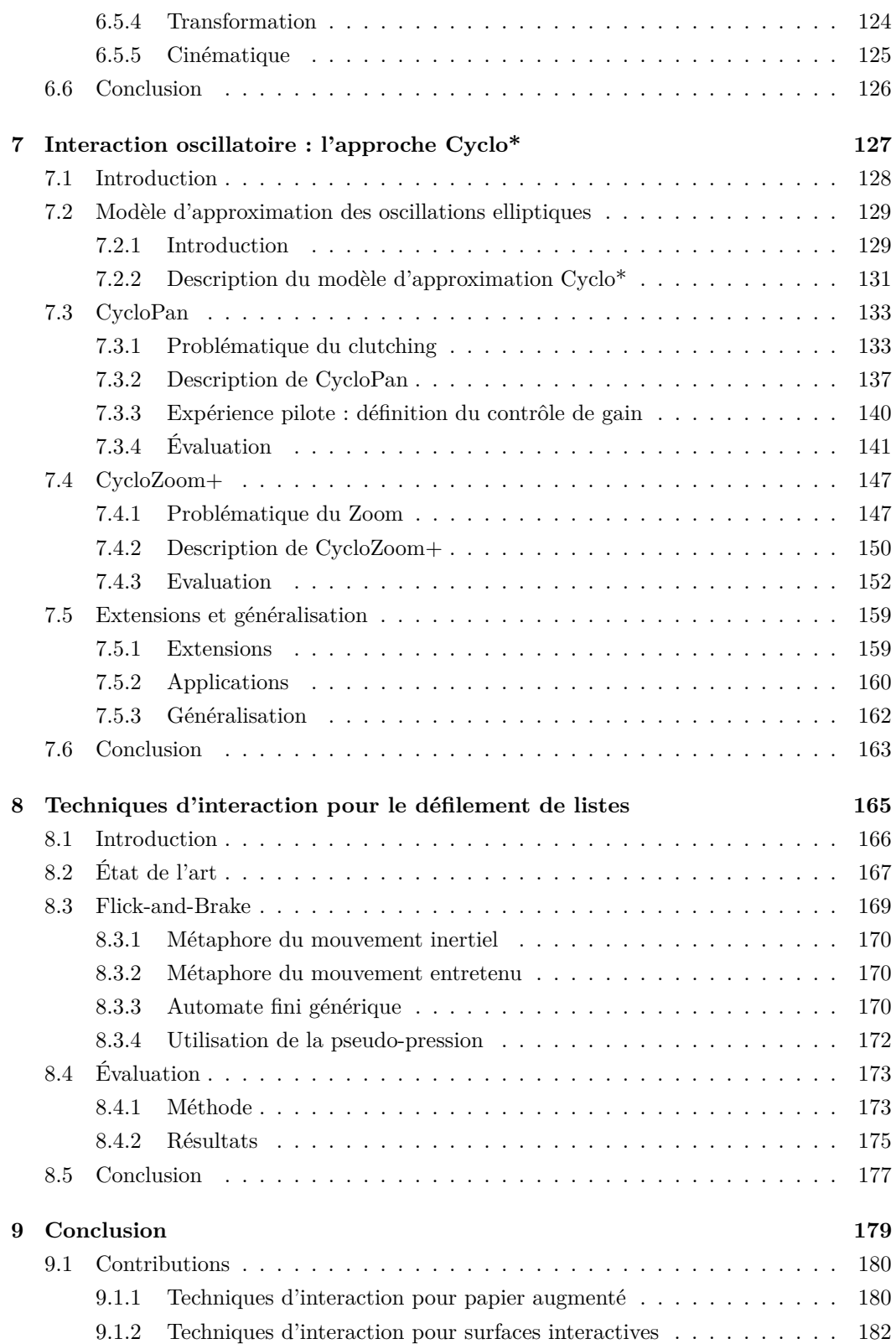

#### **TABLE DES MATIÈRES**

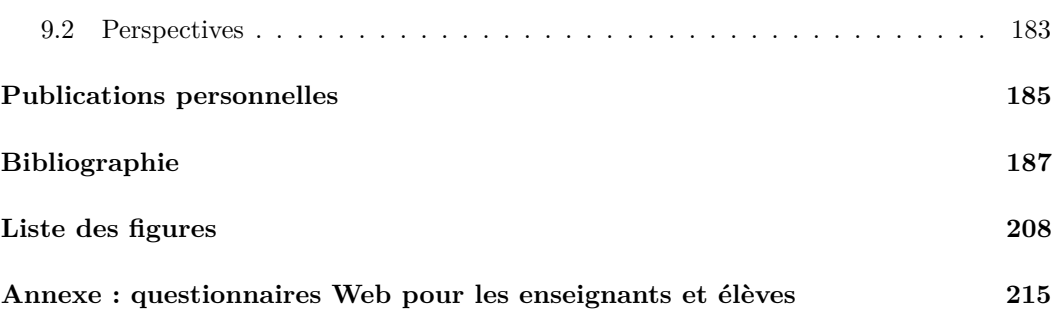

# $\begin{bmatrix} 1 \\ 1 \end{bmatrix}$ Introduction

#### <span id="page-10-0"></span>**Sommaire**

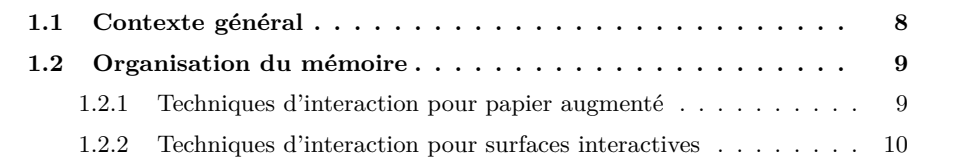

#### <span id="page-11-0"></span>**1.1 Contexte général**

Ces trente dernières années ont vu une progression exponentielle des technologies informatiques et de leurs implications dans les différents aspects de la vie courante. Des dispositifs encore considérés comme luxueux voir même futuristes il y a peu sont désormais omniprésents. Le contexte scolaire et pédagogique ne fait pas exception à cette évolution et on utilise aujourd'hui le terme de TICE<sup>[1](#page-0-0)</sup> (Technologies de l'Information et de la Communication pour l'Éducation) pour qualifier l'utilisation des outils numériques à des fins d'enseignement et d'apprentissage.

Ce travail de thèse porte sur les techniques d'interaction pour la *classe augmentée*, une notion qui réfère à l'enrichissement du cours à l'aide de dispositifs numériques. Les dispositifs mobiles ou portables, les vidéoprojecteurs, les TBIs (Tableau Blanc Interactif), les connections sans fil, etc. rendent réalisables dans un contexte scolaire des scénarios où l'informatique prend un rôle central. Des outils pour la classe augmentée permettant d'annoter des diapositives [\[Abowd et al., 1996,](#page-190-1) [Steimle et al., 2009\]](#page-207-0) ou de poser anonymement des questions à l'enseignant [\[Demeure et al., 2005,](#page-195-0) [Miura et al., 2007b\]](#page-203-0) ont par exemple déjà été proposées, mais dans le cadre d'études destinées au contexte universitaire. La démocratisation de l'outil informatique et l'équipement croissant des classes dans les établissements d'enseignement secondaire introduisent également de nouvelles possibilités d'évolution des pratiques dans ce cadre. Les problématiques et méthodes de travail présentent cependant certaines différences avec celles des universités dont nous avons cherché à tenir compte dans cette étude, comme nous le verrons aux chapitres [2](#page-16-0) et [4.](#page-46-0)

Cette thèse comprend deux parties dédiées à deux types complémentaires d'outils et d'usages. La première partie porte sur les techniques d'interaction au stylo numérique sur papier augmenté, ce choix étant motivé du fait de la prévalence et des nombreux avantages du papier, comme expliqué au chapitre [2.](#page-16-0) Les notes manuscrites présentent en effet plusieurs intérêts, notamment de faciliter la concentration et la mémorisation. Le papier est également léger, peu coûteux et malléable ce qui en fait un support intéressant dans les situations de mobilité. La deuxième partie de cette thèse s'intéresse aux techniques d'interaction sur surfaces interactives. Ces surfaces équipent aujourd'hui en effet de plus en plus de dispositifs et notamment les TBIs présents dans les salles de classes. Nous précisons ci-après l'organisation de cette thèse, qui a été réalisée dans le cadre du projet Cap Digital ENEIDE[2](#page-0-0) dédié aux nouvelles évolutions des Espaces Numériques de Travail [3 4](#page-0-0) (ENTs).

<sup>1.</sup> Page Wikipédia descriptive des TICE : [http://fr.wikipedia.org/wiki/Technologies\\_de\\_l'](http://fr.wikipedia.org/wiki/Technologies_de_l) [information\\_et\\_de\\_la\\_communication\\_pour\\_l'education](http://fr.wikipedia.org/wiki/Technologies_de_l)

<sup>2.</sup> Site Internet du projet Cap Digital ENEIDE : <http://www.capdigital.com/projet-eneide/>

<sup>3.</sup> Espace Numérique de Travail : [http://fr.wikipedia.org/wiki/Espace\\_numerique\\_de\\_travail](http://fr.wikipedia.org/wiki/Espace_numerique_de_travail)

<sup>4.</sup> Qu'est-ce qu'un ENT ? <http://www.educnet.education.fr/services/ent/scolaire/defi-ent>

#### <span id="page-12-0"></span>**1.2 Organisation du mémoire**

Nous présentons tout d'abord en préambule aux deux parties de cette thèse un aperçu des usages des TICE dans l'enseignement secondaire en France. Ce préambule revient sur l'apparition des TICE en France et donne un aperçu des pratiques actuelles en la matière. Nous remarquons notamment l'existence d'une dynamique importante laissant supposer que nous nous dirigeons vers des salles de classe de plus en plus "augmentées". Nous observons également que le papier demeure le support le plus utilisé par les élèves pour prendre des notes et stocker de l'information. Enfin, nous remarquons que de plus en plus d'élèves de collèges et lycées disposent de téléphones mobiles lesquels peuvent être utilisés pour consulter de l'information dans les différentes situations de la vie scolaire.

#### <span id="page-12-1"></span>**1.2.1 Techniques d'interaction pour papier augmenté**

La première partie de cette thèse s'intéresse aux techniques d'interaction au stylo numérique sur papier augmenté. Comme constaté dans le préambule, le papier demeure en effet le support le plus utilisé par les élèves de collège et lycée pour la prise de note. En plus des avantages inhérents au papier, les cahiers permettent aux élèves de relier de manière naturelle des notes prises avec plusieurs jours d'intervalles tout en offrant une liberté dans la prise de note non seulement pour écrire mais aussi pour dessiner des symboles, des formules mathématiques, etc.

Nous commençons par proposer au chapitre [3](#page-26-0) un espace de caractérisation général des techniques d'interaction du couple stylo numérique/papier interactif. Cet espace se décompose en trois parties :

- un axe sur les propriétés du stylo numérique qui a pour objectif de mettre en avant les propriétés et limitations des différentes technologies existantes et de faire office de guide lors de la conception d'un système reposant sur des stylos numériques.
- un axe sur les propriétés du papier qui détaille ses caractéristiques physiques et aussi les avantages offerts par les différent formats existants.
- une section décrivant les modalités et interactions possibles par l'utilisateur lors de l'utilisation du couple stylo numérique/papier interactif.

Cet espace permet d'une part d'avoir un aperçu des travaux existants dans le domaine du stylo numérique et d'autre part de guider la conception de techniques d'interaction reposant sur ces technologies.

Nous présentons ensuite au chapitre [4](#page-46-0) **U-Note**, un système de classe augmentée qui tente de réduire la fracture entre le monde physique (les notes prises sur papier par les élèves) et le monde numérique (les documents numériques diffusés par les enseignants pendant le cours, les ressources pédagogiques numérisées, etc.). Ce système est plus particulièrement destiné à une utilisation dans les collèges et lycées où les problématiques et contraintes sont différentes des universités, qu'il s'agisse des élèves ou des enseignants. Ce système fait donc du (ou des) cahier(s) l'outil central de l'élève pour référencer et retrouver l'information numérique. Ce choix est cohérent avec les usages actuels : au lieu de nécessiter un changement radical de pratiques, il permet à la fois d'en préserver l'essentiel tout en les enrichissant. De plus cet enrichissement peut être plus ou moins important selon les matières, les souhaits des enseignants ou encore les possibilités matérielles offertes par l'établissement. Plutôt qu'une "révolution" des usages nous proposons donc une "évolution" qui peut être plus ou moins poussée suivant les circonstances et les besoins de chacun.

Le chapitre [5](#page-88-0) présente **S-Notebook**, un système de prise de note augmentée qui permet à l'élève d'étendre son dispositif mobile avec du papier. S-Notebook permet de lier des documents numériques avec des annotations papier, afin de tirer à la fois avantage du monde physique et du monde numérique. L'élève peut en particulier utiliser le papier pour créer des bookmarks tangibles qu'il peut manipuler dans le monde physique en exploitant les propriétés du papier afin de faciliter et d'organiser l'accès à un ensemble de ressources numériques. Ce dispositif peut se montrer particulièrement utile quand l'élève consulte des ressources pédagogiques hors de son domicile ou quand il travaille sur un exposé de groupe.

#### <span id="page-13-0"></span>**1.2.2 Techniques d'interaction pour surfaces interactives**

La deuxième partie de cette thèse s'intéresse aux techniques d'interaction sur surfaces interactives, lesquelles sont de plus en plus présentes sur les nouveaux dispositifs numériques. Elles équipent notamment la grande majorité des dispositifs qui font leur apparition dans les salles de classes, comme les TBIs, les tablettes interactives et la plupart des téléphones portables. Ces surfaces offrent de nouvelles manières d'interagir mais disposent généralement de moins d'interacteurs physiques (absence de boutons physiques par exemple). Nous avons donc jugé intéressant d'étudier leurs propriétés et de proposer des technologies pour les enrichir dans la seconde partie de cette thèse.

Nous proposons tout d'abord dans le chapitre [6](#page-112-0) un espace de caractérisation de l'interaction gestuelle sur ce type de surface. Cet espace analyse les gestes selon 3 axes : la nature, la fonction et la morphologie des gestes. Cet espace de caractérisation illustre différentes propriétés qui permettent aux gestes d'être discriminés les uns des autres afin d'enrichir la bande passante interactionnelle.

Nous présentons dans le chapitre [7](#page-130-0) l'approche **Cyclo\*** qui repose sur de l'interaction à

base de gestes oscillatoires elliptiques. Ces gestes offrent 7 degrés de liberté dont 6 continus (orientation, longueur, forme, fréquence, position x et position y) et 1 binaire (sens de rotation horaire ou anti-horaire) qui peuvent être utilisés pour enrichir la bande passante interactionnelle. Nous avons conçu et expérimenté deux techniques d'interaction dans ce cadre, CycloPan et CycloZoom+, respectivement basées sur des oscillations plates et circulaires (deux extrêmes du facteur de forme des ellipses). CycloPan est une technique qui permet à l'utilisateur de parcourir de grandes distances sur un document, en contrôlant en continu la vitesse et la direction du déplacement, sans quitter le mode CycloPan. CycloZoom+ permet à l'utilisateur de contrôler de manière parallèle le pan et le zoom dans une navigation multi-échelle, juste en ajustant de manière continue le point d'expansion du zoom. Des études comparatives ont montré que ces deux techniques sont plus performantes que celles proposées dans l'état de l'art.

Le chapitre [8](#page-168-0) présente **Flick-and-Brake**, un nouveau concept de techniques de lancer qui permet à l'utilisateur de contrôler la vitesse de défilement une fois la liste lancée en appliquant une pression plus ou moins importante sur l'écran du dispositif. Deux variantes de Flick-and-Brake sont présentées : Flick-and-Brake *inertiel* et Flick-and-Brake *entretenu*. Une expérience contrôlée montre que la version entretenue de Flick-and-Brake est meilleure que la technique de Flicking présente sur les dispositifs mobiles actuels, qu'elle nécessite moins de gestes de lancer et qu'elle a également été plus appréciée par les utilisateurs.

Enfin, le dernier chapitre conclut ce mémoire et présente les perspectives de ces travaux.

# 2 Contexte

#### <span id="page-16-0"></span>**Sommaire**

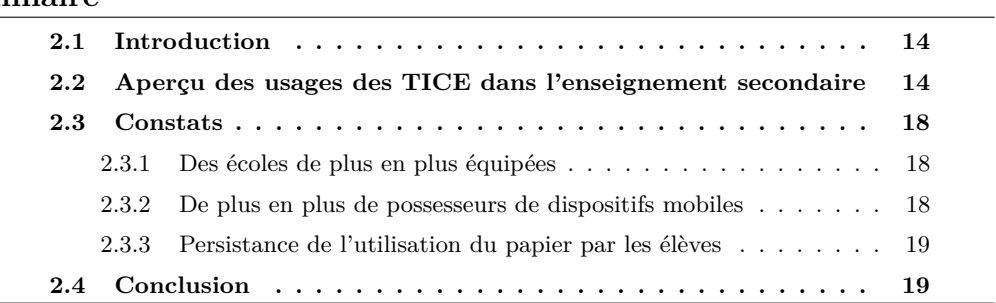

#### <span id="page-17-0"></span>**2.1 Introduction**

L'informatique a été introduite dans l'enseignement général français dès le début des années 1970, suite au séminaire du Centre d'études et de recherches pour l'innovation dans l'enseignement qui avait pour but de définir les objectifs d'un enseignement de l'informatique [\[Mercouroff, 1970\]](#page-202-0). Ces objectifs étaient principalement :

- créer une formation à l'informatique pour les enseignants, dont le but était *"non pas d'apprendre l'informatique, mais d'apprendre que l'informatique existe, à quoi elle peut servir, ce qu'elle ne peut pas faire, quelles sont ses limites, quels sont les aspects économiques qui lui sont associés"*
- favoriser par la même occasion une évolution des méthodes d'enseignement en amenant les enseignants à *"se poser des questions sur le contenu de leur enseignement"*

Les équipements ont évolué relativement lentement suite à ce séminaire mais la diminution des coûts des composants numériques ces dernières années a permis aux établissement scolaires d'améliorer leurs infrastructures numériques depuis le début des années 2000. Les collèges et lycées commencent à se procurer des ressources pédagogiques numériques et de nouveaux outils matériels de travail pour les salles de classe, de Travaux Pratiques ou les CDI. Ces établissements scolaires sont également de plus en plus nombreux à disposer d'un  $ENT<sup>1</sup>$  $ENT<sup>1</sup>$  $ENT<sup>1</sup>$  (Espace Numérique de Travail) : un portail Web qui donne accès aux enseignants, élèves et parents à diverses informations administratives (emploi du temps, réunions) et pédagogiques (devoirs, questionnaires en ligne). Les TICE (Technologies de l'Information et de la Communication pour l'Éducation) réfèrent à l'utilisation de ces outils et techniques et regroupent d'une manière générale tous les outils conçus et utilisés pour produire, échanger et lire des documents numériques à des fins d'enseignement et d'apprentissage. Nous procédons dans ce chapitre à un aperçu des usages des TICE dans l'enseignement secondaire en France.

#### <span id="page-17-1"></span>**2.2 Aperçu des usages des TICE dans l'enseignement secondaire**

D'après l'étude *Les technologies de l'information et de la communication en classe au collège et au lycée : éléments d'usages et enjeux* [2](#page-0-0) de la DEPP, l'usage des TICE est généra-

<sup>1.</sup> Espace Numérique de Travail : [http://fr.wikipedia.org/wiki/Espace\\_numerique\\_de\\_travail](http://fr.wikipedia.org/wiki/Espace_numerique_de_travail)

<sup>2.</sup> Étude sur *Les technologies de l'information et de la communication en classe au collège et au lycée : éléments d'usages et enjeux* menée par la DEPP (Direction de l'Évaluation, de la Prospective et de la Performance) auprès de 2529 enseignants et 1713 élèves publiée en octobre 2010 : [http://www.educnet.](http://www.educnet.education.fr/veille-education-numerique/octobre-2010/tic-college-lycee-usages-enjeux) [education.fr/veille-education-numerique/octobre-2010/tic-college-lycee-usages-enjeux](http://www.educnet.education.fr/veille-education-numerique/octobre-2010/tic-college-lycee-usages-enjeux)

#### **2.2. APERÇU DES USAGES DES TICE DANS L'ENSEIGNEMENT SECONDAIRE**

lement considéré par les enseignants français comme important notamment pour stimuler la curiosité (73%), accroître la motivation à apprendre (69%) et apprendre aux élèves à devenir autonomes (66%). Les TICE peuvent intervenir à différents moments et entrent en jeu à différentes étapes du processus de transmission de l'information et de l'apprentissage.

En premier lieu, les TICE sont utiles pendant la synthèse de l'information que fait un enseignant qui prépare ses cours à venir. Les enseignants interrogés par la DEPP déclarent utiliser les TICE pour la synthèse de l'information de manière relativement importante. Plus particulièrement, 78% d'entre-eux s'en servent pour chercher de l'information. Une fois cette information rassemblée, les enseignants disposent d'outils comme les logiciels de traitement de texte (30% des enseignants les utilisent "presque toujours" et 26% "souvent"), 76% déclarant utiliser les TIC pour élaborer des supports de cours. Typiquement, ils vont produire un document textuel enrichi d'images, qu'ils vont ensuite distribuer (la plupart du temps sous forme papier) aux élèves.

De nouveaux dispositifs numériques font également leur apparition dans les classes, à commencer par les ordinateurs portables et les tablettes interactives que peuvent utiliser les élèves. L'usage de ces dernières, bien qu'en progression, est encore récent et peu d'études sur les TICE les considèrent. Le dossier mis en ligne en février 2011 [3](#page-0-0) sur l'utilisation des tablettes tactiles dans l'enseignement fournit pour l'instant peu d'informations mais semble être mis à jour régulièrement. L'usage des ordinateurs par les élèves interrogés par la DEPP indique qu'ils jugent être aidés, actifs et satisfaits lorsqu'ils utilisent un ordinateur en classe, l'ordinateur est avant tout utilisé pour chercher de l'information dans les disciplines littéraires et faire des exercices dans les disciplines scientifiques.

Les salles de classes commencent également à être équipées de dispositifs numériques qui permettent à l'enseignant d'enrichir son cours de supports numériques. Aujourd'hui, avec un vidéo-projecteur, un ordinateur et éventuellement une connexion Internet, l'enseignant peut (presque) tout diffuser. 53% des enseignants interrogés par le DEPP déclarent utiliser un vidéo-projecteur pour appuyer leur discours, dont plus d'un quart déclarent les utiliser "presque toujours". Certains établissement disposent également de Tableaux Blancs Interactifs (TBIs), des dispositifs numériques qui permettant d'afficher une sortie vidéo d'ordinateur et d'interagir directement avec les documents affichés, mais également d'écrire ou dessiner comme sur un tableau noir. Bien qu'il soit encore trop tôt pour obtenir les chiffres définitifs, en 2007 la société Decision Tree Consulting prévoyait qu'en 2011, 1 classe sur 7 dans le monde occidental disposerait d'un TBI [\[Davis, 2007\]](#page-195-1). Cependant, en 2010, le nombre de TBIs dans les établissements français restait relativement modeste. En moyenne, le nombre de TBIs s'élevait seulement à 0,3 pour 100 élèves dans le second degré même si près de 80% des lycées, 60% des collèges et 23% des écoles élémentaires (essentiellement des

<sup>3.</sup> Tablette tactile et enseignement : <http://www.educnet.education.fr/dossier/tablette-tactile>

#### **CHAPITRE 2. CONTEXTE**

écoles du projet École Numérique Rurale [4](#page-0-0) ) en disposaient d'au moins un. Cependant, ces chiffres sont en croissance et à titre de comparaison, on comptait en 2008 au Royaume-Uni déjà 155400 TBIs rien que dans les écoles primaires contre 8400 en France d'après l'étude Le numérique à l'école<sup>[5](#page-0-0)</sup> conduite par le Haut Conseil de l'Éducation en 2009.

<span id="page-19-0"></span>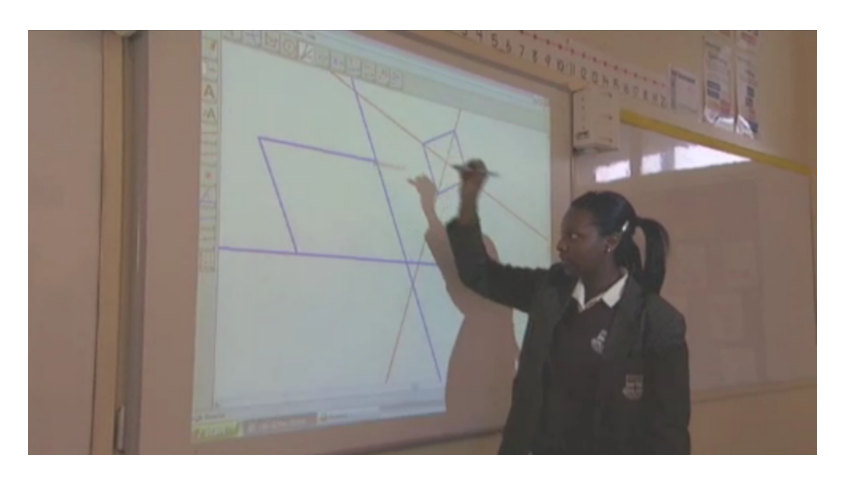

**Figure 2.1** – Un élève utilise l'application Cabri 3D sur un TBI pendant un cours.

D'une manière générale, les enseignants français interrogés par la DEPP utilisent les TICE à 49% pour transmettre des connaissances, à 34% pour expliquer et à 33% pour donner des consignes. Cependant, ces dispositifs matériels ne permettraient pas vraiment de les utiliser à ces fins sans les ressources logicielles appropriées. Ces ressources peuvent se présenter sous la formes de supports de cours au format numérique, généralement récupérées par l'enseignant durant la préparation du cours. La diffusion de documents trouvés sur Internet peut néanmoins poser des problèmes d'un point de vue légal. De fait, les éditeurs de livres éducatifs s'adaptent également, par exemple Hachette livre propose aux établissements scolaires et enseignants d'acheter des *manuels numériques* [6](#page-0-0) qui sont des copies numériques des livres généralement utilisés. Cette solution a le double intérêt de permettre aux enseignants de diffuser en toute légalité le contenu du livre et d'alléger les sacs des élèves qui n'ont plus à prendre le livre quotidiennement avec eux. Enfin, d'autres sociétés comme EduMedia [7](#page-0-0) proposent de télécharger des animations interactives que l'enseignant pourra ainsi utiliser pour illustrer son discours. Les enseignants peuvent également avoir recours à des logiciels spécialisés. Par exemple, les logiciels de la suite Cabri<sup>[8](#page-0-0)</sup> (figure [2.1,](#page-19-0)

<sup>4.</sup> Projet École Numérique Rurale : [http://www.educnet.education.fr/primaire/](http://www.educnet.education.fr/primaire/ecole-numerique-rurale) [ecole-numerique-rurale](http://www.educnet.education.fr/primaire/ecole-numerique-rurale)

<sup>5.</sup> Étude sur *Le numérique à l'école* conduite par le Haut Conseil de l'Éducation ([http://www.hce.](http://www.hce.education.fr/)  ${\tt education.fr/)}: {\tt http://www.hce.education.fr/gallery_files/site/21/56.pdf}$  ${\tt education.fr/)}: {\tt http://www.hce.education.fr/gallery_files/site/21/56.pdf}$  ${\tt education.fr/)}: {\tt http://www.hce.education.fr/gallery_files/site/21/56.pdf}$  ${\tt education.fr/)}: {\tt http://www.hce.education.fr/gallery_files/site/21/56.pdf}$  ${\tt education.fr/)}: {\tt http://www.hce.education.fr/gallery_files/site/21/56.pdf}$ 

<sup>6.</sup> Site des manuels numériques du groupe Hachette livre : [http://www.enseignants.](http://www.enseignants.hachette-education.com/mn/mn.php) [hachette-education.com/mn/mn.php](http://www.enseignants.hachette-education.com/mn/mn.php)

<sup>7.</sup> Site Internet de EduMedia : <http://www.edumedia-sciences.com/fr/>

<sup>8.</sup> Site Internet des logiciels Cabri : <http://www.cabri.com/>

#### **2.2. APERÇU DES USAGES DES TICE DANS L'ENSEIGNEMENT SECONDAIRE**

initialement développés à l'université Joseph Fourier de Grenoble [9](#page-0-0) ) sont des logiciels de géométrie dynamique [10](#page-0-0) qui permettent d'interagir avec des formes géométriques, de modifier des paramètres, etc. Aujourd'hui, les élèves interrogés par la DEPP déclarent que les ordinateurs disponibles en salle de classe et de travaux pratiques sont utilisés pour faire des exercices en mathématiques (41%), physique-chimie (36%), sciences de la vie et de la Terre (28%) et technologie (27%), entre autre sur ce genre de logiciels.

Les TICE accompagnent également l'élève dans l'assimilation de l'information échangée en cours et dans sa relecture du cours. D'une manière générale, les TIC servent aux élèves interrogés par la DEPP d'abord pour chercher des informations (selon 65% des enseignants), produire un texte, un exposé, un rapport, un graphique, un schéma etc. (55%), exploiter une ressource documentaire (49%) ou présenter un projet (48%). La recherche d'information est ainsi l'activité principale commune aux élèves et aux enseignants. Selon les élèves, l'ordinateur est peu utilisé pendant les heures de classe, mais l'est au contraire beaucoup en dehors de la classe. Les élèves semblent en effet avoir un usage habituel et massif de l'ordinateur à des fins scolaires : 87% d'entre-eux déclarent utiliser l'ordinateur chez eux pour faire leur travail scolaire et 66% utilisent à cet effet l'ordinateur dans leur établissement. Les élèves ont parfois accès à des plate-formes d'apprentissage en ligne (également appelées plate-formes de E-Learning) comme par exemple Maxicours [11](#page-0-0) qui regroupent des ressources numériques et des tests en lignes qui permettent à l'élève à la fois d'étudier et de s'évaluer depuis son ordinateur personnel. Une étude conduite dans 41 pays [12](#page-0-0) en 2003 et publiée en 2006 par l'OCDE établit un lien entre résultats scolaires en mathématiques et le fait de posséder un ordinateur depuis plus de cinq ans [\[OCDE, 2006\]](#page-204-0). Bien que l'étude précise que les médiocres performances des élèves qui n'ont accès que depuis peu à un ordinateur s'expliquent dans certains pays en partie par le fait qu'ils sont souvent issus d'un milieu défavorisé, un effet positif de l'usage régulier de l'ordinateur est noté dans certains pays comme l'Allemagne, l'Australie, la Belgique, la Corée du sud, les États-Unis et la Suisse.

Enfin, certaines solutions permettent aux élèves d'utiliser leurs dispositifs mobiles en dehors du cours pour accéder à du contenu supplémentaire, généralement sous la forme d'applications de tests interactifs [13 14](#page-0-0). De plus, d'après une étude menée en 2009 par le Centre de Recherche pour l'Étude et l'Observation des Conditions de Vie [15](#page-0-0) (CRÉDOC),

<sup>9.</sup> Site internet du projet universitaire Cabri : <http://www-cabri.imag.fr/>

<sup>10.</sup> Page wikipédia sur la géometrie dynamique : [http://fr.wikipedia.org/wiki/Geometrie\\_dynamique](http://fr.wikipedia.org/wiki/Geometrie_dynamique)

<sup>11.</sup> Site Internet de Maxicours : <http://www.maxicours.com/>

<sup>12.</sup> Liste des pays participant : [http://www.pisa.oecd.org/pages/0,3417,en\\_32252351\\_32236331\\_1\\_1\\_](http://www.pisa.oecd.org/pages/0,3417,en_32252351_32236331_1_1_1_1_1,00.html) 1<sub>1</sub>1,00.html<br>13. Logiciels

d'apprentissage mobile : [http://enseignement.educa.ch/fr/](http://enseignement.educa.ch/fr/logiciels-dapprentissage-mobile-l%C3%A9cole)

[logiciels-dapprentissage-mobile-l%C3%A9cole](http://enseignement.educa.ch/fr/logiciels-dapprentissage-mobile-l%C3%A9cole) 14. Mémo Maths Brevet 2008 : [http://www.generation-nt.com/sfr-nathan-memo-maths-brevet-2008-ex](http://www.generation-nt.com/sfr-nathan-memo-maths-brevet-2008-experimentation-actualite-99311.html)perimentation-actualite-99311. [html](http://www.generation-nt.com/sfr-nathan-memo-maths-brevet-2008-experimentation-actualite-99311.html)

<sup>15.</sup> La diffusion des technologies de l'information et de la communication dans la société française :

<http://www.ladocumentationfrancaise.fr/rapports-publics/094000589/index.shtml>

83% des 12-17 ans disposent d'un téléphone mobile (+11% par rapport à 2005 et +7% par rapport à 2008, ce qui laisse supposer que cette proportion est croissante et probablement plus importante aujourd'hui) et 19% d'entre eux utilisent leurs téléphone mobile pour naviguer sur Internet. Parmi les 81% qui ne le font pas, seulement 20% d'entre eux ont un mobile qui ne leur permet pas d'aller sur Internet tandis que 45% pourraient aller sur Internet avec mais n'en ressentent pas le besoin. Il est donc intéressant de signaler que le nombre de téléphone mobiles disposant d'un accès à Internet par élève est de plus en plus important et que des solutions adaptées pour téléphones mobiles commencent donc à pouvoir être envisagées, y compris si elles nécessitent une connexion réseau.

#### <span id="page-21-0"></span>**2.3 Constats**

#### <span id="page-21-1"></span>**2.3.1 Des écoles de plus en plus équipées**

Même si toutes les salles de classe en France ne sont pas encore équipées, des projets gouvernementaux comme le projet École Numérique Rurale ou la dotation de deux iPads et d'une borne Wifi par collège par le Conseil général des Hauts-de-Seine [16](#page-0-0) laisse supposer que nous nous orientons vers des technologies de plus en plus accessibles. Ces nouveaux équipements font apparaître des possibilités d'évolution des méthodes d'enseignement, d'autant que les nouvelles générations d'enseignants sont de plus en plus à l'aise pour les utiliser. À titre d'information, 48% des enseignants interrogés par la DEPP déclarent déjà utiliser "souvent" ou "presque toujours" des documents Multimédia et 39% des pages Internet et ce phénomène ne peut que se renforcer.

#### <span id="page-21-2"></span>**2.3.2 De plus en plus de possesseurs de dispositifs mobiles**

Bien que, comme le montre l'étude du CRÉDOC, le nombre de possesseurs de dispositifs mobiles chez les jeunes de 12 à 17 ans ait progressé entre 2005 et 2009 (87% d'entre eux possèdent un téléphone portable), ces dispositifs restent encore peu exploités pour les usages scolaires. C'est d'autant plus dommage car le téléphone mobile est un outil que l'élève a la plupart du temps sur lui et que les élèves disposent de plus en plus souvent d'une connexion Internet qui leur permet de consulter Internet et télécharger des fichiers directement dessus. Le téléphone mobile (et en particulier les nouveaux smartphones qui disposent de capacités matérielles impressionnantes) offrent donc un dispositif d'interaction et de consultation que l'élève peut utiliser dans les différentes situations de sa vie scolaire, qu'il soit à l'établissement au CDI, chez un ami, à la bibliothèque municipale ou en vacances.

<sup>16.</sup> [http://blog.crdp-versailles.fr/mncddp92/index.php/pages/Guide-des-usages-p%C3%](http://blog.crdp-versailles.fr/mncddp92/index.php/pages/Guide-des-usages-p%C3%A9dagogiques-de-l-iPad) [A9dagogiques-de-l-iPad](http://blog.crdp-versailles.fr/mncddp92/index.php/pages/Guide-des-usages-p%C3%A9dagogiques-de-l-iPad)

#### <span id="page-22-0"></span>**2.3.3 Persistance de l'utilisation du papier par les élèves**

Il ressort enfin de l'aperçu des usages précédents que le stylo et le papier sont encore très majoritairement utilisés en classe. Aujourd'hui, l'usage des ordinateurs pour la prise de note en classe est rare dans les lycées et les collèges français (ou du moins, pas précisée comme tel par les élèves interrogés par la DEPP). Nous avons également pu constater l'attachement des professeurs à cette pratique au cours d'une étude faite dans un lycée que nous présenterons à la section [4.2.](#page-48-0) Les notes manuscrites présentent en effet plusieurs intérêts. D'une part, l'activité de prise de note est bénéfique pour les élèves, indépendamment de la consultation de celles-ci, puisqu'elle contraint les élèves à être plus attentifs et facilite la mémorisation [\[Kiewra, 1987,](#page-200-0) [Kiewra, 1989\]](#page-200-1). D'autres études [\[Kiewra and Frank, 1988,](#page-200-2) [Hult et al., 1984\]](#page-199-0) montrent également qu'il existe un lien entre la quantité de notes prises par des élèves et leurs résultats scolaires, même lorsque celles-ci ne sont pas relues *a posteriori*. De plus, Oviatt *et al.* [\[Oviatt et al., 2006\]](#page-204-1) remarquent que l'utilisation des instruments usuels (papier, crayon) ou d'outils leur ressemblant (comme des technologies de stylos numériques, détaillées dans la première partie de cette thèse) pour de la prise de note donnaient de meilleurs résultats aussi bien en termes de concentration que d'information mémorisée pendant le cours qu'avec des outils informatiques. Enfin, l'utilisation du papier et d'un stylo garantit (où presque) à l'enseignant que les élèves sont bien en train de suivre le cours et ne font pas autre chose, comme par exemple jouer ou regarder une vidéo sur un ordinateur portable.

#### <span id="page-22-1"></span>**2.4 Conclusion**

Nous avons présenté dans ce chapitre un bref aperçu des usages des TICE dans l'enseignement secondaire en France. Ce chapitre permet d'avoir une impression générale des utilisations actuelles des TICE par les enseignants de collèges et lycées, mais également des équipements disponibles dans les salles de classes françaises. Nous observons donc que même si ces dernières ne sont pas toutes équipées, des projet gouvernementaux et une certaine dynamique laissent supposer que nous nous orientons vers des technologies de plus en plus accessibles. Nous observons également que les élèves de collèges et lycées disposent de plus en plus de téléphones mobiles mais que cet outil reste relativement peu utilisé dans le contexte scolaire. Enfin, il ressort de cet aperçu des usages que le stylo et le papier sont encore très majoritairement utilisés en classe, un point clé qui a guidé une large partie de nos travaux et en particulier ceux décrits dans la première partie de cette thèse, la seconde partie étant elle consacrée aux surfaces interactives et, plus particulièrement, aux TBIs.

<span id="page-24-0"></span>**Première partie Techniques d'interaction pour papier augmenté**

# 3

## <span id="page-26-0"></span>Espace de caractérisation du stylo numérique

#### **Sommaire**

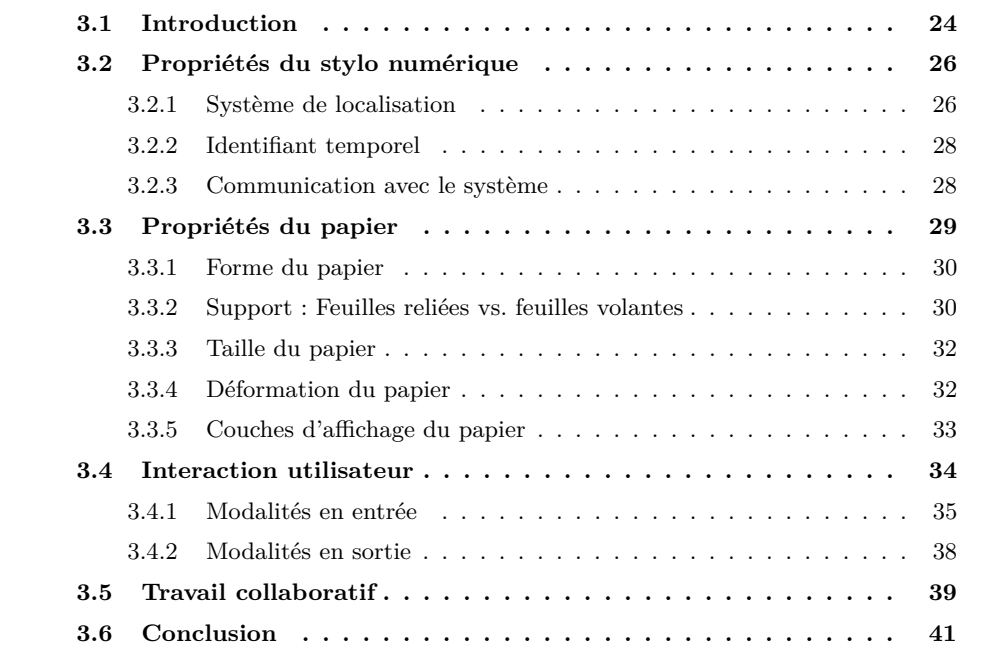

#### <span id="page-27-0"></span>**3.1 Introduction**

Comme nous l'avons vu au chapitre précédent, les élèves continuent à prendre des notes manuscrites sur papier plutôt que sur ordinateur portable. D'ailleurs, d'un point de vue plus large et malgré l'omniprésence des dispositifs numériques, la consommation de papier dans le monde était encore en augmentation en 2003 [\[Sellen and Harper, 2003\]](#page-206-0) et le papier est encore largement utilisé à la maison et dans les bureaux. Le papier comporte l'intérêt d'être léger, malléable et peu coûteux tandis que les outils numériques facilitent la diffusion, la duplication et l'indexation de l'information. De fait, dans leurs usages actuels, le papier et les dispositifs informatiques demeurent complémentaires et peuvent éventuellement être utilisés conjointement. Ils appartiennent cependant à deux mondes fortement séparés : les objets physiques d'une part et les représentations numériques d'autre part.

Dans cette partie nous nous intéressons, d'une manière générale et indépendamment des particularités de la classe, au couple stylo numérique / papier "interactif" et aux passerelles que ce type de technologie peut permettre d'établir entre objets tangibles et numériques. Pour cela, nous présentons un espace de caractérisation des techniques d'interaction du couple stylo numérique / papier interactif. Cet espace vise à permettre d'identifier les tendances et lacunes actuelles en ce qui concerne les outils utilisés et les usages associés.

Le stylo numérique n'ayant à notre connaissance pas encore fait l'objet d'une définition formelle, nous proposons la définition suivante : un stylo numérique est d'abord un stylo "classique" (c'est-à-dire, d'après Wikipedia [1](#page-0-0) , un outil de forme allongée pour faciliter sa préhension, qui sert le plus couramment à écrire ou dessiner et qui dispose d'un réservoir d'encre), "augmenté" de composants numériques (au minimum d'un capteur, une batterie et une mémoire). Le dispositif de capture du tracé doit permettre d'interpréter de manière précise les mouvements de la pointe du stylo sur le papier. Le tracé manuscrit doit pouvoir être mémorisé de façon autonome par le stylo (c'est-à-dire en l'absence d'un ordinateur), puis être transféré ultérieurement sous forme numérique à un dispositif informatique (ordinateur, PDA, téléphone portable, etc.) qui sera en mesure de les interpréter de manière adéquate.

Un stylo numérique diffère donc d'un stylet de tablette graphique par son autonomie et sa capacité d'être utilisé sans PC. Les techniques comme le tracking vidéo, utilisé par exemple dans DigitalDesk [\[Wellner, 1993\]](#page-209-0), ne rentrent pas non plus dans cette catégorie puisque dans ce cas le stylo ne peut pas être utilisé de manière autonome, ceci entrainant l'utilisation de matériel supplémentaire (une caméra) et une mise en œuvre plus complexe (phase de calibration). De plus, comme un stylo standard, un stylo numérique dé-

<sup>1.</sup> <http://fr.wikipedia.org/wiki/Stylo>

<span id="page-28-0"></span>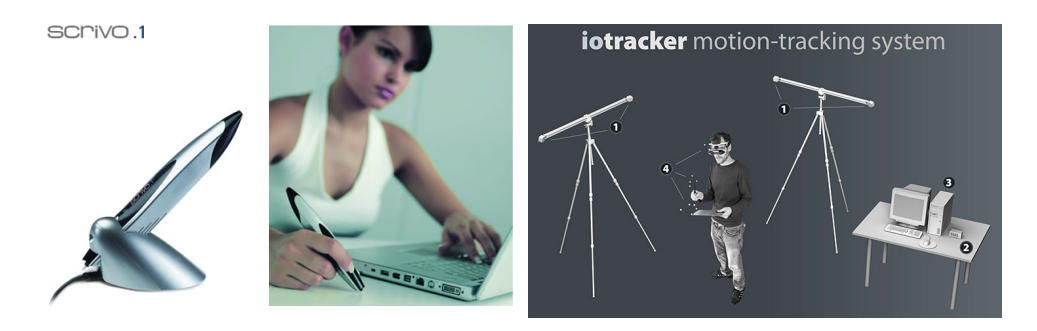

**Figure 3.1 –** Systèmes Scrivo.1 (gauche) et ioTracker (droite)

pose de l'encre sur une feuille contrairement à des dispositifs tels que Scrivo.1 [2](#page-0-0) , ioTracker [\[Pintaric and Kaufmann, 2007\]](#page-204-2) ou du *handeld projector* [\[Cao and Balakrishnan, 2006\]](#page-194-0) qui reposent sur des technologies infrarouges pour localiser les mouvements du dispositif mais ne disposent ni d'une mémoire interne ni d'un réservoir d'encre (figure [3.1\)](#page-28-0). Enfin, il est intéressant de signaler que l'autonomie du stylo numérique, qui est bien supérieure à celle d'un smartphone ou d'un ordinateur portable, en fait un outil particulièrement approprié pour une utilisation en situation de mobilité.

<span id="page-28-1"></span>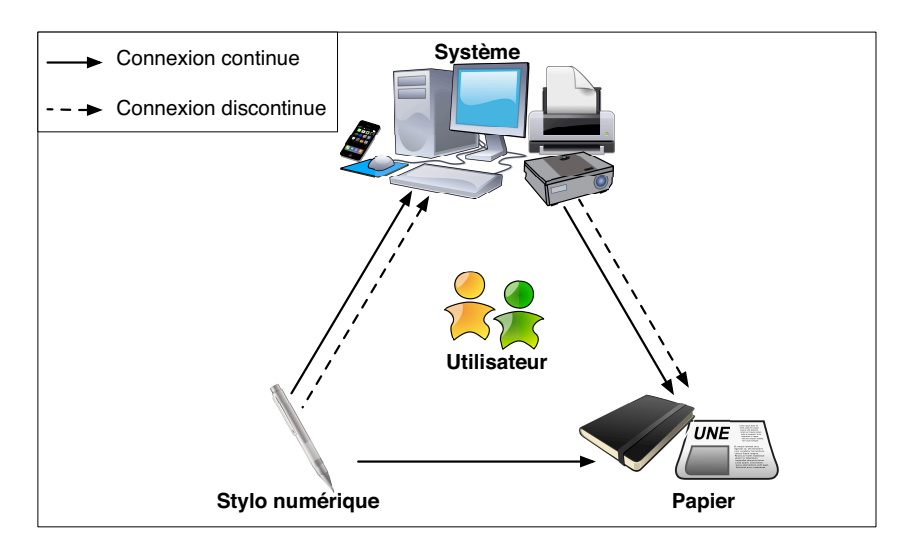

**Figure 3.2 –** Représentation de la communication inter-dispositifs (Système, Stylo numérique et Papier)

L'accomplissement d'une tâche utilisant le stylo numérique passe par une séquence d'interactions de l'utilisateur (figure [3.2\)](#page-28-1). Celui-ci écrit avec le stylo, éventuellement en situation de mobilité, puis il transfère les tracés, de manière continue (transfert en temps réel) ou différée (mémorisation pour un transfert ultérieur), à un système informatique (ordinateur,

<sup>2.</sup> <https://www.plawa.com/fr/plawa/articles/digitations/mobilities1/scrivo1/>

#### **CHAPITRE 3. ESPACE DE CARACTÉRISATION DU STYLO NUMÉRIQUE**

smartphone, etc.) qui les interprète. Le système peut-être équipé de dispositifs annexes tels qu'une imprimante ou un vidéoprojecteur. Les axes de l'espace de caractérisation présenté dans cette partie s'appuient sur trois acteurs majeurs : le stylo, le papier et l'utilisateur.

| Propriétés           | Valeurs                            |  |  |
|----------------------|------------------------------------|--|--|
| Localisation         | Relative au papier (quasi-absolue) |  |  |
|                      | Indépendante au papier (relative)  |  |  |
| Identifiant temporel | Oui                                |  |  |
|                      | Non                                |  |  |
| Connection           | Continue                           |  |  |
|                      | Discontinue                        |  |  |

**Figure 3.3 –** Table récapitulative des propriétés du stylo numérique

#### <span id="page-29-0"></span>**3.2 Propriétés du stylo numérique**

Comme décrit précédemment, la fonctionnalité première du stylo numérique est de permettre simplement à l'utilisateur de numériser des tracés manuscrits. Néanmoins, il existe plusieurs technologies de stylos numériques qui disposent chacune de caractéristiques et limitations que nous détaillons dans cette partie. Ces caractéristiques concernent le système de localisation, la capacité à associer un identifiant temporel et le mode de communication avec le système.

#### <span id="page-29-1"></span>**3.2.1 Système de localisation**

La principale différence entre les technologies existantes est la dépendance par rapport au type de papier. Celui-ci peut être quelconque, spécifique, ou nécessitant une préparation appropriée.

La localisation par triangulation d'ondes acoustiques est typique du premier cas. Elle est par exemple utilisée par le stylo Z-Pen de DaneElec [3](#page-0-0) qui localise la position du stylo par rapport à un capteur acoustique fixé en haut de la page au moyen d'un clip que l'utilisateur doit ajuster. Le stylo émet des ondes acoustiques lorsqu'il écrit ce qui permet au capteur de déterminer sa position sur la page. Cette technologie a pour avantage d'être compatible avec du papier ordinaire mais nécessite, chaque fois que l'on change de page, de devoir refixer le capteur (qui ressemble à une sorte de clé USB) en haut de celle-ci (Fig. [3.4,](#page-30-0) droite).

A contrario, la technologie Anoto<sup>[4](#page-0-0)</sup>, qui requiert du papier micro-tramé, est un bon représentant du second cas de figure. Le stylo est équipé d'une mini caméra infrarouge qui

<sup>3.</sup> Site internet du Z-Pen de DanElec <http://www.danedigital.com/6-Zpen/>

<sup>4.</sup> <http://www.anoto.com>

#### **3.2. PROPRIÉTÉS DU STYLO NUMÉRIQUE**

<span id="page-30-0"></span>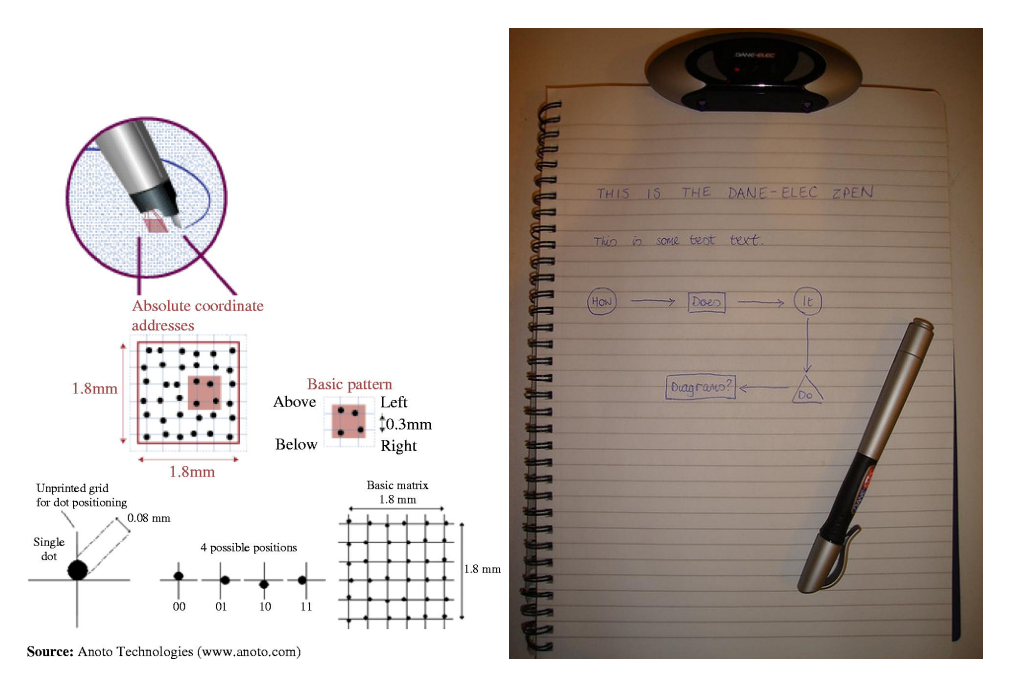

**Figure 3.4 –** Explication de la technologie Anoto (gauche) et illustration de l'utilisation du Z-Pen (droite)

détermine sa position sur la page en détectant où il se trouve par rapport à la trame. Cette trame repose sur un algorithme mathématique où chaque point (point d'un diamètre proche de 0,1mm) est imprimé avec un léger décalage par rapport à une matrice virtuelle ayant un pas de 0,3mm (Fig. [3.4,](#page-30-0) gauche).Cette trame est généralement pré-imprimée par le fournisseur du papier mais peut être rajoutée sur du papier normal à condition de disposer d'une imprimante ayant la résolution adéquate (600 DPI minimum) et d'utiliser de l'encre appropriée (à base de noir de carbone).

Le type de localisation offert par cette technologie peut être qualifié de "quasi-absolu" dans la mesure où il permet non seulement d'enregistrer le tracé mais aussi d'identifier la page physique correspondant à chaque point du tracé. Le codage Anoto permet en effet de définir une trame d'une taille considérable (surface équivalente à près de 60 millions de km<sup>2</sup> ). Chaque page peut ainsi être associée à une partie différente de la trame. Ceci permet par simple lecture optique du stylo à un point quelconque d'identifier à la fois la page et la position relativement à cette page. Toutefois, pour des raisons pratiques et commerciales, des pages différentes sont souvent associées à une même partie de trame. C'est par exemple le cas des cahiers Oxford EasyBook M3 [5](#page-0-0) où un modèle commercial de cahier utilise une trame donnée (toutes les "instances" de ce modèle de cahier utilisent donc la même trame). La localisation est alors absolue par rapport à un modèle de cahier : des tracés effectués

<sup>5.</sup> <http://www.oxfordeasybook.com/fr/m3/index.asp>

#### **CHAPITRE 3. ESPACE DE CARACTÉRISATION DU STYLO NUMÉRIQUE**

aux mêmes pages de cahiers d'un même modèle seront indiscernables, à moins d'une identification préalable de l'instance de cahier utilisé. Ainsi, il est recommandé que l'utilisateur coche une case en première page du cahier chaque fois qu'il commence un nouveau cahier.

Contrairement aux techniques comme la triangulation, le codage "quasi-absolu" permet de réécrire sur une page précédemment annotée sans décalage entre les diverses couches d'écriture (dans le cas de la triangulation le capteur acoustique est rarement fixé exactement au même endroit à chaque utilisation). De plus, cette technologie permet d'identifier avec précision n'importe quel point de la page (ou du cahier) en posant de nouveau le stylo dessus. Cette propriété est intéressante car elle permet d'établir une correspondance biunivoque entre les mondes physique et numérique. De ce fait, il est possible d'associer des "actions" réalisées dans l'espace numérique aux localisations dans l'espace physique. Ces actions pourront être ré-effectuées ultérieurement chaque fois que l'on utilise le stylo, ceci apportant une forme "d'interactivité" au papier.

#### <span id="page-31-0"></span>**3.2.2 Identifiant temporel**

Une autre propriété importante de certains stylos numérique est leur capacité d'associer un identifiant temporel à chaque événement (et donc à chaque point du tracé). Cette caractéristique permet non seulement de détecter des événements typiques (par exemple des clics, des clics longs, des double-clics), mais aussi d'établir des correspondances temporelles entre les lieux des tracés et des événements externes survenus dans l'environnement dans lequel était utilisé le stylo [\[Arthur et al., 2006,](#page-190-2) [Yeh et al., 2006a\]](#page-210-0). Nous verrons par exemple dans le chapitre [4](#page-46-0) comment une note de l'élève inscrite à un instant t pourra être associée au fait que le professeur a au même instant affiché une certaine diapositive à l'écran. La double correspondance spatiale/temporelle permet ainsi de définir des triplets (marque active, événement environnemental, action informatique associée) où chacun de ces éléments est en relation tri-univoque.

#### <span id="page-31-1"></span>**3.2.3 Communication avec le système**

Une dernière caractéristique du stylo est le mode de communication stylo / ordinateur, qui peut être continu ou discontinu. Dans le premier cas le stylo est connecté au système et lui envoie les tracés en continu. Il peut alors être vu comme un dispositif d'interaction supplémentaire et permettre par exemple de contrôler son ordinateur en "tapant" avec son stylo sur des boutons dessinés sur le papier. Cette connexion continue s'effectue généralement en couplant le stylo numérique au système via Bluetooth. Dans le second cas, le stylo fait office de dispositif nomade qui est épisodiquement synchronisé au système. Dans les deux cas, le système peut être un ordinateur ou un dispositif mobile (comme par exemple dans UbiSketch [\[Weibel et al., 2010a\]](#page-208-0) ou PocketPad [\[Al-Imam and Lank, 2007\]](#page-190-3)). Les stylos qui disposent d'un processeur embarqué et de dispositifs de retour évolués (Fig. [3.5,](#page-32-1) comme

<span id="page-32-1"></span>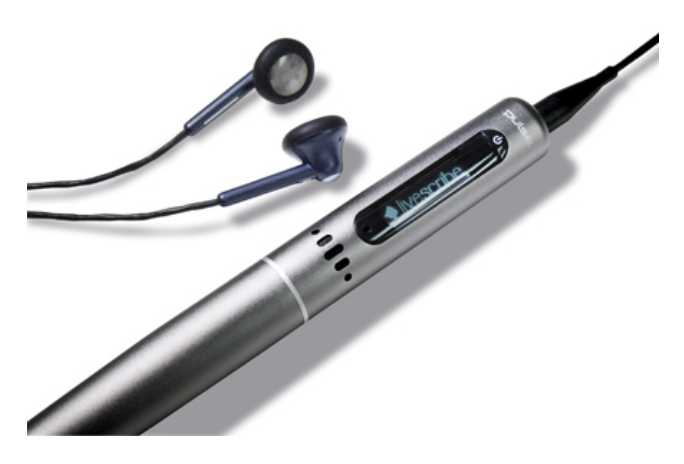

**Figure 3.5 –** L'écran embarqué d'un stylo numérique Livescribe

les stylos des compagnies Livescribe<sup>[6](#page-0-0)</sup> et Leapfrog<sup>[7](#page-0-0)</sup>, constituent un cas particulier dans la mesure où ils peuvent être vus à la fois comme un stylo numérique et un ordinateur.

Enfin, la technologie s'appuyant sur la navigation optique de Scrivo.<sup>1[8](#page-0-0)</sup>, qui interprète les mouvements de la pointe sur une surface comme le fait une souris optique, pourrait être appliquée aux stylos numériques, mais aucun modèle commercial ne l'exploite, peut être à cause d'une précision insuffisante ou parce que cette technologie ne permet pas de connaitre la position absolue du stylo sur le papier.

#### <span id="page-32-0"></span>**3.3 Propriétés du papier**

D'après sa définition, le stylo numérique est utilisé en déplaçant sa pointe sur la surface d'une feuille de papier. L'axe de classification caractérisant le papier s'appuie sur les propriétés suivantes :

- 1. Forme et couleur du papier
- 2. Support : Feuilles reliées versus feuilles volantes ?
- 3. Taille du papier
- 4. Déformation du papier
- 5. Capacité à superposer des couches d'affichage

<sup>6.</sup> http ://www.livescribe.com/fr

<sup>7.</sup> Stylos Leapfrog Fly [http://en.wikipedia.org/wiki/Fly\\_\(pentop\\_computer\)](http://en.wikipedia.org/wiki/Fly_(pentop_computer)) et Tag [http://www.](http://www.leapfrog.com/tag/) [leapfrog.com/tag/](http://www.leapfrog.com/tag/)

<sup>8.</sup> <https://www.plawa.com/fr/plawa/articles/digitations/mobilities1/scrivo1/>

#### <span id="page-33-0"></span>**3.3.1 Forme du papier**

Le papier se caractérise d'abord par sa forme (régulière ou irrégulière) et sa couleur. Par exemple, dans Bridging The Gap [\[Hurlbutt and Klemmer, 2006\]](#page-199-1), les auteurs permettent à des programmeurs d'écrire sur des fiches papier pour faciliter le développement de logiciels. Ces fiches peuvent avoir quatre couleurs différentes, chacune ayant sa propre signification. La transparence est une autre propriété intéressante, qui est par exemple exploitée par le papier calque. Dans cet esprit, les chercheurs du Media Interaction Lab ont imprimé une trame Anoto sur du papier transparent qu'ils ont collé sur une table interactive [\[Brandl et al., 2008a,](#page-192-0) [Brandl et al., 2009,](#page-193-0) [Block et al., 2008,](#page-192-1) [Chen et al., 2009,](#page-194-1) [Leitner et al., 2009\]](#page-201-0). Ils peuvent ainsi identifier si l'utilisateur interagit avec les doigts ou avec un stylo numérique dont la mine d'encre a été vidée. Ils combinent ainsi les avantages de l'interaction avec une table multitouch et avec un stylo (qui offre une meilleure précision) pour de l'interaction bi-manuelle avec un logiciel de CAO (figure [3.6\)](#page-33-2). L'utilisateur peut ainsi utiliser la main pour les tâches fréquentes qui nécessitent peu de précision et le stylo pour dessiner ou écrire.

<span id="page-33-2"></span>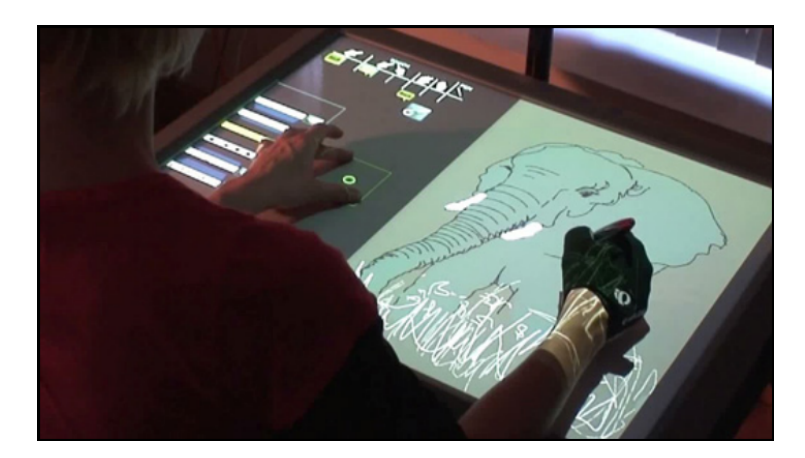

**Figure 3.6 –** Un utilisateur manipule le logiciel de CAO du Media Interaction Lab

#### <span id="page-33-1"></span>**3.3.2 Support : Feuilles reliées vs. feuilles volantes**

Le papier est le plus souvent disponible sous forme de blocs, livres, cahiers, classeurs, etc. comportant un ensemble de feuilles dont le regroupement fait sens. Un cahier est un outil de stockage d'information facile à transporter dans lequel on peut non seulement écrire et dessiner mais aussi rajouter d'autres documents comme des photos, des coupures, des étiquettes, etc. comme par exemple dans les cahiers augmentés de biologistes illustrés par les études [\[Costa-Cunha and Mackay, 2003,](#page-195-2) [Letondal et al., 2009\]](#page-201-1) et ButterflyNet [\[Yeh et al., 2006a\]](#page-210-0). Les cahiers ont aussi une dimension temporelle : ils permettent de stocker des informations sur une longue durée comme le montre le système Memento [\[West et al., 2007\]](#page-209-1). Un cahier de cours contient typiquement plusieurs chapitres d'une seule et même matière, enregistrés sur plusieurs mois. La reliure fournie une syntaxe aux notes prisent dans un cahier qui peuvent également être enrichies d'informations sémantiques (par exemple préciser un titre dans un cahier de cours, une définition, etc.) à l'aide d'un système de commande (concept détaillé dans la partie [3.4,](#page-37-0) "Interaction utilisateur") comme dans [\[Liao et al., 2005,](#page-202-1) [Liao et al., 2008,](#page-202-2) [Tsandilas and Mackay, 2010\]](#page-208-1).

A l'opposé, une feuille volante est généralement utilisée comme un consommable, un brouillon ou un support d'impression. L'impression d'un document sur des feuilles volantes est souvent employée pour faciliter la relecture et la correction. Dans [\[Decurtins et al., 2003\]](#page-195-3) et [\[Barthelmess et al., 2006\]](#page-192-2), l'utilisateur imprime des photos sur une feuille et ajoute des annotations à l'aide du stylo. Paperproof [\[Weibel et al., 2008\]](#page-209-2), permet d'imprimer un document sur une feuille de papier et d'y apporter des corrections en annotant directement la feuille avec le stylo numérique. Après avoir imprimé un document (par exemple un document MS-Word) sur une feuille, l'utilisateur y corrige directement les fautes à l'aide de commandes gestuelles (figure [3.7,](#page-34-0) gauche), comme détaillé dans la partie [3.4,](#page-37-0) "Interaction utilisateur". Lorsqu'il connecte son stylo à l'ordinateur, les tracés physiques sont interprétés et les corrections sont appliquées au document numérique. La pRemote [\[Hess et al., 2008\]](#page-198-0) est une télécommande papier sur laquelle des boutons pré-imprimés permettent de changer de chaine ou de contrôler le volume touchant un bouton avec la mine d'un stylo Anoto. Un champ "vierge" peut également être utilisé pour saisir du texte : le système applique alors un algorithme de reconnaissance d'écriture en temps réel. Enfin, les feuilles volantes peuvent être disposées les unes à coté des autres pour augmenter la surface utilisable en fonction des besoins. Cette propriété est notamment utilisée dans [\[Dachselt et al., 2008\]](#page-195-4) pour permettre à des utilisateurs de poursuivre la création d'un diagramme UML quand une seule feuille n'est pas suffisante pour le dessiner.

<span id="page-34-0"></span>

|                                |                      |       |                                                                                                    |            | <b>HIPerPaper</b> |
|--------------------------------|----------------------|-------|----------------------------------------------------------------------------------------------------|------------|-------------------|
| Delete<br>$\equiv$ or $\equiv$ |                      |       |                                                                                                    |            |                   |
| Replace                        | $\equiv$ or $\equiv$ | $+$   | ICR                                                                                                    | <b>IRM</b> |                   |
| Insert                         | $\cdot$ or $\sqrt{}$ | $\pm$ | ICR                                                                                                    |            |                   |
| Annotation                     |                      |       | $\overline{\phantom{x}}$ or $\overline{\phantom{x}}$ or $\overline{\phantom{x}}$ or $\overline{\phantom{x}}$ or $\overline{\phantom{x}}$ or $\overline{\phantom{x}}$<br>ICR<br>$\,$ + $\,$ |            |                   |
| Side<br>Annotation             |                      |       | $+$ ICR                                                                                                    |            |                   |
| Move                           |                      |       | $\overline{\phantom{a}}$ or $\overline{\phantom{a}}$ or $\overline{\phantom{a}}$ or $\overline{\phantom{a}}$ or $\overline{\phantom{a}}$ and $\overline{\phantom{a}}$                      | PAHR       |                   |

Figure 3.7 - Les commandes utilisées dans Paperproof (gauche) et l'interface papier HIperPaper (droite)

#### <span id="page-35-0"></span>**3.3.3 Taille du papier**

La taille est une autre propriété importante du papier. Une fiche papier, petit format, "autocollante" de type Post-It (utilisées dans [\[Jiang et al., 2007,](#page-199-2) [Mistry and Maes, 2008a,](#page-202-3) [Mistry and Maes, 2008b,](#page-202-4) [Mistry, 2009\]](#page-202-5) et les 3M Post-Its [9](#page-0-0) ), sur laquelle l'utilisateur écrit avec le stylo numérique, peut être collée dans un livre pour l'augmenter "physiquement". Des petites étiquettes autocollantes comme par exemple les Digital Bookmarks [\[Steimle et al., 2008b\]](#page-207-1) (également utilisées dans CoScribe [\[Steimle et al., 2009\]](#page-207-0)) permettent d'indexer et tagger des documents papier. Un poster est vu dans GigaPixels [\[Yeh et al., 2006b,](#page-210-1) [Yeh et al., 2006c\]](#page-210-2) comme un dispositif d'affichage à grande résolution et à faible taux de rafraichissement (une impression quotidienne par exemple). Couplé à un vidéoprojecteur (qui permet alors d'y afficher des informations de manière plus dynamique), il permet dans [\[Brandl et al., 2007\]](#page-193-1) de réaliser un tableau interactif à coût réduit. La taille du poster permet à plusieurs utilisateurs de le consulter et d'interagir simultanément. HIper Paper [\[Weibel et al., 2010d,](#page-209-3) [Weibel et al., 2010c\]](#page-209-4) permet à un utilisateur de déplacer à distance des objets affichés sur un mur d'écran de grande taille depuis une feuille Anoto (figure [3.7,](#page-34-0) droite). Une grille est imprimée sur la feuille de telle sorte que chaque cellule de la grille corresponde à un moniteur du mur d'écran. Une seule feuille permet ainsi d'interagir avec une surface d'affichage imposante.

<span id="page-35-2"></span>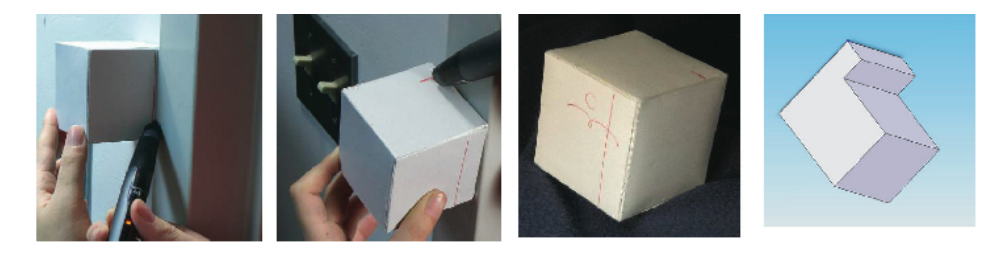

**Figure 3.8 –** Utilisation de l'application ModelCraft

#### <span id="page-35-1"></span>**3.3.4 Déformation du papier**

Enfin, le papier peut être déformé, par exemple pour lui donner une forme en trois dimensions en le pliant. Dans ModelCraft [\[Song et al., 2006,](#page-207-2) [Song et al., 2009b\]](#page-207-3), Hyunyoung Song *et al.* exploitent cette propriété et présentent un outil d'édition de modèles 3D. L'application fonctionne comme une extension du logiciel de modélisation AutoCAD [10](#page-0-0). L'utilisateur modélise une forme initiale relativement simple sur l'ordinateur dont l'impression sur papier fera office de patron (Fig. [3.8\)](#page-35-2). En pliant ce patron de manière adéquate, l'utilisateur de ce système dispose alors d'un équivalent physique papier de son document numérique. En

<sup>9.</sup> [http://www.3m.com/us/office/postit/digital/digital\\_notes\\_features.html](http://www.3m.com/us/office/postit/digital/digital_notes_features.html)

<sup>10.</sup> Site internet de l'application AutoCad : [http://usa.autodesk.com/adsk/servlet/pc/index?id=](http://usa.autodesk.com/adsk/servlet/pc/index?id=13779270&siteID=123112) [13779270&siteID=123112](http://usa.autodesk.com/adsk/servlet/pc/index?id=13779270&siteID=123112)
dessinant sur cet objet physique à l'aide du stylo (par exemple un rond sur une face d'un cube), la version numérique est modifiée sur l'ordinateur (un trou traversant le cube dans notre exemple). Dans [\[Brandl et al., 2010\]](#page-193-0), les coins des pages du cahier NiceBook peuvent être pliés afin de permettre aux utilisateurs de tirer un trait dessus pour la marquer à la fois physiquement et numériquement (Fig. [3.9\)](#page-36-0). Enfin, le papier peut être tordu ou même déchiré.

<span id="page-36-0"></span>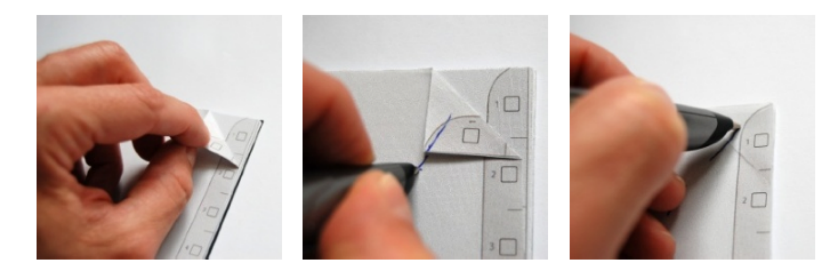

**Figure 3.9 –** Mécanisme de marquage de page à la fois physique et numérique avec le NiceBook

#### **3.3.5 Couches d'affichage du papier**

Dans [\[Fekete and Beaudouin-Lafon, 1996\]](#page-196-0), les auteurs présentent le modèle multi-calque d'une application graphique. S'appuyant sur ce modèle, Wendy E. Mackay *et al.* considèrent dans The Missing Link [\[Mackay et al., 2002\]](#page-202-0) chaque page de leur cahier de note comme une feuille composée de la superposition de trois couches : (1) les informations préimprimées (comme par exemple un quadrillage), (2) les informations écrites avec le stylo et (3) des feuilles collées sur cette page. Cette décomposition étant spécifique aux cahiers nous proposons de l'étendre, dans un contexte plus général au stylo numérique, comme suit :

- 1. Tout d'abord, à la base du modèle, la feuille de papier en tant que telle, c'est-àdire le substrat matériel sur lequel toutes les couches reposent. À noter que cette feuille de papier peut être plus ou moins transparente, laissant apparaître d'éventuelles informations situées derrière la feuille, comme par exemple des notes écrites au verso.
- 2. D'éventuelles informations préimprimées viennent ensuite s'ajouter. Le contenu imprimé (par exemple une image) peut être associé à un équivalent numérique (par exemple une image JPeg sur un ordinateur) comme le proposent [\[Weibel et al., 2007\]](#page-209-0) et [\[Konishi and Ikeda, 2007\]](#page-200-0). Print-N-Link [\[Norrie et al., 2006\]](#page-204-0), permet de lancer l'impression des références d'un article scientifique pré-imprimé (sur des feuilles Anoto) en traçant un "p" sur le numéro qui leur est associé. Dans MusInk [\[Tsandilas et al., 2009\]](#page-208-0), des compositeurs peuvent annoter et modifier des partitions pré-imprimées sur des feuilles de papier. Enfin, le prototype développé par Letondal et Mackay permet à des biologistes de sélectionner un sous-ensemble d'un graphe modélisant une protéine et d'y appliquer divers calculs [\[Letondal and Mackay, 2009\]](#page-201-0).

#### **CHAPITRE 3. ESPACE DE CARACTÉRISATION DU STYLO NUMÉRIQUE**

- 3. L'encre physique déposée par le stylo de l'utilisateur lors de la phase d'écriture.
- 4. L'encre "numérique", couche virtuelle qui correspond à l'enregistrement des tracés. Cette couche n'est pas nécessairement identique à la couche précédente. Par exemple, si on écrit sur la feuille sans encre (cartouche d'encre vide), le système pourra interpréter l'encre "numérique" alors que l'utilisateur ne verra aucune encre "physique". Plusieurs couches 3) et 4) peuvent être superposées. Cette superposition peut correspondre à plusieurs utilisateurs, plusieurs stylos ou plusieurs séquences d'écriture réparties dans le temps.
- 5. Viennent ensuite se superposer de manière récursive d'autres couches matérielles, comme des petites feuilles [\[Miura et al., 2009\]](#page-203-0), des Post-It, des autocollants, ... qui sont eux-mêmes composées de la couche 1) et éventuellement des couches 2), 3) et 4). L'utilisateur peut également coller des objets physiques sur le papier, comme par exemple des contrôleurs physiques (boutons, sliders) qui sont utilisés conjointement à des contrôleurs déssinées sur la feuille de papier par l'utilisateur [\[Block et al., 2008\]](#page-192-0).
- 6. Enfin, une dernière couche peut s'ajouter à toutes les autres : la couche de vidéoprojection comme dans [\[Leithinger and Haller, 2007,](#page-201-1) [Brandl et al., 2007,](#page-193-1) [Brandl et al., 2008b\]](#page-193-2) où les informations numériques vidéoprojetées se superposent à la feuille de papier. L'image peut provenir d'un (ou plusieurs) vidéo-projecteur(s) traditionnel(s), mais également d'un pico-projecteur. C'est notamment le cas de Pen-Light [\[Song et al., 2009a\]](#page-207-0) où le pico-projecteur est fixé sur un stylo numérique et de MouseLight [\[Song et al., 2010\]](#page-207-1) où le pico-projecteur est fixé dans une souris à utiliser conjointement avec le stylo numérique pour augmenter ses capacités interactives.

La figure [3.10](#page-38-0) représente les couches de notre modèle. Chaque couche (à l'exception de la première) est optionnelle.

# **3.4 Interaction utilisateur**

D'après Norman [\[Norman and Draper, 1986\]](#page-204-1), la réalisation d'une tâche par l'utilisateur se fait selon un cycle action/perception : l'utilisateur perçoit l'état du système, l'évalue, et agit dans le but d'accomplir sa tâche. L'état du système change et entraîne un nouveau cycle. Ce cycle repose sur un ensemble varié de techniques d'interaction, en entrée comme en sortie, appelés "modalités". Nigay et Coutaz [\[Nigay and Coutaz, 1996\]](#page-203-1) définissent une modalité comme un couple  $\langle D, L \rangle$ , où D est un dispositif physique et L un langage d'interaction. Un dispositif physique acquiert (dispositif d'entrée) ou fournit (dispositif de sortie) une information. Un langage d'interaction est un ensemble d'expressions bien formées et significatives. Si l'utilisateur écrit sur une feuille dans le but de numériser ses tracés manuscrits, il utilise la modalité  $\langle$ stylo, saisie $\rangle$ .

<span id="page-38-0"></span>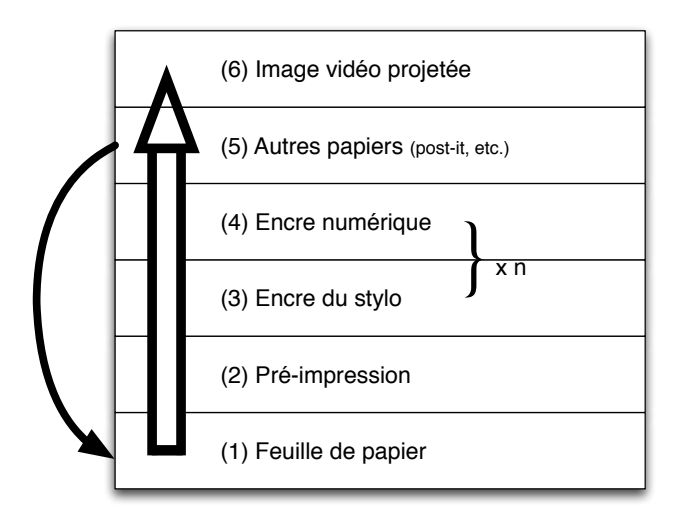

**Figure 3.10 –** Représentation schématique de la superposition des couches du papier numérique

### **3.4.1 Modalités en entrée**

Les modalités en entrée du stylo concernent deux catégories classées selon les dispositifs physiques :

- 1. l'interaction gestuelle
- 2. l'interaction audio

Ces modalités dépendent du modèle de stylo numérique et sont résumées à la figure [3.11.](#page-39-0)

Un stylo numérique fournit au système les coordonnées du tracé (écriture, dessin, etc.). Les modèles qui permettent une connexion en continu (via Bluetooth) peuvent aussi servir de dispositif de pointage (utilisation du stylo et du papier comme une tablette graphique). Enfin, nous avons vu précédemment qu'un stylo peut permettre à la fois d'écrire et de réaliser diverses actions dans le monde numérique. Ceci nécessite de pouvoir facilement différencier ces deux modes. Par exemple, un utilisateur désirant envoyer un texte par email à un correspondant devra pouvoir différencier le texte (ou le tracé manuscrit de ce texte) de la commande déclenchant l'envoi. Contrairement aux stylets de tablettes graphiques, la plupart des stylos numériques actuellement disponibles ne disposent pas de bouton permettant de changer de mode ceci nécessitant d'employer d'autres techniques. Trois types de techniques (ou combinaisons de ces techniques) sont actuellement employés : l'interaction gestuelle, l'interaction dans des zones réservées ou l'augmentation du stylo avec des composants supplémentaires.

<span id="page-39-0"></span>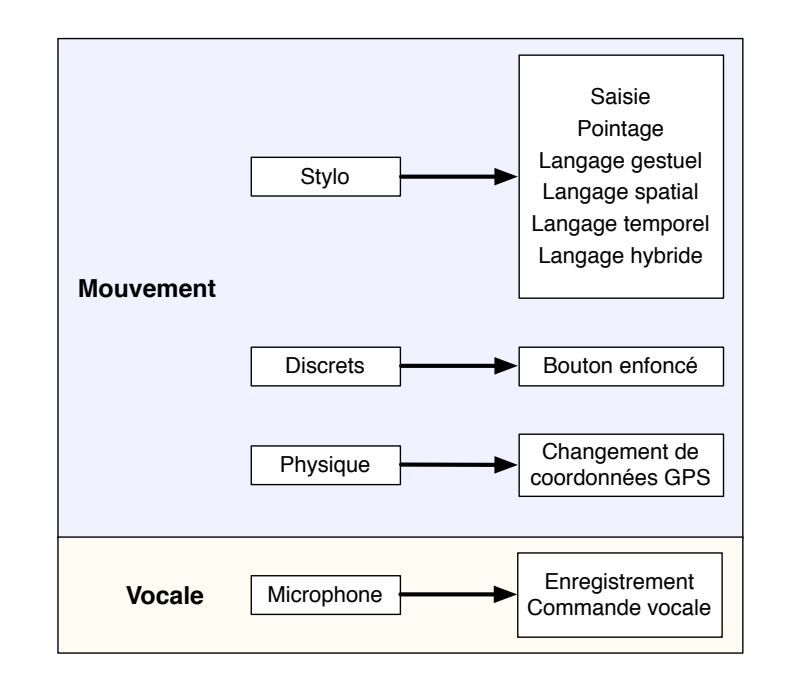

**Figure 3.11 –** Modalités en entrée

#### **Interaction gestuelle**

Certaines formes de tracés sont interprétées comme des commandes grâce à un algorithme de reconnaissance des formes. Cette technique a priori séduisante a pour inconvénient que l'utilisateur doit apprendre un vocabulaire de gestes et être capable de les reproduire de manière non ambigüe, ce qui implique une phase d'apprentissage qui peut être rebutante dans le cas où les gestes sont nombreux ou relativement compliqués. De plus, les erreurs dues au système ou à l'utilisateur peuvent compromettre l'efficacité du dispositif. Dans le cas où le stylo utilisé contient de l'encre, les traces résultant des gestes ont à la fois l'avantage de fournir un retour visuel permanent sur la commande effectuée et l'inconvénient de générer de la pollution visuelle, comme par exemple dans PapierCraft [\[Liao et al., 2005,](#page-202-1) [Liao et al., 2008\]](#page-202-2). D'autres travaux comme les Knotty Gestures [\[Tsandilas and Mackay, 2010\]](#page-208-1) limitent cette pollution visuelle, mais l'information fournie par la trace se retrouve en contre partie limitée (figure [3.12\)](#page-40-0).

#### **Interaction dans des zones réservées (localisation spatiale sur le papier)**

Une autre solution consiste à tracer des traits dans des zones dédiées (par exemple un trait vertical dans la marge pour appliquer une commande à tout un paragraphe). Ce type de technique a pour avantage d'être à la fois simple à implémenter et peu ambigu. Il a par contre pour inconvénient de nécessiter des zones spécifiques dans le document papier (perte de place), et d'avoir une expressivité limitée (peu de commandes disponibles à moins

#### **3.4. INTERACTION UTILISATEUR**

<span id="page-40-0"></span>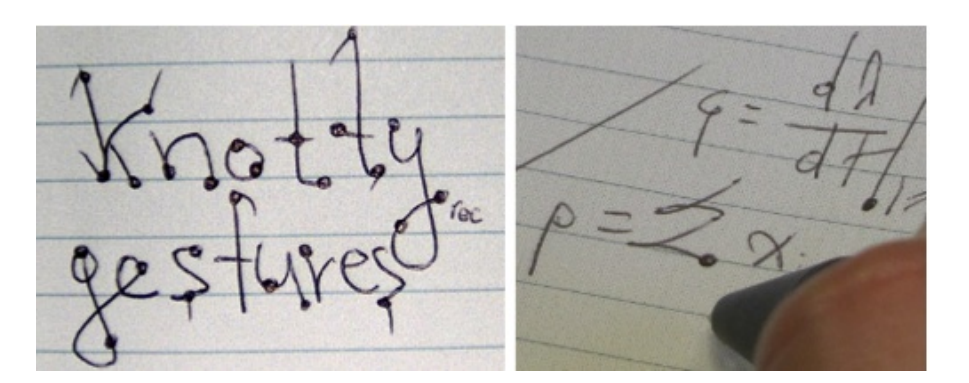

**Figure 3.12 –** Illustration des knotty gestures

de combiner avec d'autres techniques). Cette solution peut cependant se révéler suffisante dans certains contextes. C'est par exemple le cas du NiceBook, cahier de notes augmenté qui permet aux utilisateurs de rapidement catégoriser leurs notes en cochant des cases situées en bas de chaque page [\[Brandl et al., 2010\]](#page-193-0).

<span id="page-40-1"></span>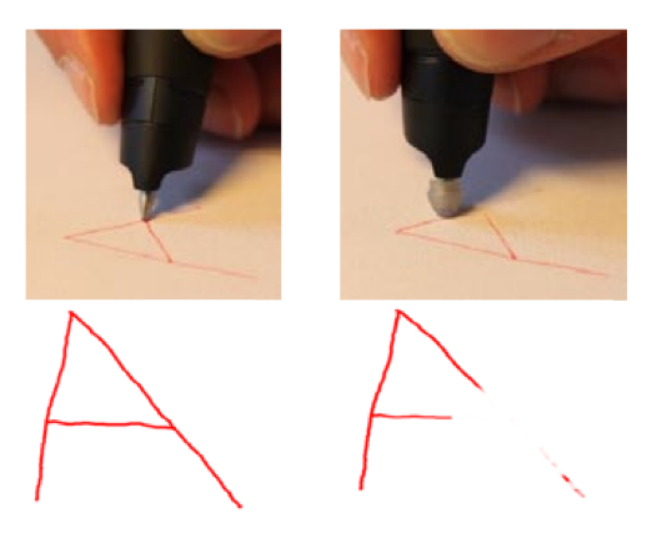

**Figure 3.13 –** L'utilisateur peut effacer l'encre physique et numérique à l'aide d'une gomme

#### **Interaction augmentée**

Certains stylos numériques fournissent des entrées supplémentaires comme le prototype présenté par Chunyuan Liao [\[Liao et al., 2006\]](#page-202-3) qui est augmenté d'un bouton offrant une entrée discrète matérielle supplémentaire (bouton pressé ou non). Les stylos numériques Livescribe [11](#page-0-0) Pulse et Echo disposent d'un microphone embarqué et donc d'une entrée vocale,

<sup>11.</sup> Site web des stylos numériques de la compagnie Livescribe : [http://www.livescribe.com/fr/](http://www.livescribe. com/fr/smartpen/) [smartpen/](http://www.livescribe. com/fr/smartpen/)

#### **CHAPITRE 3. ESPACE DE CARACTÉRISATION DU STYLO NUMÉRIQUE**

qui pour l'instant est seulement utilisée pour l'enregistrement audio. Cette entrée pourrait aussi servir à l'exécution de commandes vocales. L'ajout de capteurs supplémentaires, par exemple pour détecter l'inclinaison ou la pression, permet d'envisager des techniques d'interaction plus variées et de nouveaux types d'utilisation (une mesure de pression est d'ailleurs déjà disponible sur la plupart des stylos Anoto, même si elle est pour l'instant relativement imprécise). Olberding et Steimle [\[Olberding and Steimle, 2010\]](#page-204-2) ont remplacé de manière permanente la mine d'un stylo Anoto par une gomme (Fig. [3.13\)](#page-40-1) pour permettre à l'utilisateur de corriger ce qu'il a écrit avec un autre stylo. Dans le même esprit, les stylos pourraient être pourvus d'une "gomme" à l'opposé de la mine ou de boutons à l'instar de la plupart des stylets de tablettes graphiques. Enfin, les stylos numériques pourraient être équipés de dispositifs GPS qui permettraient d'interpréter ses interactions différemment en fonction du contexte.

<span id="page-41-0"></span>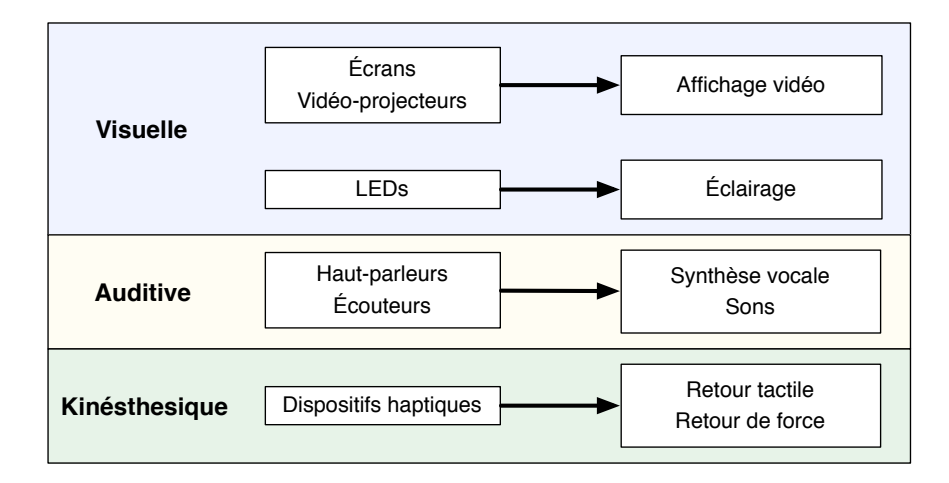

**Figure 3.14 –** Modalités en sortie

#### **3.4.2 Modalités en sortie**

Costa-Cunha et Mackay ont mis en avant le problème d'absence de feedback lors de l'application d'une commande en mode différé [\[Costa-Cunha and Mackay, 2003\]](#page-195-0). La plupart des stylos se limitent en effet à des retours destinés à indiquer la bonne marche du matériel (LED pour indiquer que la batterie n'est pas vide, etc.). Des formes de retours supplémentaires sont parfois disponibles, soit pour permettre la confirmation des actions en mode commande, soit pour augmenter les fonctionnalités et l'autonomie par rapport au système. Les modalités sont résumées à la figure [3.14.](#page-41-0)

Les retours visuels peuvent s'effectuer à l'aide d'un écran embarqué (comme pour les stylos Livescribe) ou de LEDs (comme le prototype de Chunyuan Liao [\[Liao et al., 2006\]](#page-202-3)) ou être directement vidéo-projetés par un pico-projecteur [\[Song et al., 2009a\]](#page-207-0). Le stylo peut aussi émettre des retours audio (haut parleurs ou écouteurs). Certains modèles (Anoto notamment) permettent également un retour vibratoire, par exemple lorsque la trame n'est pas reconnue. Un solénoïde ajouté sur le stylo peut également offrir des retours tactiles contextuels à l'utilisateur [\[Liao et al., 2006\]](#page-202-3), à l'image de l'Haptic Pen [\[Lee et al., 2004\]](#page-201-2). En utilisation normale, l'utilisateur garde généralement son index en contact avec le stylo ce qui lui permet de recevoir le retour tactile. Des dispositifs de retour tactile plus sophistiqués ont aussi été envisagés, comme par exemple des cellules Braille dans le Tacti-Pen [\[Lecolinet and Mouret, 2005,](#page-201-3) [Tahir et al., 2008\]](#page-208-2) afin de fournir des informations plus riches à l'utilisateur.

Si les retours immédiats peuvent être directement émis par le stylo, ils peuvent aussi provenir de dispositifs présents dans l'environnement si le stylo est connecté en continu. C'est notamment le cas de la plupart des travaux du Media Interaction Lab de l'Upper Austria University of Applied Sciences [\[Brandl et al., 2008c,](#page-193-3) [Brandl et al., 2007\]](#page-193-1), de Diamond's Edge [\[Bernstein et al., 2006\]](#page-192-1) ou de PaperPoint [\[Signer and Norrie, 2007\]](#page-206-0) qui nécessitent une connexion continue à un ordinateur et un vidéoprojecteur. Le stylo numérique peut également être connecté en continu à un PDA renvoyant des informations à l'utilisateur, par exemple lorsqu'il pointe un lieu sur une carte touristique en papier dans [\[Signer et al., 2006\]](#page-206-1). Le stylo numérique est également connecté en continu à un PDA qui émet un retour audio lorsque l'utilisateur applique une commande à l'aide du stylo sur son cahier dans Butterfly-Net [\[Yeh et al., 2006a\]](#page-210-0). Enfin, dans Knotty gestures [\[Tsandilas and Mackay, 2010\]](#page-208-1), un son est émis par le stylo numérique numérique Livescribe au fur et à mesure que l'utilisateur parcourt les éléments d'un menu affiché sur l'écran intégré du stylo.

# **3.5 Travail collaboratif**

Le couple papier/stylo numérique possède des propriétés intéressantes pour le travail collaboratif, en particulier, lorsque le stylo dispose d'un identifiant unique et est capable d'horodater les tracés. Ces caractéristiques permettent en effet au système d'identifier quel utilisateur a écrit et à quel moment. De plus, le papier est malléable et peut facilement être échangé entre plusieurs personnes. La classification d'Ellis [\[Ellis et al., 1991\]](#page-196-1) propose de classer un travail collaboratif selon deux axes (figure [3.15\)](#page-43-0) :

- L'axe temporel décrit la manière dont travaillent les utilisateurs, qui peut être synchrone ou asynchrone.
- L'axe spatial décrit la localisation des utilisateurs au moment du travail. Ceux-ci peuvent être distants ou co-localisés (en présence l'un de l'autre dans une même pièce).

Le système PADD [\[Guimbretière, 2003\]](#page-198-0) (pour *Paper Augmented Digital Document*), dédié à l'édition collaborative de documents numériques, illustre le cas asynchrone à distance.

<span id="page-43-0"></span>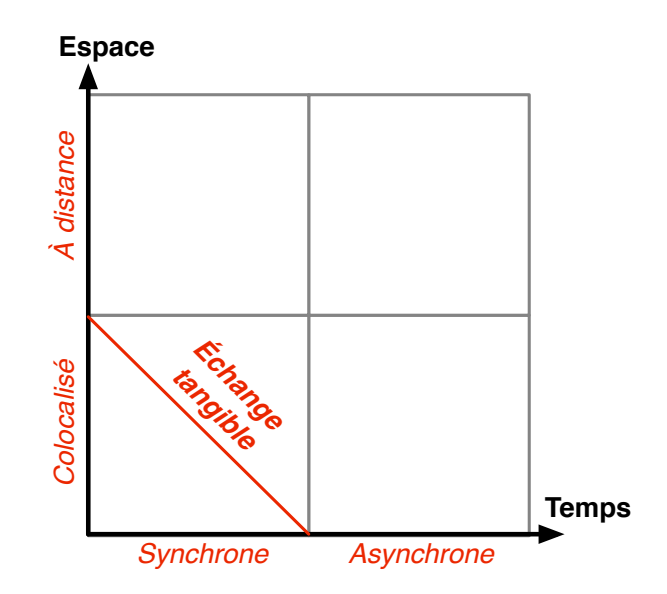

**Figure 3.15 –** Espace de classification du travail collaboratif avec le stylo numérique

Chaque utilisateur peut imprimer le document sur une feuille puis y ajouter des annotations manuscrites qui sont superposées au contenu initial du document. La nouvelle version est transmise électroniquement à tous les collaborateurs.

A contrario, la collaboration est synchrone et co-localisée avec Diamond's Edge [\[Bernstein et al., 2006\]](#page-192-1). Cet outil de dessin collaboratif permet à plusieurs utilisateurs placés autour d'une table, d'interagir avec leurs stylos et blocs notes respectifs. Les stylos sont connectés en continu à un ordinateur contrôlant un vidéoprojecteur qui projette une image sur la table et les blocs notes. Chaque utilisateur peut dessiner sur sa propre feuille (qui fait office d'espace privé) et lorsqu'il le souhaite, "glisse" son dessin sur la table (partagée par tous) à l'aide de son doigt. Son propre dessin est alors affiché dans l'espace partagé. Un autre utilisateur peut ensuite déplacer ce dessin dans son espace privé (son bloc note) et le modifier avec son stylo. Ces modifications sont alors vidéoprojetées en temps réel sur le dessin original du premier auteur.

L'"échange tangible" est un cas particulier de l'axe co-localisé synchrone qui n'est pas explicitement mis en évidence dans la classification d'Ellis et ne semble pas avoir été exploité par les techniques existantes. Le couple stylo/papier permet en effet aux utilisateurs de procéder à un échange matériel dans le monde physique lorsqu'ils travaillent ensemble (typiquement en échangeant temporairement une feuille de papier ou un stylo). Ce cas de figure est à distinguer d'un échange dans le monde numérique car la "physicalité" de l'action entraîne des propriétés particulières. L'utilisation du stylo d'un acteur A sur le cahier d'un acteur B, peut par exemple donner des droits particuliers à A sur l'espace numérique de B. La matérialité du stylo et du papier permet alors une forme d'authentification, simple et efficace, qui n'a pas d'équivalent dans le monde purement numérique, à l'image de ce que permettent les TranSticks : des petites cartes mémoires que des utilisateurs peuvent s'échanger pour s'accorder des droits de connexion à des disques durs partagés.

# **3.6 Conclusion**

Nous avons présenté dans ce chapitre un espace de caractérisation du stylo numérique qui s'articule autours de trois axes principaux qui sont :

- les propriétés du stylo numérique
- les propriétés de la feuille de papier
- les interactions utilisateurs

Après avoir proposé une définition de cet outil, nous avons décrit les axes de classification de notre espace en les illustrant par des exemples de l'état de l'art. Cet espace permet la comparaison des techniques existantes et a pour but d'aider au développement d'applications exploitant cette technologie. Il permet également de mettre en évidence les principales propriétés sur lesquelles repose l'usage des stylos numériques.

Plusieurs remarques peuvent être faites à partir de notre étude. Tout d'abord, la majorité des travaux récents utilisent la localisation par papier micro tramé (i.e. Anoto), car cette technologie est actuellement la plus puissante et la plus simple d'usage. Par ailleurs, alors que le papier a pour caractéristique de pouvoir être utilisé sous de multiples formes (cf. sections topologie et couches), assez peu d'études exploitent cet aspect (par exemple l'utilisation de fiches mobiles, de "Post-It", de calques, etc.).

Après avoir exploré les caractéristiques et possibilités du stylo numérique sur un plan général, nous allons maintenant revenir au cadre spécifique de la classe augmentée et de l'interaction au stylo numérique dans ce cadre dans les deux chapitres suivants.

# 4

# Capture et prise de note pour la classe augmentée

# **Sommaire**

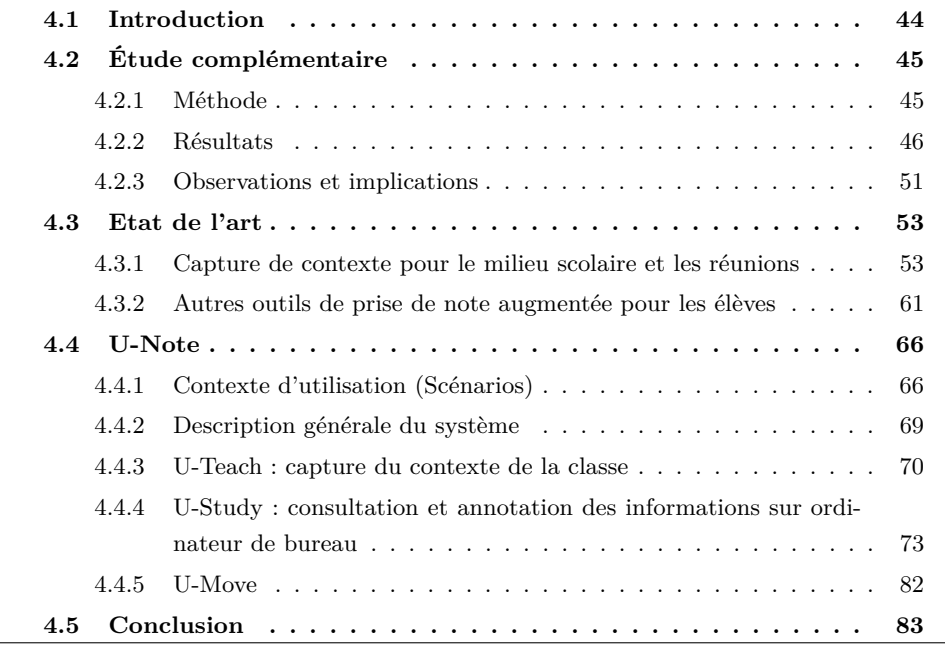

# <span id="page-47-0"></span>**4.1 Introduction**

Nous avons vu au chapitre [2](#page-16-0) que les enseignants sont aujourd'hui de plus en plus habitués à manipuler des équipements informatiques et qu'ils peuvent agrémenter leurs cours de ressources numériques et ce non seulement dans les universités mais aussi dans le secondaire (collèges et lycées).

Les enseignants ont donc de plus en plus souvent la possibilité de diffuser des ressources numériques, pourtant les élèves continuent majoritairement à prendre des notes avec des stylos et des cahiers papier traditionnels. Bien que plusieurs études aient été faites avec le cartable numérique<sup>[1](#page-0-0)</sup> en France, celles-ci restent encore marginales surtout en ce qui concerne l'utilisation de l'outil informatique en classe. De plus, comme nous l'avons vu dans le chapitre [2,](#page-16-0) certaines études ont montré que l'utilisation d'outils informatiques en classe n'avait pas que des avantages. La manipulation de tablettes graphiques ou de Tablet PCs tend notamment à déconcentrer les élèves et en particulier ceux qui ont les plus faibles résultats scolaires [\[Oviatt et al., 2006\]](#page-204-3) tandis que l'utilisation des instruments usuels (papier, crayon) ou d'outils leur ressemblant (papier et stylo numériques) donnent de meilleurs résultats aussi bien en termes de concentration que d'information mémorisée pendant le cours.

Cependant, l'utilisation du papier et du stylo n'est pas non plus sans inconvénient. Ces outils relèvent en effet du "monde physique" et sont donc déconnectés du "monde numérique", qu'il s'agisse des documents diffusés par l'enseignant pendant les cours ou des manuels scolaires (amenés à être disponibles numériquement à court terme) ou encore de toutes les sources d'information dont peut aujourd'hui disposer un élève sur Internet comme les ressources pédagogiques dédiées, les encyclopédies en ligne, les archives des journaux, etc. L'élève n'a alors pas de moyen direct de lier puis de retrouver les informations issues du monde numérique avec ce qui est écrit dans son cahier, que ce soit pendant le cours ou ultérieurement lorsqu'il relit son cahier au CDI ou chez lui. Nous avons présenté au chapitre [3](#page-26-0) la technologie de stylos numériques Anoto qui peut offrir une solution à ce problème. Cette technologie permet en effet d'associer du contenu numérique à une zone spécifique sur une feuille de papier. Elle associe également chaque note prise dans un cahier à un identifiant temporel absolu. Ces propriétés peuvent se montrer particulièrement intéressantes pour réduire la fracture qui existe entre le cahier de l'élève et les ressources pédagogiques numériques utilisées pendant l'enseignement.

Nous présentons dans ce chapitre U-Note, un système logiciel qui augmente les notes prises sur un cahier par des élèves en cours en les liant de manière implicite aux documents

<sup>1.</sup> Bibliographie sur l'ENT et le cartable numérique sur le site de l'éducation nationale : [http://www.](http://www.educnet.education.fr/dossier/manuel/bibliographie/ent-cartable-numerique) [educnet.education.fr/dossier/manuel/bibliographie/ent-cartable-numerique](http://www.educnet.education.fr/dossier/manuel/bibliographie/ent-cartable-numerique)

diffusés par l'enseignant ou consultés par l'élève à la maison ou au CDI. Les élèves peuvent ainsi consulter ces documents numériques au travers de leurs notes de cours. Contrairement à la plupart des systèmes développés dans les études antérieures, ce système est destiné à une utilisation dans les collèges et lycées. Ceci a pour conséquence de faire du (ou des) cahiers l'outil central de l'élève pour référencer et retrouver l'information numérique. Ce choix est cohérent avec les usages actuels : au lieu de nécessiter un changement radical de pratiques il permet à la fois d'en préserver l'essentiel tout en les enrichissant. De plus cet enrichissement peut être plus ou moins important selon les matières, les souhaits des enseignants ou encore les possibilités matérielles offertes par l'établissement. Plutôt qu'une "révolution" des usages nous proposons donc une "évolution" qui peut être plus ou moins poussée suivant les circonstances et les besoins de chacun.

Nous décrivons dans un premier temps une étude sur les usages des TICE par les enseignants qui a été menée dans le but de compléter les données présentées au chapitre [2.](#page-16-0) Nous poursuivons en présentant les travaux existants sur le domaine de la classe et de la prise de note augmentée. Enfin, nous présentons le système U-Note avant de conclure. U-Note a en partie été réalisé en collaboration avec Thomas Pietrzak et Aurélien Tabard lors de leurs passages respectifs comme post-doctorants à Télécom ParisTech sur le projet ENEIDE.

# <span id="page-48-0"></span>**4.2 Étude complémentaire**

Les données statistiques présentées en [2.2](#page-17-0) permettent d'avoir un bon aperçu des équipements et solutions offertes aux enseignants et aux élèves. Elles restent cependant trop imprécises et ne fournissent pas de détails sur les outils informatiques utilisés par les enseignants, ni sur la transmission des différents documents numériques manipulés. Ainsi, nous savons que 76% des enseignants interrogés par la DEPP utilisent les TIC pour élaborer des supports de cours, mais nous ne savons pas précisément quels types de documents ils utilisent. Nous avons donc conduit une enquête complémentaire, à plus petite échelle mais sur des sujets plus précis, notamment pour obtenir des informations plus détaillées sur la diffusion et la transmission de documents numériques par les enseignants.

#### <span id="page-48-1"></span>**4.2.1 Méthode**

Nous nous sommes d'abord rendus dans l'établissement d'enseignement secondaire (collège/lycée) Jules Ferry à Paris pour nous entretenir avec trois enseignants (biologie, mathématique et histoire/géographie). Chaque entretien était individuel et a duré approximativement une heure. Nous avons centré nos entretiens sur l'utilisation et la persistance des outils numériques et du papier pendant les cours "classiques", les travaux pratiques et à l'extérieur des salles de classe. Nous nous sommes également particulièrement intéressés sur la prise de note par les élèves.

Nous nous sommes basés sur les enseignements tirés de ces entretiens pour concevoir deux questionnaires (un pour les enseignants et un pour les élèves). Ces questionnaires (disponibles en annexe de cette thèse) ont été rédigés et diffusés au travers d'une interface Web pour recueillir des informations sur l'utilisation et les besoins des utilisateurs du papier et des documents numériques :

- Le questionnaire destiné aux enseignants se concentrait sur leurs méthodes d'enseignement ainsi que sur leur utilisation des ressources numériques pendant et après le cours. Douze enseignants ont répondu (9 femmes et 3 hommes), dont 3 enseignent à l'école primaire, 5 au collège et 4 au lycée. À l'école primaire, les instituteurs enseignent plusieurs matières. Les autres enseignants enseignent soit les mathématiques (3), une langue étrangère (3), le Français (2) ou l'histoire-géographie (1).
- Le questionnaire destiné aux élèves se concentrait sur l'utilisation des notes prises en cours pour les révisions et les devoirs. Quinze élèves ont répondu (9 filles et 6 garçons), 3 sont élèves à l'école primaire, 5 au collège et 7 au lycée.

Bien que cette étude ait été menée à petite échelle, elle nous a permis de recueillir des informations intéressantes sur les usages et dégager quelques tendances. Ne faisant pas partie d'un programme spécifique, le collège/lycée choisi n'avait rien d'atypique. Les principaux résultats obtenus sont donc probablement généralisables mais il va de soi qu'une étude de plus grande ampleur serait nécessaire pour le confirmer.

#### <span id="page-49-0"></span>**4.2.2 Résultats**

#### **Dispositifs et documents utilisés**

Les résultats de l'enquête ont d'abord montré que les enseignants ne pouvaient pas tous facilement accéder à des dispositifs numériques. 3/12 des enseignants ont par exemple répondu avoir des difficultés à se procurer quand ils le souhaitent un ordinateur connecté à un vidéo-projecteur tandis que 4/12 (tous enseignant à l'école primaire) ne peuvent pas s'en procurer du tout (Figure [4.1\)](#page-50-0). Les enseignants nous ont confié que la difficulté ou le temps nécessaire pour installer et démarrer un dispositif agissent comme un frein important au développement de l'utilisation de ces dispositifs.

En analysant les réponses à la question "Utilisez vous ce type de document pendant vos cours ?" (Figure [4.2\)](#page-50-1), nous nous apercevons que 6/12 des enseignants que nous avons interrogés utilisent des documents audio et 4/12 des documents vidéo. Cependant, ils ont également ajouté que ces types de documents n'étaient pas nécessairement "numériques" et que certains d'entre eux utilisaient encore des magnétophones ou magnétoscopes. L'utilisation de ces supports analogiques complique la transmission des documents aux élèves après

# **4.2. ÉTUDE COMPLÉMENTAIRE Type of file Présentation Vidéo/Audio Enregistrement**  4.2. ÉTUDE COMPLÉMENTAIRE

<span id="page-50-0"></span>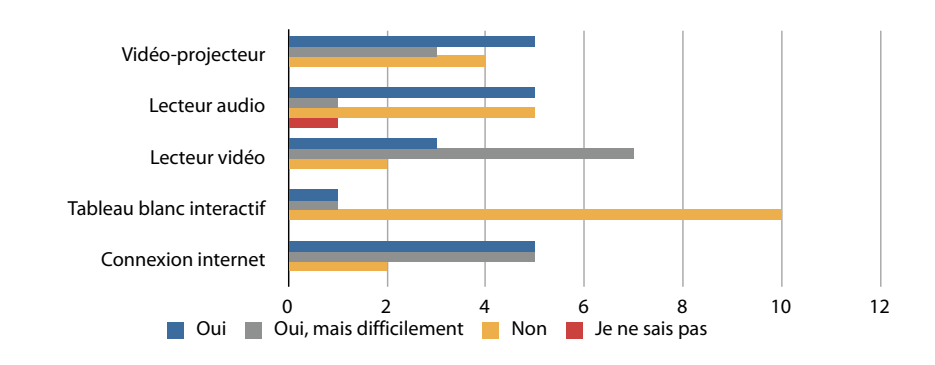

Papier Internet Je ne distribue pas

Figure 4.1 – Nombre d'enseignants ayant accès à un dispositif

le cours, sans parler des problèmes de droits. D'autres documents tels que des images, des exercices ou des documents PDF ou Word sont très utilisés mais souvent distribués aux élèves sous forme imprimée plutôt que vidéo-projetés pendant le cours.

<span id="page-50-1"></span>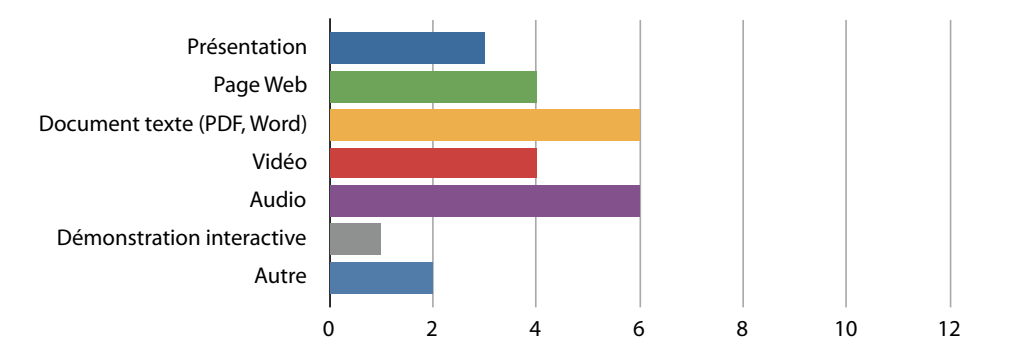

**Figure 4.2 –** Nombre d'enseignants utilisant un certain type de document numérique

4/12 des enseignants interrogés utilisent des pages Internet, quelle que soit la matière enseignée (Mathématique, Histoire-géographie ou Français), cette diversité montrant leur potentiel. Les pages Internet ont de plus l'avantage d'être relativement faciles à transmettre (une adresse suffit) et de pouvoir contenir des contenus multimédia riches (documents audio, vidéo, etc.).

L'utilisation des documents numériques est une pratique relativement récente. Cependant, la plupart des enseignants pensent que leurs habitudes d'utilisation sont sur le point de changer. Un des enseignants de lycée nous a confié : *"L'utilisation des différents supports dépend beaucoup des classes et des chapitres. L'année dernière, j'ai renouvelé mes séquences en m'appuyant beaucoup plus sur des PowerPoint et des vidéos, surtout en Terminale. La réponse aurait été très différente il y a à peine 2 ans où pour des raisons de matériel plus difficile d'accès, je n'aurais pas pris la peine d'adapter mes cours ou de les construire autour*

*de ces ressources."*

<span id="page-51-0"></span>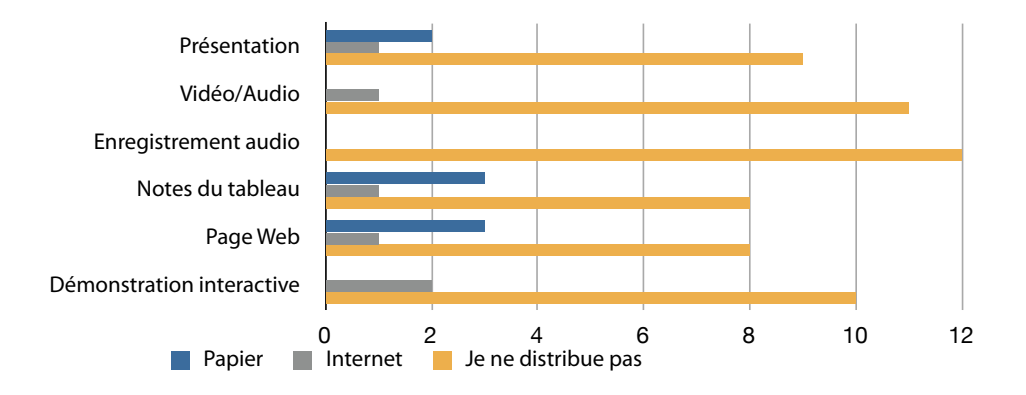

**Figure 4.3** – Sous quelle forme partagez-vous ces types de documents avec vos élèves ?

#### Partage des documents

Nous avons également observé que le partage des documents numériques pose problème aux enseignants. Alors que la moitié d'entre eux utilise des vidéos ou des enregistrements audia. Choc, and the sais parties the said the said that the said the said of the same said different of the said different different different different different different different different different different different pour travailler la grammaire et le vocabulaire, mais pas la prononciation orale. De plus, certains documents comme les diapositives d'une présentation PowerPoint statique peuvent être imprimées aisément, mais des vidéos ou des démonstrations interactives perdraient l'essentiel voire la totalité de leur intérêt. Ils préfèrent généralement imprimer les documents sur papier pour les distribuer aux élèves. Cependant, l'impression peut limiter la richesse de l'information contenue par le document. La transcription d'un fichier audio utilisé en cours de langue peut par exemple être utile

Une solution offrant des moyens de partage simple serait donc bénéfique à la fois aux un système qui transmettrait automatiquement aux élèves à la fin du cours les documents enseignants et aux élèves. La plupart des enseignants ont déclaré qu'ils accepterait d'utiliser numériques utilisés et les notes écrites au tableau. Cependant, certains enseignants accepteraient uniquement à la condition qu'ils puissent contrôler les accès aux documents et la transmission des fichiers. L'un des enseignants à déclaré : "J'y serais favorable à la condition de pouvoir choisir ce qui serait transmis aux élèves car j'estime que la trace écrite est plus efficace si les élèves l'écrivent eux-mêmes.". Incidemment, cette remarque montre aussi l'importance que de nombreux enseignants accordent à la prise de note par les élèves.

#### **Capture des évènements pendant le cours**

Nous avons également interrogé les enseignants sur l'utilisation d'un système qui créerait automatiquement un historique des évènements survenant pendant le cours. Comme le montre la figure [4.4,](#page-52-0) la majorité des enseignants utilisant des documents numériques pendant leur cours seraient favorable à l'utilisation de ce genre de système (ou sont indécis). Un seul d'entre-eux est réticent à capturer les tracés du tableau et les fichiers audio/vidéo. Plusieurs enseignants, probablement soucieux de l'impact que pourrait avoir ce partage avec les élèves, ont répondu qu'ils ne savaient pas encore. Comme l'explique un des enseignants : "Si l'envoi est automatique, les élèves ne prennent plus de notes pendant le cours. Mais il est utile qu'ils y aient accès pour vérifier ponctuellement une leçon ou en cas d'absence pour rattraper. Il suffirait simplement de pouvoir contrôler à quel moment ils y ont accès.". **Oui n intéractive**  $\mathcal{A} = \{ \mathcal{A} \mid \mathcal{A} \in \mathcal{A} \mid \mathcal{A} \in \mathcal{A} \}$  , where  $\mathcal{A} = \{ \mathcal{A} \mid \mathcal{A} \in \mathcal{A} \}$ 

<span id="page-52-0"></span>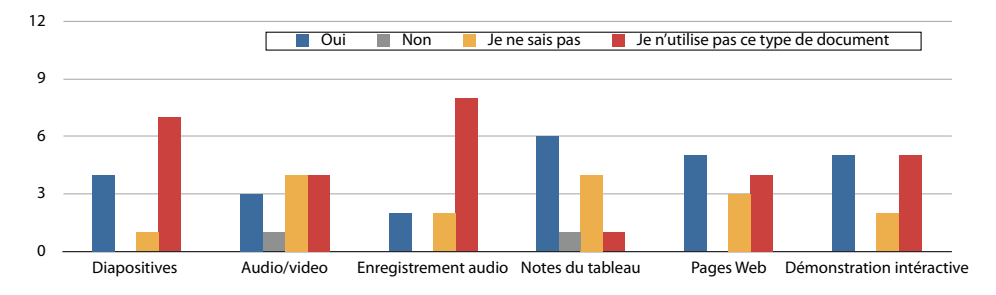

**Figure 4.4 –** Accepteriez vous un enregistrement automatique de la chronologie des documents diffusés en cours ?

<span id="page-52-1"></span>Comme nous pouvions nous y attendre, les enseignants interrogés utilisent principalement les tableaux, livres et feuilles imprimés en plus du discours oral pour partager ou communiquer le savoir à leurs élèves. Ces derniers utilisent principalement des notes écrites sur papier pour conserver ces informations.

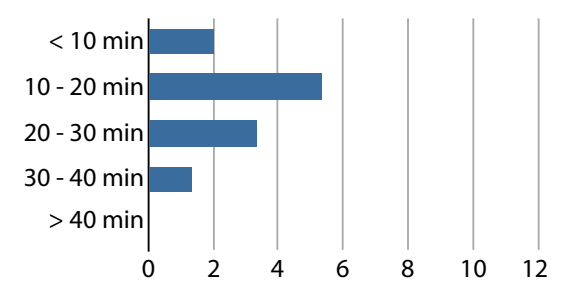

**Figure 4.5 –** Combien de temps passent vos élèves à écrire pendant un cours ? (pour un cours d'une durée de 55 minutes)

#### **Prise de notes par les élèves**

Les élèves ne prennent pas des notes seulement durant les cours, mais également pendant les travaux pratiques. Nous avons notamment observé une situation lors de travaux pratiques sur ordinateur où les élèves devaient répondre à un exercice à l'aide d'une feuille de calcul, mais devaient également détailler leurs résultats et la méthode utilisée sur une feuille de papier. Il est intéressant de remarquer ici que la feuille de papier permettait non seulement à l'enseignant d'observer la méthode de travail suivie par les élèves, mais aussi d'annoter leur travail et d'y ajouter des commentaires ou des conseils.

Les élèves passent une durée importante à prendre des notes pendant les cours (Fi-gure [4.5\)](#page-52-1). D'après les enseignants (10/12), la majorité des élèves passe plus de 10 minutes à écrire dans leur cahier pendant un cours de 55 minutes. Le papier reste donc indéniablement le support le plus utilisé par les élèves dans cet établissement et il n'y a pas de raison de penser que la situation soit très différente dans la plupart des lycées et collèges français. Comme le montre la figure [4.6,](#page-53-0) selon leurs professeurs les élèves écrivent quotidiennement dans leur cahier et pendant une partie relativement longue du cours. Ces informations ont été confirmées par le questionnaire transmis aux élèves. 7/12 des enseignants ont de plus déclaré que les élèves écrivaient régulièrement sur des feuilles volantes (qui peuvent avoir été préalablement distribuées) et 4/12 au moins une fois par semaine. Cette habitude de travail peut entre autres s'expliquer par les avantages évidents du papier (peu coûteux, facile à utiliser et à transmettre) mais aussi parce que les enseignants que nous avons interrogés pouvaient facilement accéder facilement à un photocopieur (figure [4.1\)](#page-50-0). **Ordinateur** rnandent un coura de 55 minutos. Le nonien poste des pendant an comp de so immatest no papier reste del

<span id="page-53-0"></span>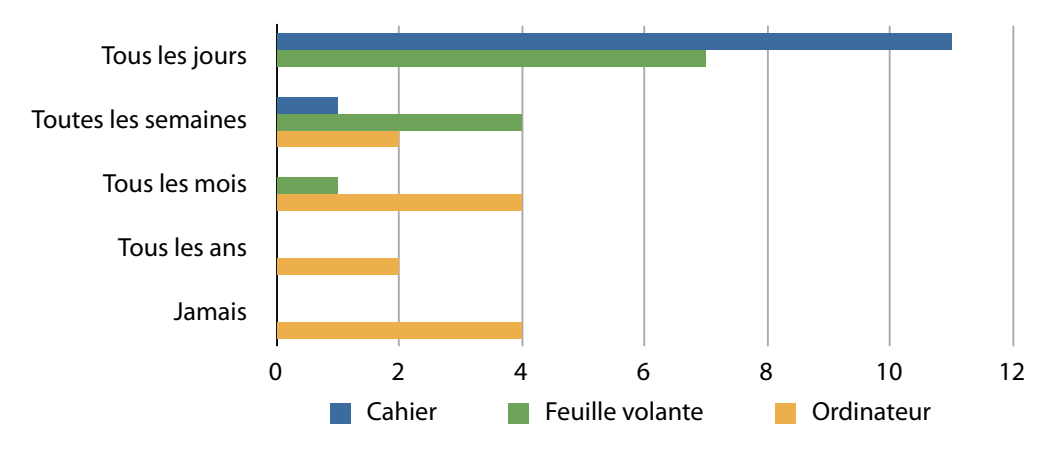

**Figure 4.6 –** Sur quel support vos élèves prennent-ils leurs notes ?

L'utilisation du papier par les élèves est très bien résumée par un des enseignants avec qui nous nous sommes entretenus : *"Le cahier est le support par défaut : C'est le seul qui permet d'espérer que les élèves vont avoir leurs notes d'un cours sur l'autre. J'encourage*

*mes élèves à écrire autant que possible sur les supports imprimés que je leur transmets, afin qu'ils se les approprient en quelque sorte. Mais ce n'est pas évident, ils sont beaucoup plus confiants à l'idée d'écrire dans leurs cahiers."*

Cette prévalence du couple papier/stylo et les nombreux avantages qu'il offre confirme notre choix de centrer notre étude sur ce type de technologie.

#### **Consultations des notes**

Tous les élèves que nous avons interrogés ont confirmé relire leurs cours à la maison, ce qui était assez prévisible. La quasi intégralité (13/15) a déclaré relire leurs notes à l'école (au CDI ou en salle d'étude) et presque la moitié (7/15) a indiqué relire leurs notes de temps en temps dans les transports en commun. Cette dernière indication montre l'intérêt de permettre également aux élèves d'accéder à l'information numérique en situation de mobilité. Il faut de plus remarquer que ce besoin peut être variable suivant l'âge et la localisation géographique : suivant la classe et où ils habitent les élèves peuvent être amenés à faire des trajets plus ou moins longs en bus scolaire ou autres moyens de transports en commun, ou au contraire n'avoir jamais à les utiliser.

#### **Gestion des données privées**

Certaines remarques faites par les enseignants ont mis en avant un point que nous avions négligé au départ. Ces remarques s'intéressent tout particulièrement à l'accessibilité des données. Par exemple, les enseignants craignent que l'administration de l'école utilise les enregistrements pour contrôler leurs méthodes de travail et surveiller ce qui est survenu en cours. Certains enseignants craignent également que les enregistrements audio soient éventuellement diffusés par des élèves sur des réseaux sociaux pour se moquer d'eux (d'un accent, d'un chahut dans la classe, etc.). Plus généralement, il peut y avoir des problèmes de droit d'auteur et se pose la question de savoir qui peut accéder à quel contenu. Cependant, un enseignant a déclaré : *"Si nous pouvons avoir l'assurance que ces enregistrements ne serviraient qu'à être écoutés par des élèves désireux d'entendre à nouveau une explication du cours, j'y serai très favorable. Avec d'immenses garde-fous, cela pourrait être intéressant !"*.

#### <span id="page-54-0"></span>**4.2.3 Observations et implications**

#### **Perte de contexte du cours**

Comme nous venons de le voir dans les enquêtes existantes et notre étude, les enseignants utilisent de plus en plus, mais pas systématiquement, des dispositifs comme des ordinateurs et des vidéo-projecteurs pour enrichir leurs cours à l'aide de document numériques. Selon

#### **CHAPITRE 4. CAPTURE ET PRISE DE NOTE POUR LA CLASSE AUGMENTÉE**

notre étude, les documents numériques utilisés étaient de différents formats en fonction de la matière enseignée. Par exemple, les enseignants de langues étrangères utilisaient principalement des documents audio, ceux d'histoire-géographie des vidéos et ceux de mathématiques et biologie utilisaient surtout des logiciels de démonstration interactive. Cependant, quel que soit le format du document utilisé, il s'agit la plupart du temps d'un document non persistant qui disparait une fois le cours terminé et qui est difficilement transmissible aux élèves. De plus, certains formats sont impossibles à imprimer et à distribuer (comme par exemple les vidéos ou les démonstrations interactives) et devraient plutôt être transmis aux élèves par e-mail ou au travers d'un portail Web. Cependant, parmi les enseignants consultés, peu transmettent les documents numériques de cette façon. Des enseignants suffisamment à l'aise avec les nouvelles technologies font exception mais semblaient préférer diffuser les documents sur leurs pages Internet personnelles.

Ceci montre l'intérêt d'un système qui permettrait facilement aux enseignants de diffuser les documents associés à leurs cours et aux élèves de les consulter. Un tel système doit nécessiter peu de compétences techniques (les professeurs n'étant pas tous experts des nouvelles technologies) et réduire au minimum les manipulations fastidieuses. Le fait que les enseignants à l'aise avec les nouvelles technologies préfèrent utiliser leur propre site plutôt que celui de l'établissement est intéressant à cet égard. Il peut en effet résulter de la lourdeur et de la faible flexibilité des sites institutionnels actuels. A contrario, pour qu'un tel système soit efficace et réellement utilisé, il faut sans doute privilégier la facilité d'usage de telle sorte que le coût demandé à l'enseignant soit aussi faible que possible. Enfin, la préservation du contexte serait évidemment un plus : les documents seront d'autant plus consultés par les élèves qu'ils sont précisément liés aux parties correspondantes du cours, de même que dans une page Web, où il est plus facile de cliquer sur un hyperlien directement lié à ce que l'on est en train de lire plutôt que de se référer à une longue liste de références située sur une autre page ou en fin de chapitre.

#### **Persistance de l'utilisation du papier par les élèves**

Notre étude confirme que les élèves prennent des notes sur des cahiers dans toutes les classes. Les professeurs interrogés nous ont confié enseigner progressivement la prise de notes de la sixième au collège jusqu'à la terminale au lycée. Durant les premières années du collège les enseignants écrivent au tableau et migrent progressivement vers un enseignement qui repose sur un discours accompagné de mots-clés écrits au tableau. Bien que les élèves soient supposés savoir prendre en notes un discours en quittant le lycée, la manière d'enseigner diffère en fonction de l'enseignant et de la matière. Plusieurs enseignants ont insisté sur le fait qu'ils voulaient s'assurer que les élèves prennent des notes. De fait, l'utilisation du cahier comme un média central d'un système logiciel de classe augmentée semble judicieux.

Nous avons vu au chapitre [1](#page-10-0) que les notes manuscrites présentent plusieurs intérêts. D'une part, la prise de note en elle même contraint les élèves à être attentifs et facilite la mémorisation [\[Kiewra, 1987,](#page-200-1) [Kiewra, 1989\]](#page-200-2), et de fait influe particulièrement sur les résultats même lorsqu'elles ne sont pas relues [\[Kiewra and Frank, 1988,](#page-200-3) [Hult et al., 1984\]](#page-199-0). D'autre part, la prise de note avec des outils conventionnels comme le papier et le stylo donne de meilleurs résultats en terme de concentration et d'information mémorisée que les outils informatiques comme les ordinateurs portables et les tablettes interactives [\[Oviatt et al., 2006\]](#page-204-3). Enfin, la grande majorité des élèves qui ont répondu à notre enquête ont confirmé relire leurs notes manuscrites après les cours.

# <span id="page-56-0"></span>**4.3 Etat de l'art**

L'étude complémentaire que nous venons de décrire, ainsi que les informations fournies au chapitre [2](#page-16-0) montrent qu'une solution capturant les documents diffusés par un enseignant pendant un cours pour les transmettre *a posteriori* serait bénéfique à la fois aux enseignants et aux élèves à condition que cette solution soit suffisamment simple pour ne pas changer leurs habitudes de travail. Nous avons également vu que le cahier papier semble être la ressource principalement utilisée par les élèves pour prendre des notes, et qu'un système de cahier augmenté pourrait leur être bénéfique. Nous procédons maintenant dans cette section à l'état de l'art des systèmes de capture de contexte pour le milieu scolaire (mais également pour les réunions, une situation relativement proche), et des outils de prise de note augmentée.

#### <span id="page-56-1"></span>**4.3.1 Capture de contexte pour le milieu scolaire et les réunions**

L'objectif de la capture de contexte est de mémoriser des évènements survenus dans le but de pouvoir les consulter plus tard. Sellen et Whittaker distinguent deux types de systèmes de capture différents : les systèmes de capture totale et les systèmes de capture spécifique [\[Sellen and Whittaker, 2010\]](#page-206-2). En effet, un compromis est à trouver entre la quantité d'information capturée et les interfaces qui permettent ensuite d'y accéder. Les systèmes de *capture totale* comme Total Recall [\[Bell and Gemmel, 2009\]](#page-192-2) et MyLife-Bits [\[Gemmell et al., 2002,](#page-197-0) [Gemmell et al., 2003,](#page-197-1) [Gemmell et al., 2006\]](#page-197-2) ont donné priorité à la quantité d'information capturée, cherchant à mémoriser le plus d'évènements survenant dans notre vie quotidienne. Les systèmes de capture spécifique s'intéressent plus particulièrement à la richesse et la précision des informations enregistrées dans un contexte précis et pouvant ainsi inclure des informations plus complexes et de meilleurs outils de consultation. Les systèmes présentés dans cette sous-section qui cherchent à capturer les évènements

#### **CHAPITRE 4. CAPTURE ET PRISE DE NOTE POUR LA CLASSE AUGMENTÉE**

principaux survenus pendant une réunion ou un cours font partie de la deuxième catégorie.

La capture de contexte dans le milieu scolaire présente plusieurs intérêts pour les élèves. Elle lui permet par exemple de récupérer des informations auxquels l'élève n'a généralement pas accès après le cours comme par exemple des vidéos diffusés par un enseignant de biologie. Elle peut également éventuellement lui permettre de "rejouer" le cours, ce qui peut être bénéfique si un élève oublie à quelle situation précise se réfèrent des notes manuscrites, mais également s'il a raté ce cours. Nous présentons dans cette sous-section différentes solutions qui permettent la capture de contexte en milieu scolaire ou de réunion.

<span id="page-57-0"></span>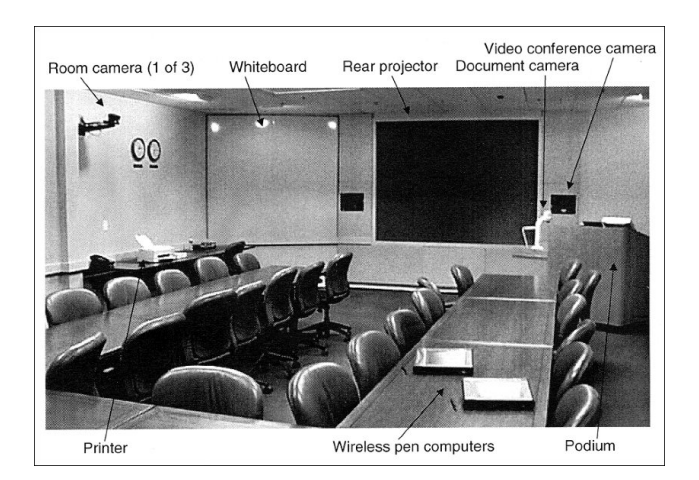

**Figure 4.7 –** Salle de réunion FXPAL

#### **Systèmes de capture coté salle et ordinateur de l'enseignant/présentateur**

Une solution pour capturer un cours (ou une présentation) est d'augmenter la salle dans laquelle il se déroule avec des caméras vidéo. L'utilisation de la vidéo pour capturer un cours a plusieurs avantages. D'une part, elle permet de capturer le cours facilement, sans action explicite ni de l'enseignant, ni des élèves. De plus, elle ne nécessite généralement pas non plus l'utilisation d'un ordinateur particulier ni de logiciels spécifiques puisque la capture est effectuée principalement à l'aide des vidéocameras. C'est par exemple le cas de la salle de conférence FXPAL (figure [4.7\)](#page-57-0) du FX Palo Alto Laboratory [\[Chiu et al., 2000\]](#page-194-0) qui utilise plusieurs caméras (pour des plans serrés sur le présentateur et des plans larges) et capture les documents videoprojetés directement depuis la source du vidéo projecteur pour les mettre à disposition sur Internet à la fin de la réunion. Le Cornell Browser [\[Mukhopadhyay and Smith, 1999\]](#page-203-2) est un autre système de ce type qui dispose d'un logiciel capable de détecter les changements de diapositives en analysant la vidéo. Ce système permet ainsi de naviguer "de diapositive en diapositive" lors de la consultation a posteriori des vidéos sur Internet. Distributed Meetings [\[Cutler et al., 2002\]](#page-195-1) repose sur une caméra vidéo à 360˚et des microphones pour capturer la réunion. L'enregistrement est indexé automatiquement grâce à des algorithmes d'analyse vidéo et audio (par exemple pour détecter quand une personne prend la parole). Le système DOCMir [\[Behera et al., 2008\]](#page-192-3) analyse l'enregistrement vidéo d'une présentation qui a été vidéoprojetée, pour détecter les changements de diapositives, extraire les mots clés, les titres, etc. Les présentations indexées sont ensuite mises à disposition des utilisateurs via une interface Web leur permettant de faire des recherches dans une présentation à l'aide de mots clés. Enfin, le système LectureLounge [\[Wolf et al., 2004\]](#page-210-1) est un système de capture de réunion qui repose également sur un enregistrement vidéo indexé a posteriori mais se présente comme un chariot mobile (figure [4.8,](#page-58-0) gauche). Les enregistrements sont mis à disposition via un lecteur SMIL<sup>[2](#page-0-0)</sup> (figure [4.8,](#page-58-0) droite).

<span id="page-58-0"></span>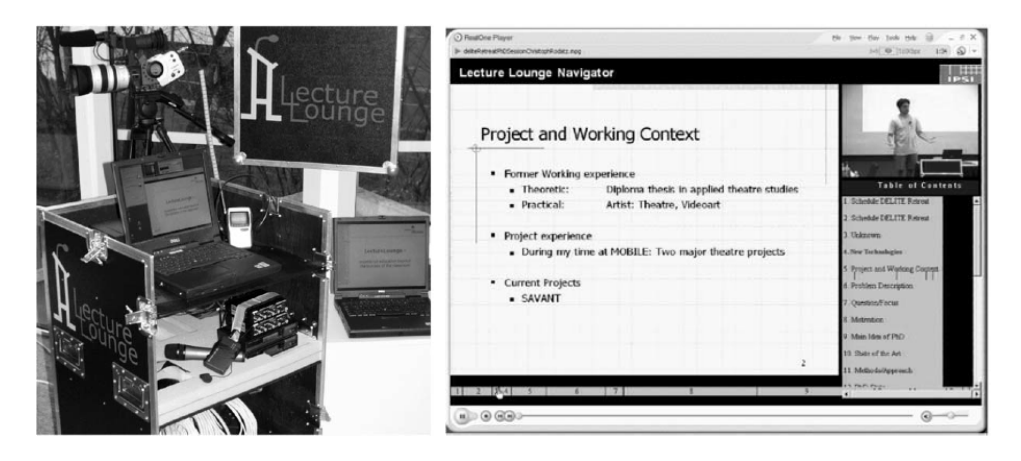

**Figure 4.8 –** Le chariot utilisé dans LectureLounge (gauche) et l'interface de consultation (droite)

Une alternative aux systèmes basés sur la vision est d'utiliser un logiciel qui s'exécute en tâche de fond pour capturer et conserver les évènements survenus pendant le cours. Le *PresentationLogger* [\[Hunter and Little, 2001\]](#page-199-1) est une application de ce type conçue pour enrichir des enregistrements vidéo fournies par le *Cornell Browser* présenté dans le paragraphe précédent. Il permet de connaitre le numéro d'une diapositive affichée à un instant précis ainsi que ses mots clés et son contenu textuel. Ces informations sont combinées à la capture vidéo et permettent aussi aux utilisateurs de consulter une présentation indexée par diapositive à l'aide d'un lecteur en ligne SMIL, et de faire des recherches par mots-clés. Le premier prototype du projet *Classroom 2000* [\[Abowd et al., 1996\]](#page-190-0) (devenu plus tard eClass) s'appuie lui sur un Tablet-PC de type Xerox Liveboard [\[Elrod et al., 1992\]](#page-196-2) avec lequel l'enseignant peut diffuser des diapositives, les annoter et visiter des pages Internet. La tablette communique avec un tableau interactif et le logiciel capture l'intégralité des

<sup>2.</sup> Page Wikipédia de SMIL : [http://fr.wikipedia.org/wiki/Synchronized\\_Multimedia\\_Integration\\_](http://fr.wikipedia.org/wiki/Synchronized_Multimedia_Integration_Language) [Language](http://fr.wikipedia.org/wiki/Synchronized_Multimedia_Integration_Language)

#### **CHAPITRE 4. CAPTURE ET PRISE DE NOTE POUR LA CLASSE AUGMENTÉE**

évènements survenus sur celle-ci. Ici, les diapositives et documents affichés par l'enseignant sont capturés par la tablette et le cours est uniquement enregistré de manière audio. La seconde version version de Classroom 2000 remplace le Tablet PC par un TBI qui permet à l'enseignant d'annoter de manière plus naturelle ses diapositives, directement depuis le tableau [\[Abowd et al., 1998a,](#page-190-1) [Abowd et al., 1998b\]](#page-190-2). La encore le cours capturé est indexé et rendu disponible aux élèves via un portail Web.

<span id="page-59-0"></span>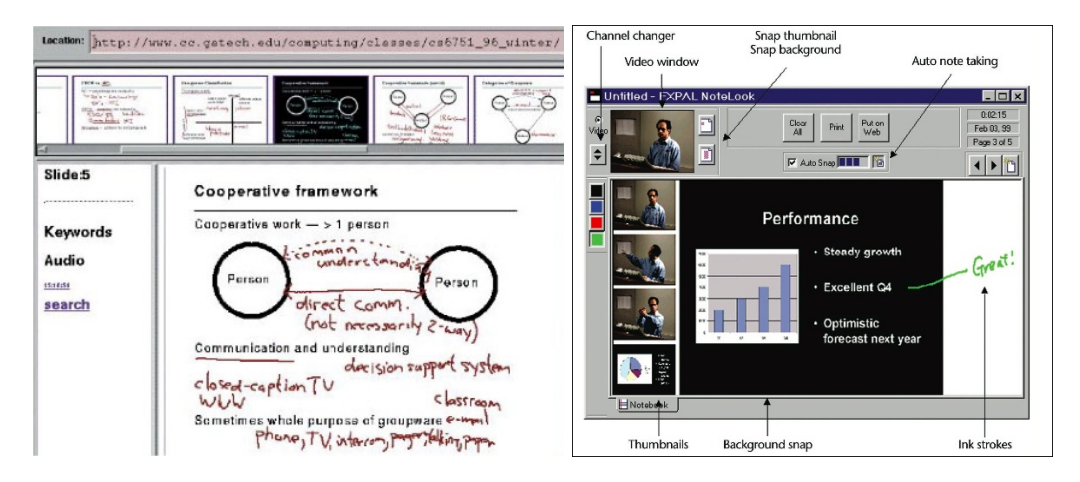

**Figure 4.9 –** Interface de consultation d'un cours capturé avec Classroom 2000 (gauche) et de l'application de prise de note NoteLook (droite)

Enfin, les chercheurs de l'université de McGill à Montréal estiment que les outils numériques de diffusion tels que les lecteurs vidéos, les vidéos-projecteurs, etc. disponibles dans les salles de classes sont sous-employés du fait que chaque dispositif doit être contrôlé indépendamment [\[Cooperstock, 2001,](#page-195-2) [Cooperstock, 2003\]](#page-195-3). Leur salle de classe est augmentée de capteurs qui activent et désactivent les dispositifs automatiquement, en fonction du contexte. Par exemple, lorsqu'un enseignant ouvre sa session sur l'ordinateur présent dans la classe, le système (qui déduit que l'enseignant va utiliser l'ordinateur pour donner son cours) éteint les lumières, baisse l'écran blanc et démarre le vidéo-projecteur. L'enseignant dispose malgré tout d'une palette de boutons physiques qui lui permet à tout moment de passer outre ces automatismes pour modifier manuellement l'affichage, l'éclairage, etc. Le système est équipé du moteur de capture développé dans *Classroom 2000* pour rendre le cours disponible aux élèves. Les caméras suivent automatiquement le déplacement de l'enseignant afin qu'il reste dans le champ [\[Arseneau and Cooperstock, 1999\]](#page-190-3). Une fois le cours terminé, l'enregistrement est mis à disposition des étudiants via une interface Web qui leur permet également de poser des questions à l'enseignant.

#### **Système de capture coté enseignant et élève**

La capture des évènements survenus en cours permet aux élèves de rejouer le cours a posteriori mais la majorité de ces systèmes ne permet pas de lier des notes prises par un élève au contexte capturé. Cependant, les participants à une réunion capturée dans la salle de conférence FXPAL précédemment décrite disposent d'un logiciel pour Tablet PC appelée Notelook [\[Chiu et al., 1999\]](#page-194-1) (figure [4.9,](#page-59-0) droite) qui affiche les informations vidéo projetées (par exemple les diapositives) de manière à ce que les participants puissent les annoter directement pendant la présentation. Une zone vierge leur permet également de prendre des notes supplémentaires et l'utilisateur peut ensuite consulter sur Internet la présentation capturée ainsi que les notes qu'il a prises sur le Tablet PC.

Le système Classroom 2000 était également accompagné d'un outil de prise de note dont la première version, baptisée Marquee note-taking tool [\[Weher and Poon, 1994\]](#page-208-3), permettait aux étudiants d'annoter les diapositives sur un Tablet PC puis de pouvoir les relire au travers d'une page Internet (figure [4.9,](#page-59-0) gauche). Suite à cette étude, les étudiants ont insisté sur le fait qu'ils aimeraient prendre des notes plus librement et pas uniquement des annotations. Les auteurs de Classroom 2000 ont donc intégré à leur dernier prototype l'outil StuPad [\[Truong et al., 1999,](#page-208-4) [Truong and Abowd, 1999\]](#page-208-5), une interface d'annotation qui permet de prendre des notes pas seulement sur les diapositives de l'enseignant mais également dans une zone vierge, mais toujours sur un Tablet PC. La dernière version de Classroom 2000 dispose également d'une nouvelle interface de consultation appelée StuAcess (figure [4.10\)](#page-61-0) qui affiche à la fois les diapositives annotées, les notes prises par les élèves, une vidéo issue de l'enregistrement du cours et la liste des pages Internet que l'enseignant a visité pendant le cours. La navigation se fait en se déplaçant dans une timeline située en bas de l'écran qui met à jour tous les composants de la fenêtre et permet à l'élève d'afficher un contexte général (une diapositive affichée à l'écran par exemple) puis de cliquer sur une annotation pour lancer la lecture à partir de l'instant précis auquel ce tracé a été écrit. L'ensemble des flux sont alors rejoués de manière synchrone. L'élève peut également ajouter des commentaires supplémentaires dans un champ de texte mais ceux-ci sont associés à l'intégralité du cours et pas à un document précis. Des questionnaires diffusés aux élèves ont révélé que 62% (sur 239 réponses) jugeaient pertinent (32% n'avaient pas d'opinion) le fait d'intégrer leurs notes manuscrites personnelles aux informations diffusées via StuAccess. Cependant, ce système de prise de notes repose sur des Tablet PC et cette dématerialisation des notes impose que l'utilisateur ait accès à un ordinateur pour pouvoir les consulter. De plus, la phase d'accès nécessite que l'élève navigue dans le cours pour localiser l'information qui l'intéresse, ce qui est sans doute moins pratique que de tourner les pages d'un cahier physique.

Enfin, dans *Campus Mobile* [\[Demeure et al., 2005,](#page-195-4) [Lecolinet et al., 2005\]](#page-201-4) le professeur contrôle également sa présentation depuis un TBI au moyen d'un système qui capture ses

#### **CHAPITRE 4. CAPTURE ET PRISE DE NOTE POUR LA CLASSE AUGMENTÉE**

<span id="page-61-0"></span>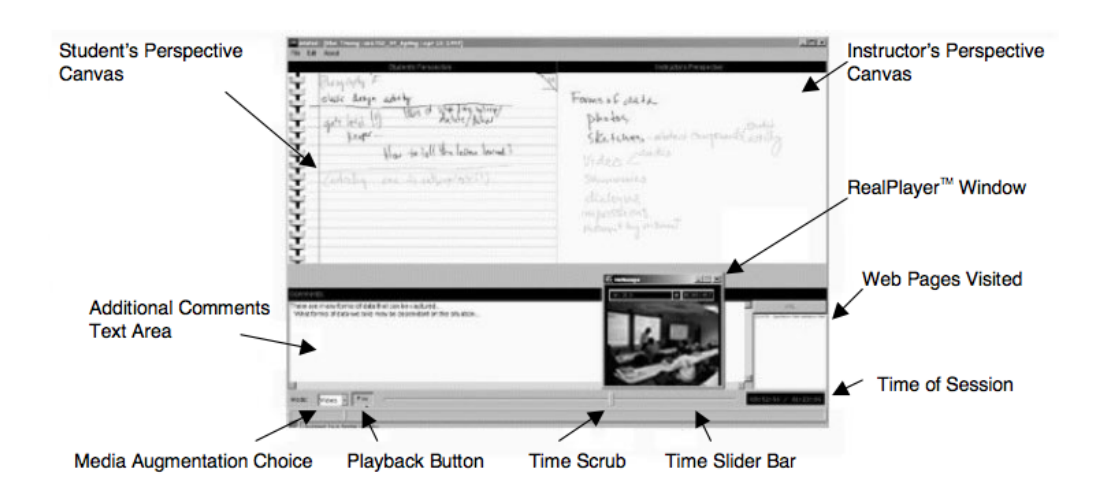

**Figure 4.10 –** Capture d'écran de l'interface de consultation de cours StuAccess

diapositives et ses annotations et les envoie en temps réel aux élèves via un réseau sans fil. Ces derniers disposent d'un ordinateur portable, d'un tablet PC ou d'un PDA qui leur permettent de récupérer ces documents annotés et de rajouter leurs propres annotations. Les annotations de l'enseignant au tableau, ainsi que les documents diffusés et un éventuel enregistrement audio sont ensuite combinés dans un fichier au format multimédia SVG qui est mis à disposition des élèves. L'élève peut ainsi utiliser n'importe quel lecteur multimédia SVG pour rejouer le cours.

#### **Systèmes de capture coté élève uniquement**

D'autres systèmes permettent à l'élève d'utiliser un seul outil pour capturer, prendre des notes et accéder aux informations capturées. NoTime [\[Lamming, 1991\]](#page-201-5) est un des premier de ces systèmes et s'appuie sur un Tablet PC et une camera vidéo. Chaque note prise sur le Tablet PC pendant la réunion est associée à un identifiant temporel qui permet à l'utilisateur de rejouer la partie de la vidéo correspondant à un mot en l'entourant. FiloChat [\[Whittaker et al., 1994\]](#page-209-1) est un dispositif semblable qui intègre un enregistreur audio directement embarqué par le Tablet PC. L'utilisateur peut ainsi s'affranchir de la caméra vidéo mais se retrouve en contrepartie limité à de l'enregistrement audio. Dyno-Mite [\[Wilcox et al., 1997\]](#page-209-2) est un autre dispositif mobile qui associe des notes prises sur un Tablet PC à enregistrement audio. Il permet entre autres de structurer ses notes en spécifiant explicitement une catégorie à un groupe de mot et de préciser quelles portions de l'enregistrement audio l'utilisateur souhaite conserver. Enfin, le Portable Meeting Recorder [\[Lee et al., 2002\]](#page-201-6) est un autre dispositif de ce type qui repose sur un écran tactile connecté à une caméra multi-directionnelle. L'enregistrement peut ensuite être distribué et

<span id="page-62-0"></span>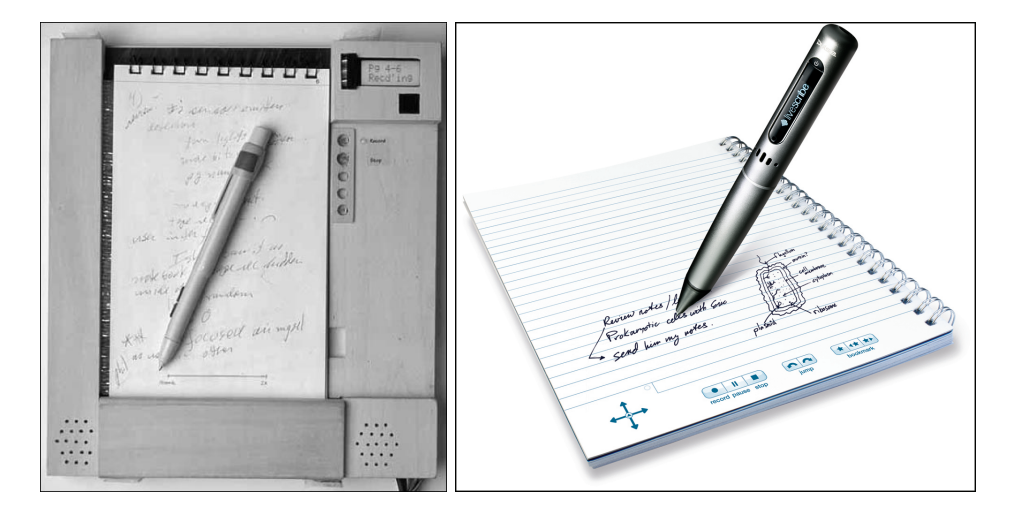

consulté via une interface Web ou à l'aide d'un client Muvie [3](#page-0-0) .

**Figure 4.11 –** L'Audio Notebook (gauche) et le Livescribe Pulse smartpen (droite)

L'*Audio Notebook* [\[Stifelman, 1996,](#page-207-2) [Stifelman et al., 2001\]](#page-207-3) est un système qui a cherché à *augmenter* un cahier de note plutôt qu'à le remplacer. Il combine un carnet de note traditionnel en papier, une tablette tactile et un enregistreur audio. Le carnet de note est déposé sur la tablette et l'utilisateur prend des notes à l'aide d'un stylet équipé d'une cartouche d'encre (figure. [4.11,](#page-62-0) gauche). Le système est capable d'identifier un cahier et une page particulière à l'aide d'un lecteur situé sur la tablette et d'un codage spécifique constitué de carrés blancs ou noir imprimés sur chacune des pages. L'utilisateur peut alors écouter ce qui se disait à un moment particulier en tapant directement sur un mot avec le stylet ou en utilisant une barre de défilement dédiée fixée sur la tablette. L'utilisation du papier permet une interaction simplifiée mais requiert une tablette. Cette solution peut être vue comme un précurseur du papier augmenté de type Anoto ou plus exactement des Smartpen Pulse et Echo [4](#page-0-0) de la société Livescribe qui sont des stylos numériques Anoto augmentés d'un micro, d'un haut parleur, d'une prise pour casque et d'un écran (figure. [4.11,](#page-62-0) droite). En plus de mémoriser les tracés, le stylo permet d'enregistrer le discours pendant que l'utilisateur prend des notes et de définir des moments-clé de la réunion en pressant la mine sur des boutons pré-imprimés sur le cahier (figure. [4.11,](#page-62-0) droite). Cet enregistrement pourra être réécouté plus tard par l'utilisateur, directement depuis le stylo (via les haut-parleurs ou un casque branché au stylo) en pressant le boutons pré-imprimé "lecture" du cahier. Enfin, les tracés et les enregistrements peuvent être transférés sur un ordinateur ou un site Web pour consultation ultérieure. De fait, ces stylos peuvent être vus comme la version moderne de l'Audio Notebook. Cependant, ils sont limités à de l'enregistrement audio, ce qui peut

<sup>3.</sup> Site internet de la plateforme Muvie : <http://muvie.sourceforge.net/>

<sup>4.</sup> Site web des stylos numérique de la société Livescribe : <http://www.livescribe.com/fr/smartpen/>

s'avérer pratique dans un contexte de réunion mais insuffisant pour de la prise de note en classe, notamment si l'enseignant diffuse des documents numériques. De plus, la qualité de l'enregistrement audio dépend de la distance avec l'orateur et pourrait être parasitée par le bruit des mouvements (pages tournées, froissées, etc.) et le bavardage de camarades dans un contexte scolaire.

#### **Synthèse sur les systèmes de capture de contexte pour le milieu scolaire**

Les outils de capture de contexte pour les réunions et les cours qui ont été décrits précédemment reposent sur de l'enregistrement et de l'analyse vidéo ou la création d'un historique des documents diffusés et des évènements survenus sur l'ordinateur du présentateur. Certains outils enrichissent la capture de données en améliorant son indexation et par conséquent les possibilités de recherche, mais la consultation se fait toujours sur un ordinateur classique. De plus, si la capture a lieu uniquement sur l'ordinateur de l'enseignant, aucun lien n'est créé avec les documents produits par les élèves pendant le cours et les notes qu'ils ont eux-même prises.

D'autres travaux comme StuPad et Notelook permettent de coupler les informations capturées sur l'ordinateur de l'enseignant avec des notes prises par les élèves sur des Tablet PCs qui peuvent ainsi naviguer dans l'enregistrement du cours en utilisant leurs notes comme référence. Ces systèmes nécessitent un Tablet PC en salle de classe et ont pour inconvénient d'interdire aux élèves de pouvoir accéder à leurs notes dans les situations où ils ne disposent pas d'un ordinateur (les notes existant seulement sous forme numérique).

Enfin, des dispositifs de prise de note augmentés de micro (Audio Notebooks et Livescribe Smartpens) permettent aux élèves de prendre des notes tout en enregistrant le discours de l'enseignant. Il s'agit généralement d'un dispositif autonome de telle manière que l'utilisateur peut l'utiliser directement pour réécouter *a posteriori* ce qui se disait pendant qu'il écrivait une page donnée. L'enregistrement est donc virtuellement indexé par les notes manuscrites et plus précisément le moment auquel chaque note a été écrite. L'Audio Notebook a convergé vers une solution commerciale reposant sur une technologie de papier/stylo augmentés Anoto, qui permet de conserver les avantages du papier. Ici, la capture est uniquement effectuée par le dispositif qu'utilise l'élève et a le défaut de se limiter à de l'enregistrement audio sans possibilité de créer de lien avec les documents diffusés par l'enseignant.

#### <span id="page-64-0"></span>**4.3.2 Autres outils de prise de note augmentée pour les élèves**

Divers systèmes de prise de note augmentée ont été proposés dont certains qui permettent d'annoter sur papier les documents distribués par l'enseignant. D'autres permettent à l'élève d'ajouter des documents numériques dans ses notes manuscrites. Enfin, certains systèmes permettent d'enrichir l'interaction entre les élèves et l'enseignant.

#### **Systèmes d'annotations de diapositives**

CoScribe [\[Steimle et al., 2008a\]](#page-207-4) est un système initialement conçu pour permettre à des étudiants d'annoter directement les diapositives de leur enseignant en écrivant avec un stylo numérique sur des miniatures imprimées. Les "boutons" imprimés sur les miniatures permettent entre-autres de catégoriser les annotations ou de décider de les rendre plus ou moins privées (envie de les rendre accessibles à des camarades). L'étudiant peut ensuite consulter sur son ordinateur personnel ses propre annotations, celles partagées par ou avec ses camarades, ainsi que d'éventuelles notes qu'il aurait pris dans son cahier ou sur des feuilles volantes (figure [4.12,](#page-64-1) droite). Des étiquettes imprimées sur papier Anoto peuvent faire office de marques pages pour retrouver plus facilement certaines informations lorsque l'on consulte le cahier sur ordinateur (figure. [4.13,](#page-65-0) droite).

<span id="page-64-1"></span>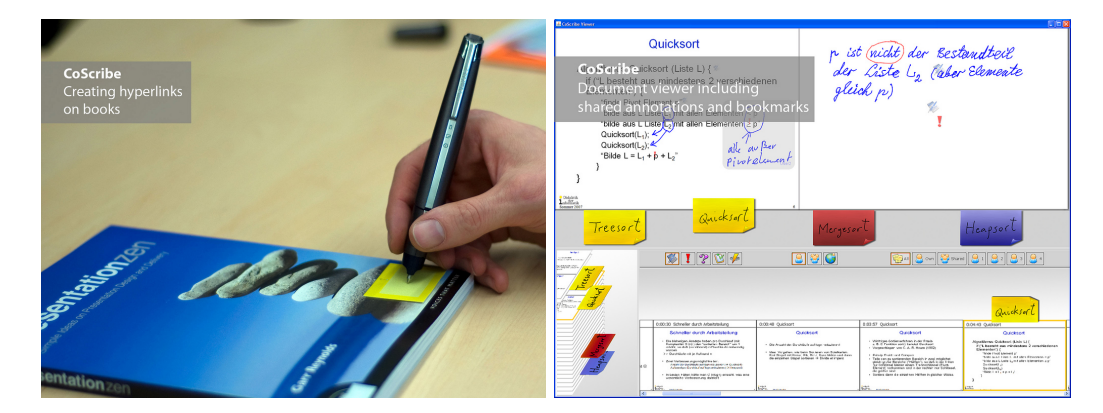

**Figure 4.12 –** Utilisation des boutons pré-imprimés (gauche) et interface de visualisation du système CoScribe (droite)

La version finale de CoScribe [\[Steimle et al., 2009\]](#page-207-5) est un système plus général qui permet d'annoter, lier et catégoriser des documents imprimés et des fichiers numériques. Les annotations manuscrites (qui peuvent être transmises en temps réel si un ordinateur est à proximité ou mémorisées par le stylo pour un transfert ultérieur) faites sur un document imprimé sur papier interactif sont ajoutées à sa version numérique et apparaissent dans l'application de visualisation CoScribe. Les utilisateurs peuvent lier deux documents en superposant deux feuilles de papier et en traçant un trait entre-elles, ou en tapant successi-

#### **CHAPITRE 4. CAPTURE ET PRISE DE NOTE POUR LA CLASSE AUGMENTÉE**

vement avec le stylo sur celles-ci. Ils peuvent également créer des liens de manière explicite avec un livre grâce à une petite étiquette interactive collée sur la couverture (figure. [4.12,](#page-64-1) gauche) qui est associée au code barre de l'ouvrage. Ils ne peuvent par contre pas créer de lien plus précis avec des pages spécifiques de ce livre. CoScribe permet aussi aux étudiants de structurer et catégoriser leurs annotations pour les retrouver plus facilement lors d'une consultation ultérieure. Ce système nécessite cependant que l'enseignant imprime ses documents pour que les étudiants puissent y lier leurs notes. Comme nous l'avons vu en [2.2,](#page-17-0) les medias les plus utilisés, du moins dans les collèges et lycées français sont les fichiers audio ou vidéo, alors que seulement seuls 7% et 10% d'entres-eux déclarent respectivement utiliser des présentations de type PowerPoint "presque toujours" et "souvent". Ceci limiterait donc l'intérêt pratique d'un tel système dans ce cadre. Coscribe a d'ailleurs été développé pour une utilisation en université. Il faut enfin noter que le vocabulaire gestuel et les différentes fonctionnalités de CoScribe pourrait éventuellement distraire les élèves de secondaire qui ont parfois du mal à maintenir leur attention.

<span id="page-65-0"></span>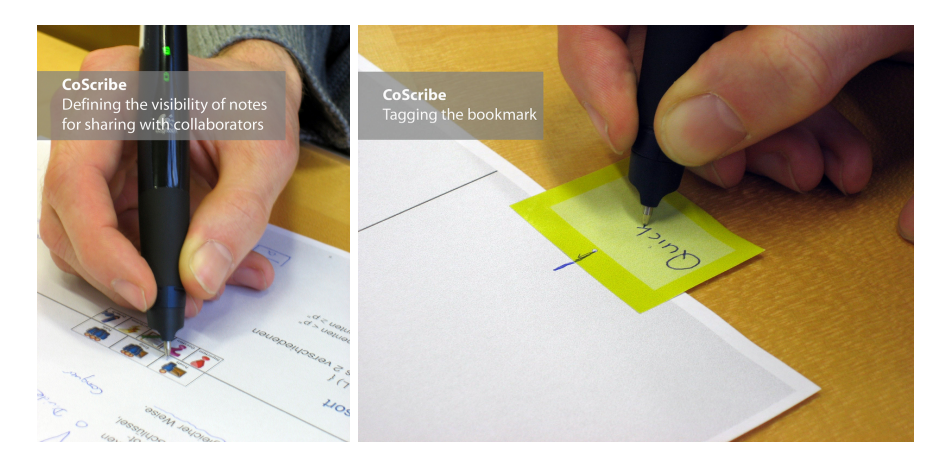

**Figure 4.13 –** Utilisation des boutons pré-imprimés (gauche) et des étiquettes-marques pages (droite) de CoScribe

#### **Systèmes d'enrichissement de notes manuscrites avec du contenu numérique**

Comme nous l'avons vu au chapitre [3,](#page-26-0) la technologie Anoto permet de numériser facilement les notes prises dans un cahier papier. De fait, plusieurs prototypes de cahiers augmentés sont apparus comme par exemple ButterflyNet [\[Yeh et al., 2006a\]](#page-210-0), un cahier augmenté pour biologistes qui permet d'associer diverses associations à des notes manuscrites en situation de mobilité, et en particulier des coordonnées GPS, des photographies prises sur le terrain ou encore des échantillons ramassés en pleine nature. Les notes manuscrites sont associées à la coordonnée GPS par association temporelle. Les photos prises sur le terrain peuvent être explicitement associées à un endroit particulier dans le cahier en

<span id="page-66-0"></span>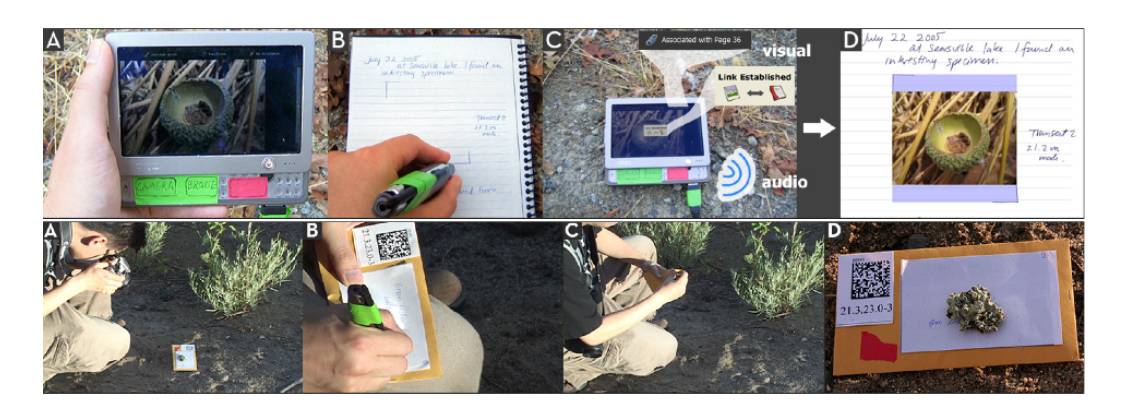

**Figure 4.14 –** Association d'une photo (haut) et d'un échantillon (bas) avec des notes manuscrites dans ButterflyNet.

dessinant les coins d'un rectangle sur une page juste après avoir pris la photo (figure [4.14,](#page-66-0) haut). Enfin, le biologiste peut ramasser des échantillons et les insérer dans une enveloppe augmentée d'un code barre 2D, puis prendre en photo ce code barre 2D avant d'écrire dans son cahier pour créer un lien entre cet échantillon et les notes par association temporelle (figure [4.14,](#page-66-0) bas). De retour au laboratoire, le biologiste n'a plus qu'à synchroniser ses divers dispositifs avec son ordinateur pour mettre à jour la version numérique de son cahier.

<span id="page-66-1"></span>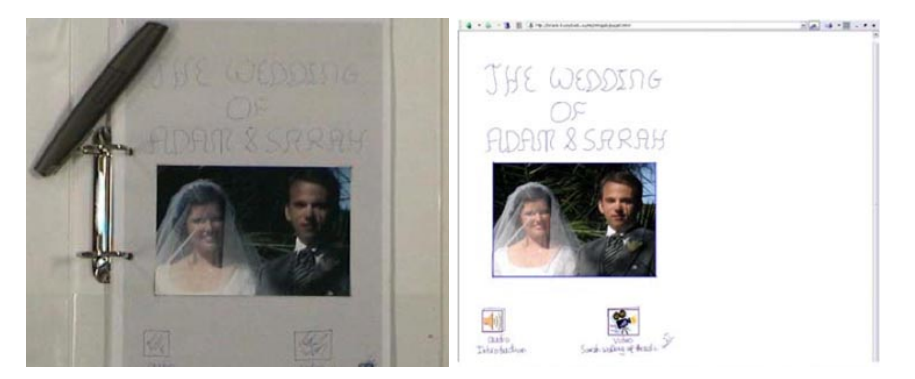

**Figure 4.15 –** Une page du cahier augmenté Memento (gauche) et la même page affichée sur le site internet correspondant (droite).

Memento [\[West et al., 2007\]](#page-209-3) est un autre cahier augmenté qui permet d'insérer des documents numériques dans des notes manuscrites. L'utilisateur peut par exemple insérer une photo du monde physique, en dessinant un rectangle sur son cahier (figure [4.15,](#page-66-1) droite) avant de sélectionner l'équivalent numérique de l'image directement dans la base de donnée à l'aide d'un ordinateur. Pour ajouter un enregistrement audio (ou vidéo), l'utilisateur doit tout d'abord dessiner sur le cahier un carré puis écrire le mot "audio" (ou "vidéo") en dessous (figure [4.16,](#page-67-0) droite). Le système effectue la reconnaissance d'écriture puis catégorise le carré comme une boîte à cocher qui permet de déclencher et d'arrêter un enregistrement

#### **CHAPITRE 4. CAPTURE ET PRISE DE NOTE POUR LA CLASSE AUGMENTÉE**

sur son ordinateur personnel. Le système maintient à jour une copie numérique du cahier, qui contient les notes manuscrites et les images et enregistrements qui y ont été intégrés. Cette copie numérique est hébergée sur un site Internet et l'utilisateur peut transmettre le lien à ses amis ou sa famille pour qu'ils puissent le consulter.

<span id="page-67-0"></span>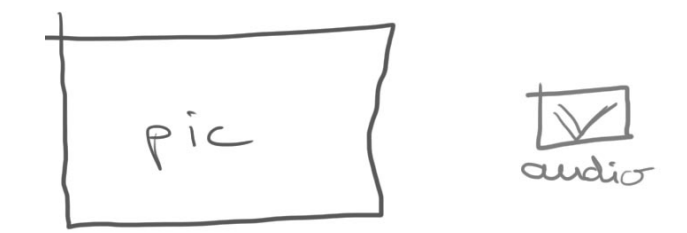

**Figure 4.16 –** Exemples de tracés permettant l'insertion d'une image (gauche) ou d'un enregistrement audio (droite) dans la version numérique du cahier Memento

Enfin, Nicebook [\[Brandl et al., 2010\]](#page-193-0) est un cahier augmenté qui permet de catégoriser des notes manuscrites à l'aide d'une syntaxe qui consiste à cocher une case associée à une catégorie puis à définir deux points pour spécifier le texte (figure [4.17,](#page-68-0) haut). Des catégories prédéfinies sont proposées au bas de chaque page du cahier (figure [4.17,](#page-68-0) bas-gauche) mais l'utilisateur peut également ajouter d'autres catégories personnalisées en écrivant leurs noms sur la couverture (figure [4.17,](#page-68-0) bas-droite) pour les associées aux cases correspondantes pré-imprimées sur le coté de chaque page. Une dernière case en bas à droite de chaque page permet de synchroniser le stylo avec son ordinateur via Bluetooth pour pouvoir ensuite consulter le cahier sur son ordinateur ou transmettre une copie de ses notes à un contact en pièce jointe d'un e-mail.

#### **Systèmes augmentant l'interaction enseignant - élèves**

ActiveClass [\[Griswold et al., 2004\]](#page-197-3) et l'Ubiquitous Presenter [\[Wilkerson et al., 2005,](#page-209-4) [Denning et al., 2006,](#page-195-5) [Griswold and Simon, 2006\]](#page-197-4) permettent à des étudiants de poser anonymement des questions pendant le cours à leur enseignant à l'aide d'un smartphone ou d'un ordinateur portable. L'enseignant dispose également d'un Tablet PC qui lui permet de commenter ou corriger les messages des élèves, et peut éventuellement décider de vidéoprojeter les questions. L'ensemble de ces interactions est automatiquement archivé sur un serveur Web et mis à disposition des élèves et des enseignants à la fin du cours. AirTrans-Note [\[Miura et al., 2004,](#page-203-3) [Miura et al., 2007a,](#page-203-4) [Miura et al., 2007b\]](#page-203-5) est un autre système de ce type qui transmet à l'enseignant les notes prises par des étudiants équipés d'un stylo numérique et d'un PDA afin qu'il puisse rejouer la prise de note d'un élève particulier mais également communiquer avec son PDA pour y afficher des informations spécifiques. Les dif-

<span id="page-68-0"></span>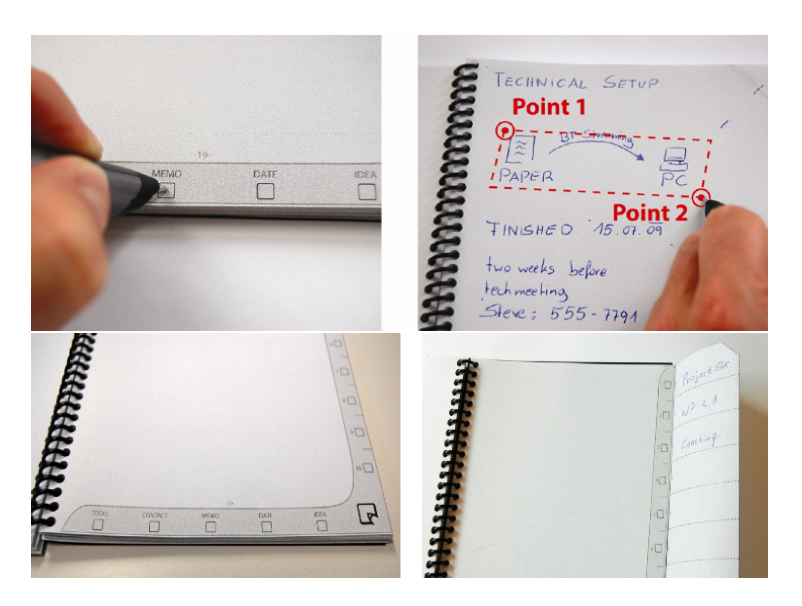

**Figure 4.17 –** Catégorisation de note avec le Nicebook (haut). Bouton pré-imprimés permettant de choisir des catégories (bas)

férentes versions d'AirTransNote ont été évaluées dans des classes de lycées japonais mais leurs études se concentrent sur la transmission de note et les retours en temps réels pour les étudiants pendant des interrogations écrites.

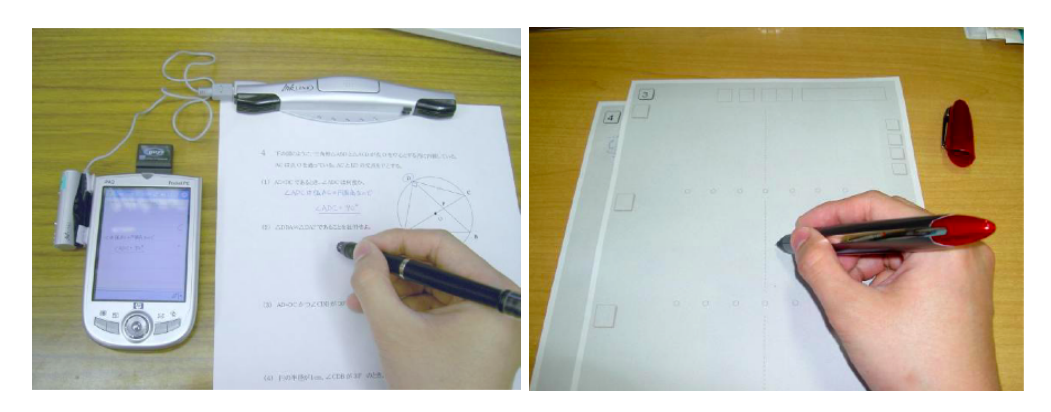

**Figure 4.18 –** Le prototype du système AirTransnote reposant sur la technologie de stylo numérique par localisation acoustique (gauche) et le prototype le plus récent basé sur la technologie Anoto (droite)

#### **Synthèse sur les outils de prise de note augmentée pour les élèves**

Le système CoScribe (proposé dans le contexte universitaire) et les prototypes de cahier augmentés présentés ont des problématiques différentes de l'enseignement secondaire. De fait, ces systèmes reposent souvent sur un vocabulaire d'interaction qui peut se montrer compliqué, en particulier pour de jeunes élèves.

Le système de prise de note augmentée AirTransNote a été proposé et étudié dans des lycées japonais. Bien que ce système offre des possibilités intéressantes, nous nous intéressons dans ce chapitre à une autre problématique que l'amélioration de l'interaction entre les élèves et les enseignants pendant le cours et AirTransNote ne permet pas à l'élève d'enrichir ses notes ni de rejouer le contexte de la classe.

# <span id="page-69-0"></span>**4.4 U-Note**

Nous venons de voir dans la section précédente différents systèmes de classe augmentée qui permettent de capturer le contexte ou d'améliorer l'interaction entre les élèves et l'enseignant. Ces systèmes disposent de propriétés intéressantes mais la grande majorité d'entre eux ont été élaborés pour le contexte universitaire qui a des problématiques différentes du secondaire. Comme nous l'avons vu dans le chapitre [2](#page-16-0) et dans la section [4.3,](#page-56-0) les enseignants appuient leurs cours sur des documents numériques de nature de plus en plus variée, mais les types de documents sont différents aux collèges/lycées qu'à l'université. D'autre part, nous avons vu en [4.2](#page-48-0) que les élèves continuent à prendre des notes quasi-intégralement sur papier au collège et au lycée. Il peut donc être intéressant de combiner une solution logicielle capturant les documents diffusés par l'enseignant pendant le cours (sous forme de création de fichiers historiques) et des notes manuscrites prises par les élèves, utilisant ainsi le cahier comme support central de navigation car il s'agit de la ressource principale d'information pour l'élève.

Nous décrivons dans cette section un système de ce type baptisé U-Note. Nous commençons dans un premier temps par décrire quatre scénarios d'utilisation typiques, avant de poursuivre en décrivant plus précisément ce système.

## <span id="page-69-1"></span>**4.4.1 Contexte d'utilisation (Scénarios)**

Les élèves peuvent vouloir accéder à l'information numérique diffusée en cours dans des situations variées, les périphériques et dispositifs accessibles ou nécessaires à l'élève (cahier, ordinateur, téléphone mobile) pouvant être différents selon la situation. Nous avons identifié quatre contextes typiques d'utilisation différents que nous illustrons ci-après à l'aide de scénarios d'utilisation.

#### **Déroulement d'un cours en salle de classe**

Un enseignant de biologie dispense un cours sur le système respiratoire des animaux. Il dispose d'un TBI connecté à un ordinateur. Il peut donc afficher des présentations, des pages Internet, des vidéos, etc. qui appuient son discours oral et interagir avec les documents qu'il affiche via le TBI (il peut par exemple écrire en superposition avec un stylet ou manipuler des éléments). Un logiciel de capture évènementielle installé sur l'ordinateur crée un historique des documents diffusés en cours. Ce fichier permet par exemple de savoir quelle diapositive d'une présentation PowerPoint était affichée à un moment donné, quand un fichier vidéo a été diffusé, une page Internet visitée, etc. L'ensemble du cours est également enregistré (à l'aide d'un micro ou d'une caméra vidéo), ainsi que les interactions faites sur le tableau.

Pendant le cours, les élèves prennent des notes sur leurs cahiers avec un stylo numérique. L'enseignant commence le cours en présentant les appareils respiratoire des animaux sur terre, dans l'eau et dans les airs puis diffuse une vidéo dont il dispose sur son ordinateur. La vidéo montre les organes respiratoires de trois animaux : une vache, une grenouille et un saumon. Après la présentation d'un animal, l'enseignant met la vidéo en pause et dicte des informations complémentaires tout en dessinant un graphique explicatif sur le tableau de la classe que les élèvent recopient dans leurs cahiers.

Quelques minutes avant la fin du cours, l'enseignant souhaite s'assurer de la compréhension du cours par les élèves en les interrogeant. Il leur distribue un QCM imprimé sur papier numérique auquel ils répondent à l'aide de leur stylo numérique puis cochent la case "envoyer les résultats" lorsqu'ils ont terminé ou que le temps imparti est écoulé. Leurs réponses sont alors envoyées à l'ordinateur de l'enseignant qui analyse les réponses instantanément. L'enseignant dispose alors d'un aperçu immédiat des questions qui ont posé problème et peut revenir sur une partie du cours qui semble avoir été mal assimilée. Chaque stylo numérique disposant d'un identifiant unique, l'ordinateur est capable d'identifier les réponses d'un élève.

Un peu avant la fin du cours, l'enseignant remplit le cahier de texte de la classe (cahier numérique) à l'aide de son stylo numérique en y écrivant un compte-rendu de la leçon du jour. Ce compte-rendu est généralement composé du titre de la leçon, d'une description de l'ordre du jour et des devoirs à faire pour le prochain cours. Après avoir rempli le cahier de classe avec son propre stylo numérique, l'enseignant le connecte à son ordinateur pour transférer son contenu. L'ordinateur transfert alors le compte rendu vers l'Espace Numé-rique de Travail<sup>[5](#page-0-0)</sup> (ENT) de l'établissement pour que les parents d'élèves puissent consulter depuis leurs ordinateurs personnels les devoirs demandés à leurs enfants s'ils le souaitent.

<sup>5.</sup> Espace Numérique de Travail : [http://fr.wikipedia.org/wiki/Espace\\_numerique\\_de\\_travail](http://fr.wikipedia.org/wiki/Espace_numerique_de_travail)

À la fin du cours, le fichier historique créé par l'ordinateur de l'enseignant qui contient l'ensemble des informations (date d'ouverture ou de fermeture d'un document) ainsi que les documents utilisés pendant le cours sont transférés vers un serveur Web hébergé par le site Internet de l'établissement (éventuellement intégré à l'ENT).

#### **Relecture du cours à la maison**

De retour à la maison, l'élève doit faire ses devoirs et étudier sa leçon. Après avoir sorti ses affaires de son sac, il exécute une application dédiée installée sur son ordinateur personnel. Au lancement, cette application télécharge les informations qui ont été envoyées depuis l'ordinateur de l'enseignant à l'issue du cours.

L'élève connecte ensuite son stylo numérique à son ordinateur pour y transférer les informations écrites dans la journée. Les notes prises dans son cahier de cours sont associées à un facsimilé numérique de son cahier de cours de biologie qui peut être affiché dans l'application dédiée. Cette application affiche les facsimilé des différents cahiers de cours de l'élève et une copie des devoirs qui ont été écrits dans le cahier de la classe par l'enseignant. Le premier exercice des devoirs consiste à identifier les différents organes respiratoires d'une grenouille. Il s'agit d'une question délicate car les grenouilles respirent à la fois par les poumons et la peau. Après avoir cherché dans son livre, l'élève relit ses notes dans son cahier physique et tape avec son stylo sur le graphique qu'il avait dessiné pendant le cours. L'extrait concernant la grenouille du documentaire diffusé en cours apparait alors sur l'écran de son ordinateur.

Pour confirmer les informations apportées par le documentaire, l'élève fait une recherche sur Internet avec les mots clés "grenouille poumon peau" et trouve un lien vers la page Wikipedia traitant de la grenouille. Il décide alors d'utiliser son outil de capture Internet (détaillé dans les sections suivantes) et l'enregistre dans le facsimilé de son cahier. Le lien vers cette vidéo supplémentaire est ajouté au facsimilé numérique de son cahier de biologie. Il en profite également pour reprendre son stylo en main et écrire "Système respiratoire de la grenouille sur Wikipedia". Cette phrase est alors associée à la page Internet correspondante et l'élève pourra la réafficher sur l'écran de son ordinateur en tapant dessus avec son stylo.

L'élève prend ensuite son cahier d'exercice et commence à répondre aux exercices. Une fois ses devoirs terminés, il peut s'il le souhaite connecter son stylo à son ordinateur afficher le facsimilé de son cahier d'exercice. Il peut alors sélectionner les tracés correspondant aux exercices à l'aide de sa souris et les envoyer par e-mail à son enseignant.
Enfin, l'élève décide de transférer les facsimilés de ses cahiers de cours et d'exercice vers le serveur Web de l'établissement afin qu'il puisse y accéder depuis les ordinateurs du CDI de l'école.

# **Relecture du cours au CDI**

 $\hat{A}$  la fin du mois a lieu un contrôle de connaissance sur la respiration des animaux. L'élève profite d'une heure de permanence pour aller réviser au CDI. Comme il pense que le contrôle portera entre autres sur le système respiratoire de la grenouille, il sort son cahier et s'installe sur un ordinateur du CDI sur lequel est installée une application similaire à celle installée sur son ordinateur personnel. Cette application lui permet de s'identifier, se connecte à l'ENT et affiche le facsimilé de ses notes de cours ainsi que les documents diffusés par l'enseignant pendant le cours. Le facsimilé lui permet notamment de réviser son cours alors qu'il a laissé son cahier à la maison puisqu'il n'avait pas cours de SVT aujourd'hui. L'heure de permanence est déjà terminée et malheureusement l'élève n'a plus assez de temps pour finir de réviser mais ce n'est pas grave : il pourra continuer à travailler dans le bus.

# **Relecture du cours dans les transports en commun**

L'élève est dans le bus et profite de ce trajet pour finir de réviser. Il lance l'application dédiée sur son smartphone qui lui permet de naviguer dans son emploi du temps et d'afficher les documents que l'enseignant avait diffusé pendant le cours et les liens qu'il a lui-même ajouté dans le facsimilé de son cahier comme par exemple celui vers la page Wikipedia qui parle du système respiratoire de la grenouille. Son stylo connecté en continu à son smartphone, il peut taper avec son stylo sur la phrase "Système respiratoire de la grenouille sur Wikipedia" pour afficher la page correspondante. Il en profite également pour regarder une nouvelle fois la vidéo diffusée par l'enseignant pendant le cours.

# **4.4.2 Description générale du système**

Le système U-Note que nous avons développé implémente la plupart des scénarios que nous venons de présenter. Notre système est composé de trois modules logiciels : U-Teach est un système informatique de capture de contexte destiné à l'enseignant (implémentation du scénario *Déroulement d'un cours en salle de classe*). U-Study est un logiciel pour ordinateur de bureau qui permet à l'élève de rejouer le cours, de relire ses notes et d'y associer du contenu numérique supplémentaire (implémentation des scénarios *Relecture du cours à la maison* et *Relecture du cours au CDI*). Enfin, U-Move est un client mobile qui peut être utilisé pour consulter des documents diffusés pendant un cours depuis un téléphone mobile (implémentation du scénario *Relecture du cours dans les transports en commun*). Ces trois

# **CHAPITRE 4. CAPTURE ET PRISE DE NOTE POUR LA CLASSE AUGMENTÉE**

modules logiciels communiquent avec un serveur central Web qui a pour principale fonction de créer un lien entre toutes ces applications en hébergeant les fichiers historiques créés par U-Teach et les documents diffusés par l'enseignant pendant le cours, et les mettre ainsi à disposition des applications U-Study et U-Move. Ce serveur peut également récuperer les notes de l'élève afin qu'il puisse les consulter même s'il n'a pas son cahier physique avec lui. L'architecture logicielle du système U-Note est résumée par la figure [4.19.](#page-73-0)

Le système U-Note repose pour la prise de note par les élèves sur la technologie Anoto présentée au chapitre [3](#page-26-0) car elle permet aux élèves de prendre des notes de manière naturelle, en conservant de nombreux avantages du papier, tout en y associant un identifiant temporel qui peut être utilisé pour y lier les documents diffusés en cours.

<span id="page-73-0"></span>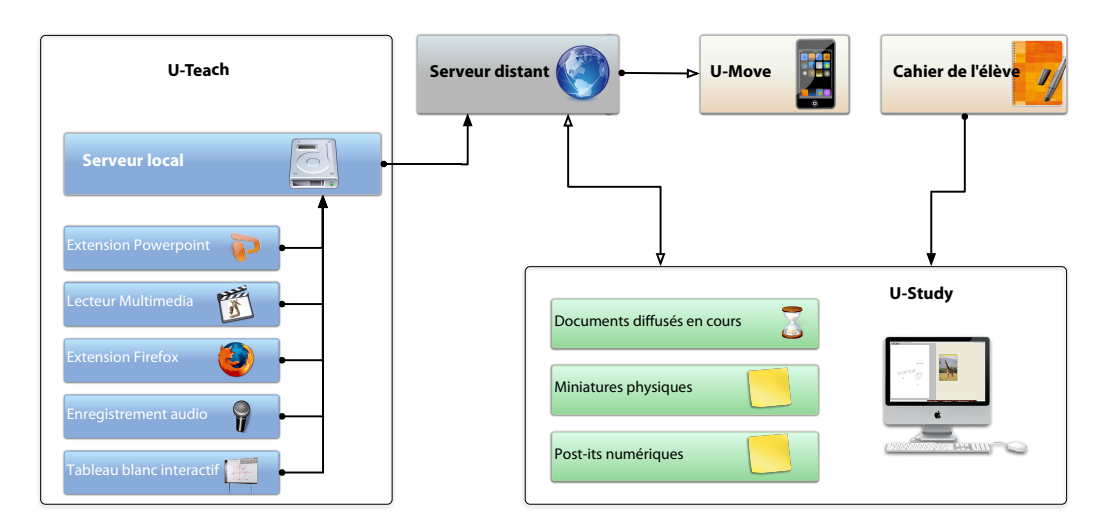

**Figure 4.19 –** Architecture du système U-Note

# **4.4.3 U-Teach : capture du contexte de la classe**

# **Description générale**

Comme nous l'avons vu dans les sections précédentes, les enseignants tendent à diffuser des documents multimédia pendant leurs cours, spécialement dans le secondaire. Nous avons donc conçu U-Teach, un ensemble de logiciels informatiques à installer sur l'ordinateur de l'enseignant qui permettent de créer un fichier historique des évènements qui surviennent sur son ordinateur, puis de les transférer vers le serveur Web central.

Plus précisément, U-Teach permet de :

- capturer les tracés écrits par l'enseignant sur le TBI
- enregistrer le discours oral de l'enseignant
- créer un historique contenant :
	- les dates d'ouverture, fermeture et d'entrée sur une diapositive des présentations diffusées par l'enseignant
	- les dates d'entrée et de sortie sur une page Internet, ainsi que l'URL de cette page
	- les dates d'ouverture, de fermeture et la position exacte du lecteur dans n'importe quel fichier vidéo ou audio

À la fin du cours, U-Teach crée une archive contenant le fichier historique du cours et les documents qui ont été diffusés par l'enseignant (la présentation PowerPoint ainsi que les fichiers audio et vidéo diffusés) et la transfere au serveur central Web distant. L'ensemble des informations capturées en classe est alors mis à disposition des élèves qui pourront y accéder au moyens de deux interfaces décrites dans les sous-section suivantes. Les élèves n'ont rien d'autre à faire pendant le cours que de prendre des notes de la manière habituelle dans leur cahier augmenté.

# **Implémentation**

**Évènements des présentations :** Nous avons développé en VBA une extension (*add*  $\hat{m}$ ) pour le logiciel Microsoft Powerpoint<sup>TM</sup> qui intercepte les évènements de type *ouverture d'un nouveau fichier*, *entrée en mode présentation* et *changement de diapositive*. Cette extension est donc capable de savoir à chaque instant quelle diapositive est affichée par l'ordinateur de l'enseignant. À chacun de ces évènements, l'extension crée une miniature jpeg de la diapositive affichée et envoie un message via socket de type [Powerpoint *; type de l'évènement ; heure ; chemin du fichier powerpoint ; n˚de diapositve ; chemin de la miniature générée*] au serveur local (figure [4.19\)](#page-73-0).

**Évènements des pages Internet :** Nous avons également développé une extension Firefox en XUL et Javascript qui intercepte les évènements de type *entrée sur une page Internet*, *sortie d'une page internet*, *nouvelle fenêtre*, *nouvel onglet* et *changement d'onglet*. Cette extension est donc capable de déterminer quelle page Internet est affichée par le navigateur Firefox de l'enseignant. À chacun de ces évènements, l'extension envoie un message [Firefox ; *type de l'évènement ; heure ; url de la page ; position x et y des barres de défilement*] au serveur local.

**Évènements des fichiers multimédia :** Un lecteur multimédia que nous avons développé en Java et QT Jambi [6](#page-0-0) permet d'ouvrir la grande majorité des fichiers audio et vidéo, de créer des listes de lecture et de déplacer la position du lecteur dans un fichier. À chacun

<sup>6.</sup> Site Internet de QT Jambi : <http://qt-jambi.org/>

# **CHAPITRE 4. CAPTURE ET PRISE DE NOTE POUR LA CLASSE AUGMENTÉE**

des évènements de type *lecture d'un nouveau fichier*, *mise en pause de la lecture*, *reprise de la lecture*, *changement de la position du lecteur*, l'extension envoie au serveur local un message de type [Multimedia ; *type de l'évènement ; heure ; chemin du fichier multimédia ; position du lecteur*].

**Évènements écrits sur le TBI :** Nous avons développé un logiciel en Java et QT Jambi que l'enseignant peut utiliser pour écrire s'il dispose d'un TBI. Ce logiciel se présente sous la forme d'un "tableau" vierge et d'une palette qui permet à l'enseignant de choisir un instrument (crayon ou gomme), la taille de cet instrument et éventuellement sa couleur (dans le cas d'un crayon). Un dernier bouton de la palette permet d'effacer intégralement le tableau. L'enseignant peut utiliser ce tableau en utilisant le dispositif de contrôle de son TBI (doigt ou souris) qui doit simuler des évènements souris. À chaque interaction sur le "tableau" (évènement souris de type press, drag, release) le logiciel envoie un message via socket de type [TBI ; *type de l'évènement ; heure ; instrument ; taille de l'instrument ; position x ; position y ; couleur de l'instrument*].

**Enregistrement audio du cours :** Nous avons également développé un logiciel en Java qui permet à l'enseignant de lancer un enregistrement audio du cours via le microphone intégré de son ordinateur. L'interface graphique de ce logiciel permet à l'enseignant de démarrer, mettre en pause, reprendre et arrêter un enregistrement audio. Ce même logiciel fait aussi office de serveur local (figure [4.19\)](#page-73-0) recevant via socket les événements provenant des quatre extensions que nous venons de décrire et regroupe l'intégralité des informations dans un fichier historique. L'interface graphique de ce logiciel permet également à l'utilisateur de mettre en pause ou de reprendre la capture des autres logiciels à n'importe quel moment. Enfin, un dernier bouton permet à l'enseignant d'envoyer le fichier historique créé, ainsi que tous les fichiers associés vers un serveur Web comme précédemment évoqué qui héberge les fichiers. Le prototype actuel ne permet pas à l'enseignant de modifier les données transmises *a posteriori* comme l'auraient souhaité les enseignants que nous avons rencontré lors de l'étude détaillée en [4.2.](#page-48-0) Le serveur Web ayant vocation d'être hébergé à terme par le serveur de l'école, l'interface de modification de l'enseignant pourrait être un service intégré à l'ENT de l'établissement.

**Prise de note par les élèves :** Comme nous l'avons vu au chapitre [3,](#page-26-0) les stylos numériques Anoto associent un identifiant temporel absolu aux tracés qu'ils mémorisent. Cet identifiant temporel permet d'associer de manière précise chaque tracé d'un élève aux évènements survenus dans la classe. L'horloge interne du stylo numérique se synchronise avec l'horloge de l'ordinateur à chaque connexion via USB. Pour que les stylos de tous les élèves soient synchronisés, il suffit donc que les horloges des ordinateurs (élèves, enseignants, CDI) soient réglées automatiquement selon le même serveur de temps Internet.

<span id="page-76-0"></span>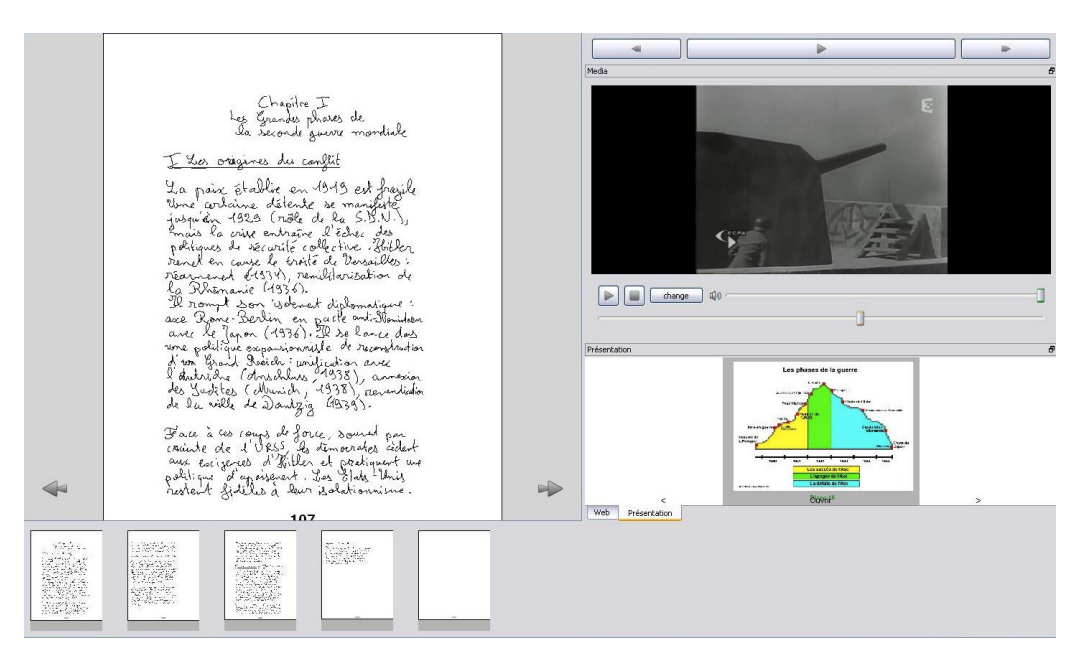

**Figure 4.20 –** Capture d'écran de la fenêtre principale de U-Study. En haut à gauche, le facsimilé des notes papier de l'élève. En bas de la fenêtre se trouve une barre affichant une copie miniature de chaque page du facsimilé. A droite de la fenêtre se trouvent les lecteurs autonomes destinés à afficher les documents diffusés en cours par l'enseignant.

# **4.4.4 U-Study : consultation et annotation des informations sur ordinateur de bureau**

U-Study (figure [4.20\)](#page-76-0) est une application installée sur un ordinateur de bureau comme par exemple l'ordinateur personnel de l'élève ou ceux du CDI, qui sert à télécharger les documents diffusés en cours par l'enseignant et le fichier historique créé par U-Teach (hébergés sur le serveur Web central) pour les enregistrer sur cet ordinateur. Cette application permet à l'élève de :

- transférer les notes qu'il a prises en cours (contenues dans la mémoire de son stylo numérique) vers son ordinateur personnel pour pouvoir les afficher
- rejouer le cours en lisant le discours audio de l'enseignant et en affichant les documents qui étaient affichés au même moment
- consulter les documents diffusés par l'enseignant pendant le cours sur son ordinateur personnel, avec l'application de son choix
- enrichir ses notes de cours avec des données numériques supplémentaires
- envoyer ses notes de cours enrichies vers le serveur Web central pour pouvoir y accéder ensuite depuis un autre ordinateur

# **Transfert des notes prises en cours vers son ordinateur personnel**

L'application télécharge au démarrage les nouvelles informations pour lesquelles l'élève a les droits d'accès (les fichiers historiques des évènements survenus ainsi que les documents diffusés dans les cours auxquels il a assisté dans la journée) et les mémorise sur son ordinateur personnel. L'élève connecte ensuite son stylo numérique à son ordinateur via USB pour y transférer les notes qu'il a prises dans la journée. Une fois ces données transférées, l'élève peut connecter son stylo numérique en continu à l'ordinateur (via streaming Bluetooth) pour qu'il puisse interagir directement avec son cahier physique.

# **Données affichées par U-Study**

**Facsimilé :** U-Study permet d'afficher un facsimilé des notes prises dans le ou les cahier(s) de l'élève (figure [4.20,](#page-76-0) gauche). Le facsimilé est une véritable copie numérique (figure [4.21,](#page-78-0) droite) des tracés qui ont été pris dans les cahiers de cours physiques (figure [4.21,](#page-78-0) gauche). L'affichage du facsimilé permet notamment à l'élève de réviser son cours dans des situations où il ne dispose pas de son cahier physique, par exemple s'il se connecte depuis le CDI ou depuis l'ordinateur d'un ami, l'ordinateur d'un proche en vacances, etc. L'application U-Study affichant divers documents outre le facsimilé du cahier (comme expliqué ci-après), il est possible de le faire disparaître pour laisser plus de place à ces derniers, en particulier dans le cas de où l'élève interagit directement avec le cahier physique.

<span id="page-78-0"></span>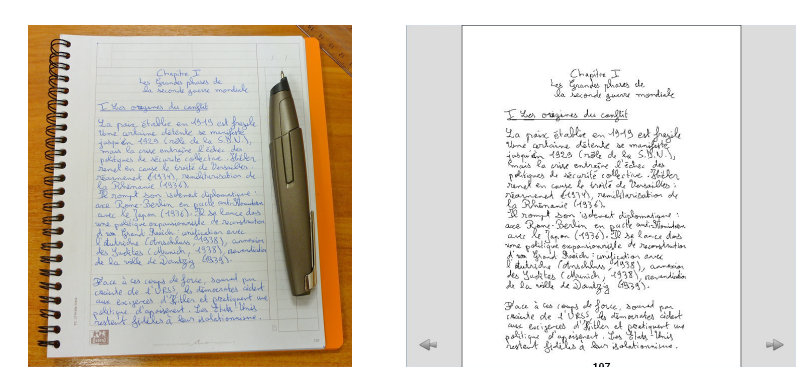

**Figure 4.21 –** Cahier physique et son facsimilé dans U-Study. L'élève peut utiliser les boutons situés en bas à gauche et en bas à droite de la page pour faire défiler les pages du facsimilé.

**Lecteurs intégrés :** U-Study affiche également quatre lecteurs intégrés (figure [4.20,](#page-76-0) droite) qui sont destinés à afficher les informations capturées pendant le cours sur l'ordinateur de l'enseignant. Ces quatre lecteurs (figure [4.22\)](#page-79-0) permettent de visualiser une présentation PowerPoint, des fichiers vidéo ou audio, une page Internet et les notes prises au TBI par l'enseignant pendant le cours. Un lecteur supplémentaire permet de lire l'enregistrement du discours de l'enseignant pendant le cours (figure [4.20,](#page-76-0) haut-droite).

**Pages miniatures :** Enfin, U-Study affiche en dessous du facsimilé et des lecteurs (figure [4.20,](#page-76-0) bas) une barre dans laquelle apparait une copie miniature de chaque page écrite par l'élève dans de ce cahier (figure [4.23\)](#page-79-1). En survolant une page miniature avec le curseur de sa souris, l'élève peut afficher une fenêtre temporaire qui lui donne un aperçu des documents diffusés en cours pendant qu'il écrivait sur cette page. Plus précisément, il affiche une version miniature des diapositives diffusées, une capture d'écran d'une vidéo jouée ou d'une page Internet visitée à ce moment là (figure [4.24\)](#page-80-0).

# **CHAPITRE 4. CAPTURE ET PRISE DE NOTE POUR LA CLASSE AUGMENTÉE**

<span id="page-79-0"></span>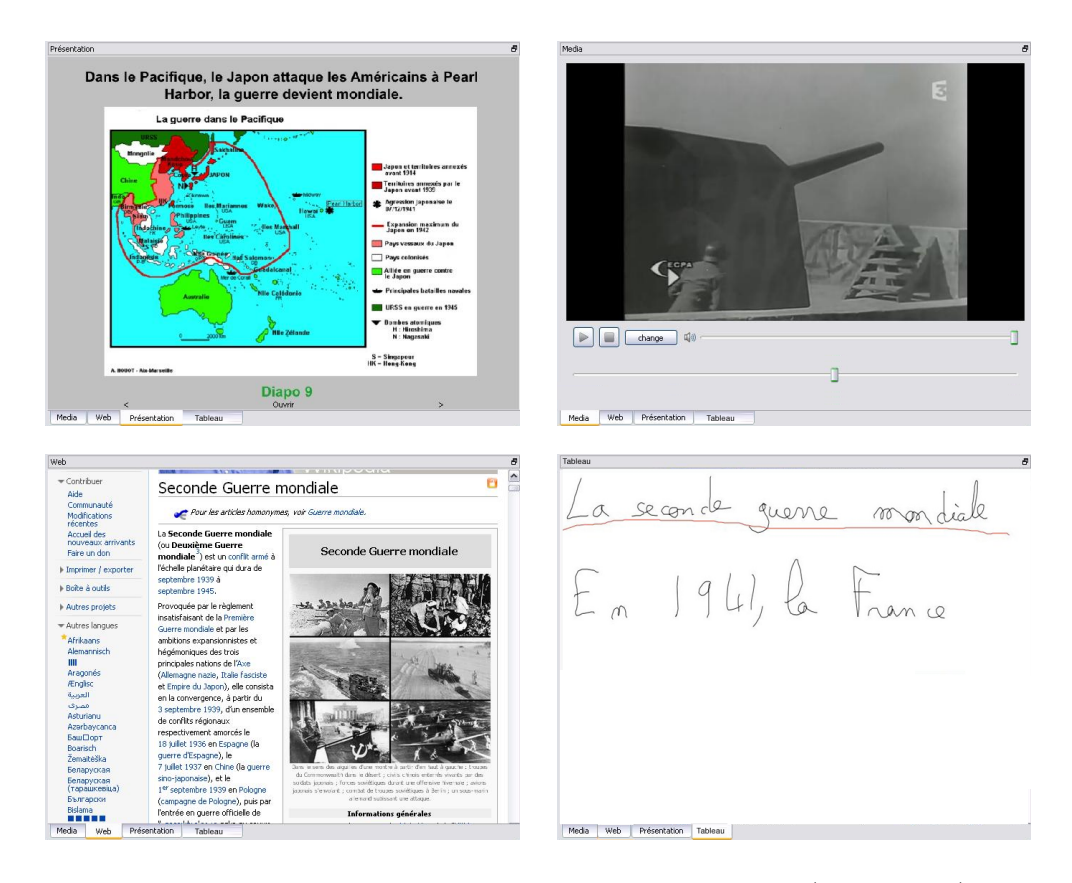

**Figure 4.22 –** Lecteurs intégrés à U-Study : le lecteur PowerPoint (haut-gauche), lecteur multimédia (haut-droite), lecteur de pages Internet (bas-gauche) et lecteur des notes prises par l'enseignant au TBI (bas-droite).

<span id="page-79-1"></span>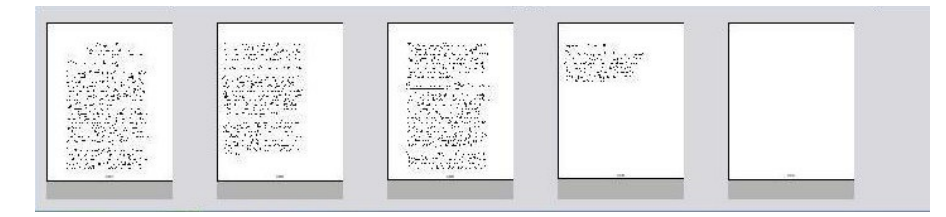

**Figure 4.23 –** Pages miniatures affichées dans U-Study

# **Consultation du cours avec U-Study**

**Relecture du cours avec le cahier physique :** Le plus souvent l'élève va utiliser son cahier physique pour réviser ses leçons. Lorsqu'il pense que la dynamique des évènements survenus en cours est importante ou utile, il peut rejouer ce qui se passait en classe à ce moment là. Il peut pour cela faire un saut à un moment précis du cours en "pointant" avec son stylo numérique sur des notes manuscrites prises dans le cahier physique. U-Study affiche la page correspondante du facsimilé (s'il est présent à l'écran) et positionne un curseur

<span id="page-80-0"></span>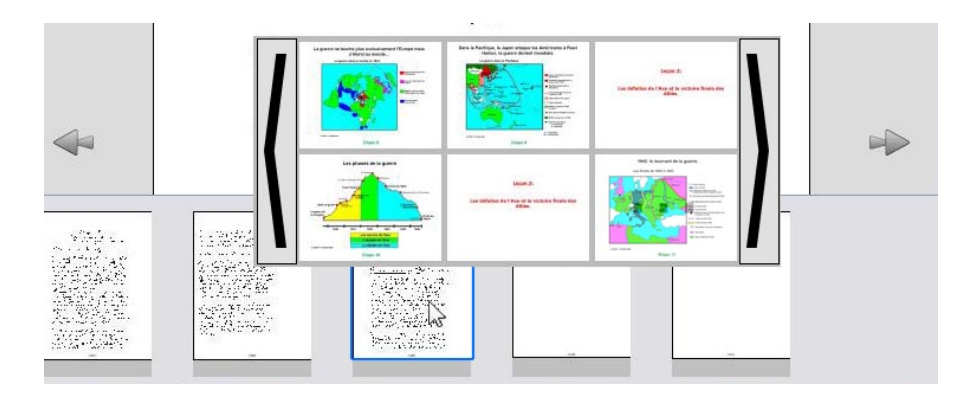

<span id="page-80-1"></span>**Figure 4.24 –** L'élève peut avoir un aperçu des documents diffusés en cours pendant qu'il écrivait sur une page en survolant la miniature de la page correspondante avec le curseur de sa souris

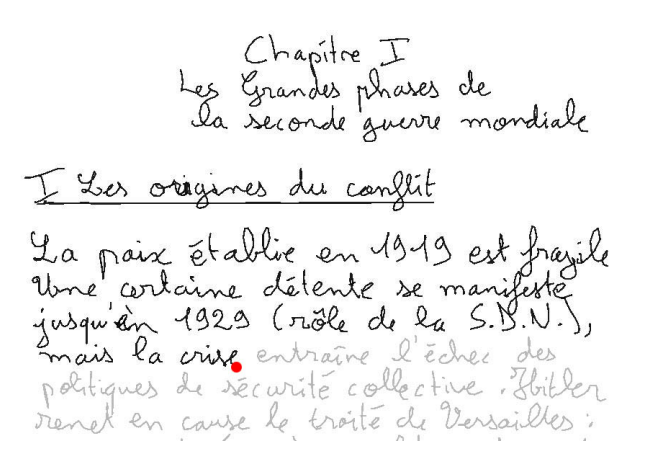

**Figure 4.25 –** Affichage du facsimilé quand U-Study est en mode relecture de cours. Les lecteurs indépendants se mettent à jour en temps réel pour afficher les documents qui étaient affichés à ce moment la en classe.

rouge sur les notes correspondantes. U-Study récupère également la date précise à laquelle cette note a été écrite et synchronise les lecteurs intégrés à U-Study pour qu'ils affichent les documents qui étaient affichés par l'enseignant à ce moment précis. En effectuant un "double tap" sur son cahier avec le stylo, l'élève peut alors lancer la lecture du cours en le rejouant à partir de la date correspondant à l'écriture de la note pointée par le stylo. U-Study lance alors l'enregistrement audio du discours de l'enseignant à partir de cette date, déplace le curseur rouge sur le facsimilé pour lui rappeler ce qu'il écrivait à ce moment là (figure [4.25\)](#page-80-1) et les lecteurs indépendants se synchronisent avec le discours et se mettent à jour en temps réel pour afficher les données telles qu'elles étaient diffusées (par exemple changer la diapositive affichée, mettre en pause le lecteur vidéo, etc.). En plus du point rouge qui fournit un repère temporel à l'élève, U-Study grise les notes qui ont été écrites plus tard que la position actuelle de la relecture (cette fonctionnalité peut être désactivée).

## **CHAPITRE 4. CAPTURE ET PRISE DE NOTE POUR LA CLASSE AUGMENTÉE**

L'élève a juste à pointer à nouveau avec son stylo sur son cahier s'il souhaite arrêter la lecture.

**Relecture du cours sans le cahier physique :** Dans le cas où l'élève ne dispose pas de son cahier physique ou son stylo numérique, il peut cependant accéder à ses notes de cours et aux informations associées à l'aide de la souris ou du trackpad de son ordinateur. Pour cela, il navigue dans les pages du facsimilé en cliquant sur les boutons situés à coté du facsimilé (figure [4.21,](#page-78-0) droite) pour faire défiler les pages. Il clique ensuite avec sa souris sur la note à partir de laquelle il veut commencer à rejouer le cours. À l'image de la relecture du cours avec le cahier physique, un point rouge se positionne sur cette note et l'élève peut double-cliquer dessus pour lancer la relecture du cours à partir de ce moment.

**Consultation d'un document spécifique diffusé pendant un cours :** L'élève peut également utiliser la souris ou le trackpad de son ordinateur pour consulter un document spécifique diffusé par l'enseignant pendant un cours. Comme nous l'avons vu U-Study affiche une fenêtre temporaire quand l'élève survole une page miniature avec le curseur de sa souris qui lui fournit un aperçu des documents diffusés en cours pendant qu'il écrivait sur cette page. L'élève peut ainsi localiser un document spécifique (une diapositive précise, une vidéo, une page Internet, etc.) et cliquer dessus pour l'afficher dans le lecteur intégré correspondant. L'élève peut alors consulter ce fichier de manière indépendante dans le lecteur intégré correspondant mais il peut également ouvrir ce document avec son application préférée (par exemple s'il souhaite utiliser son navigateur par défaut pour visiter une page Web) via le menu contextuel du lecteur intégré correspondant.

#### **Enrichissement du cours**

Il existe de nombreuses situations dans lesquelles l'élève a besoin d'enrichir son cours avec des informations supplémentaires, par exemple lorsqu'il fait ses devoirs, prépare un projet de groupe, etc. Si ces informations sont numériques comme par une page Web, elles ne pourraient être directement reliées aux notes manuscrites : il faudrait noter leur URL ou les imprimer puis les coller ou glisser entre les pages de ce cahier. U-Study résout ce problème de trois manières.

**Annotation manuscrite a posteriori.** U-Study dispose tout d'abord des mêmes fonctionnalités de capture que le module U-Teach et permet ainsi à l'élève d'associer implicitement à ses notes les documents qu'il consulte. Cette fonctionnalité est par exemple intéressante s'il souhaite retrouver les documents affichés lorsqu'il écrivait pendant qu'il faisait ses devoirs quelques jours plus tôt.

<span id="page-82-0"></span>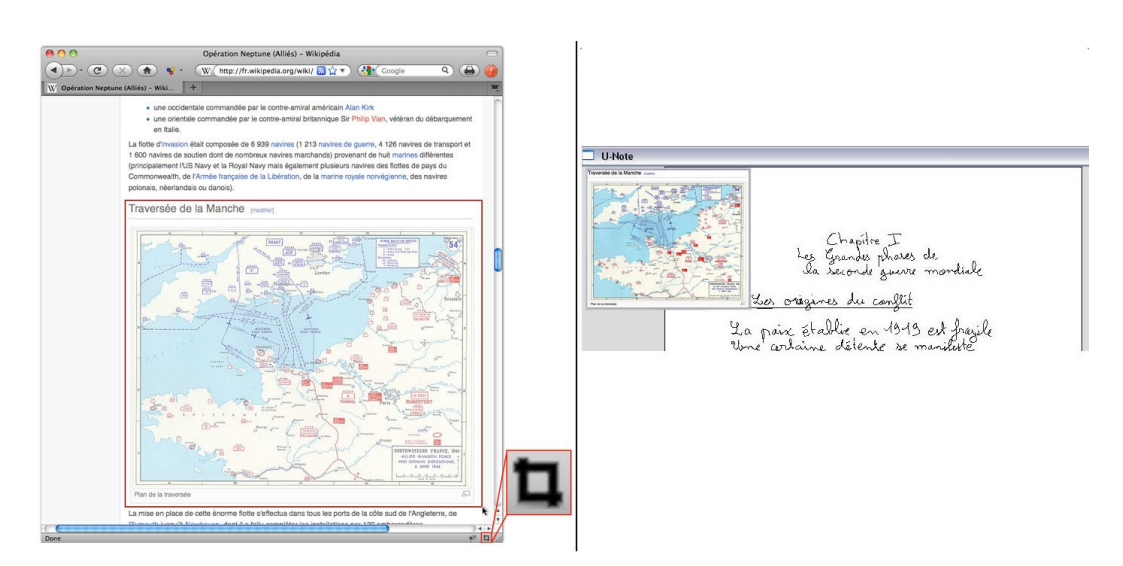

**Figure 4.26 –** Gauche : L'élève choisit une partie d'une page internet qui l'intéresse. Centre : Il clique sur le bouton d'activation puis encadre la zone pertinente. Droite : La partie sélectionnée peut alors être collée dans son cahier numérique.

**Ajout d'extraits de documents numériques dans le facsimilé.** U-Study permet de "capturer" une zone sur une page Internet et de la "coller" dans le facsimilé de son cahier [4.26.](#page-82-0) Nous avons pour cela développé une extension Firefox qui ajoute un bouton de "capture" en bas à droite de son navigateur Internet. Pour "capturer" un morceau d'une page Web, il lui suffit de cliquer sur ce bouton de "capture" puis de sélectionner interactivement une sous-partie de cette page afin d'en créer un "extrait". Cet "extrait" apparaît alors dans le facsimilé de U-Study et l'utilisateur peut le positionner où il le souhaite. Un extrait n'est pas une simple image : il reste attaché à la page Internet originale de telle sorte que l'élève pourra le rafraichir et interagir avec directement dans le facsimilé. L'utilisateur peut encore cliquer sur des liens ou lire une vidéo (par exemple s'il s'agit d'un morceau d'une page YouTube). La page Web originale peut également être ouverte par l'élève en double cliquant sur le post-it numérique. Un extrait peut être "collé" dans le cahier. Une fois collé, il n'est plus interactif et ne peut plus être redimensionné afin d'éviter des modifications involontaires. L'élève peut cependant lui rendre son intéractivité en le "décollant". Ces "extraits" font en quelque sorte office de *bookmarks* numérique entre le facsimilé du cahier de l'élève et une page Web.

**Impression de documents miniatures physiques augmentés.** U-Study dispose d'une fonctionnalité qui permet à l'élève d'imprimer sur papier augmenté des miniature de documents ouverts sur son ordinateur pour qu'il puisse les coller dans son cahier physique. U-Study dispose d'un menu accessible depuis la barre des tâches Windows qui permet à l'élève d'imprimer n'importe quel document en cours d'utilisation sur son ordinateur. Au moment de l'impression d'un document, U-Study mémorise le chemin du document ouvert

# **CHAPITRE 4. CAPTURE ET PRISE DE NOTE POUR LA CLASSE AUGMENTÉE**

et lui associe un morceau de la trame Anoto. L'élève peut ensuite ouvrir le document associé à la feuille imprimée en pointant dessus avec son stylo numérique (s'il est bien entendu connecté en streaming à son ordinateur).

**Envoi des données vers le serveur central :** Enfin, U-Study dispose d'une fonction qui permet à l'élève d'envoyer une partie ou l'ensemble des données qu'il contient sur son ordinateur personnel vers le serveur Web central hébergé sur l'ENT. L'élève peut notamment envoyer les tracés qui ont été transférés depuis la mémoire de son stylo numérique, les notes supplémentaires qu'il a écrites pendant ses devoirs, ainsi que les extraits de pages Web et les informations sur les documents qu'il a imprimé sur papier augmenté. Cette fonctionnalité lui permet de mettre à disposition toutes ces informations afin qu'il puisse y accéder depuis un autre ordinateur, typiquement depuis un ordinateur du CDI comme illustré dans le scénario *Relecture du cours au CDI*.

#### **Implémentation**

**Gestions des tracés des stylos (connexion discontinue) :** La gestion du transfert des tracés de la mémoire interne du stylo vers l'ordinateur, ainsi que la gestion de l'interaction avec le stylo numérique repose sur la boite à outil pour stylos numériques Papertoolkit [\[Yeh et al., 2008\]](#page-210-0). Lorsque l'élève dépose son stylo numérique dans sa station USB, l'ordinateur transfère automatiquement la mémoire et la copie dans la base de donnée locale de l'application U-Study. Les pilotes du stylo numérique utilisé n'existant que pour le système Windows XP, U-Study a été développé pour ce système d'exploitation.

**Interaction au stylo (connexion continue) :** La gestion de l'interaction au stylo numérique repose également sur les classes de la boite à outil pour stylos numériques Papertoolkit. Il est intéressant de signaler que les stylos numériques Anoto renvoient deux types de coordonnées différentes selon leur connexion avec le système. En mode discontinu, le stylo Anoto mémorise les coordonnées relatives des tracés par rapport à la page, tandis qu'en mode continu, il envoie au système la coordonnée absolue sur l'ensemble de la trame Anoto. L'utilisation d'un nouveau cahier de prise de note doit donc faire l'objet d'une étape de calibration avant sa première utilisation si l'utilisateur souhaite rejouer le cours en interagissant directement avec son cahier physique. Cette étape consiste actuellement à pointer avec un stylo numérique connecté en continu les coins haut-gauche et bas-droit de toutes les pages du cahier, puis de pointer avec le stylo numérique connecté en discontinu sur les coins haut-gauche et bas-droit de la première page du cahier. Ces informations suffisent à U-Study pour faire une association entre les coordonnées absolues et relatives. Cette étape est rendue nécessaire par les limitations actuelles de la technologie Anoto. Il est vraisemblable qu'elle ne soit plus nécéssaire dans le futur grace aux évolutions de cette dernière.

**Interface graphique :** U-Study a été développé selon une architecture MVC en Java et son interface graphique a été développée à l'aide de QT Jambi. Chaque lecteur intégré a également été développé en QT Jambi. Nous avons développé nos propres lecteurs (plutôt que d'utiliser d'éventuels lecteurs existants) pour pouvoir les intégrer plus facilement dans notre interface et disposer des méthodes nécessaires à la relecture du cours.

**Communication avec le serveur Web central :** U-Study communique avec le serveur Web central par requêtes FTP. À son démarrage, U-Study vérifie si un nouveau fichier historique est disponible sur le serveur Web central. Si un nouveau fichier existe, U-Study le télécharge ainsi que les documents associés (qui correspondent aux documents diffusés par l'enseignant pendant le cours).

**Relecture du cours :** La classe QTimeline de Qt offre un moyen simple de contrôler des animations. Cette méthode envoi un évènement baptisé *frameChanged()* à fréquence régulière. U-Study dispose d'une classe *Controller* qui connecte cet évènement à une méthode baptisée displayNotebookAt(long timestamp) qui se charge de vérifier que les lecteurs intégrés sont bien synchrones et de mettre à jour leur affichage le cas échéant en ouvrant le document tel qu'il était affiché en cours à la date correspondante.

**Ajouts d'extraits de documents numériques dans le facsimilé :** Nous avons développé une extension Firefox en XUL et Javascript qui ajoute un bouton dans la barre d'état du navigateur Internet Firefox. En cliquant sur ce bouton, l'utilisateur active le mode qui lui permet de sélectionner un extrait de page Web avec sa souris. Cette extension envoie par socket à U-Study l'URL de la page internet, la position des barres de défilement, ainsi que la position dans la page du coin haut-gauche et du coin bas-droit de la sélection spécifiée par l'utilisateur. L'application U-Study reçoit par socket ces informations et crée un QWidget qui s'ajoute au facsimilé et procède au rendu HTML correspondant à la zone capturée. Ce QWidget peut être redimensionné a posteriori.

**Extension post-its physiques :** PersonalVibe est un outil initialement développé pour créer un historique des documents consultés et des applications utilisées sur un ordinateur et d'enregistrer ces informations dans une base de donnée MySQL. Cet outil permet également de savoir quelle fenêtre est au premier plan sur un ordinateur. L'application U-Study effectue ses propres requêtes sur cette base de donnée pour connaître à tout moment les documents ouverts sur l'ordinateur de l'élève et les afficher dans un menu accessible depuis la barre d'état Windows. L'élève peut utiliser ce menu pour imprimer une miniature d'un document ouvert sur son bureau. Nous avons également ajouté une fonctionnalité à l'extension Firefox décrite précédemment qui permet d'imprimer sur papier un extrait de page Web. Dans les deux cas, U-Study récupère l'image capturée, l'adresse du fichier (ou de la page Web) et utilise ensuite la boite à outil PaperToolkit pour associer un morceau de la trame Anoto au document avant de l'imprimer. Cette association permet à U-Study d'ouvrir le document correspondant à un morceau de trame quand l'élève appuie dessus avec son stylo.

# **4.4.5 U-Move**

Nous avons vu dans le scénario *Relecture du cours dans les transports en commun* une situation dans laquelle l'élève n'a pas accès à un ordinateur et où une application pour téléphone mobile pourrait se révéler intéressante. Dans cette situation, l'élève peut avoir accès à son cahier ou non. Nous avons développé U-Move (figure [4.27\)](#page-86-0), une application pour téléphone mobile qui permet à l'élève de consulter un à un les documents diffusés par un enseignant pendant un cours, d'écouter l'enregistrement audio du cours s'il a eu lieu et de consulter les facsimilé de ses cahiers.

#### **Description**

U-Move est une application Web [7](#page-0-0) qui se consulte avec un navigateur Internet sur téléphone mobile. À son démarrage, U-Move affiche l'emploi du temps de l'élève (figure [4.27,](#page-86-0) gauche). Quand ce dernier sélectionne un cours, l'application montre la liste des documents diffusés pendant celui-ci (figure [4.27,](#page-86-0) centre). L'élève peut alors sélectionner un document pour que l'application le télécharge et l'affiche sur le dispositif mobile en plein écran (figure [4.27,](#page-86-0) droite). U-Move permet également à l'élève de consulter les facsimilés de ses cahiers de cours et les documents numériques qu'il y a associé si il a transféré ces informations vers le serveur Web central comme nous l'avons vu dans la description de U-Study. Enfin, l'espace d'affichage octroyé par l'écran étant limité, U-Move ne permet pas de rejouer le cours en temps réel.

# **Implémentation**

Le prototype actuel de U-Move est une application Web Javascript pour téléphones mo-biles développée à l'aide de la bibliothèque JQuery <sup>[8](#page-0-0)</sup> et son extension JQTouch <sup>[9](#page-0-0)</sup>. Nous avons choisi de développer une application Web afin que les élèves puissent y accéder indépendamment du système d'exploitation du téléphone mobile utilisé. U-Move est ainsi capable d'afficher n'importe quel document que le dispositif mobile peut afficher nativement. Bien que ce prototype soit fonctionnel, nous n'avons pas pu le connecter au stylo numérique faute

<sup>7.</sup> Application Web sur Wikipédia : [http://fr.wikipedia.org/wiki/Application\\_Web](http://fr.wikipedia.org/wiki/Application_Web)

<sup>8.</sup> JQuery : <www.jquery.com>

<sup>9.</sup> JQTouch : <www.jqtouch.com>

# **4.5. CONCLUSION**

<span id="page-86-0"></span>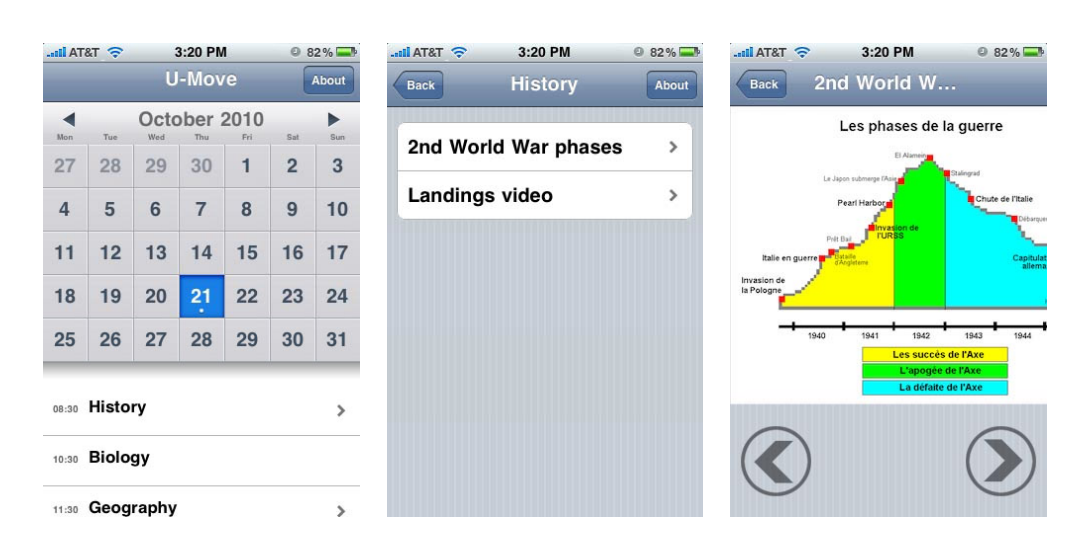

**Figure 4.27 –** Captures d'écran de U-Move - Le calendrier (gauche) ; Des documents associés à un cours (centre) ; Une diapositive affichée sur le dispositif mobile (droite)

de pilote disponible. L'élève doit donc naviguer via le calendrier pour ouvrir les documents.

# **4.5 Conclusion**

Nous avons présenté dans ce chapitre une étude sur les systèmes de prise de note pour la classe augmentée, et plus particulièrement dans l'enseignement secondaire.

Les données statistiques présentées au chapitre [2](#page-16-0) restant trop imprécises, nous avons dans un premier temps conduit une étude complémentaire, à plus petite échelle mais sur des sujets plus précis et concernant notamment la diffusion et la transmission des documents numériques par les enseignants. Cette étude suggère qu'une solution capturant les documents diffusés par un enseignant pendant un cours pour les transmettre *a posteriori* pourrait être bénéfique aux enseignants et aux élèves. Cette étude confirme également que le papier demeure le média le plus utilisé par les élèves pour la prise de note et la sauvegarde de l'information.

Nous avons procédé dans un second temps à un état de l'art sur les systèmes de capture de contexte pour le milieu scolaire et les réunions (une situation relativement proche), et des outils de prise de note augmentée. Les systèmes de capture de contexte présentés dans cet état de l'art disposent de propriétés intéressantes mais la grande majorité d'entre eux ont été élaborés pour le contexte universitaire qui a des problématiques différentes du secondaire. D'autre part, la majorité des systèmes de prise de note augmentée existants reposent eux majoritairement sur un vocabulaire d'interaction qui peut se montré compliqué et distraire les élèves, en particulier s'ils sont jeunes comme au collège et au lycée.

Nous avons ensuite présenté dans ce chapitre le système logiciel U-Note, un système de capture de contexte et de prise de note augmentée qui utilise le cahier physique de l'élève comme support principal et lui permet de :

- capturer le discours de l'enseignant et créer un historique des documents qu'il a diffusés pendant le cours pour permettre à l'élève de rejouer ce cours en temps réel sur son ordinateur personnel.
- consulter les documents diffusés par l'enseignant pendant le cours avec l'application de son choix sur son ordinateur personnel
- enrichir le contenu de son cahier de cours avec du contenu numérique supplémentaire (ajouts d'extraits de pages Web, etc.)
- consulter les documents diffusés par l'enseignant pendant le cours, ainsi que ceux qu'il a associés à ses notes personnelles, directement sur son téléphone mobile

Nous avons d'abord décrit les scénarios d'utilisation de U-Note qui s'articulent autour de quatre situations : la phase de capture qui se déroule pendant le cours en classe, la phase de relecture du cours à la maison, la phase de relecture du cours au CDI et enfin la phase de relecture du cours en situation de mobilité (dans les transports en commun). Nous avons ensuite décrit plus précisément le système logiciel U-Note qui est composé de trois modules logiciels :

- U-Teach est un système informatique de capture de contexte destiné à l'ordinateur de l'enseignant.
- U-Study est un logiciel pour ordinateur de bureau qui permet à l'élève de rejouer le cours, de relire ses notes et d'y associer du contenu numérique supplémentaire.
- U-Move est un client pour téléphone mobile qui peut être utilisé pour consulter les documents diffusés en cours depuis un téléphone mobile.

U-Note utilise le cahier papier (de technologie Anoto) de l'élève comme outil central pour référencer et retrouver l'information numérique. Cette approche a l'avantage de ne pas nécessiter de changement radical de pratique, en particulier en ce qui concerne la phase de capture en classe. Nous allons présenter dans le chapitre suivant S-Notebook, un système qui utilise cette fois-ci du papier augmenté pour augmenter un dispositif mobile. Ce système est en fait une façon d'enrichir l'implémentation de U-Move et de lui apporter des fonctionnalités plus sophistiquées.

# 5

# Prise de note augmentée pour systèmes mobiles

# **Sommaire**

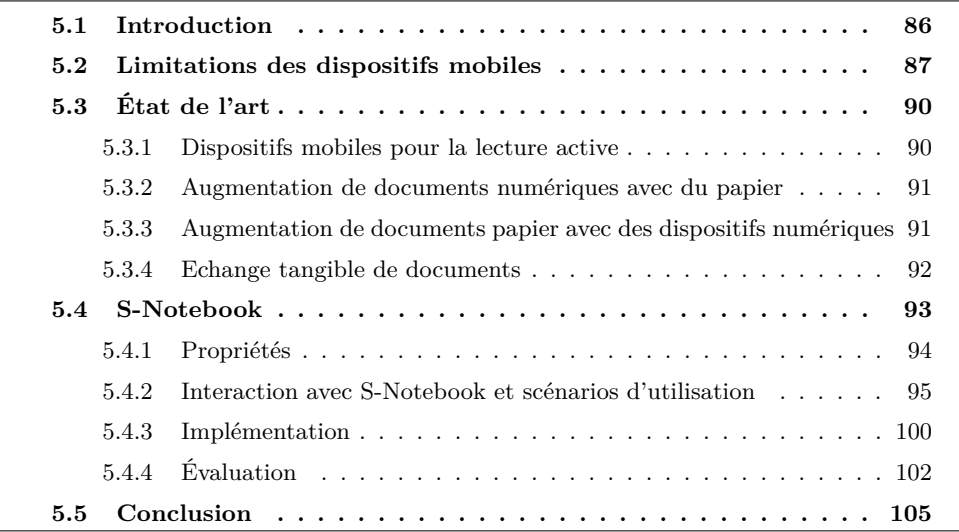

# <span id="page-89-0"></span>**5.1 Introduction**

Bien que les dispositifs mobiles permettent l'accès à tout type de document numérique (texte, e-mail, page Web, vidéo, photo, etc.), l'annotation demeure compliquée sur ce type de dispositifs. Taper du texte sur un dispositif mobile est délicat en particulier avec un clavier virtuel. Les claviers physiques facilitent cette tâche mais alourdissent ces dispositifs et de plus la prise de note au clavier quel qu'en soit le type est loin d'être aussi facile et flexible que l'annotation manuscrite ou le dessin sur une feuille de papier. L'annotation manuscrite est certes possible sur un dispositif mobile mais elle pose plusieurs problèmes. Tout d'abord, elle est difficile sans utiliser un stylet alors que ces dispositifs sont actuellement conçus pour fonctionner en interagissant avec les doigts. Bien que des stylets existent à titre d'accessoire même pour les écrans capacitifs multi-touch comme ceux de l'iPhone, ils sont en pratique rarement utilisés avec les dispositifs récents, dont les systèmes d'exploitation sont optimisés pour l'interaction tactile. Enfin, l'espace d'interaction offert par le dispositif mobile demeure limité de part son facteur de forme et insuffisant pour pouvoir prendre des notes manuscrites de manière agréable.

Le papier offre des avantages que les dispositifs numériques n'apportent pas encore, ceci expliquant probablement pourquoi, malgré l'omniprésence des dispositifs numériques, le papier est toujours utilisé dans de nombreux contextes. Comme nous l'avons déjà souligné dans la section [3,](#page-26-0) le papier est peu coûteux, léger et malléable. Il peut également facilement être coupé, coller et son prix peu élevé facilite son partage. Le papier permet à l'utilisateur de lire plus rapidement que sur écran [\[Dillon, 1992,](#page-196-0) [Kak, 1981\]](#page-200-0), mais également de repérer plus rapidement des erreurs situées dans un texte [\[Creed et al., 1987,](#page-195-0) [Wilkinson and Robinshaw, 1987\]](#page-209-0). Enfin, le papier permet à l'utilisateur d'ajouter de l'information de manière naturelle et directe. Ces avantages sont peut-être des raisons expliquant pourquoi beaucoup de personnes préfèrent encore imprimer des documents pour les relire et les corriger (figure [5.1\)](#page-90-1). Cependant, nous avons vu que le papier comporte également certaines limitations : en particulier, certains types de documents numériques comme les vidéos ou des fichiers audio ne peuvent pas être imprimés et les annotations prises sur la version imprimée d'un document papier ne peuvent pas être liées à sa version numérique (à moins de recourir à des technologies comme celles que nous avons employées au chapitre précédent).

Dans ce chapitre, nous proposons à nouveau d'utiliser du papier augmenté mais cette fois pour "étendre" l'écran d'un dispositif mobile et offrir ainsi plus d'espace et de flexibilité à l'utilisateur. À l'image de certains travaux existants, le système présenté ici (baptisé S-Notebook) permet de lier des documents numériques avec des annotations papier afin de tirer à la fois avantage du monde physique et du monde numérique. Mais à la différence de ces travaux, notre système s'intéresse plus spécifiquement à l'extension des documents

# **5.2. LIMITATIONS DES DISPOSITIFS MOBILES**

<span id="page-90-1"></span>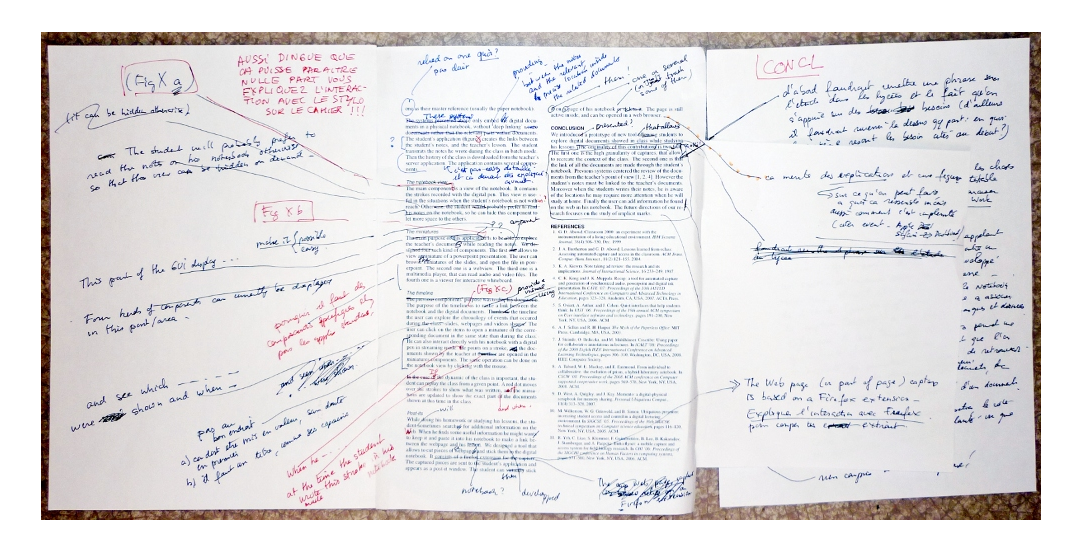

**Figure 5.1 –** Plusieurs feuilles collées à une page imprimée pour étendre l'espace d'interaction

numériques affichés sur un dispositif mobile ceci afin de s'affranchir des limites propres à ce type de dispositif.

S-Notebook peut être vu comme un système complémentaire au système U-Move décrit au chapitre précédent. S-Notebook peut par exemple être utilisé pour enrichir les documents diffusés par l'enseignant en cours ou des livres scolaires numérisés (accessibles sur dispositif mobile) avec des annotations manuscrites. S-Notebook peut également se montrer pratique en complément de U-Note dans le cas de préparation d'exposés de groupe comme nous le verrons dans ce chapitre.

Dans un premier temps, nous rappelons les principales limitations des dispositifs mobiles. Nous poursuivons avec l'état de l'art avant de décrire les fonctionnalités de S-Notebook et de les illustrer à l'aide d'un scénario d'utilisation. Nous détaillons ensuite l'implémentation du prototype actuel. Nous présentons ensuite les résultats d'une expérience contrôlée avant de conclure. S-Notebook a été réalisé en collaboration avec Thomas Pietrzak, alors postdoctorant à Télécom ParisTech sur le projet ENEIDE.

# <span id="page-90-0"></span>**5.2 Limitations des dispositifs mobiles**

Outre les nouvelles possibilités qu'ils offrent aux utilisateurs, les dispositifs mobiles permettent de simplifier le transport et la consultation des documents. Un dispositif tenant dans une poche peut de nos jours contenir l'équivalent d'une étagère complète de livres, de CDs et de DVDs, etc. De plus, les connections mobiles dernière génération permettent d'ac-

# **CHAPITRE 5. PRISE DE NOTE AUGMENTÉE POUR SYSTÈMES MOBILES**

céder à n'importe quel document stocké sur un serveur en ligne. Cependant, ces avantages s'accompagnent aussi d'un certain nombre d'inconvénients détaillés ci-après.

La production de composants électroniques de plus en plus petits a permis de considérablement réduire la dimension des dispositifs mobiles. Cette évolution a cependant un pendant négatif : l'écran est nécessairement de taille réduite ceci limitant d'autant la quantité d'information qui peut être affichée. L'utilisation d'écrans tactiles permet à la fois d'optimiser la dimension de l'écran par rapport à celle du dispositif (en permettant de s'affranchir d'un clavier physique) et d'interagir naturellement directement avec le contenu affiché. Le format des téléphones mobiles semble ainsi s'être aujourd'hui stabilisé vers un format relativement standard convenant à la fois à la consultation de documents (vidéos, photos, pages Web, etc.) et à l'interaction avec les doigts.

L'espace d'affichage disponible est par contre insuffisant pour pouvoir ajouter des annotations de manière confortable. Deux solutions matérielles ont été envisagées pour pallier au manque d'espace écran. La première est le port d'une paire de lunettes transparentes ou semi-transparentes couplée au dispositif mobile. Elle implique l'utilisation d'un outil supplémentaire qui peut avoir certains inconvénients (encombrant, intrusif lorsqu'il est porté dans des lieux publics, pouvant gêner la lisibilité entre les informations réelles et numériques). La seconde solution consiste à utiliser un projecteur miniaturisé embarqué dans le dispositif afin d'afficher de l'information sur n'importe quelle surface disponible pour augmenter l'espace visuel. Des techniques utilisant ce type de dispositif ont notamment déjà été proposées dans [\[Beardsley et al., 2005,](#page-192-0) [Miyahara et al., 2005\]](#page-203-0). Cependant, l'utilisation d'un vidéo-projecteur pose problème si l'environnement est lumineux (les pico-projecteurs étant peu puissants) ou si les données ont un caractère privé. De plus, la manipulation des données vidéo projetées relève encore de la recherche et n'est actuellement pas aussi aisée et rapide qu'en interagissant avec un écran tactile.

La miniaturisation influe également négativement sur la saisie de texte [\[Roudaut, 2009\]](#page-205-0). Les dispositifs ne possèdant pas de clavier physique proposent un clavier logiciel affiché sur l'écran. Malgré certains avantages, comme le fait de pouvoir facilement changer le type de clavier (AZERTY, QWERTY, cyrillique, etc.), les claviers logiciels présentent divers inconvénients par rapport aux claviers physiques comme l'absence de retour tactile passif (sensation de toucher lors de l'appui sur une touche physique) lequel permet d'entrer du texte plus rapidement et avec moins d'erreurs. Ce constat a conduit certains constructeurs à envisager des solutions de substitution comme le retour tactile actif (vibrations ou effets sonores lors de l'appui sur l'écran). Bien que des études [\[Brewster, 2002,](#page-193-0) [Brewster et al., 2007\]](#page-193-1) montrent que cet apport diminue le nombre d'erreurs par rapport à un clavier logiciel classique, la saisie de texte demeure inférieure comparativement aux claviers physiques. De plus, l'affichage d'un clavier logiciel occupe temporairement l'espace d'affichage de manière conséquente, ceci réduisant d'autant la quantité d'information pouvant être affichée. Enfin, un clavier, qu'il soit physique ou logiciel, limite la saisie de texte aux caractères autorisés par le clavier ce qui rend délicate la saisie de certains caractères spéciaux, comme les caractères mathématiques. De plus, ils n'offrent évidemment aucune aide pour dessiner des schémas (ou autres signes graphiques) lesquels constituent pourtant des formes d'annotation particulièrement informantes et rapides à réaliser [\[Buxton, 2007\]](#page-193-2). Dessiner de tels schémas n'est d'ailleurs pas non plus évident avec les doigts sur un écran tactile, ceux-ci manquant de précision comparativement à un stylo ou un stylet.

Le transfert de documents entre plusieurs dispositifs mobiles reste encore aujourd'hui une tâche assez fastidieuse. Une solution est l'envoi asynchrone de données, par exemple en transmettant un document en pièce jointe d'un e-mail ou en envoyant une photo par MMS. Ces solutions ne reflètent pas la rencontre physique qui a lieu entre les utilisateurs et n'en prennent pas avantage pour simplifier l'échange. Elles peuvent aussi facilement conduire à des erreurs de destinataires. Une autre solution consiste à échanger un fichier à l'aide d'un réseau ad-hoc sans fil créé entre deux dispositifs mobiles via Bluetooth ou Wifi. Cette solution reste malheureusement souvent complexe à employer : il faut non seulement trouver la bonne commande dans le menu adéquat mais aussi autoriser la connexion, souvent en entrant un identifiant. À ce propos, il est d'ailleurs intéressant de constater que l'utilisation des clés USB est grandement préférée aux communications sans fils pour échanger des fichiers entre deux ordinateurs lorsque leurs propriétaires sont physiquement présents dans un même lieu.

<span id="page-93-2"></span>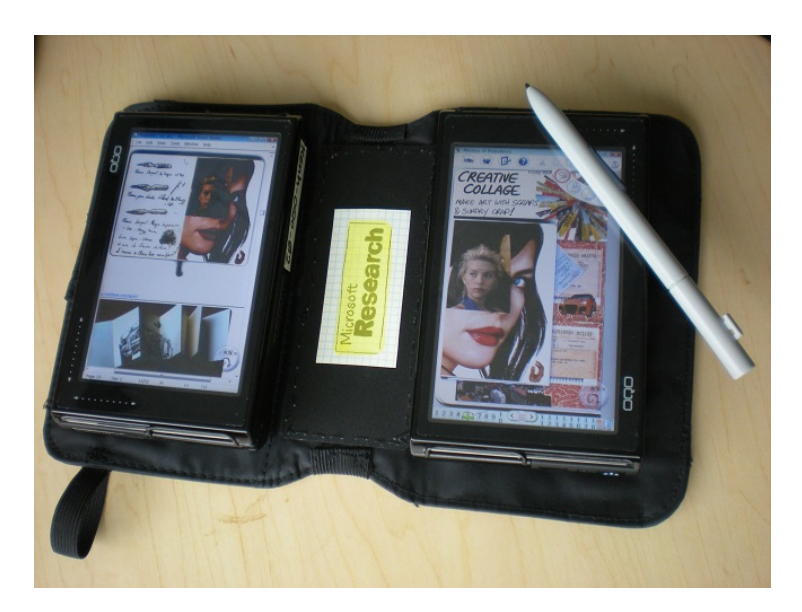

**Figure 5.2 –** Codex [\[Hinckley et al., 2009\]](#page-198-0)

# <span id="page-93-0"></span>**5.3 État de l'art**

# <span id="page-93-1"></span>**5.3.1 Dispositifs mobiles pour la lecture active**

La lecture active est l'activité qui entoure la lecture d'un document d'une phase de réflexion et d'apprentissage. Par exemple, l'utilisateur souligne des mots, entoure des blocs ou écrit dans la marge ou sur une feuille annexe pendant la lecture active d'un texte [\[Adler and Van Doren, 1972\]](#page-190-0). Le lecteur utilise ces marques pour organiser sa lecture et pour faciliter la relecture en permettant de retrouver rapidement les informations intéressantes.

XLibris [\[Schilit et al., 1998,](#page-206-0) [Price et al., 1998\]](#page-205-1) est une tablette interactive qui a été spécifiquement conçue pour faciliter la lecture active. Elle s'utilise conjointement avec un stylet qui permet d'annoter directement un document textuel. La tablette interprète les annotations pour récupérer les contenus auxquels elles sont associées pour les regrouper dans un "cahier du lecteur". En cliquant sur du texte contenu dans ce cahier, l'utilisateur affiche le texte issu du document correspondant. Ce système ne permet cependant pas d'annoter autre chose que des documents textuels.

Codex [\[Hinckley et al., 2009\]](#page-198-0) est un dispositif mobile comportant deux écrans qui permet d'annoter des documents numériques et de prendre des notes (figure [5.2\)](#page-93-2). Les deux écrans, bien que reliés, peuvent être articulés pour donner différentes formes au codex (écrans juxtaposés, un écran "de face" et un écran "de dos", etc.) et un stylet permet d'écrire sur les écrans. Comme expliqué plus haut, les écrans tactiles ne disposent cependant pas des mêmes propriétés et de la même flexibilité que le papier pour la prise de note. De plus, l'utilisateur ne peut pas lier d'éventuelles notes écrites sur du papier avec les documents affichés sur le dispositif.

# <span id="page-94-0"></span>**5.3.2 Augmentation de documents numériques avec du papier**

Certains systèmes que nous avons déja introduit au chapitre [3](#page-26-0) permettent d'interagir avec des documents numériques sur du papier et notamment PADD [\[Guimbretière, 2003\]](#page-198-1), PapierCraft [\[Liao et al., 2005,](#page-202-0) [Liao et al., 2008\]](#page-202-1) et PaperProof [\[Weibel et al., 2008\]](#page-209-1). Ces systèmes permettent à un utilisateur de modifier un document en interagissant directement sur la version imprimée. Les annotations faites sur la version imprimée du document apparaissent ensuite sur sa version numérique. Ces solutions ne sont pas optimales dans un contexte de mobilité puisque l'utilisateur doit avoir au préalable imprimé les documents qu'il souhaite annoter. De plus elles n'apportent pas de solution dans le cas des fichiers vidéo ou audio. Enfin, l'utilisateur doit annoter directement la version imprimée du document ce qui limite l'espace offert pour la prise de note.

# <span id="page-94-1"></span>**5.3.3 Augmentation de documents papier avec des dispositifs numériques**

D'autres systèmes proposent eux d'augmenter un document papier sur lequel l'utilisateur travaille avec des documents numériques, comme des images ou des vidéos. Le Digital Desk [\[Wellner, 1993\]](#page-209-2) qui utilise un vidéo-projecteur et du tracking vidéo pour augmenter un document papier sur lequel l'utilisateur travaille était pionnier en ce domaine. Ici, le papier est le média central qui multiplexe les informations. Dans "the missing link" [\[Mackay et al., 2002\]](#page-202-2), Mackay *et al.* présentent un autre système de ce type qui est un cahier pour biologistes augmenté de calques numériques d'information. L'utilisateur peut utiliser un PDA qu'il dépose sur la surface du cahier et qui agit comme un outil transparent superposant des données numériques. ButterflyNet [\[Yeh et al., 2006a\]](#page-210-1) déjà présenté en [4.3](#page-56-0) est un autre exemple de cahier augmenté pour biologistes utilisé comme media central pour associer des évènements survenus sur le terrain, comme des coordonnées GPS d'une exploration ou des photos prises sur le terrain. Cependant, les documents associés sont accessibles uniquement une fois le biologiste de retour dans son laboratoire, sur son ordinateur de bureau.

Des dispositifs mobiles ont également été utilisés conjointement à du papier dans *UbiSketch* [\[Weibel et al., 2010b\]](#page-208-0) qui permet à un utilisateur de publier directement sur ses réseaux sociaux des croquis dessinés sur une feuille de papier. Ce système ne permet pas de

# **CHAPITRE 5. PRISE DE NOTE AUGMENTÉE POUR SYSTÈMES MOBILES**

<span id="page-95-1"></span>relier des notes prises sur papier à un document consulté sur un dispositif mobile et son domaine d'application se limite aux réseaux sociaux.

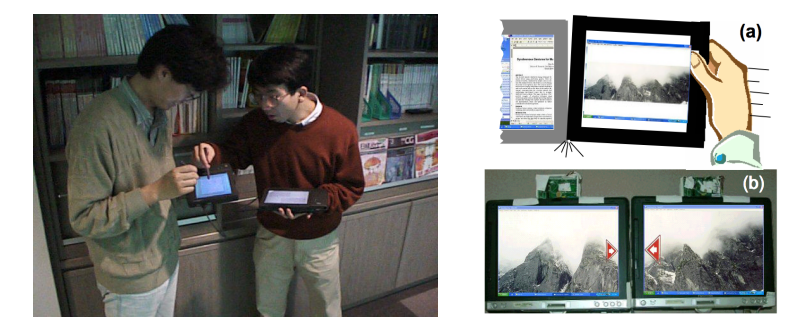

**Figure 5.3 –** Deux utilisateurs échangent un fichier par "pick-and-drop" (gauche) ; Un utilisateur synchronise deux Tablet PCs pour étendre son espace d'affichage (droite)

# <span id="page-95-0"></span>**5.3.4 Echange tangible de documents**

Le partage et l'échange de documents entre les utilisateurs est une autre problématique intéressante. Pick-and-drop [\[Rekimoto, 1997\]](#page-205-2) propose une solution de transfert direct de documents entre des dispositifs de type pen-tablet. L'utilisateur qui souhaite transmettre le document doit dans un premier temps "ramasser" l'objet en tapant dessus avec son stylet. L'objet est alors virtuellement "contenu" dans le stylet. L'utilisateur peut ensuite "déposer" l'objet en tapant à nouveau avec le stylet sur un autre dispositif, qui peut appartenir à une autre personne (figure [5.3,](#page-95-1) haut-gauche). Ken Hinckley utilise en 2003 des accéléromètres embarqués par des tablets PCs pour permettre à un utilisateur d'étendre un espace d'affichage en entre-choquant deux Tablet PCs [\[Hinckley, 2003\]](#page-198-2). Le système détecte une activité simultanée de ces deux tablettes en prenant en compte le fait qu'elles sont co-localisées et active le mode partage d'écran (figure [4.3,](#page-51-0) haut-droite). Les applications commerciales *Bump* [1](#page-0-0) et *Paypal* [2](#page-0-0) pour téléphones sous iOs ou Android OS utilisent le même procédé pour permettre à des utilisateurs d'échanger des contacts, des images ou de l'argent. *Hotaru* [\[Miyahara et al., 2005,](#page-203-0) [Sugimoto et al., 2005\]](#page-208-1) est un système qui permet de localiser l'orientation et la localisation de dispositifs mobiles augmentés de vidéo projecteurs dans une pièce. Les utilisateurs peuvent ainsi étendre l'espace d'affichage mais également partager directement des fichiers entre plusieurs dispositifs (figure [5.4,](#page-96-1) gauche). Ces systèmes représentent des solutions intéressantes pour le partage de fichiers entre dispositifs mobiles mais requièrent tous que les utilisateurs soient en possession de leur dispositif au moment de l'échange. De fait, l'échange devient impossible si l'un des utilisateurs n'a pas son dispositif

<sup>1.</sup> Site internet de l'application Bump : <http://bu.mp/>

<sup>2.</sup> Site internet de l'application Paypal pour dispositifs mobiles : [https://www.paypal.com/us/cgi-bin/](https://www.paypal.com/us/cgi-bin/webscr?cmd=xpt/mobile/MobileOverview-outside) [webscr?cmd=xpt/mobile/MobileOverview-outside](https://www.paypal.com/us/cgi-bin/webscr?cmd=xpt/mobile/MobileOverview-outside)

<span id="page-96-1"></span>sur lui au moment de la rencontre physique.

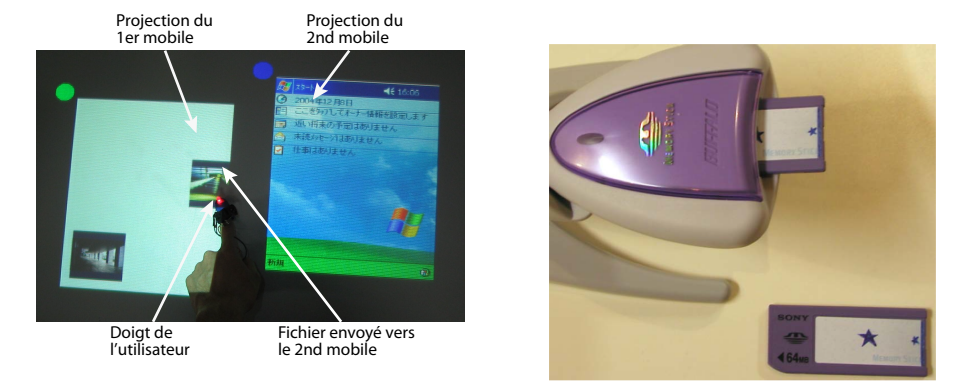

**Figure 5.4 –** Deux utilisateurs échangent un fichier avec le système Hotaru (gauche) ; Un tranStick et un lecteur de tranSticks (droite)

Ayatsuka et Rekimoto ont évoqué l'idée d'utiliser le coté "physique" d'une rencontre dans le monde réel pour assurer la confiance d'une transaction avec les *tranSticks* [\[Ayatsuka and Rekimoto, 2005\]](#page-191-0) : des petites cartes mémoire qui fonctionnent à la fois comme lien virtuel entre des dispositifs et comme disque dur partagé (figure [5.4,](#page-96-1) droite). Un utilisateur peut connecter deux dispositifs en insérant simplement dans chacun d'entre-eux deux copies d'un même tranStick. Les utilisateurs peuvent ainsi connecter et déconnecter les dispositifs comme ils le feraient avec des câbles physiques. Un utilisateur peut également accéder à un disque dur partagé en branchant simplement un tranStick qui lui a été donné par un collègue. L'utilisateur doit ainsi avoir rencontré "physiquement" son collègue pour s'être procuré la tranStick, ce qui garantit que les données sont transmises à la bonne personne.

# <span id="page-96-0"></span>**5.4 S-Notebook**

S-Notebook exploite plusieurs caractéristiques physiques du papier pour offrir plus de liberté à l'utilisateur et répond à certaines des limitations des dispositifs mobiles présentés précédemment. Nous décrivons tout d'abord les propriétés générales de ce système. Nous poursuivons par une présentation de l'interaction avec ce système en l'illustrant d'un scénario d'utilisation. Nous détaillons ensuite son implémentation. Enfin, nous présentons une évaluation préliminaire de ce système effectuée lors d'une expérience contrôlée.

# <span id="page-97-0"></span>**5.4.1 Propriétés**

**Extension de l'espace d'interaction du mobile :** S-Notebook associe un espace de navigation et consultation de document (le dispositif mobile) avec un espace d'annotation (la feuille de papier). Ainsi, S-Notebook augmente l'espace d'interaction et permet à l'utilisateur de prendre des notes en relation avec le document affiché en même temps sur le dispositif mobile, sans avoir à manipuler celui-ci pour entrer du texte ou dessiner. L'espace d'interaction supplémentaire peut être de différentes tailles (post-it, grande feuille, etc.) et capacités de stockage (cahier, feuille volante, etc.). Les deux espaces peuvent être manipulés conjointement ou indépendamment afin que dans le second cas l'utilisateur puisse consulter des documents tout en prenant des notes en parallèle. Le système peut se décliner sous plusieurs configurations : par exemple un dispositif mobile intégré à un cahier de note (figure [5.5,](#page-98-1) haut) ou un dispositif mobile utilisé librement avec des feuilles, qu'elles soient volantes (figure [5.5,](#page-98-1) bas) ou reliées comme un carnet ou un cahier.

**Création de "bookmarks" papier :** S-Notebook permet à l'utilisateur d'associer des notes prises sur le papier avec une *ancre* (position précise) située dans le document affiché par le dispositif mobile. Celui-ci peut être de nature spatiale (un fichier PDF, une page Web, etc.) ou temporelle (fichier audio ou vidéo) comme nous l'expliquerons par la suite. Nous qualifions de *notes actives* les notes prises sur papier qui sont associées à une ancre, par opposition aux autres, appelées *notes passives*. L'utilisateur peut regrouper sur une même page de papier plusieurs notes actives qui sont physiquement proches mais pointent vers des documents numériques différents. Le papier permet ainsi de mettre en correspondance des données numériques différentes (par exemple, dans le cadre d'un voyage, la facture d'achat d'un billet d'avion, un e-mail de réservation d'hôtel, des sites à visiter, etc.). Cette mise en correspondance est visuelle : la proximité physique entre des notes actives sur le papier induit implicitement, et d'une manière remarquablement souple et flexible, des relations entre des documents numériques qui n'ont aucun lien pré-existant. Les notes passives peuvent servir à renforcer cette correspondance visuelle (par exemple des flèches ou des encadrés). Elles ne sont liées à aucun document numérique en particulier mais permettent cependant de renforcer les associations visibles par l'utilisateur. Elles peuvent aussi être utilisées pour tout autre objet : par exemple se rappeler de choses à faire ou à acheter avant le voyage ; ou n'ayant même aucun rapport avec ce voyage. La flexibilité offerte à l'utilisateur est totale celui-ci pouvant annoter, découper, coller le papier comme bon lui semble.

**Granularité importante des liens grâce aux ancres :** L'ancre à laquelle une note active est associée permet une localisation précise dans le document. Dans le cas d'une page Web, l'ancre conservera les positions des barres de défilement et le niveau de zoom. Dans le cas d'un fichier audio ou vidéo, l'ancre correspond à la position du lecteur dans ce fichier. Des ancres différentes peuvent donc pointer sur différentes parties d'un même document,

<span id="page-98-1"></span>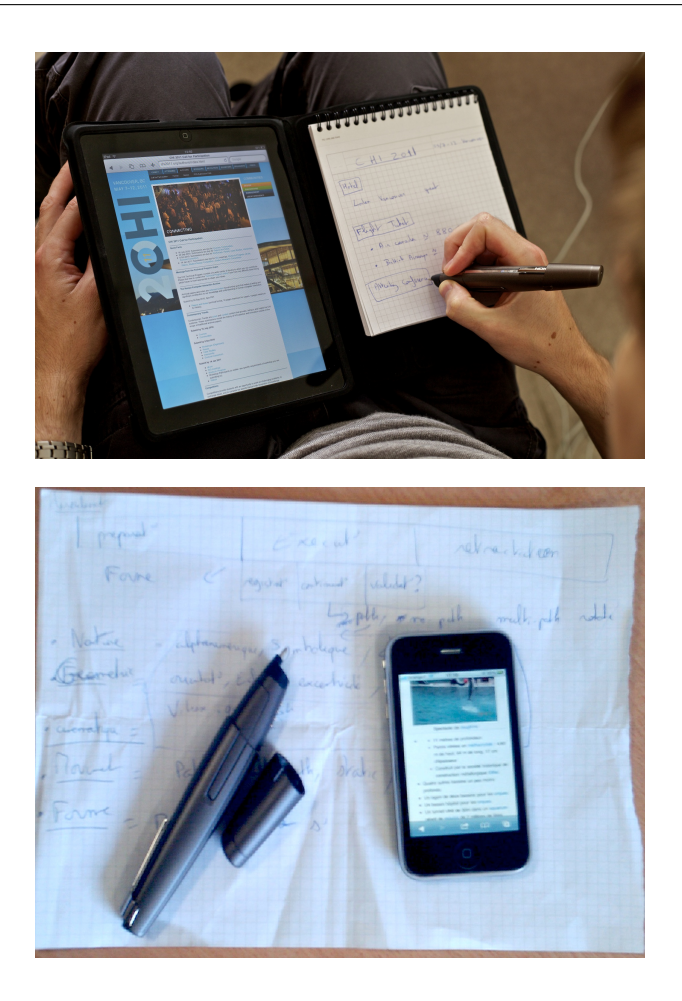

**Figure 5.5 –** Différentes configurations d'utilisation du S-Notebook. En haut, configuration dans laquelle un bloc note est relié à un iPad. En bas, configuration "libre" où l'utilisateur écrit sur une feuille volante et consulte ses documents sur son téléphone

par exemple pour créer des notes actives correspondant à divers moments d'une vidéo.

**Association de notes actives avec des objets du monde réel :** La plupart des smartphones sont aujourd'hui équipés d'appareils photos embarqués et de puces GPS. S-Notebook permet aussi d'associer une note active à un objet physique de son environnement en le prenant en photo. Dans ce cas l'ancre conserve un lien vers la photo et la position GPS à laquelle elle a été prise.

# <span id="page-98-0"></span>**5.4.2 Interaction avec S-Notebook et scénarios d'utilisation**

Nous présentons dans cette sous-section l'utilisation du système S-Notebook en l'illustrant avec des scénarios d'utilisation.

*Sophie est élève au lycée. Ce sont les vacances de printemps et elle doit préparer pour la rentrée avec son camarade Marc un exposé en binôme sur la révolution française. Elle a rendez-vous avec lui dans une semaine pour commencer à travailler sur l'exposé. Elle décide cependant de commencer à travailler avant le rendez-vous.*

#### **Création et association d'une note active à une ancre**

*Sophie est en famille chez ses grand-parents pendant la première semaine des vacances. Elle profite d'un peu de temps libre pour consulter des ressources pédagogiques qu'elle a préalablement installé sur son smartphone (vidéos, documents pdf). Elle consulte également des pages Web en relation avec le sujet de l'exposé. Il est bientôt l'heure de passer à table et plutôt que de commencer à résumer les informations intéressantes contenues dans les documents, elle crée des notes actives avec les documents pertinents grâce à son S-Notebook.*

<span id="page-99-0"></span>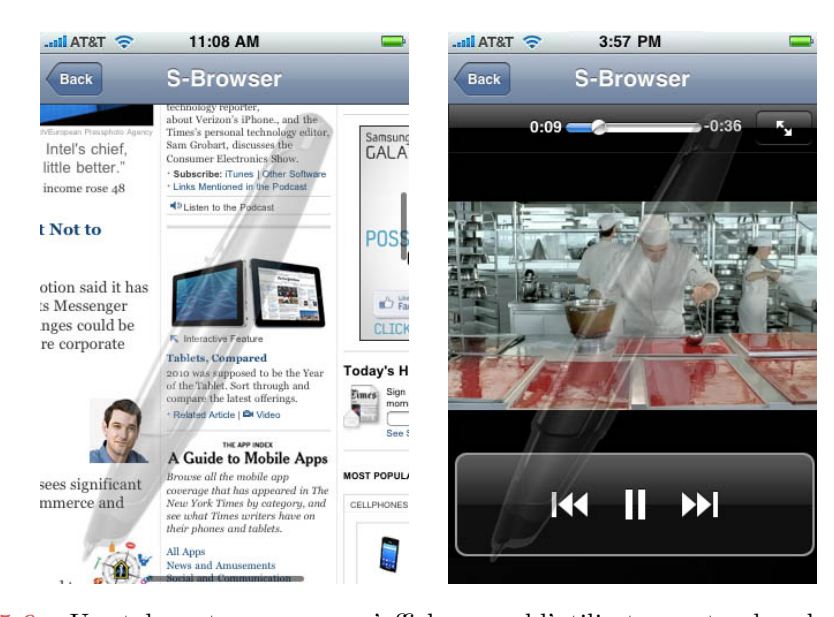

**Figure 5.6 –** Un stylo en transparence s'affiche quand l'utilisateur entre dans le mode *note active*. À gauche, sa note active est associée à cette position précise dans la page Web. À droite, sa note active est associée à la 9ème seconde de la vidéo qui est en train d'être jouée

Il est dans un premier temps nécessaire de permettre à l'utilisateur de spécifier si ce qu'il est en train d'écrire sur la feuille de papier correspond à une note passive ou active. Par défaut, les notes écrites par l'utilisateur sont passives. Si l'utilisateur souhaite à un moment créer un lien entre une note qu'il a l'intention d'écrire et une ancre, il lui suffit d'effectuer un tap à deux doigts sur son dispositif mobile pour entrer dans le mode *notes actives*. Un retour visuel s'affiche alors sur le dispositif mobile (un stylo en transparence

<span id="page-100-1"></span>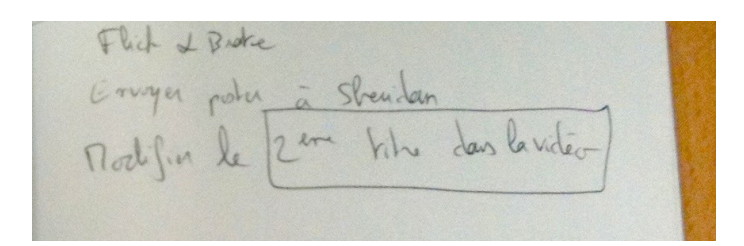

**Figure 5.7 –** L'utilisateur a activé a posteriori les mots "2 *eme* titre dans la vidéo" en les encadrant après avoir activé le mode *notes actives*

<span id="page-100-0"></span>comme sur la figure [5.6\)](#page-99-0) et une ancre correspondant à la position où le tap a été effectué dans le document est créée. Les tracés effectués sur le papier juste après cette opération sont liés à cette ancre.

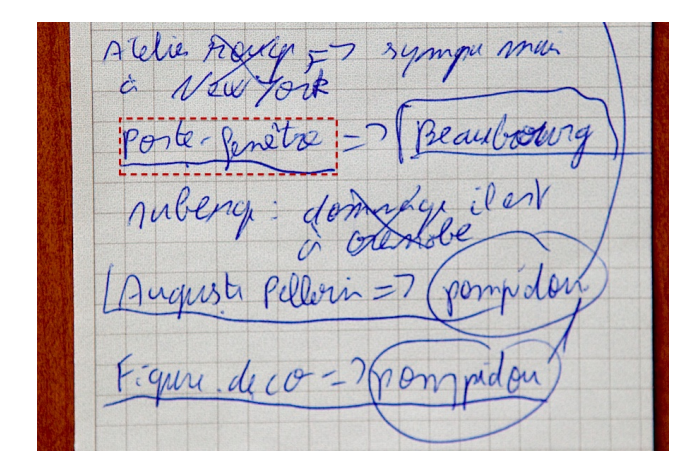

**Figure 5.8 –** Le mot "porte-fenêtre" et le trait qui le souligne forment une note active. En pratique, l'utilisateur peut "taper" avec son stylo n'importe où dans le rectangle en pointillés pour ouvrir sur son dispositif mobile l'ancre associée.

Si l'utilisateur n'écrit plus pendant un délai empiriquement fixé à 3 secondes, le système quitte le mode *notes actives* pour retourner en mode *notes passives* (ce qui a pour effet de faire disparaitre le retour visuel présent à l'écran). Nous avons choisi un délai plutôt qu'une action explicite pour quitter le mode *notes actives* afin d'éviter qu'une ancre ne se retrouve associée avec des annotations manuscrites écrites plus tard et n'ayant aucun rapport avec l'ancre. Si l'utilisateur veut compléter une note active, il lui suffit de refaire un *tap* à deux doigts sur le document ou de créer des notes actives a posteriori comme nous l'expliquons dans le paragraphe suivant. Le système ajoute également une punaise visible sur le document pour notifier qu'une *note active* est associé à cette partie du document. Cette punaise est située spatialement dans le cas d'un document PDF ou d'une page Web (figure [5.9,](#page-101-0) gauche) ou au dessus de la timeline dans le cas d'un document audio ou vidéo.

<span id="page-101-0"></span>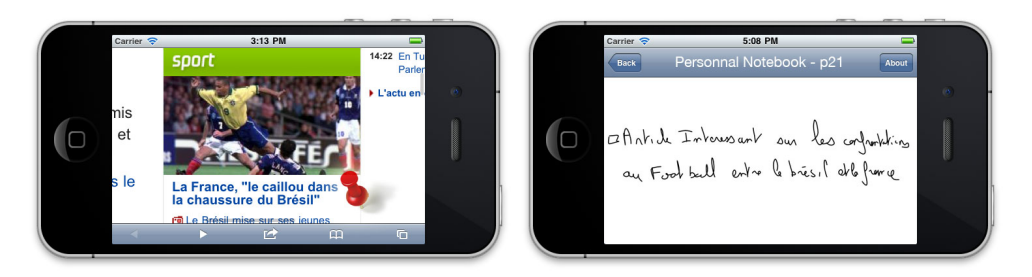

**Figure 5.9 –** La punaise rouge affichée sur le document notifie l'utilisateur qu'une note active est associée à cette zone du document. En tapant sur la punaise, l'utilisateur affiche sur son mobile les tracés contenus par cette note active (et éventuellement le numéro de la page où elles ont été écrites, si écrites dans un cahier)

En pratique le système rend *active* l'intégralité de la boîte de sélection imaginaire qui encadre une *note active*. Par exemple, sur la figure [5.8,](#page-100-0) S-Notebook rend *actif* le rectangle figuré en pointillés qui encadre les mots "porte-fenêtre" (qui forment une note active). Ceci permet incidemment de créer des notes actives *a posteriori* ou de regrouper des notes actives déjà existantes : tous les tracés inclus dans un tracé englobant (typiquement un encadré comme sur la figure [5.7\)](#page-100-1) seront alors associés à l'ancre de ce dernier.

#### **Consultation de l'ancre associée à une note active**

*Sophie est de retour chez elle quelques jours plus tard. Elle veut commencer à rédiger un plan pour l'exposé en y situant les idées principales. Elle utilise S-Notebook pour retrouver facilement les informations contenues dans les documents numériques.*

À tout moment, l'utilisateur peut consulter l'ancre associée à une note active en "tapant" dessus avec son stylo. Le dispositif mobile ouvre alors le document correspondant et positionne la vue à l'endroit où elle se trouvait lorsque la note active a été prise (par exemple à la 9ème seconde de la vidéo sur la figure [5.6\)](#page-99-0). L'utilisateur peut alors naviguer dans le document correspondant directement sur son dispositif mobile.

# **Consultation des notes associée à une ancre**

*Sophie est dans le bus en direction de la bibliothèque municipale où elle a rendez-vous avec son camarade Marc pour travailler sur l'exposé. Elle en profite pour relire sur son dispositif mobile les documents qu'elle avait consulté en vacance.*

Comme nous l'avons vu le système affiche une punaise sur le dispositif mobile quand

des notes actives sont associées à une partie d'un document. En tapant avec son doigt sur la punaise, l'utilisateur peut afficher une copie numérique des tracés contenus par la *note active* (figure [5.9,](#page-101-0) droite). Cette fonctionnalité peut être utile dans des situations où l'utilisateur consulte le document sur son dispositif mobile mais ne dispose pas des feuilles de papier sur lesquelles il a pris ses notes.

## <span id="page-102-0"></span>**Interaction tangible avec les notes papier**

*Sophie et Marc ont modifié le plan de l'exposé. Ils commencent à l'enrichir des idées principales en découpant et collant les notes qu'ils ont pris avec leurs S-Notebook respectifs.*

**Réorganisation des notes.** Notre système tire profit d'une propriété intéressante du papier mise en avant dans le chapitre [3](#page-26-0) qui est sa malléabilité et notamment la possibilité qu'a l'utilisateur de ré-organiser spatialement des notes en les découpant et les collant. Cela peut être particulièrement utile quand, après avoir à nouveau consulté ses notes, l'utilisateur souhaite centraliser sur une seule feuille de papier plusieurs notes actives qui avaient été écrites sur différentes feuilles. Cette page peut être vue comme un concentré de l'information pertinente qu'a recueilli l'utilisateur.

*Nous sommes en fin d'après midi et la bibliothèque municipale est sur le point de fermer. Marc se propose de commencer à préparer les diapositives de la première partie de l'exposé et Sophie de préparer la seconde partie. Après avoir chacun fait une photocopie de la feuille sur laquelle sont écrits le plan et les idées principales (et ainsi disposer d'une vue d'ensemble du plan), ils déchirent cette feuille en deux, Marc repartant avec la moitié supérieure et Sophie la moitié inférieure.*

**Partage des notes actives.** L'utilisateur peut partager des informations en transmettant à une autre personne physiquement une feuille contenant des notes actives (ou juste une partie de la page en la déchirant). Cette personne va pouvoir utiliser son stylo numérique pour afficher les documents associés aux notes sur son propre dispositif mobile. Au moment du tap, le dispositif mobile de cette personne va à son tour émettre une requête avec la coordonnée papier correspondante et récupérer l'ancre qui lui est associée. Le morceau de papier devient un objet physique qui contient virtuellement toute l'information et la rencontre physique entre les deux personnes garantit que les données ont été transmises à la bonne personne. De plus, les deux personnes n'ont pas nécessairement besoin d'avoir leurs stylos numériques (et encore moins leurs dispositifs mobiles respectifs) sur elles à ce moment la, la pièce de papier peut être transmise pour une consultation ultérieure.

# <span id="page-103-0"></span>**5.4.3 Implémentation**

#### **Architecture logicielle**

S-Notebook a été conçu pour créer des liens entre des notes manuscrites prises sur papier et des sous-partie de documents numériques. Il était donc nécessaire de proposer une architecture logicielle dans laquelle une page de papier n'est pas seulement vue comme un support sur lequel l'utilisateur peut écrire. Idéalement, le stylo numérique est connecté en continu au dispositif mobile via streaming Bluetooth et un service s'exécute en tâche de fond sur le dispositifs mobile. Ce service identifie les "tap" à deux doigts pour activer le mode *note active* et permet d'identifier à chaque instant le document affiché à l'écran et la position de la vue dans ce document. Le dispositif mobile dispose en mémoire locale d'une base de donnée qui conserve les correspondances coordonnées papier/ancres numériques ainsi que les tracés associés à la note active. Quand l'utilisateur veut consulter une ancre en "tapant" avec son stylo sur la note active associée, le logiciel installé sur le mobile effectue une requête avec la coordonnée papier de ce point et affiche le document correspondant à l'ancre en le positionnant à la bonne position spatiale ou temporelle.

Lorsque le dispositif mobile est connecté à Internet, le contenu de la base de donnée locale ainsi que les documents auxquels sont associés des ancres sont copiés sur une base de donnée commune sur un serveur distant et mis à jour à chaque création d'une note active. Cette base de donnée distante a pour but de mettre à disposition les correspondances coordonnées papier/ancre numérique pour le scénario de partage des notes actives comme évoqué à la section [5.4.2.](#page-102-0) Ce serveur distant peut également permettre à un utilisateur de consulter les ancres associées à ses notes actives avec différents dispositifs numériques, par exemple s'il dispose d'un smartphone mais également d'un tablette interactive. Il peut également permettre à l'utilisateur de consulter l'ancre associée à une note active sur son ordinateur de bureau.

# <span id="page-103-1"></span>**Prototype actuel**

**Technologies utilisées.** Nous avons utilisé les stylos numériques Nokia SU-1B de technologie Anoto. Le prototype actuel a été développé pour des dispositifs mobiles iPad, iPod touch ou iPhone tournant sous iOs 2*.*0 ou supérieur.

**Description.** Ne disposant pas de pilotes permettant de lier le stylo à un dispositif mobile, le prototype actuel du système connecte le stylo numérique et le téléphone mobile en continu à un serveur installé sur un ordinateur de bureau. Le dispositif mobile communique avec l'ordinateur de bureau par Wifi tandis que le stylo numérique est connecté via streaming Bluetooth. Le prototype actuel repose sur deux applications :

- 1. La première application (application mobile) permet de naviguer dans une arborescence de fichier et d'afficher des pages Web, de consulter des fichiers PDF et de jouer des vidéos préalablement chargé dans cette arborescence de fichier. Cette application permet de créer un historique des fichiers consultés par l'utilisateur et de récupérer les informations sur la localisation de la vue à l'intérieur du document (positions des ascenseurs, niveau de zoom, etc.). Cette application a été développée en Objective C à l'aide de l'iOs SDK 4.0.
- 2. La seconde application (application bureau) est une application développée en Java installée sur un ordinateur portable. Elle fait office de serveur de communication entre le stylo numérique et le dispositif mobile et joue également le rôle de base de donnée distante.

Ce prototype permet à l'utilisateur de lier des notes actives à des ancres (position de la vue) dans des fichiers *statiques* (plus précisément fichiers PDF et page HTML) et des fichiers *dynamiques* (vidéo et audio). Dans le cas d'un fichier statique, le prototype associe la note active au le chemin pour accéder à ce fichier et à la position des ascenseurs et au niveau de zoom de la vue dans ce fichier. Dans le cas d'un fichier dynamique, le prototype associe la note active au chemin pour accéder à ce fichier et à la position du lecteur dans ce fichier au moment de la création de la note active.

**Améliorations à apporter**. Comme expliqué précédemment, la communication entre le stylo et le dispositif mobile s'effectue actuellement via l'ordinateur de bureau. Idéalement, le dispositif devrait pouvoir :

- communiquer directement avec le stylo numérique via Bluetooth.
- disposer d'un service qui s'exécute en tâche de fond et qui soit capable de fournir à tout instant l'application ouverte, le document affiché ainsi que la position de la vue. Ce service serait amené à remplacer l'application mobile décrite en [5.4.3.](#page-103-1)
- disposer d'une base de donnée locale des associations entre les notes actives et les ancres directement sur le dispositif mobile. Cette base de donnée est actuellement installée sur l'ordinateur de bureau établissant la communication entre le stylo et le dispositif mobile.

L'utilisation d'un serveur distant pour le partage de données ou la consultation multidispositif nécessite une réflexion sur la question des droits d'accès (ce point n'est pas encore traité par le prototype actuel). Les stylos numériques disposant d'un identifiant unique, une solution serait de permettre à l'utilisateur de donner accès à ses notes (ou certaines d'entreelles) à d'autres personnes en fonction de l'identifiant de leur stylo. Ceci pourrait se faire

# **CHAPITRE 5. PRISE DE NOTE AUGMENTÉE POUR SYSTÈMES MOBILES**

via une interface graphique, ou encore plus simplement de manière "tangible" lorsqu'un utilisateur donne le morceau de papier à son collègue. Plusieurs scénarios plus ou moins sécurisés sont envisageables :

- le "receveur" peut théoriquement avoir accès à tous les documents associés, mais en pratique il ne pourra accéder facilement qu'à ceux qui sont référencés sur le morceau de papier (pour accéder aux autres il faudrait qu'il devine leur identifiant, ce qui est possible mais laborieux).
- le receveur doit faire une marque avec son propre stylo sur le morceau de papier au moment où le "donneur" coche une case spécifique de son cahier destinée à exporter les droits. La coïncidence temporelle entre ces deux actions effectuées avec des stylos différents permet de valider l'exportation, en spécifiant via les identifiants des stylos à qui est donné l'accès et pour quelles données (car les droits ne peuvent être donnés à l'insu du donneur sauf s'il a égaré son stylo). Elle a également le mérite de rester simple et d'éviter d'avoir à rentrer un identifiant ou un mot de passe. Elle nécessite par contre que les protagonistes disposent tous deux de leur stylo au moment de l'échange.

# <span id="page-105-0"></span>**5.4.4 Évaluation**

Nous avons procédé à une évaluation de notre système pour observer sa prise en main par les utilisateurs.

# **Méthode**

**Équipement.** L'évaluation a été effectuée sur un S-Notebook en configuration "reliée" (figure [5.10,](#page-106-0) gauche), utilisant un iPod Touch 1G comme dispositif mobile relié à un blocnote Anoto petit format à l'aide d'une couverture de cahier, à l'image de ce que permettent les couvertures Moleskine pour iPhone ou iPad<sup>[3](#page-0-0)</sup> (figure [5.10,](#page-106-0) droite).

**Tâche et déroulement.** Nous avons défini une tâche en deux étapes que nous voulions réaliste : une étape de lecture active pendant laquelle l'utilisateur visite des pages Web et prend des notes, suivie d'une étape durant laquelle l'utilisateur recherche des informations sur ces même pages Web.

Chaque participant visionnait avant l'expérience une courte vidéo (1min15) illustrant les fonctionnalités du S-Notebook. Nous lui expliquions ensuite la tâche : le participant

<sup>3.</sup> Couvertures Moleskine pour iPhone et iPad : [http://www.moleskine.com/about\\_us/news/moleskine\\_](http://www.moleskine.com/about_us/news/moleskine_covers_for_iphone_and_ipad.php) [covers\\_for\\_iphone\\_and\\_ipad.php](http://www.moleskine.com/about_us/news/moleskine_covers_for_iphone_and_ipad.php)

<span id="page-106-0"></span>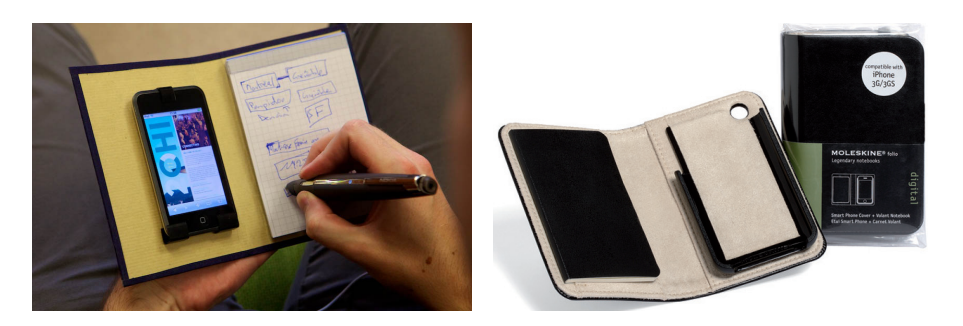

**Figure 5.10 –** Prototype utilisé pendant notre évaluation (gauche) ; Housse iPhone combinée à un carnet de note Moleskine (droite)

devait se mettre dans la peau d'un touriste venant visiter Paris et souhaitant voir les peintures de Matisse exposées dans les musées parisiens. Pour les besoins de l'expérience, une application spécifique présentait sur le dispositif mobile une liste de 10 pages Web. Chaque page Web contenait des informations textuelles et visuelles (images), et parmi celles-ci des informations caractéristiques (nom, année de création, lieu d'exposition) d'un ou plusieurs tableaux, dont un seul au plus était de Matisse. Le nombre d'oeuvres présentes sur une même page était variable d'une page à l'autre, pouvant présenter 4 oeuvres dont 1 de Matisse (1 occurrence), 3 oeuvres dont 1 de Matisse (1 occurrence), 1 seule oeuvre de Matisse (3 occurrences) ou enfin 1 seule oeuvre d'un autre peintre (5 occurrences). Parmi les 5 tableaux de Matisse exposés à Paris, 4 sont exposés au Centre national d'art et de culture Georges-Pompidou et 1 au musée d'Orsay.

La première étape durait 10 minutes pendant lesquelles le participant devait consulter les 10 pages Web et prendre des notes au sujet des tableaux de Matisse décrits sur les pages. Le participant devait au cours de cette étape identifier les tableaux exposés à Paris. Un chronomètre était disposé sous ses yeux afin qu'il sache en permanence le temps restant. Enfin, il était autorisé à prendre les notes comme il le souhaitait (texte, dessins, croquis) et encouragé à utiliser les fonctionnalités apportées par le S-Notebook.

La seconde étape avait lieu immédiatement après : nous transmettions au participant une feuille de papier traditionnelle et lui demandions d'écrire aussi rapidement que possible le nom et la date de création de chaque tableau de Matisse exposé à Paris. Nous n'avions pas averti le participant de cette consigne à l'avance. Le participant devait donc consulter ses notes et naviguer dans les documents pour nous donner la réponse selon une des deux conditions suivantes : dans la première, le participant pouvait exploiter les fonctionnalités de S-Notebook, et donc consulter directement les documents associés aux *notes actives* qu'il avait éventuellement créées ; dans la seconde condition, le stylo numérique était remplacé par un stylo bille traditionnel et toutes ses notes se transformaient alors en *notes passives*. Il devait donc dans ce dernier cas naviguer entre les documents de manière usuelle sur le

# **CHAPITRE 5. PRISE DE NOTE AUGMENTÉE POUR SYSTÈMES MOBILES**

dispositif mobile (comme lors de la première étape sauf que sa mémoire pouvait l'aider à se rappeler quelles pages contenaient les informations sur les tableaux exposés à Paris). Dans les deux conditions, le participant consultait les pages Web en utilisant le dispositif mobile. Chaque participant effectua la seconde étape deux fois, une par configuration, avec un ordre balancé entre les participants.

Douze participants droitiers ont pris part à cette expérience qui était filmée. Nous avons affiné les mesures de temps des participants de la seconde étape à l'aide d'une analyse vidéo a posteriori. Nous distinguons trois catégories différentes : le temps de navigation (temps passé à naviguer entre les pages), le temps d'exploration (temps passé à rechercher l'information pertinente contenue dans la page) et le temps d'écriture (temps passé à écrire la réponse sur la feuille de papier). La version de notre logiciel utilisée pour l'expérience ne positionnait pas encore la vue au bon endroit dans le document (position des ascenseurs, niveau de zoom) lorsque le participant tapait avec son stylo sur une note active. Nous nous attendions donc à un temps de navigation inférieur mais un temps d'exploration semblable pour les deux conditions.

<span id="page-107-0"></span>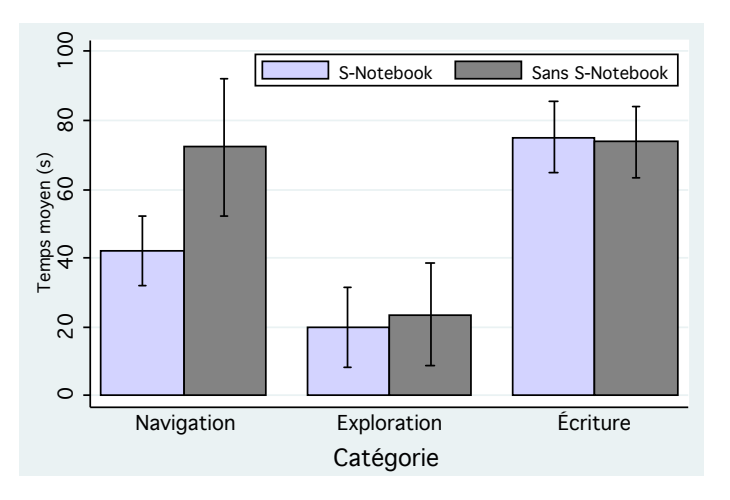

**Figure 5.11 –** Temps moyens par catégorie et par condition

# **Résultats et discussions**

Tous les participants ont répondu correctement à la question, quelle que soit la configuration. La figure [5.11](#page-107-0) représente les temps moyens pour chaque catégorie et chaque condition. Une analyse de variance sur le temps de navigation a révélé une différence significative sur les conditions  $(F_{1,11} = 9.52, p < 0.02)$ . Les analyses de variance sur les autres temps (temps) d'exploration, temps d'écriture et temps total) n'ont pas révélé de différences significatives. Enfin, l'ordre de présentation dans la liste des pages était identique pour les deux étapes.
Les participants pouvaient donc en configuration sans stylo numérique retrouver "de mémoire" les pages correspondant aux tableaux exposés à Paris. Nous pouvons donc supposer que la différence sur le temps de navigation serait encore plus importante dans une situation réelle ou les notes seraient relues plusieurs heures voir plusieurs jours après.

<span id="page-108-0"></span>Halusa: 9 au dop collection has 1  $n - \sqrt{a}$ d vdup nuna  $1878 - 11$  $\bigcap_{\alpha}$   $\bigcap_{\alpha}$  $340$ netze August Pellerin Figure Mantréal

**Figure 5.12 –** Exemples de notes prises par les participants de l'expérience

Tous les participants ont écrit au moins une note active liée à une ancre contenue par une page Web concernant un tableau de Matisse exposé à Paris. Le nombre moyen de notes actives créées par les participants était de 7*,*66, avec seulement 2 participants qui ont créé au moins une note active par page Web. Chaque participant a écrit une partie du nom des tableaux (qu'il s'agisse d'une note passive ou active) tandis qu'aucun participant n'a écrit la date de création d'un tableau. 58% des participants ont soit encerclé les notes actives ou dessiné des petits carrés à coté (figure [5.12,](#page-108-0) gauche) pour créer selon leurs termes, des "boutons". Enfin, 33% des participants ont dessiné des cercles ou des flèches (figure [5.12,](#page-108-0) droite) pour créer des agrégats entre certaines de leurs notes (comme par exemple pour les tableaux exposés au Centre national d'art et de culture Georges-Pompidou).

# **5.5 Conclusion**

Nous avons présenté dans ce chapitre S-Notebook, un système qui augmente un dispositif mobile avec du papier interactif. Après avoir présenté quelques limitations des dispositifs mobiles et procédé à une revue de l'état de l'art, nous avons présenté ce système qui exploite les propriétés physiques du papier pour notamment permettre à un utilisateur de :

#### **CHAPITRE 5. PRISE DE NOTE AUGMENTÉE POUR SYSTÈMES MOBILES**

- **Étendre l'espace d'interaction :** S-Notebook associe un espace de consultation (le dispositif mobile) avec un espace d'annotation (la feuille de papier) et peut lier les notes prises sur le papier au document affiché au même moment sur le dispositif mobile.
- **Créer des bookmarks papier :** S-Notebook permet à l'utilisateur d'associer une note manuscrite à une *ancre* dans un document. Ces notes sont qualifiées de *notes actives* et permettent à un utilisateur d'ouvrir le document associé aux notes dans les mêmes conditions que lorsque ces notes ont été prises (position précise dans une page Web ou une vidéo par exemple) en tapant simplement sur celles-ci avec son stylo.
- **Centraliser l'information pertinente contenue par un grand document :** S-Notebook permet de lier plusieurs documents numériques entre-eux (ou entre différentes sous-parties) en regroupant spatialement les notes actives associées sur une même feuille de papier, voir même en les organisant selon un parcours faisant sens.
- **Utiliser la malléabilité du papier et sa persistance pour organiser et partager l'information :** Le système permet notamment à l'utilisateur de réorganiser ses notes actives en les copiant et collant physiquement, mais également de les partager de manière "tangible" avec ses collègues en leur transmettant uniquement le morceau de papier contenant une note active.

Nous avons ensuite mené une expérience pour évaluer l'efficacité de notre système dans une tâche de recherche d'information suivant une étape de prise de notes associées à des pages Web. Bien que la version du système utilisée dans l'expérience ne soit pas la version finale, notre expérience a montré que S-Notebook réduisait le temps de recherche *a posteriori* d'un document auquel des notes actives ont été associées.

**Deuxième partie**

**Techniques d'interaction pour surfaces interactives**

# 6

# Espace de caractérisation de l'interaction gestuelle sur surfaces interactives

# **Sommaire**

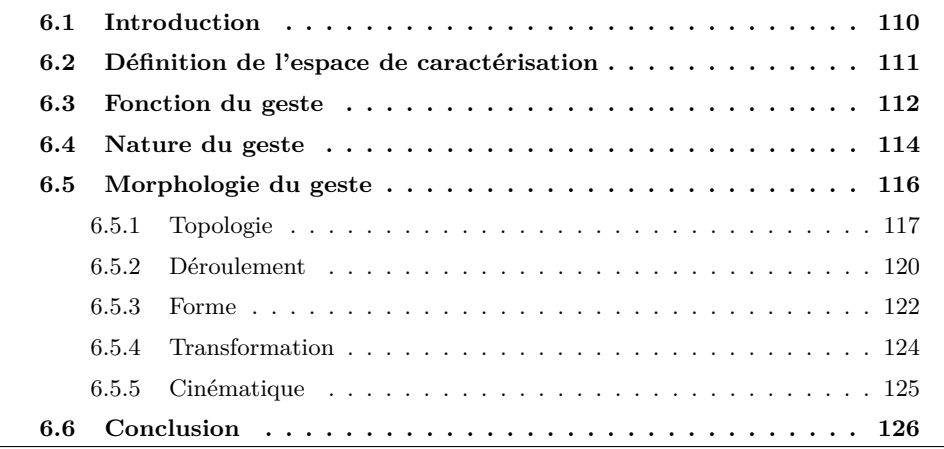

# <span id="page-113-0"></span>**6.1 Introduction**

Nous avons vu dans la première partie de cette thèse des travaux centrés sur l'interaction au stylo numérique et sur le papier augmenté. Nous nous intéressons dans cette seconde partie à l'interaction sur d'autres dispositifs présents dans les salles de classe et en particulier ceux équipés de surfaces interactives comme des TBIs ou des smartphones. Les surfaces interactives deviennent d'ailleurs de plus en plus présentes sur toute sorte de dispositifs. Ceci a pour effet une raréfaction des interacteurs physiques comme les souris ou les boutons. C'est notamment vrai pour les petits dispositifs comme les smartphones afin d'offrir l'espace d'affichage le plus grand possible tout en minimisant la taille du dispositif, comme nous l'avons vu au chapitre [5.](#page-88-0) C'est également vrai pour les grandes surfaces interactives, mais pour une autre raison : leur taille importante peut rendre difficile l'accès aux boutons physiques disposés autour du dispositif. De fait, tous ces dispositifs manquent généralement de claviers physiques pour saisir du texte et donc de raccourcis clavier, et ne disposent évidemment pas d'une souris ni des boutons et de la molette qu'elle comporte habituellement. Un enjeu important est de développer des techniques d'interaction reposant sur les capacités intrinsèques de la surface interactive. En effet, les interfaces graphiques habituelles requièrent des états interactionnels et des moyens de spécifier ces états [\[Buxton, 1990,](#page-193-0) [MacKenzie and Oniszczak, 1998\]](#page-202-0). Les surfaces interactives ne permettent généralement pas de spécifier des états : elles empêchent par exemple les interactions à base de survol, et forcent l'utilisateur à pointer directement les objets à l'écran puisqu'il n'y a pas de curseur. D'autres pistes ont donc été explorées pour contourner ces limitations et parmi elles l'interaction gestuelle.

Les gestes nous permettent dans notre quotidien d'interagir avec des objets, de les déplacer, de les manipuler, mais également de communiquer entre nous comme par exemple en se saluant de la main. Ils constituent une riche ressource interactionnelle que nous utilisons naturellement dans le monde physique, mais qui demeure encore relativement peu exploitée dans la plupart des interfaces numériques de type WIMP (mis à part le cas particulier des jeux). L'utilisation d'un geste effectué sur une surface interactive constitue une solution intéressante pour remédier à leurs limitations, par exemple pour appliquer une commande via le menu contextuel d'un objet. L'utilisateur peut toucher l'objet pour le spécifier comme cible puis tracer un trait dans une certaine direction pour lui appliquer une commande [\[Kurtenbach and Buxton, 1991\]](#page-200-0).

Un geste est défini dans le Larousse comme un *"Mouvement du corps, principalement* de la main, des bras ou de la tête, porteur ou non de signification<sup>"[1](#page-0-0)</sup>. Le Robert 2008 donne deux définitions différentes. La première qualifie le geste de *simple mouvement expressif ou caractéristiques (du bras, de la main, de la tête)*. La seconde, très différente, qualifie le

<sup>1.</sup> Définition Larousse du mot "geste" : <http://www.larousse.fr/dictionnaires/francais/geste>

geste de *mouvement du corps (principalement des bras, des mains, de la tête) volontaire ou involontaire, révélant un état psychologique ou visant à exprimer, exécuter quelque chose*. Enfin, la page Wikipedia donne une définition également différente : *Un geste est un signe manuel ou corporel qui permet d'illustrer les mots du langage, de les compléter ou de les appuyer* [2](#page-0-0) .

Cependant, la définition du mot geste est imprécise et sa caractérisation dans le contexte de l'IHM n'y fait pas exception. Par exemple, un utilisateur qui va déplacer une fenêtre affichée à l'écran à l'aide d'une souris effectue-t'il un geste ? Il semblerait que oui pour le Larousse et non pour Wikipédia. Dans [\[Kurtenbach and Hulteen, 1990\]](#page-200-1), les auteurs définissent un geste dans le contexte de l'Interaction Homme-Machine comme un *mouvement du corps qui contient de l'information transmise au système*. Plus spécifiquement, Kurtenbach et Hulteen illustrent cette définition par le contre exemple d'une personne qui écrirait un mot dans l'air avec son doigt. Pour eux, il ne s'agit pas d'un geste puisque seul le mot écrit est important, et pas la manière dont il a été transmis (le mot aurait pu par exemple être écrit sur une feuille de papier et transmise à son interlocuteur, avec le même effet).

Plusieurs espaces de caractérisation de l'interaction gestuelle ont déjà été proposés. Certains travaux classifient la "fonction" du geste [\[Cadoz, 1994,](#page-194-0) [Quek et al., 2002,](#page-205-0) [Hummels, 1998\]](#page-199-0) c'est-à-dire le rôle pour lequel il est employé. D'autres s'intéressent à la "nature" du geste [\[Baglioni et al., 2009,](#page-191-0) [Wobbrock et al., 2009,](#page-210-0) [Quek et al., 2002,](#page-205-0) [Karam and m. c. Schraefel, 2005\]](#page-200-2), c'est à dire s'il décrit un symbole, s'il repose sur une métaphore ou s'il imite un geste utilisé dans la vie de tous les jours. Les propriétés physiques du mouvement résultant d'un geste comme sa morphologie ont généralement fait l'objet de moins d'attention à part dans [\[Card et al., 1991,](#page-194-1) [Nancel et al., 2009\]](#page-203-0).

### <span id="page-114-0"></span>**6.2 Définition de l'espace de caractérisation**

En nous appuyant sur les travaux de Cadoz [\[Cadoz, 1994\]](#page-194-0), de Karam et Schraefel [\[Karam and m. c. Schraefel, 2005\]](#page-200-2), de Quek *et al.* [\[Quek et al., 2002\]](#page-205-0) sur l'interaction gestuelle, de Wobbrock *et al.* [\[Wobbrock et al., 2009\]](#page-210-0), de Freeman *et al.* [\[Freeman et al., 2009\]](#page-197-0) sur l'interaction sur surface interactive, et de Baglioni *et al.* [\[Baglioni et al., 2009\]](#page-191-0) sur l'interaction physique sur dispositif mobile, nous avons défini un espace de caractérisation s'articulant autour de trois axes : la *fonction*, la *nature* et la *morphologie* du geste (figure [6.1\)](#page-115-1).

D'une manière générale, nous conservons la définition du Larousse et considérons comme geste dans le cas d'une surface interactive tout mouvement effectué sur cette surface qui permet à l'utilisateur d'interagir avec le système. Le geste est délimité par l'instant où le

<sup>2.</sup> Page Wikipédia du mot "geste" : <http://fr.wikipedia.org/wiki/Geste>

<span id="page-115-1"></span>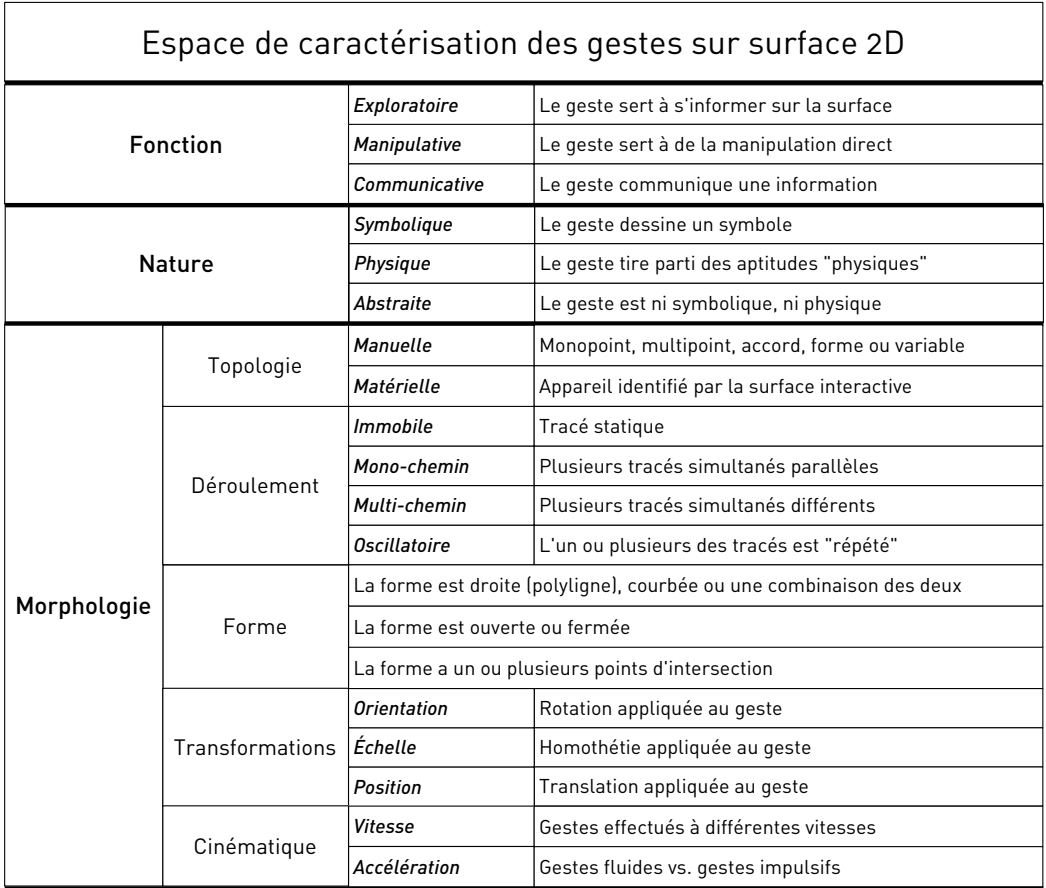

#### **CHAPITRE 6. ESPACE DE CARACTÉRISATION DE L'INTERACTION GESTUELLE SUR SURFACES INTERACTIVES**

**Figure 6.1 –** Description des axes de notre espace de caractérisation du geste.

premier point (doigt) entre en contact avec la surface et l'instant ou le dernier point quitte cette surface.

# <span id="page-115-0"></span>**6.3 Fonction du geste**

Dans sa classification générale de l'interaction gestuelle, Cadoz [\[Cadoz, 1994\]](#page-194-0) considère 3 catégories pour la fonction du geste et distingue les gestes épistémiques, érgotiques et sémiotiques. Les gestes épistémiques servent à explorer le monde physique, par exemple lorsque nous touchons un mur pour en apprécier le relief. Les gestes érgotiques nous permettent d'agir sur les objets présents dans ce monde, comme lorsque nous attrapons une pomme pour la manger. Enfin les gestes sémiotiques sont ceux qui nous permettent de communiquer avec nos semblables (gestes accompagnant la parole, langage des signes, etc.). Ce travail, centré sur l'individu, caractérise plus particulièrement les informations transmises en entrée et en sortie par le geste. Quek *et al.* ont ensuite présenté une taxonomie [\[Quek et al., 2002\]](#page-205-0) qui distingue les gestes manipulatifs et les gestes sémaphoriques. Les gestes manipulatifs dont le but est de contrôler une entité à l'aide d'un geste du corps (comme par exemple pousser un objet) correspondent à la fonctions érgotique de Cadoz. Les gestes sémaphoriques qui servent eux à communiquer une information correspondent à la fonction sémiotique de Cadoz. Dans le cas d'une interaction avec une surface interactive 2D, les gestes manipulatifs pourront être par exemple assimilé aux gestes permettant d'effectuer un glissé-déposé d'objet ou de faire défiler une carte une dimension en la "panant".

<span id="page-116-0"></span>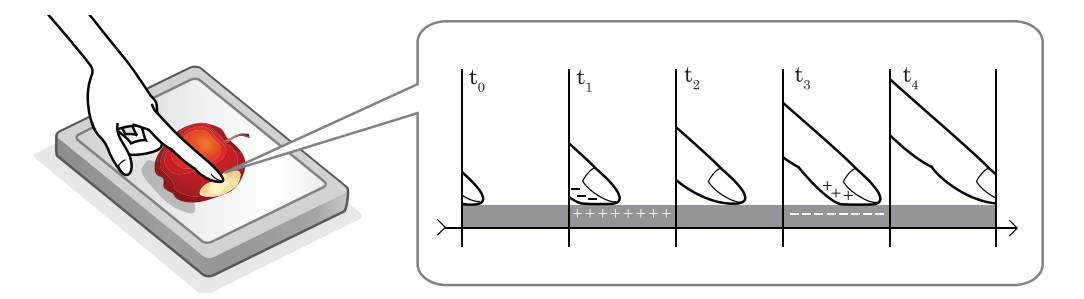

**Figure 6.2** – Exploration d'une image avec TeslaTouch

Dans notre espace de caractérisation, not  $\sim$  moving parts and provides a wide range of tactile feedback  $\sim$  tactile feedback of tactile feedback  $\sim$  tactile feedback of tactile feedback of tactile feedback of tactile feedback of tactile feedback of tactile fe sore pour requer re geste est employe et p cour de communiquer au vystème ou de r et a commandat a specific of a catégories de gestes : les gestes exploratoires, manipulatifs et communicatifs. Un geste exthe principles of operation and an implementation of the ploratoire peut etre associe a un geste se psychophysical experiments and a subjective user the subjective user a subjective user and a subjective user  $\frac{1}{2}$ tion that describe a describe a distribution of the third of the third of the third of the third this team of the thing of the thing of the thing of the thing of the thing of the thing of the thing of the thing of the thin graphique avec SurfPad [\[Casiez et al., 2010,](#page-194-2) [Casiez et al., 2011\]](#page-194-3) ou une image affichée avec space of tactile touch screens using two comparable sets  $\mathcal{L}$ TeslaTouch [Bau et al., 2010] qui adaptent le retour tactile au contenu affiché par le systère  $\alpha$   $\alpha$   $\alpha$ . ACM C CD CONCORDING IN CORPORATION Sense [Rekimoto et al., 2003]. Les gestes exploratoires correspondent aux gestes ergotiques Input devices and strategies, Haptic I/O. de Cadoz. Un geste manipulatif nous permet d'interagir en continu avec un objet du systeme, le geste servant à le manipuler tout au long de son exéctement de la contexte de la contexte de la context<br>Contexte de la contexte de la contexte de la contexte de la contexte de la contexte de la contexte de la cont Dragicevic et al., 2008]. Les gestes manipulatifs correspondent aux gestes érgotiques de O for distributed and the set of the full control and the full control of the set of the set of the full control of the full control of the full control of the set of the set of the set of the set of the set of the full con à des gestes effectués sur la surface qui sont interprétés a posteriori par le système pour communiquer avec lui  $C$ 'est par exemple le cas des gestes de Scriboli [Hinckley et al. 2005] Dans notre espace de caractérisation, nous qualifions la "fonction" du geste comme le based interfaces, both in research and end-user communirôle pour lequel le geste est employé et plus particulièrement ce qu'il permet à l'utilisavoir do ge pert. Le fonction distingue tre teur de communiquer au système ou de recevoir de sa part. La fonction distingue trois  $\frac{1}{2}$  breaks the metaphor of direct interaction, and 3) reduces interaction, and 3) reduces in  $\frac{1}{2}$ ploratoire peut être associé à un geste se déplaçant sur la surface pour trouver les bords  $\mathbf{i}$  iar haptic cues for accomplishing even the most basic interde la surface tactile, ou encore à un déplacement du doigt pour explorer une interface TeslaTouch [\[Bau et al., 2010\]](#page-192-0) qui adaptent le retour tactile au contenu affiché par le système chanical actions of actuators la cleric Dr (figure [6.2\)](#page-116-0). C'est également le cas des gestes de prévisualisation effectués sur le clavier Pre-Sense [\[Rekimoto et al., 2003\]](#page-205-1). Les gestes exploratoires correspondent aux gestes ergotiques tème, le geste servant à le manipuler tout au long de son exécution comme par exemple un geste de défilement. C'est également le cas des gestes de manipulation directe pour form of mechanical actuation. Instead, the proposed tech-du contrôle video présentés dans Dragon [\[Karrer et al., 2008,](#page-200-3) [Karrer et al., 2009\]](#page-200-4) et DIMP [\[Dragicevic et al., 2008\]](#page-196-0). Les gestes manipulatifs correspondent aux gestes érgotiques de Cadoz et aux gestes manipulatifs de Quek *et al.* Enfin, les gestes communicatifs correspondent muniquer avec lui. C'est par exemple le cas des gestes de Scriboli [\[Hinckley et al., 2005\]](#page-198-0) qui 283 municatifs correspondent aux gestes sémiotiques de Cadoz et sémaphoriques de Quek *et al.*. servent à appliquer une commande à une sélection d'objet en un seul geste. Les gestes com-

### <span id="page-117-0"></span>**6.4 Nature du geste**

Nous trouvons dans la littérature plusieurs définitions de la "nature" du geste [\[Roudaut, 2009,](#page-205-2) [Karam and m. c. Schraefel, 2005\]](#page-200-2), notamment celle de Wobbrock *et al.* [\[Wobbrock et al., 2009\]](#page-210-0). Dans ce travail, les auteurs ont dans un premier temps affiché sur la table l'*effet* d'un geste avant de demander à leurs utilisateurs d'effectuer dans un second temps deux gestes (un à une main, un à deux mains) qui pourraient en être la *cause*. Les 1080 gestes effectués par les utilisateurs ont ensuite été classés et peuvent être de nature symbolique, physique, métaphorique ou abstraite.

Les gestes *symboliques* de Wobbrock *et al.* correspondent à des descriptions visuelles et le tracé du geste évoque un caractère, une nombre, une forme ou un symbole du monde réel. Les gestes *métaphoriques* imitent un geste "issu" du monde réel, comme par exemple effectuer des mouvements rotatifs circulaires (figure [6.5,](#page-119-1) gauche) sur une surface interactive pour simuler l'effet d'une molette de défilement [\[Smith and schraefel, 2004,](#page-207-0) [Moscovich and Hughes, 2004,](#page-203-1) [Smith et al., 2005\]](#page-206-0). Les auteurs reconnaissent néanmoins que cette notion de geste *métaphorique* est vaque puisque le geste en lui-même ne suffit pas à révéler sa nature métaphorique et que celle-ci est induite par le modèle mental de l'utilisateur. Les gestes *physiques* sont définis par une analogie directe et doivent avoir le même effet sur un objet virtuel que l'effet qu'ils auraient sur un objet réel déposé sur la table. Enfin, les gestes *abstraits* sont ceux qui n'ont aucun lien physique, métaphorique ou symbolique évident avec l'objet d'interaction. Dans ce cas, l'association est entièrement arbitraire.

Roudaut propose dans son espace de classification de l'interaction pour dispositif mobile une autre définition pour les gestes *physiques* qui s'inspire de la définition des gestes incarnés (*embodied*) définie dans [\[Fishkin et al., 1999\]](#page-197-1) et [\[Dourish, 2001\]](#page-196-1). Il s'agit de gestes qui tirent parti des aptitudes physiques acquises dans le monde réel par l'utilisateur pour créer des interactions plus naturelles. Les gestes de Rubbing [\[Olwal et al., 2008\]](#page-204-0) basés sur la métaphore de la gomme sont des gestes physiques au sens de Roudaut mais seraient considérés métaphoriques au sens de Wobbrock *et al.*.

Nous distinguons dans cet espace trois catégories de gestes différenciés selon leur nature : les gestes *symboliques*, *physiques* et *abstraits*.

Les geste symboliques conservent la définition de Wobbrock *et al.*, c'est à dire que le tracé décrit un caractère, un nombre, un symbole, etc... C'est le cas quand une certaine commande est associée à un caractère, notamment dans Tivoli quand l'utilisateur écrit un "V" à l'aide d'un stylet pour coller un élément [\[Kurtenbach et al., 1994\]](#page-201-0), ou quand un utili-

<span id="page-118-0"></span>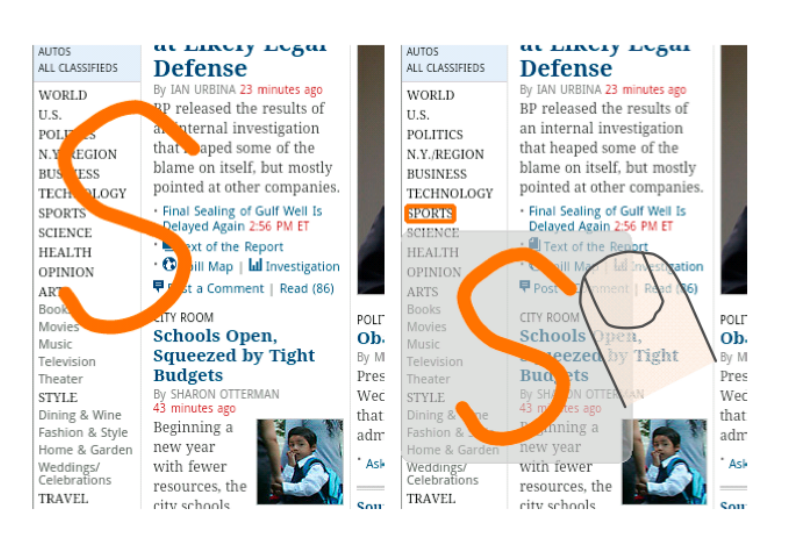

**Figure 6.3 –** Selection d'une cible avec Gesture Avatar. (a) l'utilisateur dessine un "S" à coté de la cible "SPORTS". (b) L'utilisateur tape sur le S pour valider la séléction.

sateur écrit un "S" pour sélectionner le lien "SPORTS" (figure [6.3\)](#page-118-0) d'une page Web sur un dispositif mobile avec Gesture Avatar [\[Lü and Li, 2011\]](#page-202-1).

<span id="page-118-1"></span>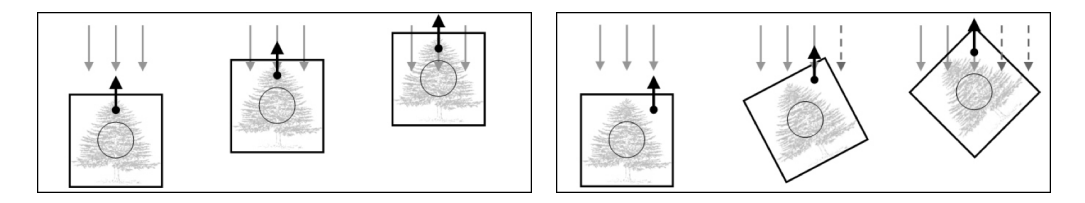

**Figure 6.4 –** Exemples de manipulation d'un objet avec Rotate-'N-Translate. À gauche, aucune rotation n'est appliquée car le point de contact est situé sur l'axe vertical de l'objet et le déplacement va vers le haut. À droite, le point de contact est situé en haut à droite de l'objet et le déplacement va vers le haut : le système effectue une rotation automatique qui accompagne le déplacement de l'objet

Les gestes *physiques* conservent la définition définie par Roudaut et tirent parti des aptitudes physiques acquises par l'utilisateur dans le monde réel. Nous conservons la définition de Roudaut plutôt que celle de Wobbrock *et al.* pour éviter l'ambiguité présente avec les gestes métaphoriques. De fait, un geste métaphorique est ici considéré comme physique, à l'image des gestes de Rubbing qui reposent sur la métaphore de la gomme. Les gestes de glisser/déposer de Rotate-'N-Translate [\[Kruger et al., 2005\]](#page-200-5) sont un autre exemple de gestes physiques. Ces gestes appliquent une rotation automatique au cours de la translation d'un objet en fonction du point de contact utilisé pour le manipuler et de la direction du mouvement (figure [6.4\)](#page-118-1), simulant ainsi le déplacement d'un objet physique sur une table. C'est également le cas du moteur de Wilson *et al.* qui simule un environnement physique sur une table interactive avec laquelle l'utilisateur manipule des représentation virtuelles

#### **CHAPITRE 6. ESPACE DE CARACTÉRISATION DE L'INTERACTION GESTUELLE SUR SURFACES INTERACTIVES**

d'objets réels (comme des feuilles de papier, des balles, etc.) de la même manière qu'il le ferait dans le monde physique [\[Wilson et al., 2008\]](#page-210-1).

Enfin, les gestes *abstraits* ne sont ni symboliques, ni physiques et reposent généralement sur une association arbitraire. C'est le cas de GestureDial [3](#page-0-0) sur iPhone où l'utilisateur peut associer un tracé quelconque en deux dimensions à un contact ou à un élément d'un menu dans une application [\[Appert and Zhai, 2009\]](#page-190-0). C'est également le cas des Marking Menus [\[Kurtenbach and Buxton, 1991,](#page-200-0) [Pook et al., 2000b,](#page-204-1) [Bau and Mackay, 2008,](#page-192-1) [Bailly et al., 2007,](#page-191-1) [Roudaut et al., 2009b,](#page-206-1) [Bailly et al., 2008c,](#page-191-2) [Zhao et al., 2006\]](#page-210-2) où un tracé arbitraire est associé à une commande sans lien sémantique évident (figure [6.5,](#page-119-1) droite). Enfin, c'est également le cas des Microrolls [\[Roudaut et al., 2009c\]](#page-206-2) qui consistent à "rouler" son pouce sur la surface, par exemple pour sélectionner des éléments dans un menu.

<span id="page-119-1"></span>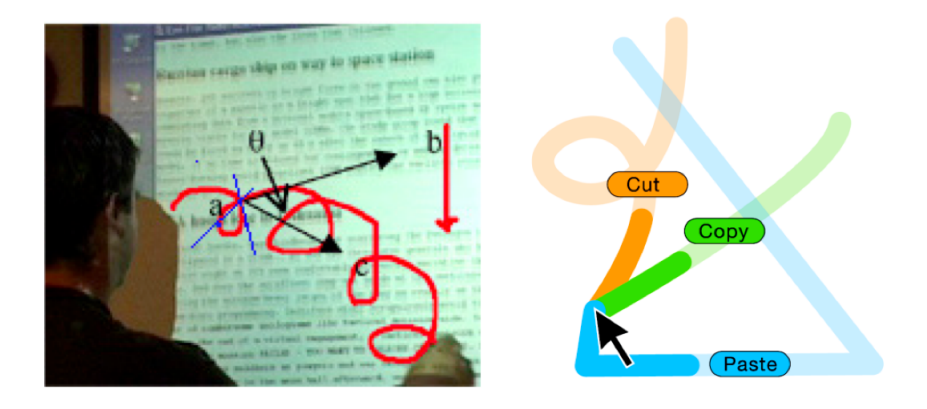

**Figure 6.5 –** Gauche : Utilisation de mouvements rotatifs circulaires pour du défilement à une dimension dans Radial Scroll. Le geste n'est pas nécessairement un cercle, mais suggère la métaphore de la molette circulaire ; Droite : Un exemple de menu affiché dans Octopocus. Les éléments du menu sont associés de manière arbitraire aux gestes

## <span id="page-119-0"></span>**6.5 Morphologie du geste**

Nancel *et al.* ont récemment proposé un *espace de conception fondé sur une analyse morphologique des techniques de menus* [\[Nancel et al., 2009\]](#page-203-0). Leur travail s'inspire des travaux de Card *et al.* sur l'analyse morphologique des périphériques d'entrée [\[Card et al., 1991\]](#page-194-1). Plus précisément, l'étude morphologie consiste à étudier les propriétés des techniques d'interaction afin d'identifier des dimensions d'analyse permettant de comprendre les différences et similitudes entre techniques existantes et de faciliter la création de nouvelles techniques.

<sup>3.</sup> Lien vers l'application Gesture Dial pour iPhone : [http://itunes.apple.com/us/app/gesture-dial/](http://itunes.apple.com/us/app/gesture-dial/id298965896?mt=8) [id298965896?mt=8](http://itunes.apple.com/us/app/gesture-dial/id298965896?mt=8)

Il est intéressant de noter que l'une des dimensions de l'espace de Nancel *et al.* est notamment la *nature* de l'information transmise en entrée à un menu. La nature a dans leur classification une définition bien différente de celle que nous venons de voir puisqu'il s'agit de *"Toute caractéristique mesurable pouvant être émise par un utilisateur : orientation, pression, position, courbure, nombre de doigts utilisés, etc."*. La nature est donc pour Nancel *et al.* un domaine ouvert correspondant à toute information susceptible de fournir une information caractéristique au système.

Nous définissons dans cette partie la *morphologie* comme l'étude descriptive du geste et plus spécifiquement des informations transmises au système par le tracé résultant de l'exécution du geste. La morphologie du geste dans notre espace est un domaine fermé articulé autour de cinq facteurs : sa *topologie*, son *déroulement*, sa *forme*, si une *transformation* lui a été appliquée et sa *cinématique*,.

#### <span id="page-120-0"></span>**6.5.1 Topologie**

<span id="page-120-1"></span>Nous définissons la topologie du geste comme la zone de contact qui sert à effectuer le geste sur la surface interactive. La topologie peut être de type *manuelle* ou *matérielle*.

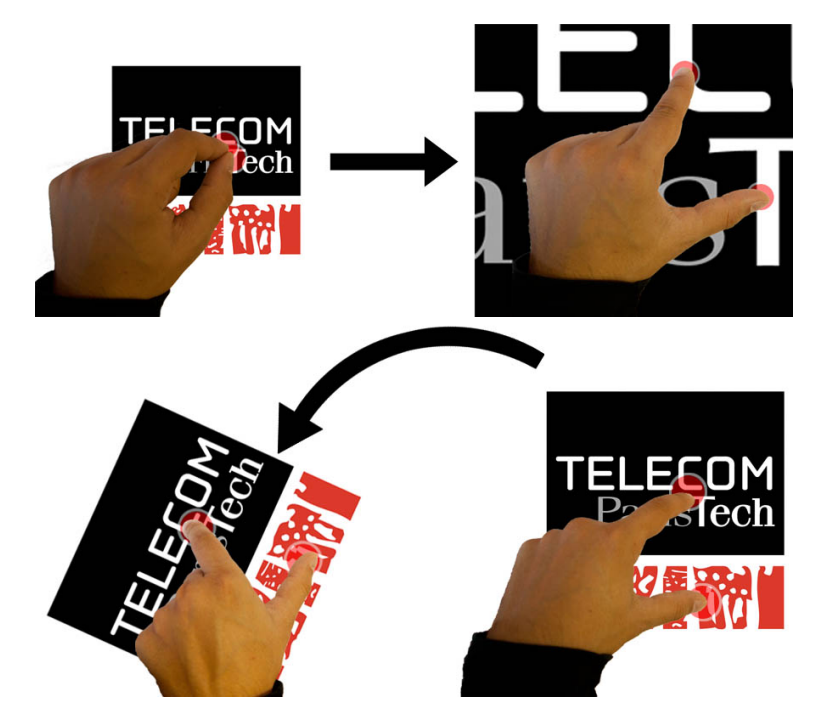

**Figure 6.6 –** Les gestes à deux doigts de Pitch-and-expand (haut) et de rotation (bas)

La "topologie" est de type *manuelle* si l'utilisateur effectue le geste sur la surface inter-

#### **CHAPITRE 6. ESPACE DE CARACTÉRISATION DE L'INTERACTION GESTUELLE SUR SURFACES INTERACTIVES**

active avec un ou plusieurs points de contacts appartenant à ses mains ou ses bras. Elle est *monopoint* si la zone de contact est limitée à un seul doigt et le reste tout au long du geste. Elle est dite *multipoint* si la zone de contact est composée de plusieurs points, indépendamment de leur "origine" (pas d'identification du doigt ou de la main posée) et que le nombre de points reste le même pendant le geste. Les techniques de ce type les plus populaire sont sans doute le "Pitch-&-Expand" qui modifie l'échelle d'un élément (figure [6.6,](#page-120-1) haut) et le "Rotate" qui permet de tourner un objet (figure [6.6,](#page-120-1) bas) en effectuant une mouvement à deux doigts sur la surface interactive. D'autres techniques prennent en compte le nombre de doigts sur la surface comme les Finger-Count menus [\[Bailly et al., 2010\]](#page-191-3) qui considèrent le nombre de points de contact pour sélectionner des éléments dans un menu linéaire. Fu *et al.* considèrent également le nombre de doigts déplacés sur une surface interactive pour faciliter la navigation dans une carte astronomique 3D [\[Fu et al., 2010\]](#page-197-2). Le déplacement d'un doigt sur la surface fait tourner la caméra autour du point défini par le premier point de contact entre le doigt et la surface. Le déplacement de plus de quatre doigts sur la surface va lui faire tourner la caméra autour du centre de la représentation 3D.

<span id="page-121-0"></span>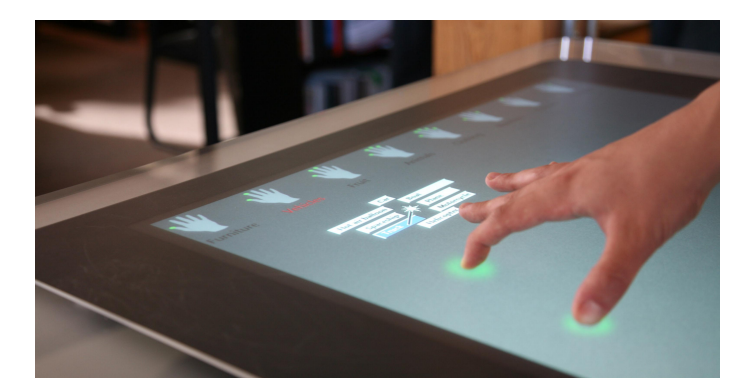

**Figure 6.7 –** Les Multi-Touch Marking Menus

La topologie manuelle est un *accord* si elle identifie une combinaison spécifique de doigts et pas seulement le nombre de points de contacts. Lepinski *et al.* introduisent le concept d'*accords directionnels* dans les Multi-Touch Marking Menus [\[Lepinski et al., 2010\]](#page-201-1). Leur système discrimine les différentes combinaisons de doigts d'une même main posés sur la surface et la direction du tracé pour augmenter le nombre d'éléments accessibles dans un Marking menu (figure [6.7\)](#page-121-0).

La topologie manuelle est une *forme* si la zone de contact est une autre partie de la main que le bout des doigts. C'est par exemple le cas quand un utilisateur déplace un groupe d'objets avec la tranche de sa main dans [\[Wilson et al., 2008\]](#page-210-1) ou pour les gestes utilisés dans [\[Wu and Balakrishnan, 2003\]](#page-210-3) illustrés à la figure [6.8.](#page-122-0) C'est également le cas de l'activation des MultiTouch Menus [\[Bailly et al., 2008a\]](#page-191-4) qui repose sur la détection du talon de la main

<span id="page-122-0"></span>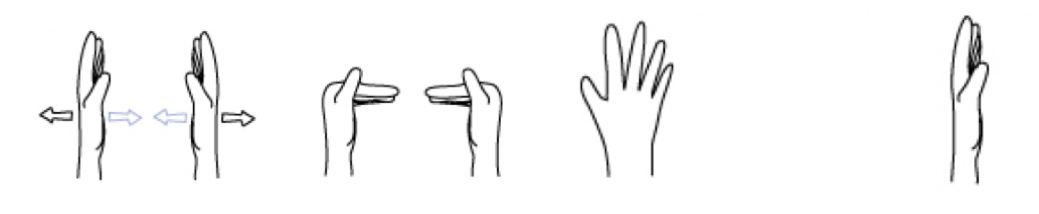

**Figure 6.8 –** Exemples de postures et gestes de la main utilisé dans [\[Wu and Balakrishnan, 2003\]](#page-210-3)

sur la surface pour afficher les éléments du menu.

Enfin, la topologie manuelle est *variable* si la zone de contact change au cours du geste. C'est par exemple le cas de certains gestes dans ShadowGuides [\[Freeman et al., 2009\]](#page-197-0) dans lesquels un point de contact vient s'ajouter à la zone de contact au cours du déplacement sur la surface.

<span id="page-122-1"></span>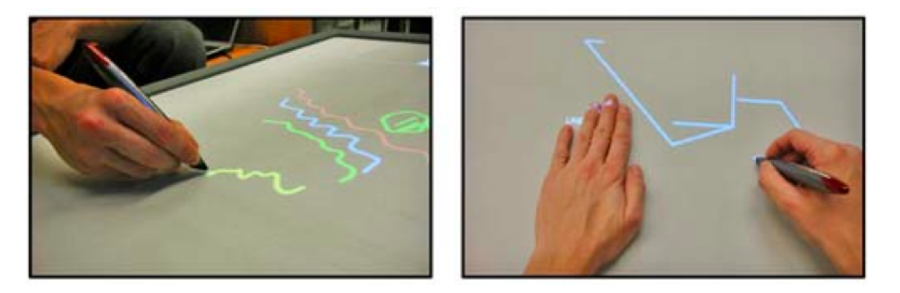

**Figure 6.9 –** Un utilisateur interagit avec un stylo numérique sur une surface interactive dans le logiciel de CAO du Media Interaction Lab

#### **Matérielle**

La topologie est de type "matérielle" quand le geste tracé sur la surface est effectué à l'aide d'un dispositif matériel qui est identifié par la surface interactive. Le cas le plus évident est l'utilisation d'un stylet pour interagir avec la surface interactive [\[Ramos and Balakrishnan, 2003,](#page-205-3) [Fujita et al., 2010,](#page-197-3) [Quinn and Cockburn, 2009\]](#page-205-4). Différentes techniques ont été proposées pour pouvoir identifier le déplacement d'autres dispositifs sur une surface interactive. La plus courante est l'utilisation de marqueurs 2D situés sous l'objet pour localiser sa position et son orientation sur la surface [\[Couture et al., 2008,](#page-195-0) [Ishii and Ullmer, 1997,](#page-199-1) [Jordà et al., 2007,](#page-199-2) [Weiss et al., 2009\]](#page-209-0). Une autre solution déjà vue au chapitre [3](#page-26-0) est d'imprimer une trame Anoto sur une feuille de papier transparente qui, placée sur la table interactive, permet de localiser un stylo numérique [\[Brandl et al., 2008b\]](#page-193-1) pour que l'utilisateur puisse interagir de manière plus précise (et notamment pour dessiner dans un logiciel de CAO, figure [6.9\)](#page-122-1). Enfin, une autre solution explorée par les Luminos

#### **CHAPITRE 6. ESPACE DE CARACTÉRISATION DE L'INTERACTION GESTUELLE SUR SURFACES INTERACTIVES**

[\[Baudisch et al., 2010\]](#page-192-2) est l'utilisation de fibre optique ce qui permet de localiser et identifier des objets même s'ils sont empilés sur la table interactive (figure [6.10\)](#page-123-1).

<span id="page-123-1"></span>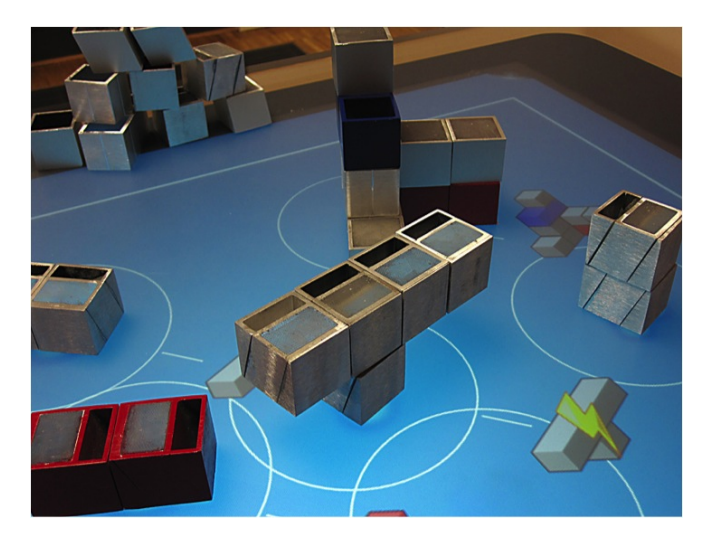

**Figure 6.10 –** Luminos localisés et identifiés sur une surface interactive.

#### <span id="page-123-0"></span>**6.5.2 Déroulement**

Le "déroulement" caractérise le type de trajectoire qu'effectue le geste sur la surface interactive. Il peut être *immobile*, *mono-chemin*, *multi-chemin* ou *oscillatoire*.

Un geste a un déroulement immobile quand la zone de contact ne se déplace pas sur la surface. Typiquement, il s'agit du cas d'un pointage, d'un "pick" [\[Rekimoto, 1997\]](#page-205-5) ou d'un geste qui correspond à poser la tranche de sa main pour afficher son espace privé sur la table interactive [\[Wu and Balakrishnan, 2003\]](#page-210-3). Les Microrolls [\[Roudaut et al., 2009c\]](#page-206-2) qui exploitent la malléabilité du pouce et permettent à l'utilisateur de sélectionner des commandes dans un menu de téléphone mobile sans déplacer son pouce sur l'écran sont également des gestes à déroulement immobile. C'est également le cas des gestes utilisés dans RollPad [\[Oniszczak and MacKenzie, 2004\]](#page-204-2), un clavier T12 pour dispositif mobile. L'appui sur une touche sélectionne la lettre centrale. Mais pour accéder aux deux autres lettres l'utilisateur doit faire un mouvement de roulement du doigt sur la gauche ou la droite de la touche.

Le déroulement du geste peut également être mono-chemin si, quelque soit le nombre de points de contact, un parallélisme existe entre le tracé de chacun de ces points de contact. C'est par exemple le cas lorsque l'utilisateur trace un trait avec les Multi-Touch Marking Menus (figure [6.11\)](#page-124-0). Le déroulement du geste est multi-chemin si le geste est multi-point et

#### **6.5. MORPHOLOGIE DU GESTE**

<span id="page-124-0"></span>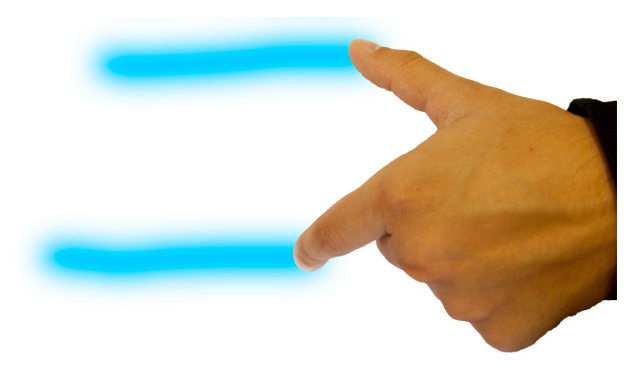

**Figure 6.11 –** Exemple de geste mono-chemin effectué dans les Multi-Touch Marking Menus.

que ceux-ci dessinent différents tracés qui ne sont pas parallèles comme ceux du "Pitch & Expand" que nous venons de voir qui permettent de modifier l'échelle d'un élément en déposant deux doigts sur cet éléments puis en les écartant (figure [6.6,](#page-120-1) gauche). Ici, les déplacements effectués par chacun des points de contact ne suivent pas une même trajectoire uniforme. C'est également le cas quand deux points de contact restent immobiles tandis qu'un autre se déplace comme le geste de rotation 3D dans Sticky Tools [\[Hancock et al., 2009\]](#page-198-1) où les doigts immobiles définissent l'axe selon lequel va s'effectuer la rotation et le geste effectué avec un doigt de l'autre main contrôle le sens et la valeur de la rotation (figure [6.12\)](#page-124-1).

<span id="page-124-1"></span>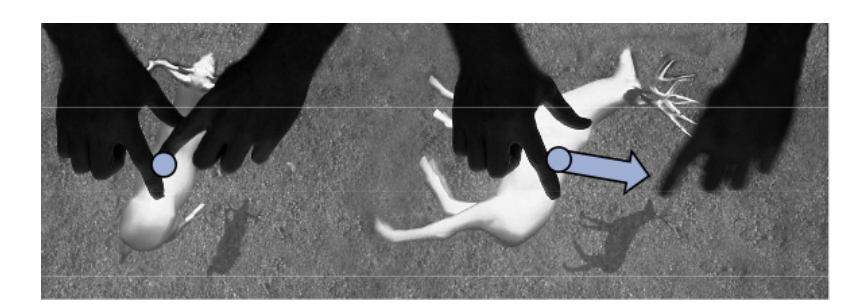

**Figure 6.12 –** Geste de rotation 3D avec Sticky Tools

Enfin un geste peut avoir un déroulement de type oscillatoire s'il peut être décomposé en une séquence d'un même geste répété un certain nombre de fois. Ce type de gestes est particulièrement intéressant car ils peuvent théoriquement être effectués "indéfiniment" l'utilisateur ne rencontrant jamais les limites physiques de la surface. Motion-Pointing [\[Fekete et al., 2009\]](#page-196-2) par exemple exploite des gestes oscillatoires et permet à un utilisateur de sélectionner des widgets sans avoir à pointer avec son curseur dessus. Chaque widget affiche un pixel animé (appelé "pilote") qui effectue une oscillation elliptique avec une combinaison unique de paramètres géométriques (échelle, excentricité, inclinaison) et

#### **CHAPITRE 6. ESPACE DE CARACTÉRISATION DE L'INTERACTION GESTUELLE SUR SURFACES INTERACTIVES**

<span id="page-125-1"></span>cinématiques (fréquence et sens de l'oscillation). L'utilisateur sélectionne une cible en reproduisant son oscillation spécifique (figure [6.13\)](#page-125-1).

| Button#13 $\binom{1}{3}$ | Button#14→             | Button#15                |
|--------------------------|------------------------|--------------------------|
| Button#10                | Button#11-             | Button#12 $\binom{2}{4}$ |
| Button#7                 | Button#8               | Button#9 $\subset$       |
| Button#4                 | Button#5               | Button#6                 |
| Button#1                 | Button#2 $\rightarrow$ | Button#3                 |

**Figure 6.13 –** Une interface présentant à l'utilisateur les Widgets et leurs "pilotes" correspondants dans Motion-Pointing.

#### <span id="page-125-0"></span>**6.5.3 Forme**

<span id="page-125-2"></span>Wobbrock *et al.* introduisent dans leur classification la "forme" d'un geste (*form* en anglais dans leur travail). Plus particulièrement, la forme de leurs gestes considère le mouvement des doigts sur la surface (immobile ou dessinant des chemins) et la topologie de la main. De fait, la dimension forme telle qu'elle est détaillée dans leur travail correspond plutôt à notre axe déroulement du geste.

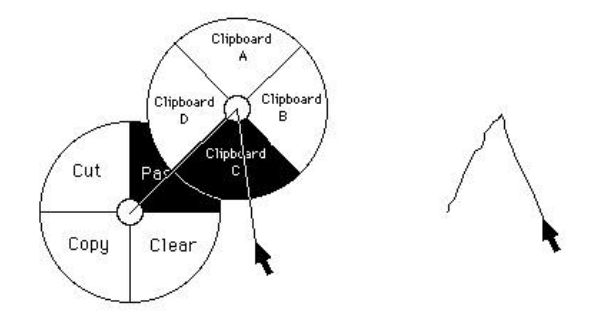

**Figure 6.14 –** Sélection d'un élément situé dans un sous-menu avec les Marking Menus hiérarchiques simples.

Nous définissons la forme du geste comme le tracé résultant de l'exécution du geste sur la surface. Tout d'abord, la forme du geste peut être *droite* si elle est composée de un ou plusieurs segments. C'est par exemple le cas d'un geste des Marking Menus hiérarchiques simples [\[Kurtenbach and Buxton, 1993\]](#page-200-6) qui permettent en un seul geste de sélectionner un élément dans un sous menu d'un Marking Menu (figure [6.14\)](#page-125-2). La forme du geste est courbée si il est caractérisé par un degré de courbure. C'est par exemple le cas des gestes des Dial menus [\[Nancel et al., 2009\]](#page-203-0) où l'utilisateur dessine une portion de cercle dans un certain sens de rotation (figure [6.15,](#page-126-0) gauche), avec un certain nombre de doigts, pour sélectionner un élément. Enfin, la forme du geste est hybride s'il peut être décomposé en un ou plusieurs segments et une ou plusieurs courbes, comme par exemple les gestes des Flower menus [\[Bailly et al., 2008b\]](#page-191-5) (figure [6.15,](#page-126-0) droite) ou des Leafs menus [\[Roudaut et al., 2009b\]](#page-206-1) qui se caractérisent par un trait dans une direction et un degré de courbure.

<span id="page-126-0"></span>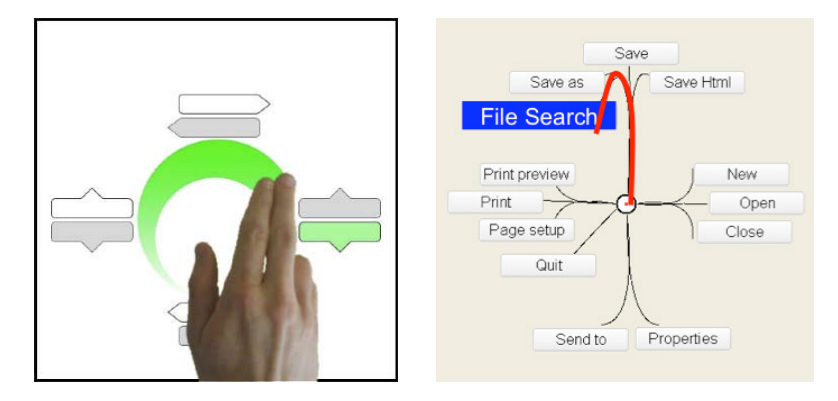

**Figure 6.15 –** Dial menus (gauche) et Flower menus (droite)

La forme du geste est *fermée* si le dernier point du geste se confond avec le premier. Typiquement, un geste qui dessine un cercle sur la surface est un geste fermé de forme courbe, tandis qu'un geste qui dessine un polygone est un geste fermé de forme droite. Par opposition, la forme est *ouverte* si le dernier point du geste ne se confond pas avec le premier. Enfin, la forme du geste est *croisée* si le geste a au moins un point d'intersection avec lui même. C'est par exemple le cas dans Scriboli [\[Hinckley et al., 2005\]](#page-198-0) où l'utilisateur va d'un seul geste sélectionner plusieurs objets en les entourant, puis activer un menu contextuel grâce à un point d'intersection. L'utilisateur n'a alors plus qu'à continuer le geste dans la direction correspondante à la commande qu'il veut sélectionner (figure [6.16\)](#page-126-1).

<span id="page-126-1"></span>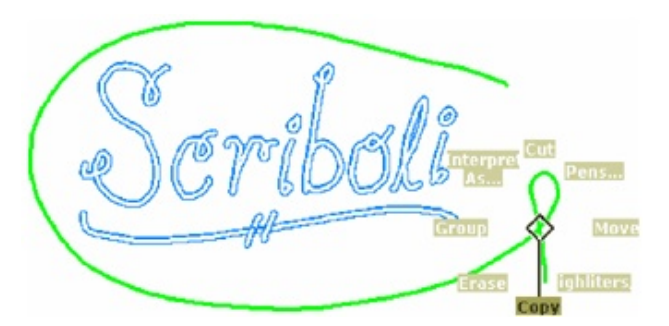

**Figure 6.16 –** Sélection de plusieurs objets et activation d'une commande avec Scriboli.

#### <span id="page-127-0"></span>**6.5.4 Transformation**

Enfin, plusieurs gestes peuvent être le résultat d'un même geste auquel une transformation affine a été appliquée. Cette transformation peut être une rotation. C'est par exemple le cas des Marking menus [\[Kurtenbach and Buxton, 1991,](#page-200-0) [Bailly et al., 2007,](#page-191-1) [Francone et al., 2010,](#page-197-4) [Zhao and Balakrishnan, 2004\]](#page-210-4) avec lesquels l'utilisateur trace un trait droit depuis le point d'activation (figure [6.17,](#page-127-1) gauche), l'inclinaison de ce trait spécifiant l'élément sélectionné.

<span id="page-127-1"></span>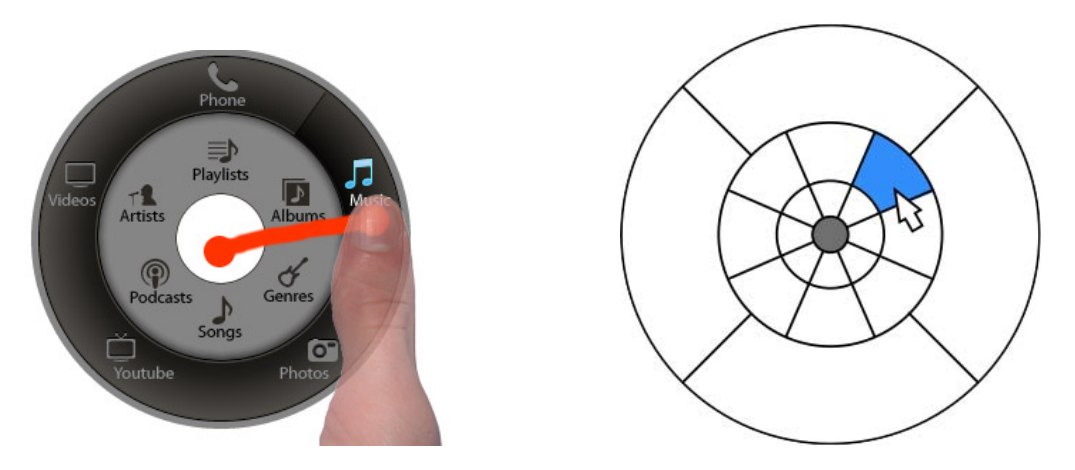

**Figure 6.17 –** Un Marking Menu considère la direction du tracé ; les Dartboard menus considèrent la direction du tracé et sa longueur pour augmenter le nombre d'éléments en largeur dans un menu.

Une homothétie peut également être appliquée à un geste. Les Dartboart menus (d'abord envisagés dans [\[Kurtenbach and Buxton, 1993\]](#page-200-6) puis étudiés dans [\[Nancel et al., 2009\]](#page-203-0)) reposent sur cette propriété en utilisant la distance depuis le point d'activation comme dimension supplémentaire aux Marking Menus (figure [6.17,](#page-127-1) droite) pour augmenter le nombre d'éléments en largeur d'un menu.

Enfin, une translation peut être appliquée à un même tracé. En pratique, il s'agira de gestes de formes semblables effectués à différentes positions. C'est par exemple le cas dans [\[Vlaming et al., 2010\]](#page-208-0) où la position de départ du geste va conditionner l'opération appliquée à une vue. C'est aussi le cas dans BezelSwipe [\[Roth and Turner, 2009\]](#page-205-6) où l'utilisateur va amorcer son geste en partant de différents bords de l'écran du dispositif mobile pour copier/coller des images, des mots ou des paragraphes (figure [6.18](#page-128-1) ). Gesture Avatar [\[Lü and Li, 2011\]](#page-202-1) que nous avons déjà vu précédemment considère la position d'un caractère tracé par l'utilisateur sur un téléphone pour sélectionner un objet commençant par la même lettre conditionne à proximité de ce geste.

#### **6.5. MORPHOLOGIE DU GESTE**

<span id="page-128-1"></span>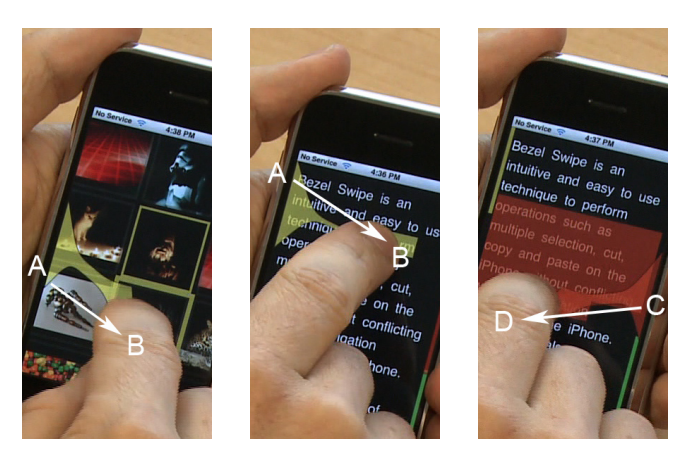

**Figure 6.18 –** Illustration de la technique BezelSwipe. Gauche : un geste de A vers B sélectionne une image. Centre : un geste de A vers B marque le début d'une sélection de texte. Droite : un geste de C vers D marque la fin d'une sélection de texte

#### <span id="page-128-0"></span>**6.5.5 Cinématique**

La cinématique du geste correspond à l'étude d'un geste en y ajoutant sa dimension temporelle. Cette dimension supplémentaire peut facilement être utilisée pour enrichir la bande passante interactionnelle. Dans cet espace, la cinématique du geste considère la *vitesse* du geste et les *variations d'accélération*.

#### **Vitesse d'exécution**

Un même geste peut être effectué à différentes vitesses. Un des exemples les plus célèbre de geste considérant la vitesse sur une surface interactive sont les gestes de lancer qui permettent à l'utilisateurs de déplacer un objet sur une surface interactive en le "jetant". Ces gestes considèrent la direction et la vitesse du geste au moment où le doigt quitte la surface interactive pour prolonger le déplacement de l'objet dans la même direction et à la même vitesse. Un coefficient de friction est appliqué à l'objet pour qu'il s'arrête progressivement. La vitesse peut également être utilisée pour déterminer une fonction de gain dynamique qui amplifie le contrôle de d'une variable continue en fonction de la vitesse du geste [\[Casiez et al., 2008\]](#page-194-4).

#### **Variation d'accélération**

Baglioni *et al.* proposent dans leur taxonomie centrée sur les gestes sur dispositifs mobiles (gestes en 3 dimensions effectués en déplaçant le dispositif) de distinguer entre les mouvements *impulsifs* et les mouvements *fluides*. Les mouvements *impulsifs* sont caractérisés par de fortes variations d'accélération pendant un laps de temps très court. Les mouvements *fluides* sont plus lents, les variations d'accélération sont de plus faibles am-

#### **CHAPITRE 6. ESPACE DE CARACTÉRISATION DE L'INTERACTION GESTUELLE SUR SURFACES INTERACTIVES**

plitudes ou étalées sur des durées plus longues. Ruiz *et al.* [\[Ruiz et al., 2011\]](#page-206-3) définissent dans une taxonomie trois niveaux d'impulsion correspondant à la valeur maximale de variation d'accélération mesurée par le dispositif mobile pendant le geste. Les gestes peuvent avoir une impulsion *basse* (variation d'accélération inférieure à 3m/s<sup>3</sup> ), *modérée* (variation d'accélération comprise entre  $3m/s^3$  et  $6m/s^3$ ) ou *haute* (variation d'accélération supérieure à 6m/s<sup>3</sup>). Ces valeurs ont été définies à partir d'un échantillon de gestes effectués par 20 utilisateurs. L'observation d'un seuil de variation d'accélération peut aussi être utilisé comme délimiteur pour identifier des gestes, ces gestes étant qualifiés de *auto-délimités* [\[Roudaut et al., 2009a,](#page-206-4) [Ruiz and Li, 2011\]](#page-206-5).

Nous conservons dans notre espace de classification ces notions de gestes fluides et impulsifs. Les gestes impulsifs sont toujours caractérisés par une forte variation d'accélération en un court laps de temps. Cependant, il n'existe à notre connaissance aucune étude qui permette de fixer une valeur numérique précise de variation d'accélération à partir de laquelle un geste est considéré comme impulsif. Une étude proche de celle de Ruiz *et al.* effectuée sur une surface interactive pourrait permettre de fixer ce type de seuil.

# <span id="page-129-0"></span>**6.6 Conclusion**

L'état de l'art est riche de nouveaux vocabulaires de gestes pour les surfaces interactives. La plupart des caractérisations existantes se sont intéressées à la nature et la fonction du geste mais moins à sa morphologie (et notamment sa cinématique) et ses propriétés géométriques. En nous basant sur les caractérisations existantes, nous avons proposé dans ce chapitre un espace de caractérisation de l'interaction gestuelle sur surface interactive qui s'articule autours de trois axes : la *fonction*, la *nature* et la *morphologie* du geste, que nous avons illustrés à l'aide d'exemples de l'état de l'art.

Nous remarquons d'un coté que les gestes oscillatoires présentés dans la *morphologie* du geste disposent de propriétés intéressantes et notamment le fait qu'ils peuvent théoriquement être effectués "indéfiniment". Nous avons également vu que des transformations affines peuvent être appliquées à un même geste et être utilisées pour facilement discriminer des gestes. Nous proposons dans le chapitre suivant une étude qui combine ces deux notions pour proposer de nouvelles techniques d'interaction qui permettent de contrôler de manière continue plusieurs variables sur des surfaces interactives comme les TBIs.

# 7

# Interaction oscillatoire : l'approche Cyclo\*

# **Sommaire**

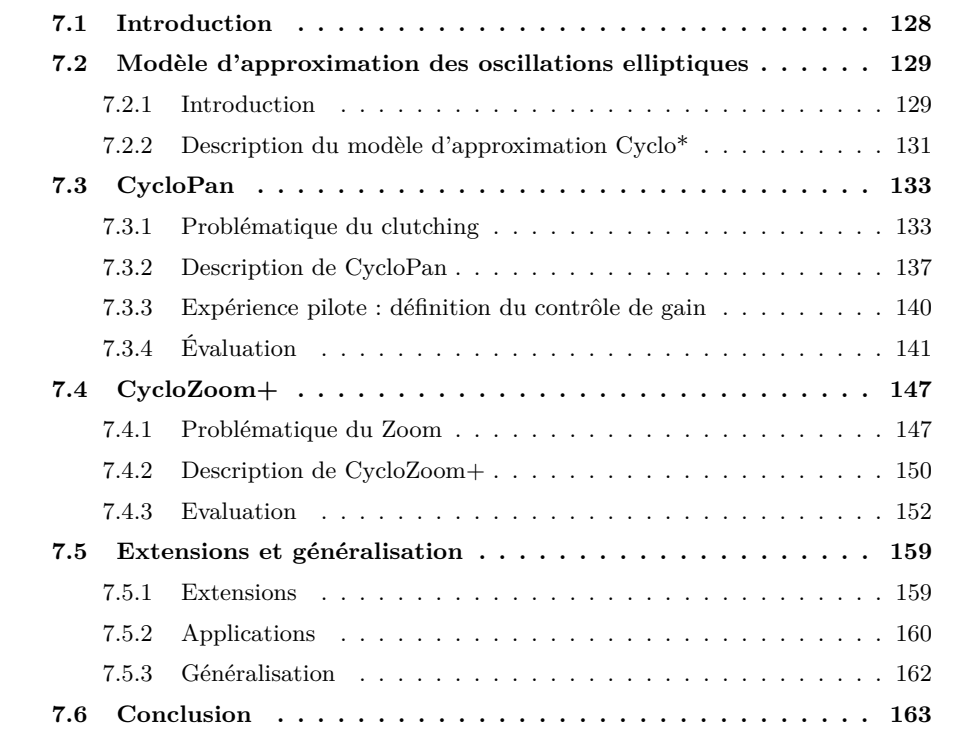

# <span id="page-131-0"></span>**7.1 Introduction**

Nous avons vu au chapitre précédent que l'analyse des gestes propose une solution efficace pour enrichir le vocabulaire en entrée sur une surface interactive. C'est d'autant plus vrai si l'on considère la cinématique du geste pour tenir compte d'une dimension supplémentaire (le temps) pour enrichir la bande passante interactionnelle. Nous avons également vu dans l'axe *morphologie* du geste la notion de geste oscillatoire, mais les techniques d'interaction reposant sur des gestes oscillatoires demeurent peu nombreuses. Pourtant, les êtres vivants ont une prépondérance à produire des mouvements oscillatoires et l'être humain n'y fait pas exception. De nombreux mécanismes s'appuient sur les mouvements oscillatoires, et notamment des mouvements automatiques et naturels comme la respiration et la marche.

Nous présentons dans ce chapitre l'approche Cyclo\* (CycloStar) qui se focalise sur l'interaction à base de mouvements oscillatoires elliptiques (figure [7.1\)](#page-131-1) dont les cercles et les segments constituent deux cas particuliers. Ces gestes disposent de plusieurs propriétés intéressantes et notamment le fait qu'ils offrent 7 degrés de liberté, dont 1 binaire :

- l'*Orientation* qui correspond à un angle d'inclinaison de l'axe principal de l'ellipse par rapport à l'axe horizontal (compris entre 0˚et 180˚).
- la *Taille* qui correspond à la longueur de l'axe principal de l'ellipse.
- la *Forme* qui correspond au rapport entre le longueur du petit axe et celle du grand axe de l'ellipse.
- la *Position* en *x* du centre (intersection des deux axes) de l'ellipse.
- la *Position* en *y* du centre de l'ellipse.
- la *Fréquence* d'oscillation (qui correspond à l'inverse de la période *T* d'une oscillation).
- <span id="page-131-1"></span>– le *Sens de rotation* (horaire ou anti-horaire).

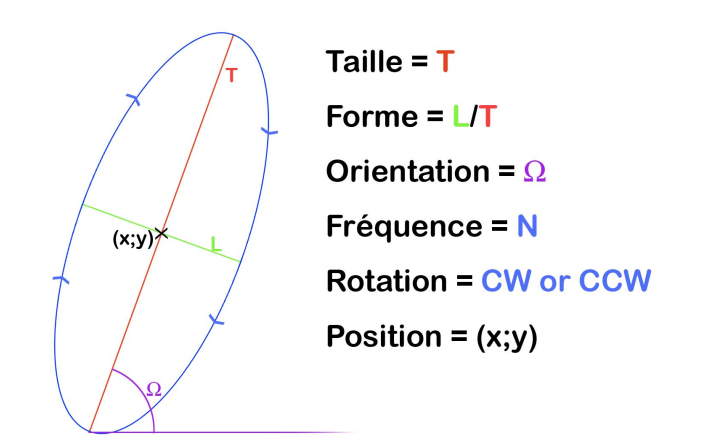

**Figure 7.1 –** Dimensions d'un mouvement oscillatoire elliptique

La *forme* et l'excentricité d'une ellipse sont des notions duales, l'une pouvant se déduire de l'autre. Une ellipse est définie comme une conique d'excentricité strictement comprise entre 0 et 1 [1](#page-0-0) . Un cercle correspond lui à une conique d'excentricité 0.

Un mouvement oscillatoire elliptique offre plusieurs dimensions contrôlables par l'utilisateur, bien qu'il existe vraisemblablement des dépendances entre certaines dimensions comme nous le verrons en [7.3.3.](#page-143-0) Le travail présenté dans ce chapitre consiste à utiliser des mouvements oscillatoires pour du contrôle continu, certaines techniques d'interaction présentées dans le chapitre précédent comme Rubbing [\[Olwal et al., 2008\]](#page-204-0) et Motion Pointing [\[Fekete et al., 2009\]](#page-196-2) reposant déjà sur des formes d'ellipses spécifiques. Nous avons également implémenté un modèle d'approximation de mouvement elliptique qui facilite le développement de nouvelles techniques d'interaction, en particulier celles présentées plus tard dans ce chapitre : CycloPan et CycloZoom+. CycloPan est une technique qui repose sur des mouvements oscillatoires plats pour faciliter le *Pan* (défilement d'une carte ou d'une liste effectué par une manipulation directe de l'utilisateur) sur les longues distances. CycloZoom+ est une autre technique qui exploite des mouvements oscillatoires circulaires, cette fois pour modifier le niveau de Zoom d'un document. Enfin, nous présentons une généralisation de ce travail dans laquelle nous proposons plusieurs extensions pour contrôler d'avantage de variables continues.

# <span id="page-132-0"></span>**7.2 Modèle d'approximation des oscillations elliptiques**

#### <span id="page-132-1"></span>**7.2.1 Introduction**

Notre travail visant à enrichir la bande passante interactionnelle en utilisant des mouvements oscillatoires elliptiques, nous avons du développer un modèle d'approximation capable d'évaluer le plus précisément possible les dimensions présentées ci-dessus. Plusieurs travaux reposant sur des mouvements oscillatoires elliptiques ont déjà été proposés. VirtualScrollRing [\[Moscovich and Hughes, 2004\]](#page-203-1) et CurveDial [\[Smith et al., 2005\]](#page-206-0) exploitent par exemple des mouvements oscillatoires circulaires et interceptent tous les évènements provenant du document et rentrent donc en conflit avec les techniques de contrôle traditionnelles. Puisque les utilisateurs sont censés dessiner uniquement des cercles, l'intégralité des points fournis par le système en entrée sont utilisés pour contrôler le défilement à l'aide de l'oscillation circulaire. Dans le cas de VirtualScrollring, les points sont utilisés pour évaluer le rayon du cercle à l'aide d'un algorithme d'approximation circulaire par moindres carrées et en déduire la distance parcourue le long de la circonférence de ce cercle. Dans le cas de CurveDial, trois points sont exploités dans un échantillon des *n* derniers points pour

<sup>1.</sup> Définition mathématique d'une ellipse sur Wikipédia : [http://fr.wikipedia.org/wiki/Ellipse\\_](http://fr.wikipedia.org/wiki/Ellipse_(mathematiques)) [\(mathematiques\)](http://fr.wikipedia.org/wiki/Ellipse_(mathematiques))

#### **CHAPITRE 7. INTERACTION OSCILLATOIRE : L'APPROCHE CYCLO\***

porter 2 vecteurs et mesurer l'angle formé par ceux-ci.

Les gestes de "Rubbing" [\[Olwal et al., 2008\]](#page-204-0) reposent eux sur des mouvements oscillatoires plats (figure [7.2\)](#page-133-0). Ils ont par exemple été utilisés pour modifier le niveau de zoom d'un document dans la variante Rub.Pointing-Click. À chaque composante diagonale supplémentaire du geste, le facteur de zoom est multiplié ou divisé d'une valeur donnée selon l'angle. Les rebroussements (changements de sens du geste) permettent d'identifier ce type de geste et les distinguer d'un drag standard. Un calcul d'angle permet ensuite de déterminer l'orientation (Sud-Ouest/Nord-Est ou Sud-Est/Nord-Ouest) du geste de Rubbing. Les composantes diagonales du geste doivent avoir une longueur comprise entre 3 et 50 pixels et une durée inférieure à 500ms, ce qui permet de combiner les gestes de "Rubbing" avec les gestes de "Drag" : si l'utilisateur déplace son doigt sur l'écran sans faire de rebroussement la vue est déplacée et le zoom n'est pas activé.

<span id="page-133-0"></span>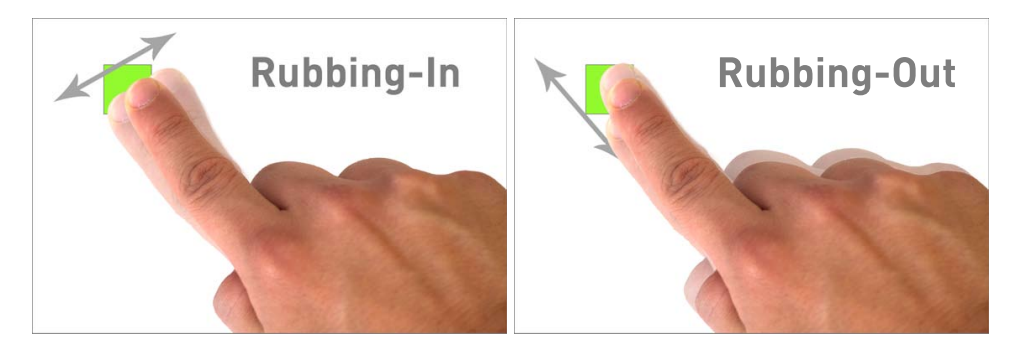

**Figure 7.2 –** Les gestes de Rubbing-in (gauche) and Rubbing-out (droite)

Motion Pointing est le travail exploitant la plus grande diversité de variables d'un mouvement oscillatoire (à l'exception de la position en *x* et *y*). Il s'agit d'une technique permettant à l'utilisateur de sélectionner des éléments dans une liste. Comme nous l'avons vu au chapitre précédent, l'utilisateur doit imiter le mouvement oscillatoire associé à un élément jusqu'à ce que le mouvement de l'utilisateur soit synchronisé de manière quasi-parfaite pour le sélectionner. Afin de réussir à identifier de manière efficace l'item désiré par l'utilisateur, les auteurs de Motion Pointing ont procédé à une expérience préliminaire dans le but d'identifier une fonction de distance entre le mouvement de l'utilisateur et le mouvement du "pilote". Cette fonction de distance peut s'exprimer sous la forme  $f(u,p) = s$ , avec *u* le mouvement de l'utilisateur et *p* le mouvement du pilote. Cette fonction de distance prend en compte les mouvement relatifs, la position absolue du curseur n'étant pas intéressante dans le cas de Motion-Pointing. Ils observent donc les trajectoires comme une liste de (*δx,δy,t*) qui doivent être synchronisés avec les mouvements du pilote. Motion Pointing s'intéressant à de la sélection discrète d'éléments, ses auteurs ont uniquement considéré un sous-ensemble de mouvements oscillatoires elliptiques.

# <span id="page-134-0"></span>**7.2.2 Description du modèle d'approximation Cyclo\***

Aucune des méthodes utilisées dans les travaux précédents pour identifier les oscillations elliptiques ne permet :

- d'évaluer tous les paramètres de l'ellipse présentés en introduction
- de mettre à jour ces paramètres de manière dynamique au fur et à mesure du mouvement

<span id="page-134-1"></span>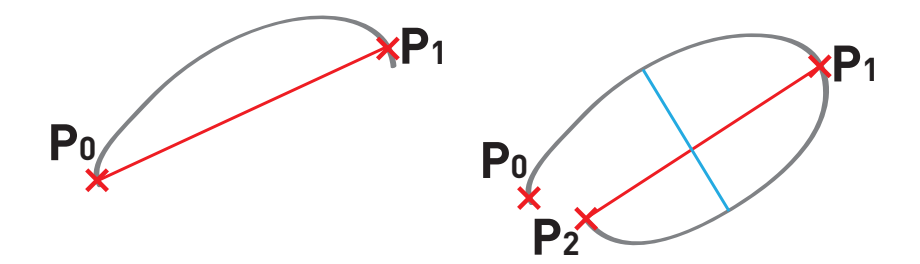

**Figure 7.3 –** À l'aide des deux premiers points *P*<sup>0</sup> et *P*<sup>1</sup> (gauche), il est déjà possible d'évaluer l'orientation *α*, la longueur *l* et la position en *x* et *y* de l'ellipse. *P*<sup>2</sup> permet ensuite d'évaluer la forme *f* et la fréquence d'oscillation *n*.

Nous avons donc conçu un algorithme d'approximation elliptique qui permet de répondre à ces besoins. Cet algorithme s'appuie sur les trois derniers points de rebroussement du tracé  $(points P_{n-2}, P_{n-1} et P_n de coordinates respectively (x_{n-2}, y_{n-2}), (x_{n-1}, y_{n-1}) et (x_n, y_n);$ Figure. [7.3,](#page-134-1) droite). Un révolution complète permet d'estimer tous les paramètres, qui sont ensuite mis à jour à chaque demi-révolution. Lors d'un mouvement oscillatoire elliptique, la trajectoire définit deux points de rebroussement par période. Un nouveau point de rebroussement est identifié quand la distance entre le curseur et l'ancien point de rebroussement commence à décroître.

À l'aide des deux premiers points *P*<sup>0</sup> et *P*<sup>1</sup> (Fig. [7.3,](#page-134-1) gauche), il est déjà possible d'évaluer l'orientation *α*, la longueur *l* et la position en *x* et *y* de l'ellipse. *P*<sup>2</sup> permet ensuite d'évaluer la forme *f* et la fréquence d'oscillation *n*. Les paramètres de l'ellipse sont ensuite remis à jour à chaque rebroussement en utilisant les trois derniers points de rebroussement du tracé

**L'orientation**  $\alpha$  en radians de l'ellipse correspond à l'inclinaison du vecteur porté par les deux derniers points de rebroussement :  $\alpha = \frac{\pi}{2} - \text{atan}(\frac{x_n - x_{n-1}}{y_{n-1} - y_n})$ *yn*−1−*y<sup>n</sup>* ). Il reste ensuite à ajouter *π* au résultat si  $y_{n-1} - y_n > 0$  pour obtenir une valeur  $\alpha \in [0; 2\pi]$ .

**La taille** *l* de l'ellipse correspond à la distance entre les deux derniers points de rebroussement :  $t = \sqrt{(x_n - x_{n-1})^2 + (y_n - y_{n-1})^2}$ 

La position en *x* et en *y* de l'ellipse correspond à la position du barycentre des deux derniers points de rebroussement :  $x = \frac{x_n + x_{n-1}}{2}; y = \frac{y_n + y_{n-1}}{2}$ 

**La forme** *f* de l'ellipse correspond au rapport entre la longueur du "petit" axe et la longueur du "grand" axe de l'ellipse. La longueur du petit axe de l'ellipse est évaluée en recherchant dans le tracé de la dernière oscillation le segment le plus long comportant un point de chaque coté de l'ellipse et tel que les deux axes soient perpendiculaires (Fig. [7.3,](#page-134-1) droite) :

$$
\forall i, t_{P_{n-1}} < t_{P_i} < t_{P_{n-2}}, \forall j, t_{P_n} < t_{P_j} < t_{P_{n-1}}:
$$
\n
$$
f = \max(\frac{\sqrt{(x_i - x_j)^2 + (y_i - y_j)^2}}{t}) \text{ avec } \frac{(x_n - x_{n-1}) + (x_j - x_i) + (y_n - y_{n-1}) + (y_j - y_i)}{t\sqrt{(x_i - x_j)^2 + (y_i - y_j)^2}} \approx \frac{\pi}{2}
$$

Pour mémoire, la valeur *e* de l'excentricité au sens mathématique de l'ellipse est :  $e = \frac{MF}{MH}$ avec M un point appartenant à l'ellipse, F un foyer de l'ellipse et H le projeté orthogonal de M sur la droite directrice D de l'ellipse.

**La fréquence** *n* d'oscillation de l'ellipse correspond à l'inverse de la période qui a été nécessaire pour tracer la dernière oscillation (temps écoulé entre le point *Pn*−<sup>2</sup> et le point  $P_n$ , Fig. [7.3,](#page-134-1) droite) :  $n = \frac{1}{t_{P_n} - t_{P_{n-2}}}$ 

Le sens de rotation *r* du mouvement oscillatoire est calculé en regardant le signe de l'angle Ω (fig. [7.4\)](#page-136-2) formé par les vecteurs portant les 3 derniers points *A, B* et *C* du mouvement, de coordonnées respectives  $(x_A; y_A), (x_B; y_B), (x_C; y_C)$ .  $\Omega$  est identifié en sachant  $\text{que } sin(\Omega) = \frac{\overrightarrow{AB} \otimes \overrightarrow{BC}}{||\overrightarrow{AB}|| \ast ||\overrightarrow{BC}||} \text{ et } cos(\Omega) = \frac{\overrightarrow{AB}.\overrightarrow{BC}}{||\overrightarrow{AB}|| \ast ||\overrightarrow{BC}||}$ 

Ce modèle s'appuie sur les points de rebroussement et ne peut donc pas identifier précisément une ellipse avant qu'une circonvolution complète n'ait été effectuée. Cet inconvénient peut s'avérer un avantage dans certaines situations comme la navigation sur un document puisqu'il permet de maintenir la compatibilité avec le *pan* traditionnel, comme nous le verrons en [7.3.2](#page-140-0) et [7.4.2.](#page-153-0) Avant le premier point de rebroussement, le système reste dans le mode *par défaut*, par exemple le mode *pan* dans le cas du défilement d'une carte. Le système va ensuite observer à chaque demi-oscillation les paramètres de l'ellipse qui viennent d'être mis à jour pour entrer dans le mode adéquat.

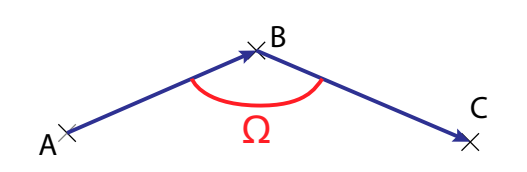

<span id="page-136-2"></span>**Figure 7.4 –** Le signe de l'angle Ω permet de définir le sens de rotation *r* qui est horaire si  $\Omega \leq 0$  et anti-horaire si  $\Omega \geq 0$ 

# <span id="page-136-0"></span>**7.3 CycloPan**

#### <span id="page-136-1"></span>**7.3.1 Problématique du clutching**

Le *clutching* [\[Hinckley et al., 1994\]](#page-198-2) ou *débrayage* est un mécanisme qui permet d'augmenter l'étendue d'utilisation d'un dispositif [2](#page-0-0) . Une fois en mode *clutching*, les mouvements du dispositif d'entrée n'affectent plus l'espace visuel ce qui permet par exemple de déplacer un curseur de souris sur une longue distance. Il est pour cela nécessaire de :

- 1. déplacer la souris dans l'espace moteur sur la surface de la table pour déplacer le curseur dans l'espace visuel de la distance correspondante éventuellement multipliée par un facteur de gain.
- 2. lever la souris et la déplacer dans l'air, hors de la surface moteur.
- 3. déplacer à nouveau la souris dans l'espace moteur et ainsi de suite

Le mouvement effectué dans l'air interrompt le déplacement de l'objet virtuel et ne produit aucun effet dans l'espace visuel. Un déplacement de longue distance sur une surface interactive peut ainsi rapidement nécessiter une séquence de nombreux petits déplacements de la main ou de la souris.

Dans le cas du contrôle de position avec un dispositif isotonique (c'est-à-dire qu'un déplacement physique du dispositif déplace le curseur, comme par exemple avec une souris d'ordinateur), le clutching peut être réduit en augmentant le gain Control-Display (CD gain) qui correspond au rapport entre le déplacement effectué par le curseur dans l'espace visuel et le mouvement effectué par la souris de l'utilisateur dans l'espace moteur. Cependant, un gain trop élevé peut affecter la performance [\[Balakrishnan and MacKenzie, 1997,](#page-191-6) [Accot and Zhai, 2001\]](#page-190-1). Une solution est d'ajuster dynamiquement le gain en fonction de la vitesse du mouvement dans l'espace moteur. C'est notamment le cas de l'accélération souris introduit dans la PowerMice [\[Jellinek and Card, 1990\]](#page-199-3) et qui est aujourd'hui présente dans la plupart des systèmes d'exploitation actuels. Cette solution permet d'avoir un gain bas

<sup>2.</sup> Définition "originale" du clutching [\[Hinckley et al., 1994\]](#page-198-2) : *"... software mode which allows the spatial input device to be moved without affecting the cursor."*

#### **CHAPITRE 7. INTERACTION OSCILLATOIRE : L'APPROCHE CYCLO\***

pour augmenter la précision quand le mouvement du dispositif est lent, et un gain plus élevé pour permettre de parcourir de grandes distances quand le mouvement est rapide (et ainsi réduire le nombre d'opérations de clutching).

Une alternative consiste à utiliser du contrôle de vitesse avec un dispositif physique adapté, comme par exemple les trackpoints [3](#page-0-0) présent sur certains ordinateurs portables. Cette solution est intéressante pour les longs déplacements mais impacte négativement sur la performance (et notamment la précision) pour les petits déplacements [\[Douglas and Mithal, 1994,](#page-196-3) [Zhai, 1996,](#page-210-5) [Pan, 2008\]](#page-204-3).

Afin de conserver les avantages du contrôle de position tout en permettant de grands déplacements sans clutching, des solutions hybrides combinant le contrôle de position et le contrôle de vitesse ont été proposées. C'est notamment le cas de la technique EdgeMotion<sup>TM</sup>(développée par la société Synaptics<sup>[4](#page-0-0)</sup>) qui permet d'activer du contrôle isométrique en appuyant légèrement plus fort lorsque le doigt est proche des bords du touchpad, la vitesse de défilement devenant alors proportionnelle à la pression. Cependant, aucune évaluation d'EdgeMotion n'étant disponible, Casiez *et al.* objectent dans [\[Casiez et al., 2007\]](#page-194-5) que la transition entre un mouvement horizontal et une pression verticale puisse s'avérer délicate en pratique.

<span id="page-137-0"></span>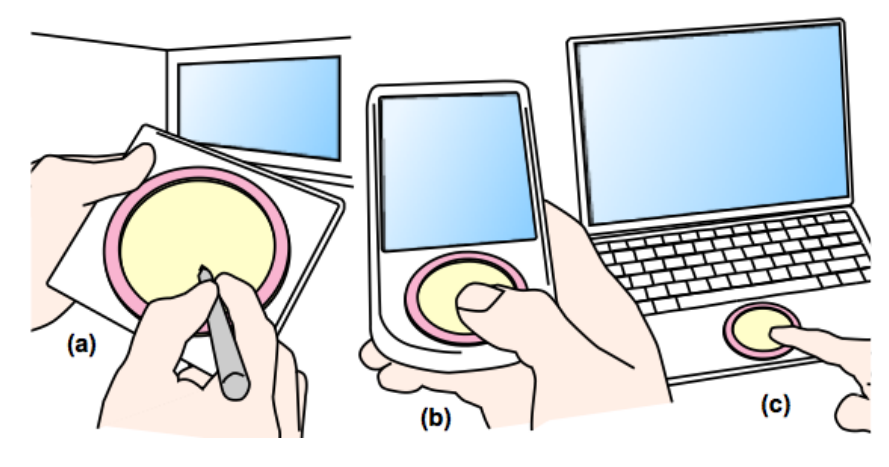

**Figure 7.5 –** Le dispositif RubberEdge

Casiez *et al.* ont proposé RubberEdge [\[Casiez et al., 2007\]](#page-194-5), un dispositif qui combine du contrôle de position avec du contrôle de vitesse tout en offrant un retour de force élastique. RubberEdge dispose d'une fonction d'association qui offre une transition fluide entre le contrôle de position et le contrôle de vitesse. Il se présente comme un anneau métallique,

<sup>3.</sup> <http://fr.wikipedia.org/wiki/Trackpoint>

<sup>4.</sup> Site web de Synaptics : <www.synaptics.com>

maintenu par des élastiques dans un cadre de la taille d'un touchpad (Fig. [7.5\)](#page-137-0). Les déplacements effectués sur la surface à l'intérieur de l'anneau contrôlent la position, tandis que les forces exercées sur l'anneau contrôlent la vitesse de déplacement. Cette technique nécessite néanmoins de modifier matériellement le touchpad d'un ordinateur pour y installer RubberEdge. Elle est de plus conçue pour un dispositif de contrôle indirect comme un trackpad et semble difficilement applicable à un dispositif direct comme une surface interactive.

D'autres travaux de recherche se sont intéressés au problème du clutching sur des surfaces interactives, notamment pour le défilement de listes ou de cartes ou pour le déplacement d'objets. Une des solutions les plus courantes consiste à utiliser des gestes permettant de "lancer" un objet dans le monde virtuel. Ces gestes de "lancer" servent à prolonger un déplacement sous la forme d'un défilement automatique, et ainsi éviter à l'utilisateur d'avoir à effectuer plusieurs pans.

<span id="page-138-0"></span>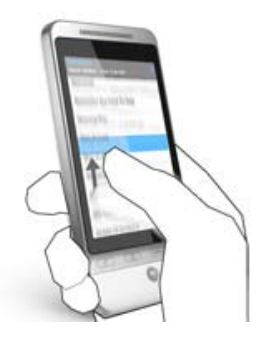

**Figure 7.6 –** Application du "Flick" au défilement d'une liste sur un dispositif mobile.

La première technique de lancé, baptisée "Throwing", à été développée pour déplacer des objets sur des grandes tables interactives [\[Geissler, 1998\]](#page-197-5). L'utilisateur doit d'abord effectuer un petit geste dans la direction opposée au déplacement souhaité suivi, sans soulever le doigt de la surface interactive, d'un geste plus long dans la direction souhaitée. Plus le rapport entre la longueur des gestes est grande, plus le déplacement est rapide. Le geste de "Flicking" [\[Wu and Balakrishnan, 2003\]](#page-210-3) est une extension naturelle du "Throwing" et qui permet à deux utilisateurs autour d'une table DiamondTouch [\[Dietz and Leigh, 2001\]](#page-196-4) de s'envoyer des fichiers dans leurs espaces privés respectifs. Ils ont ensuite été popularisés pour par exemple permettre le défilement de listes de chansons sur des téléphones mobiles (figure [7.6\)](#page-138-0) ou faciliter le déplacement sur une carte en deux dimensions comme sur Google  $\mathrm{Earth^{TM}}$ .

#### **CHAPITRE 7. INTERACTION OSCILLATOIRE : L'APPROCHE CYCLO\***

<span id="page-139-0"></span>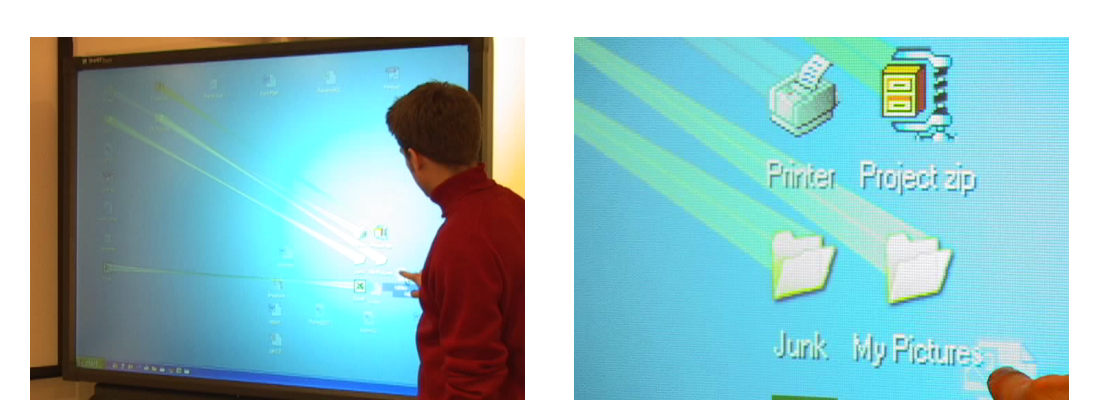

**Figure 7.7 –** drag-and-pop

Les techniques qui suivent visent également à éviter le clutching mais dans un contexte plus spécifique et en exploitant d'autres principes. *Drag-And-Pop* est une technique conçue pour faciliter le glisser-déposer d'objet sur de grandes distances [\[Baudisch et al., 2003\]](#page-192-3). Un utilisateur qui souhaite glisser un objet situé sur son bureau dans la corbeille commence à le déplacer en direction de la corbeille comme un glisser-déposer classique. Pendant qu'il déplace l'objet, le système calcule les cibles "potentielles" en fonction de la direction du mouvement et affiche des copies des cibles potentielles à coté du curseur de l'utilisateur (figure [7.7,](#page-139-0) droite). Les copies des cibles sont reliées aux cibles originales par une bande suggérant ce lien (figure [7.7,](#page-139-0) gauche). L'utilisateur n'a plus qu'à déposer l'objet dans "l'alias" de la cible souhaitée pour achever le déplacement de l'objet, ceci faisant alors disparaitre les alias. Cette technique se montre très efficace pour le déplacement d'objets vers des cibles, mais se retrouve limitée pour des actions plus "libres" comme par exemple une réorganisation d'icônes sur un bureau. Elle nécessite de plus à la technique d'interaction d'avoir connaissance de la présence des objets présents ce qui en limite l'usage (par exemple, ce principe pourrait difficilement être appliqué à du défilement de carte).

*Push-and-throw* [\[Collomb et al., 2005\]](#page-195-1) est une autre technique du même type qui affiche un rectangle transparent (appelé *"take-off"*) représentant le bureau en miniature quand l'utilisateur démarre un glisser-déposer. En déplaçant l'objet sur le take-off, l'utilisateur peut le déplacer sur l'intégralité du bureau, une bande permettant à l'utilisateur d'avoir un aperçu de la position correspondante (figure [7.8\)](#page-140-1). Il ne lui reste plus qu'à relâcher quand la position souhaitée est atteinte pour y déposer l'objet.

<span id="page-140-1"></span>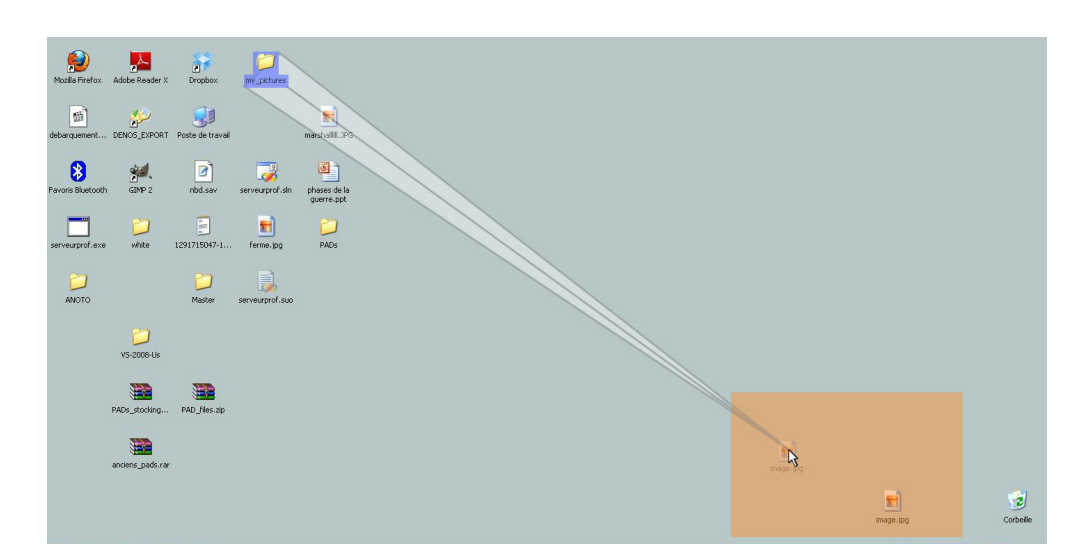

**Figure 7.8 –** push-and-throw

<span id="page-140-2"></span>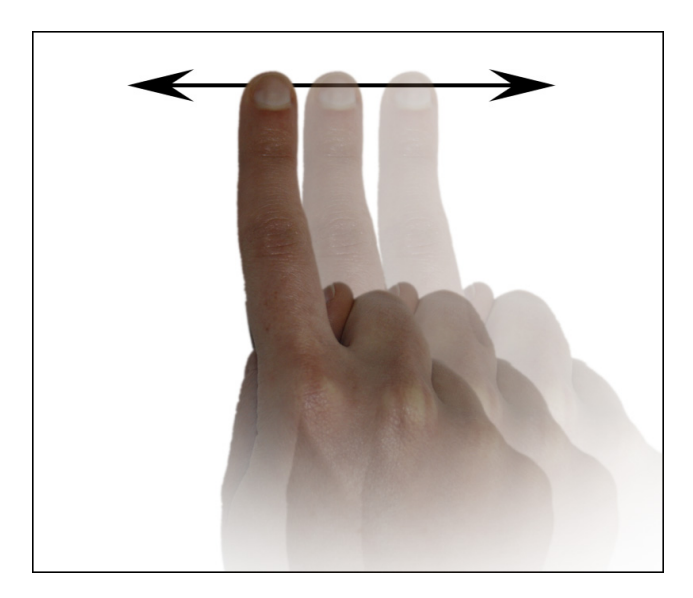

**Figure 7.9 –** Oscillation plate

# <span id="page-140-0"></span>**7.3.2 Description de CycloPan**

#### **Comportement de la technique**

CycloPan explore une voie différente pour répondre à la problématique du clutching lors du défilement en deux dimensions de documents de grande taille. CycloPan s'appuie sur des mouvements oscillatoires plats (rapport de forme de 0, figure [7.9\)](#page-140-2) pour permettre à l'utilisateur de "paner" sur de grandes distances sans avoir à soulever le doigt de la surface interactive. CycloPan a été conçue comme un pan augmenté au rebroussement. Avant

le premier rebroussement (qui correspond à la première moitié de la première oscillation), CycloPan a le même effet qu'un mouvement de drag. La différence se fait suite au premier rebroussement. Tandis que le doigt revient en arrière dans l'espace moteur, le défilement se poursuit dans la direction opposée dans l'espace visuel. La correspondance entre le sens d'exécution du mouvement physique et le défilement revient au rebroussement suivant, puis la direction est à nouveau inversée, et ainsi de suite. L'utilisateur peut ainsi parcourir de grandes distances sans avoir à débrayer le mode CycloPan.

De plus, un coefficient de gain (justifié en [7.3.3\)](#page-143-0) proportionnel à la fréquence d'oscillation est appliqué au déplacement pour permettre à l'utilisateur de parcourir de grandes distances à l'aide de petits mouvements oscillatoires. Initialisée à 1, cette valeur de gain est mise à jour à chaque rebroussement et correspond à la moyenne des 3 dernières valeurs calculées afin d'éviter des variations trop soudaines :

$$
g_i = max(1, k * \frac{1}{3} * \sum_{j=i-2}^{i} f_i)
$$

avec *g<sup>i</sup>* le gain de la *i eme* demi-oscillation, *f<sup>i</sup>* la fréquence pour la *j eme* demi-oscillation (c'està-dire l'inverse du temps nécessaire pour la tracer), et *k* une constante dont la valeur a été optimisée de manière empirique à  $\frac{2}{3}$ . Ainsi, *n* étant le nombre de total de demi-oscillations, la distance totale parcourue dans l'espace visuel *d<sup>n</sup>* correspond à la somme des tailles *a<sup>i</sup>* dans l'espace moteur, multipliées par leurs gains *g<sup>i</sup>* respectifs :

$$
d_n = \sum_{i=1}^n g_i * a_i
$$

CycloPan exploite trois dimensions d'un mouvement oscillatoire elliptique (Fig. [7.10\)](#page-142-0) : l'orientation, la taille et la fréquence, ces variables pouvant être vues comme jouant respectivement les rôle du guidon d'un vélo (orientation du mouvement), des pédales (distance parcourue dans l'espace moteur) et des vitesses (contrôle du gain du mouvement).

Pour éviter que l'utilisateur ne le déclenche involontairement, le mode CycloPan n'est activé que si la vitesse moyenne du mouvement avant le premier rebroussement est supérieure à 50 pixels par seconde (choisie empiriquement). À l'inverse, le mode CycloPan est désactivé si le doigt quitte la surface tactile ou reste immobile pendant plus 300 ms pour permettre un retour au mode Pan classique.

#### **Propriétés interactionnelles**

**Résolution du clutching :** la première propriété de cette technique est qu'il n'y a aucune perte de mouvement puisque tous les mouvements effectués dans l'espace moteur sont exploités.

<span id="page-142-0"></span>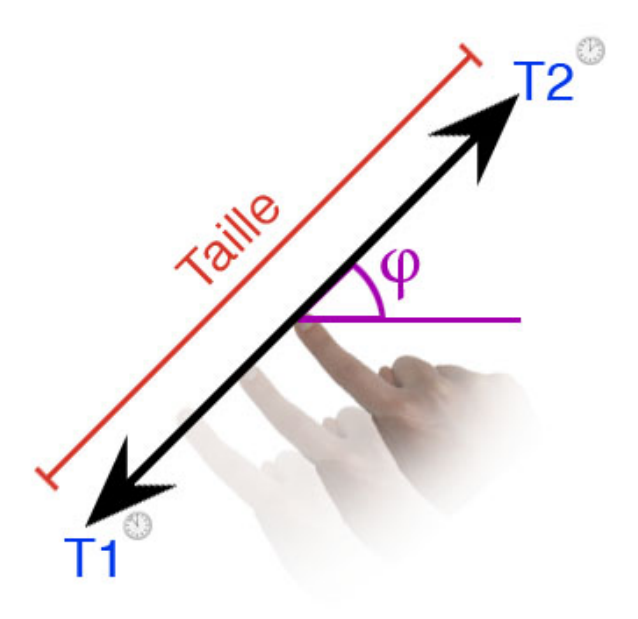

**Figure 7.10 –** Dimensions de CycloPan. CycloPan utilise la taille, l'orientation et la fréquence d'une oscillation plate.

**Parcours de grandes distances malgré un espace d'interaction limité :** une autre propriété corollaire de CycloPan est que cette technique permet à l'utilisateur de parcourir de grandes distances, quelles que soient les dimensions du dispositif d'entrée et les limitations naturelles pour un mouvement de la main, sans avoir à lever le doigt de la surface interactive. Cette technique diffère donc fortement du pan classique qui demande à l'utilisateur de *clutcher* lorsqu'il atteint un des bords de la surface interactive.

**Contrôle en boucle fermée :** la troisième propriété est qu'elle permet de contrôler une vitesse de défilement de manière continue en variant la vitesse mais aussi la fréquence du mouvement, tout en permettant d'ajuster la direction du défilement.

**Compatibilité avec les techniques traditionnelles :** la dernière propriété est que CycloPan est compatible avec le Pan classique et les gestes de Flicking. CycloPan se comporte comme un Pan tant qu'un rebroussement n'a pas eu lieu ou en cas d'immobilité de 300ms. Un geste de lancer (Flicking) peut également être détecté de la manière habituelle, en analysant la vitesse au moment ou le doigt est relâché de la surface interactive. L'utilisateur peut ainsi choisir librement entre ces trois techniques et choisir la plus appropriée selon la tâche qu'il veut accomplir. Typiquement, le Flicking est susceptible d'être efficace pour effectuer un long déplacement dans une direction fixe (par exemple, aller aller du continent Nord-Américain au continent Européen sur Google Earth). CycloPan va être plus approprié à une situation ou l'utilisateur va avoir à changer de direction ou de vitesse à plusieurs reprises (par exemple survoler une ligne de métro sur un plan). Enfin, le Pan va rester la technique la plus appropriée pour effectuer de petits ajustements.

#### <span id="page-143-0"></span>**7.3.3 Expérience pilote : définition du contrôle de gain**

Comme nous venons de le voir, la distance totale parcourue à l'aide de CycloPan peut être exprimée comme la somme des produits des tailles de chacun des tracés avec leurs gains respectifs (le gain étant calculé à partir de la fréquence du mouvement).

Nous avons mené une expérience pilote qui avait pour but d'observer le comportement des utilisateurs face à une instruction volontairement ambiguë qui était d'*accélérer* le mouvement fait au doigt sur une surface interactive. De fait, l'utilisateur avait le choix entre augmenter la taille et/ou la fréquence de son mouvement oscillatoire, l'attention n'étant mise ni sur la taille du mouvement, ni sur la fréquence. L'objectif de cette expérience était d'observer la corrélation entre ces deux degrés de liberté, dans le but de définir de manière cohérente le calcul de la valeur du gain de CycloPan.

Nous avons demandé à cinq volontaires droitiers d'effectuer un mouvement oscillatoire plat de l'index sur une surface interactive, de l'orientation et de la taille de leur choix. Le curseur affichait à l'écran une trace qui s'estompait à chaque cycle de l'oscillation. Un essai durait 15 secondes. 7 secondes et demi après le départ, l'instruction "Accélérez s'il vous plait" apparaissait à l'écran. Chaque participant a procédé à trois essais. L'intégralité des participants a effectué des oscillations plates selon l'axe Sud-Ouest, Nord-Est. L'inclinaison moyenne des mouvements était de 57˚ dans le sens horaire. Quatre participants sur cinq ont réagi à l'instruction d'accélération en augmentant en moyenne la fréquence de leur oscillation (augmentation moyenne de 68%), tout en diminuant la taille (figure [7.11\)](#page-144-1). Le cinquième a lui augmenté la fréquence en réduisant très peu la taille de son mouvement oscillatoire.

La vitesse moyenne d'un mouvement oscillatoire double si la fréquence *F* double tandis que la taille *T* reste stable. En revanche, si la fréquence *F* double mais la taille *T* diminue de moitié, la vitesse moyenne ne varie pas. Ainsi, au cours de cette expérience, les participants ont tous augmenté la fréquence, mais n'ont que peu fait varier la vitesse vu qu'ils diminuaient également la taille (pour la plupart). Nous avons donc décidé d'utiliser la fréquence pour contrôler le gain.

D'un point de vue purement mathématique, la taille *T* et la fréquence *F* d'un mouvement oscillatoire peuvent être vus comme des degrés de liberté dans le sens ou la valeur
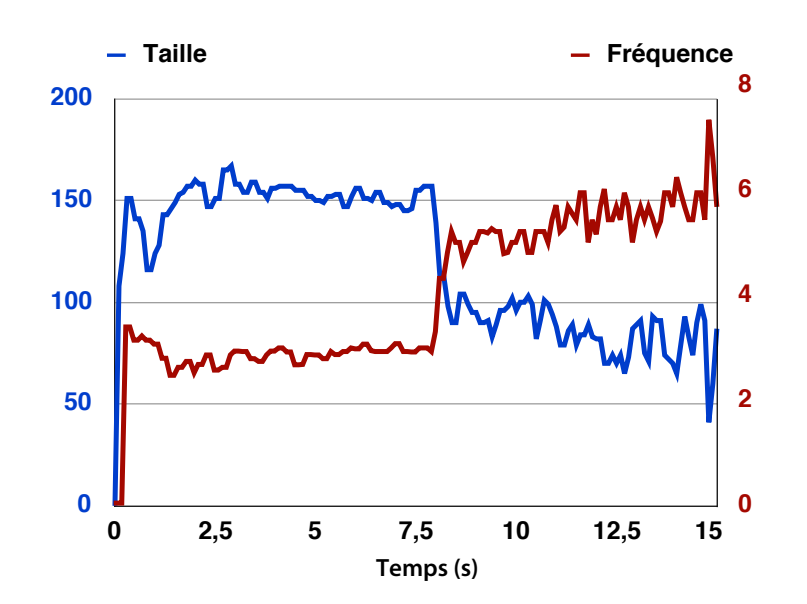

**Figure 7.11 –** Taille et fréquence (en fonction du temps) d'un mouvement oscillatoire d'un des participants.

de l'un peut être modifiée indépendamment de la valeur de l'autre. Cependant, cette expérience laisse supposer que ces deux dimensions sont corrélées lorsque l'on effectue des gestes et ne peuvent être facilement contrôlées indépendamment par les utilisateurs.

### **7.3.4 Évaluation**

Nous avons ensuite procédé à une expérience contrôlée pour comparer CycloPan avec le Pan et le Flick. Pour ce faire, nous avons conçu une tâche réaliste qui combine du pointage et du guidage. Les participants devaient suivre un parcours reliant plusieurs sommets jusqu'à un point final (Fig. [7.12\)](#page-145-0). Cette tâche imitait par exemple ce que l'on doit faire quand on recherche une station sur une ligne de métro et qu'il est impossible de modifier le niveau de zoom au risque de ne plus pouvoir lire le nom des stations. L'utilisateur ne connait pas nécessairement le parcours de la ligne et doit donc ralentir au niveau des sommets pour ne pas sortir la ligne de l'affichage. Il doit également passer relativement lentement sur les sommets afin d'être capable de lire les noms des stations de métro.

Tandis que nous nous attendions à ce que CycloPan soit plus performant que le Pan classique, nous étions curieux d'observer la capacité des utilisateurs à utiliser notre nouvelle technique par rapport à une technique bien mieux connue comme le Flick. Nous avons jugé dans cette experience d'évaluer à quel point CycloPan pourrait améliorer le pan sur un touchpad d'ordinateur portable, un des dispositifs les plus répandus aujourd'hui.

<span id="page-145-0"></span>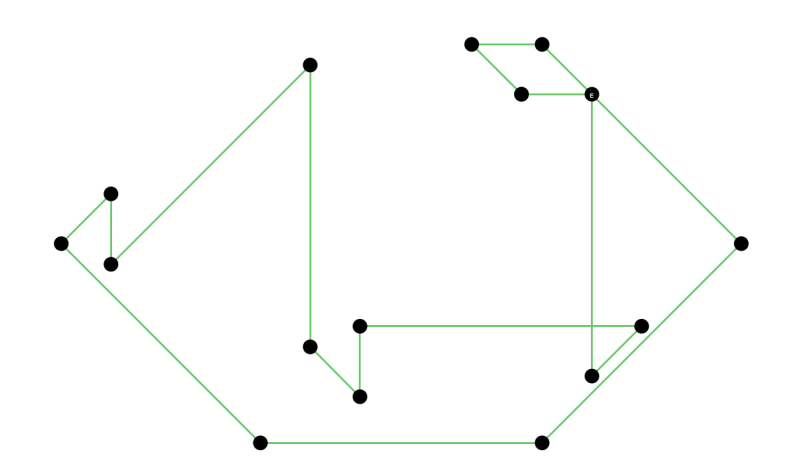

**Figure 7.12 –** Un exemple de "labyrinthe" à parcourir par l'utilisateur (échelle 1/10eme)

### **Plan d'experience**

**Équipement :** L'expérience s'est déroulée à l'aide d'un ordinateur portable MacBook Pro équipé d'un processeur Intel Core 2 Duo cadencé à 2.4 GHz. Le logiciel d'expérimentation a été développé en Java Swing et animé à 30 images par seconde. L'application était affichée en plein écran sur l'écran 17 pouces natif de l'ordinateur portable, à une résolution de 1920 par 1200 pixels. La distance d'observation du participant était de 60cm, distance conseillée pour un usage agréable [\[Cardosi and Murphy, 1995b\]](#page-194-0). Les utilisateurs devaient utiliser le touchpad natif de l'ordinateur d'une dimension de 10 cm de large pour 4.8 cm de haut (donc de relativement grande taille).

**Tâche :** la tâche consistait à faire défiler un document en deux dimensions dans le but de suivre un parcours polygonal de 16 arrêtes en validant une séquence de 16 petites cibles circulaires placées aux sommets du polygone (Fig. [7.12\)](#page-145-0). Le parcours à suivre était différent pour chaque essai, mais d'une longueur fixe de 46 240 pixels (ou 88 centimètres affichés à l'écran) choisie pour qu'une petite partie du parcours seulement affichée à l'écran. La ligne à suivre pour atteindre le prochain sommet apparaissait en vert et portait des flèches indiquant la direction à suivre. La longueur des flèches était inversement proportionnelle à la distance par rapport à la prochaine cible. Le participant disposait ainsi d'une information indiquant la distance restant à parcourir avant que le sommet cible n'apparaisse à l'écran. La direction (relativement au sommet précédent) à emprunter pour atteindre le sommet cible était choisie aléatoirement avec les contraintes suivantes :

1. Chaque virage dans le parcours correspond une et une seule fois à une des 16 combinaisons possibles entre les 8 directions (45˚, 90˚... 360˚) et les 2 distances possibles entre deux sommets (1920 ou 4 ∗ 1920 pixels, correspondant à une ou quatre largeurs

<span id="page-146-0"></span>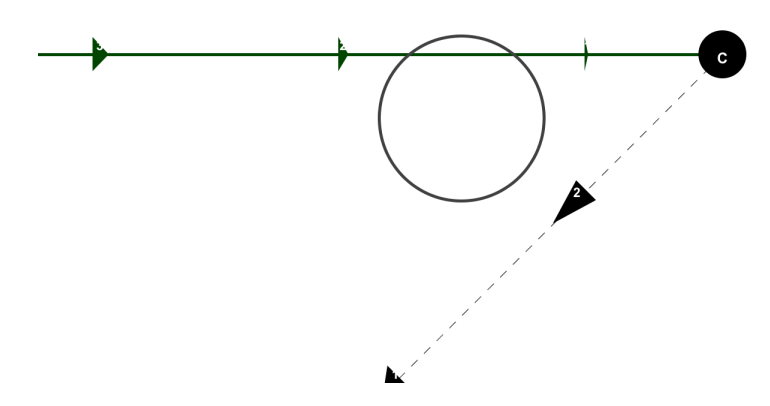

**Figure 7.13 –** Labyrinthe et viseur tel qu'ils apparaissaient aux participants pendant l'expérience.

d'écran).

2. L'angle du virage à un sommet n'était ni 0˚, ni 180˚. Une conséquence de ces contraintes était que tous les parcours correspondait à un circuit fermé (point de départ confondu avec le point d'arrivée).

Un sommet cible est validé lorsque l'utilisateur le survole à l'aide d'un cercle viseur de 275 pixels de diamètre affiché en permanence au centre de l'écran (figure. [7.13\)](#page-146-0), une dimension correspondant à l'angle pour lequel l'utilisateur est capable de distinguer clairement une image lorsqu'il se tient à une distance proche de 50cm de l'écran [\[Cardosi and Murphy, 1995a\]](#page-194-1). Nous avons demandé aux participants de lire à voix haute une lettre écrite sur chaque sommet, choisie aléatoirement par le programme. Un expérimentateur était en permanence aux cotés du participant pour s'assurer que l'utilisateur lisait bien la lettre. Si l'utilisateur ne la lisait pas (par exemple parce qu'il a survolé le sommet trop rapidement), il était contraint de rebrousser chemin pour réussir à la lire. Le but était de s'assurer que l'utilisateur ne survolerait pas une cible sans même l'apercevoir, ce qui serait problématique dans le cas d'une tâche de recherche d'un lieu sur carte. Nous avions donc un pourcentage d'erreur de 0% dans cette expérience, ce qui permet de considérer le temps de parcours comme une valeur fiable de mesure de performance (l'équivalent d'une erreur étant un sommet raté par un participant, qui le contraignait à prendre le temps de revenir en arrière pour le survoler).

**Techniques :** nous avons exploré l'utilisation de trois techniques : Le Pan, le Flick et CycloPan. La technique de Pan impose une correspondance permanente entre le curseur et la zone de la carte manipulée. La technique de Flick implémentée est le Multi-Flick Friction (MFF) [\[Aliakseyeu et al., 2008\]](#page-190-0) à la différence que la carte défile également pendant le Pan qui précède le relâchement (comme ce serait le cas avec un iPhone, un iPad ou un autre dispositif comparable). Au moment du relâchement, le document poursuit son défilement et un coefficient de "friction" *a* est appliqué afin de faire décroitre la vitesse de défilement progressivement. Le coefficient de friction détermine le temps nécessaire pour que le défilement s'arrête sans action explicite de l'utilisateur. Cependant, l'utilisateur peut à tout moment arrêter le défilement en touchant le document et reprendre ainsi le contrôle. Nous avons conservé le coefficient de friction *a* utilisé dans Multi-Flick qui réduit la vitesse de défilement de 750 *px/s*<sup>2</sup> . La vitesse de défilement est ainsi mise à jour à fréquence régulière (30Hz) selon la formule suivante :

$$
V_s = V_{Fl}^{\dagger} a * t
$$

avec  $V_{Fl}$  la vitesse de défilement au moment du relâchement,  $V_s$  la nouvelle vitesse de défilement et *t* le temps écoulé en seconde depuis le relâchement.

**Procédure :** les participants avaient la possibilité de faire 5 blocs d'entrainement par technique. Ils étaient autorisés à en faire moins s'ils se sentaient suffisamment à l'aise avec la technique pour procéder à l'expérience. La session d'entrainement était suivie de 3 blocs consécutifs avec la même technique avec des labyrinthes différents. Un carré latin a été utilisé pour balancer l'ordre des techniques entre les utilisateurs.

Douze participants volontaires (9 hommes et 3 femmes, tous droitier(e)s) ont procédé à l'expérience en une session unique qui durait approximativement une demi-heure. Chacun des participants a suivi l'expérience avec chacune des techniques, ce qui a donné 16 *cibles* × 3 *techniques* × 3 *essais* = 288 *acquisitions de cibles* par participant.

### **Résultats**

**Performances :** une analyse de variance a montré que l'ordre de présentation des techniques n'avait pas d'effet significatif sur le temps de parcours des labyrinthes. Le temps de parcours a été calculé à partir du moment où disparaissait l'écran "Passer à l'essai suivant" jusqu'au moment où le cercle viseur traversait le 16ème et dernier sommet du parcours. La figure [7.14](#page-148-0) montre les temps moyens de parcours par technique pour les trois blocs d'expérience. Une ANOVA ayant comme facteurs la technique et le numéro du bloc a montré une différence significative pour les *Techniques* ( $F_{2,22} = 14.28$ ,  $p < .003$ ). En moyenne sur les trois blocs d'expérience, les participants ont été plus rapides avec CycloPan (53.2 secondes) et les plus lents avec le Pan classique (69.3 secondes). Les tests de comparaison multiple (tests post hoc de Tukey) montrent que CycloPan et le Flick dépassent de manière signifi-

<span id="page-148-0"></span>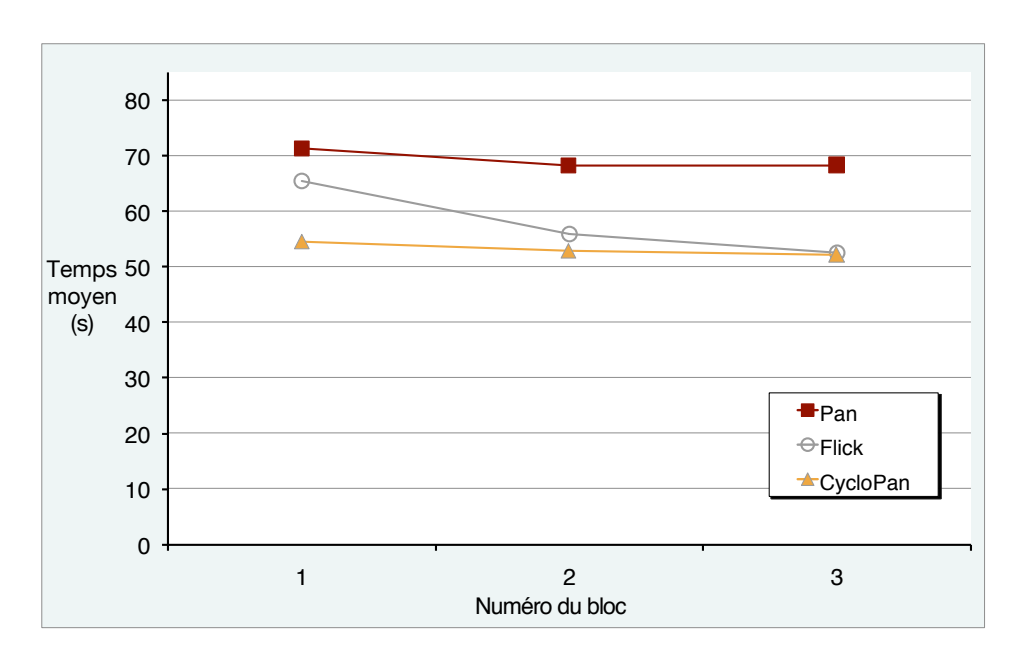

**Figure 7.14 –** Temps de parcours moyen par technique et par bloc d'experience

<span id="page-148-1"></span>cative le Pan, la différence entre CycloPan et le Flick n'étant pas significative.

|                  | 1er | 2eme | 3eme |
|------------------|-----|------|------|
| CycloPan         |     |      |      |
| $Pan+Flicking$   |     |      |      |
| Pan traditionnel |     |      |      |

**Figure 7.15 –** Résultat à la question "Classez ces techniques de 1 à 3, avec 1 la technique que vous avez préféré et 3 celle que vous avez le moins apprécié".

**Préférences subjectives :** après l'expérience, nous avons demandé aux participants de classer les techniques par ordre de préférence. Comme le montrent les résultats du tableau [7.15](#page-148-1) et la figure [7.16,](#page-149-0) le Pan (rang moyen = 2.75) a été jugé comme la technique la moins agréable par la grande majorité des participants. Le Flick et CycloPan ont remporté un succès à peu prêt semblable, leurs rangs moyens respectifs étant 1.67 et 1.58, cette différence n'étant pas significative.

### **Discussions**

Les résultats de cette expérience nous ont confirmé comme attendu que CycloPan était plus performant que le Pan. CycloPan a également été plus apprécié que le Pan. Bien que l'expérience ait été effectuée sur un touchpad d'assez grande taille (pour rappel, 10*.*0 × 4*.*8 cm), la contrainte de devoir parcourir à plusieurs reprises des distances équivalentes à plu-

<span id="page-149-0"></span>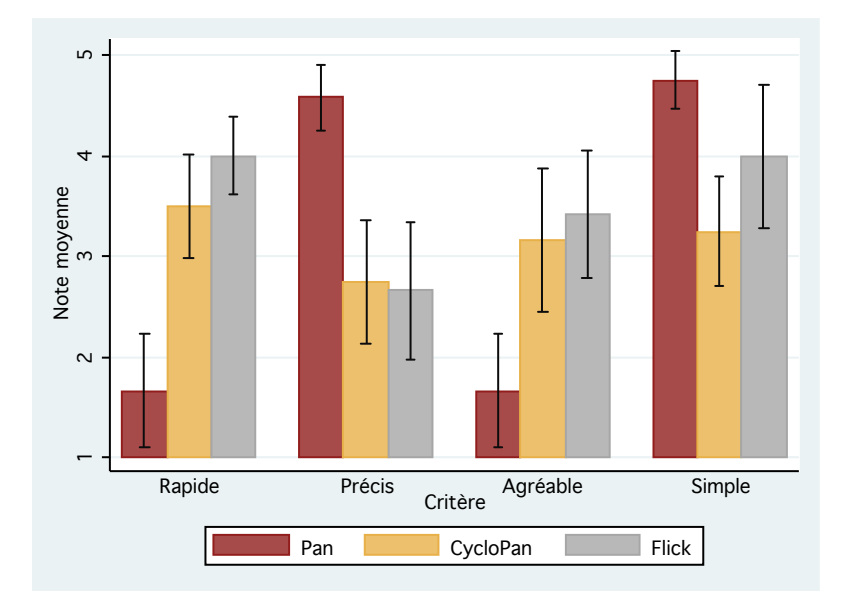

**Figure 7.16 –** Préférences subjectives des utilisateurs

sieurs fois la largeur de l'écran contraignait l'utilisateur à soulever son doigt de la surface à plusieurs reprises. Il y avait donc une perte plus importante de temps et d'énergie avec le Pan qu'avec CycloPan, ceci influant probablement à la fois sur la performance et sur la préférence subjective.

Les résultats ne nous permettent ni d'affirmer que CycloPan est plus efficace que le Flick, ni qu'il est plus agréable. Cependant, comme le montre la figure [7.14,](#page-148-0) CycloPan a été rapidement appris par les utilisateurs au point d'être la technique la plus rapide sur le premier bloc. Ceci est assez surprenant du fait que CycloPan est une nouvelle technique d'interaction, contrairement au Flick qui a été popularisé entre autre par l'iPhoneTM. Les touchpad des ordinateurs Apple Macbook les plus récents permettent aujourd'hui d'utiliser le Flick en effectuant un geste de lancer à deux doigts, sans avoir à cliquer de bouton et une nouvelle étude comparative pourrait être intéressante. Nous rappelons cependant que des flèches indiquaient la distance du prochain sommet à l'utilisateur. Cette information qui n'est généralement pas indiquée sur une carte de métro fournissait une information supplémentaire a probablement avantagé le Flick par rapport aux autres techniques puisqu'il s'agit de la seule technique qui ne permet pas un contrôle continu du défilement.

Quoi qu'il en soit, le fait que CycloPan soit plus performant (ou non) que le Flick n'était pas notre objectif premier. De notre point de vue, CycloPan n'est pas destiné à remplacer une technique aussi répandue et bien acceptée comme le Flick ou même le Pan. Notre objectif est plutôt de réussir à enrichir la palettes des techniques d'interaction en proposant une nouvelle technique non intrusive et compatible avec celles habituellement présentes dans du défilement en deux dimensions. Comme signalé dans la section propriétés, CycloPan est compatible avec le Pan et le Flick et l'utilisateur peut ainsi choisir librement entre ces trois techniques et choisir la plus appropriée selon la tâche qu'il veut accomplir.

Nous pensons que le Pan et le Flick devraient être plus appropriés respectivement pour des courts et longs déplacements tandis que CycloPan devrait être particulièrement efficace pour des parcours à mi-distance comme par exemple sur une carte pour atteindre une ville ou une station de métro sur une carte que l'on sait relativement proche mais qui se situe en dehors de l'écran. Le Pan va en effet perdre en efficacité pour des longues distances à cause du clutching, tandis que le Flick va permettre de parcourir des longues distances avec peu d'effort. CycloPan est probablement plus appropriée si plusieurs cibles sont à atteindre sur un chemin, en particulier si on ne sait pas à l'avance la distance entre les cibles (contrairement à notre expérience qui la suggérait afin de ne pas désavantager le Flick qui aurait été difficilement utilisable autrement). Comme le Pan et à la différence du Flick, CycloPan permet de contrôler la vitesse du déplacement et également d'ajuster la direction du déplacement. Mais contrairement aux deux autres techniques, CycloPan offre un contrôle continu ininterrompu de la vitesse : l'utilisateur se voit donc offert la possibilité d'accélérer ou de ralentir comme il le souhaite. Ceci est particulièrement utile dans les situations de navigation sur des cartes ou une information est écrite, comme par exemple lorsqu'on recherche une rue particulière. Enfin, CycloPan peut également se montrer efficace sur les petites surfaces puisque le mouvement peut théoriquement être effectué "sans fin", l'utilisateur n'ayant pas à faire de clutching.

# **7.4 CycloZoom+**

### **7.4.1 Problématique du Zoom**

Nous avons vu que les techniques de déplacement en deux dimensions permettent d'atteindre relativement facilement une cible proche de la vue. Cependant, il peut dans certaines situations être plus pratique de modifier le niveau de zoom de la vue lorsque la cible est très éloignée [\[Guiard et al., 2001\]](#page-198-0) ou tout simplement pour localiser la zone dans laquelle se trouve la cible si l'utilisateur ne connait pas sa position. Par exemple, pour naviguer d'un continent à un autre sur une carte du monde (comme sur Google Earth), l'utilisateur va dans un premier temps diminuer le niveau de zoom jusqu'à faire rentrer la cible dans la vue. L'utilisateur va ensuite commencer à zoomer sur sur une zone (précisée par le point d'expansion du zoom) jusqu'à atteindre un niveau de zoom satisfaisant pour accomplir la tâche souhaitée (regarder un monument, lire une information, etc.). Le point d'expansion du zoom correspond en fait à l'origine de l'homothétie appliquée à l'interface. De fait, la distance entre ce point et les autres points affichés augmente de manière

### **CHAPITRE 7. INTERACTION OSCILLATOIRE : L'APPROCHE CYCLO\***

non linéaire [\[Guiard et al., 2001,](#page-198-0) [Guiard and Beaudouin-Lafon, 2004\]](#page-198-1) au cours du zoom. La phase de zoom nécessite donc que l'utilisateur équilibre son interaction entre des actions de zoom et des actions de pan d'ajustement [\[Bourgeois and Guiard, 2002\]](#page-192-0).

Dans certains produits commerciaux (comme par exemple Google Earth<sup>TM</sup>) le point d'expansion du zoom est fixé au milieu de l'écran (figure [7.17\)](#page-151-0). C'est généralement le cas lorsque l'utilisateur modifie le niveau de zoom à l'aide d'un bouton virtuel ou d'un champ de texte (comme par exemple dans les logiciels de DAO<sup>[5](#page-0-0)</sup> comme Adobe Photoshop<sup>[6](#page-0-0)</sup>).

<span id="page-151-0"></span>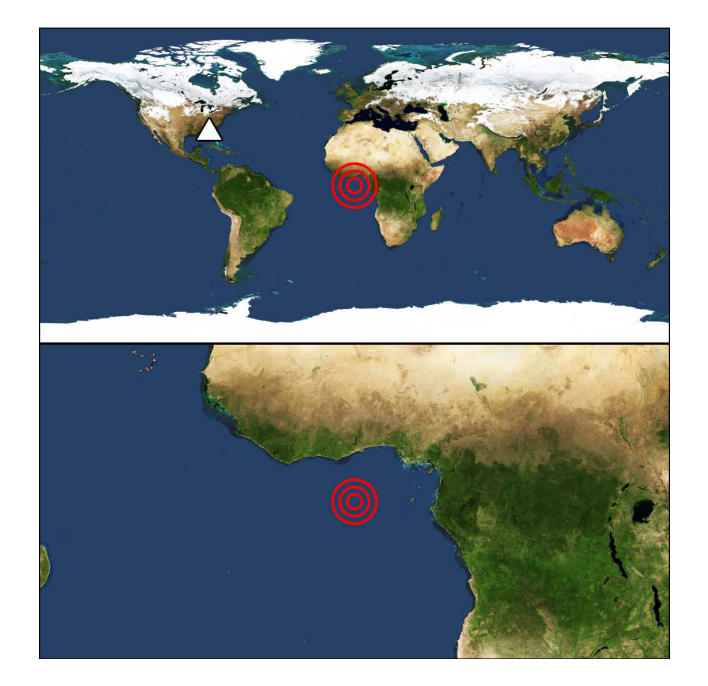

**Figure 7.17 –** Niveau de zoom x1 (en haut) et x5 (en bas) pour un point d'expansion (représenté par les cercles concentriques) situé au centre. La cible représentée par le triangle sur la Floride (en haut) sort de l'écran (en bas).

Une alternative consiste à laisser l'utilisateur spécifier explicitement le point d'expansion du zoom, typiquement à l'aide du curseur de la souris (figure [7.18\)](#page-152-0). C'est par exemple le cas dans l'application Google Maps<sup>TM [7](#page-0-0)</sup> où l'utilisateur va tout d'abord positionner le curseur à l'endroit où il souhaite zoomer avant d'utiliser la molette pour effectuer le zoom. La technique de *Rubbing* [\[Olwal et al., 2008\]](#page-204-0) que nous avons déjà présentée et qui repose sur des petits gestes oscillatoires pour modifier le niveau de zoom d'un document situe le point d'expansion du zoom sous le doigt de l'utilisateur. L'interface zoomable Zomit [\[Pook et al., 2000a\]](#page-204-1) est équipée d'un *Control menu* [\[Pook et al., 2000b\]](#page-204-2), une variante

<sup>5.</sup> Dessin Assisté par Ordinateur : [http://fr.wikipedia.org/wiki/Dessin\\_assiste\\_par\\_ordinateur](http://fr.wikipedia.org/wiki/Dessin_assiste_par_ordinateur)

<sup>6.</sup> Page Wikipedia du logiciel Adobe Photoshop : [http://fr.wikipedia.org/wiki/Adobe\\_Photoshop](http://fr.wikipedia.org/wiki/Adobe_Photoshop)

<sup>7.</sup> Site internet de l'application Google Maps : <http://maps.google.fr>

des Marking Menus qui permet à la fois de sélectionner et de contrôler des opérations en un seul geste (c'est-à-dire sans relâcher le bouton de la souris). Le Control menu permet entre autres de modifier le niveau de zoom de l'interface et celui-ci est centré par rapport à la position de la souris quand la commande est activée.

Dans *This is a lot easier !*, Susanne Jul insiste sur le fait que des mouvements contraints peuvent accélérer certaines tâches, en particulier pour zoomer sur un objet [\[Jul, 2003\]](#page-199-0). L'auteur compare une interface zoomable où l'utilisateur zoome sous le curseur (et doit épisodiquement ajuster à l'aide de pans) à une autre interface ou l'utilisateur peut faire un zoom *"Leylines"*. Le zoom *Leylines* est une technique basée sur du *"Predictive Targeted Movement"* [\[Jul, 2002\]](#page-199-1) qui est une adaptation du pointage objet [\[Guiard et al., 2004\]](#page-198-2) pour du zoom : il est uniquement possible de situer le point d'expansion du zoom sur des cibles prédites par le système. Dans du zoom *Leyline* il n'est pas possible de faire de pan d'ajustement. L'utilisateur pointe tout d'abord la cible puis commence à zoomer ce qui a pour effet de fixer le point d'expansion du zoom. Ainsi, l'utilisateur n'a plus à se soucier de corriger la position du point d'expansion (et il n'est d'ailleurs pas possible de faire des pans d'ajustement). Cette méthode est particulièrement efficace pour zoomer sur une cible spécifique (dans le cas d'une densité relativement faible de cibles), mais ne permet pas de zoomer sur une zone vide de la carte. Elle est donc difficilement utilisable dans de nombreux cas applicatifs comme par exemple pour contrôler le niveau de zoom dans Google Maps et les applications du même type.

<span id="page-152-0"></span>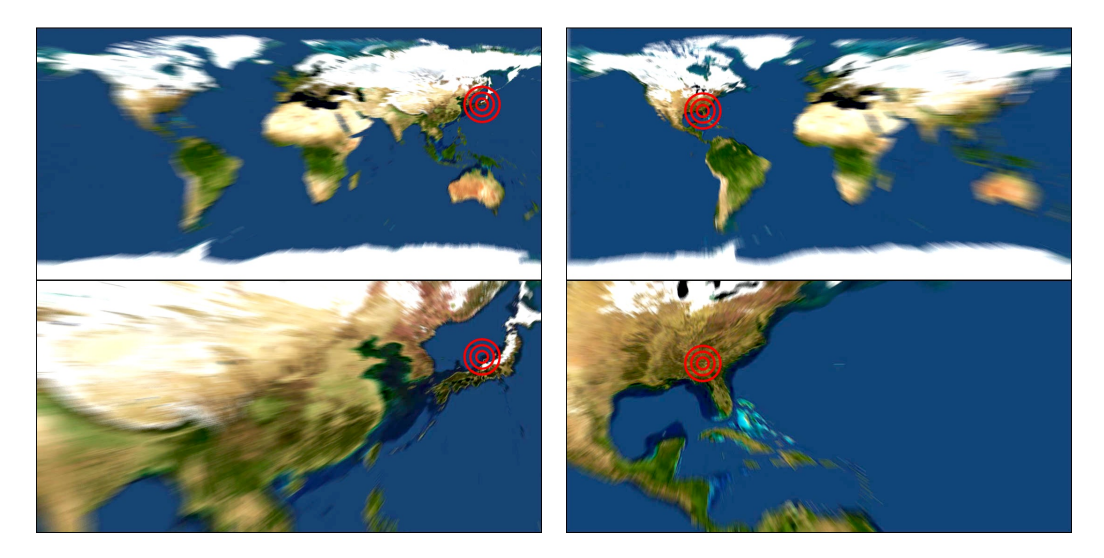

**Figure 7.18 –** Niveau de zoom x1 (haut) et x5 (bas) pour un point d'expansion situé sur le Japon (gauche) ou sur la côte Est des États-Unis (droite)

### **7.4.2 Description de CycloZoom+**

### **Comportement de la technique**

CycloZoom+ repose sur des mouvements oscillatoires circulaires (rapport de forme proche de 1) pour simplifier la navigation dans les interfaces zoomables. Elle permet d'augmenter (respectivement diminuer) le niveau de zoom d'un document en effectuant des cercles dans le sens horaire (respectivement anti-horaire). À l'image de CycloPan, CycloZoom+ est conçue comme un Pan augmenté afin de demeurer compatible avec les techniques conventionnelles comme le Pan et le Flick, mais aussi CycloPan. Tant que l'utilisateur n'a pas dessiné un cercle complet, le système reste en mode Pan. Si l'utilisateur dessine un cercle complet, le système entre en mode CycloZoom+.

CycloZoom+ repose sur un mouvement oscillatoire circulaire. La vitesse du zoom est associée à la vitesse angulaire du mouvement oscillatoire (en radians/s). Une oscillation complète dans un sens de rotation donné modifie de manière équivalente le niveau de zoom quel que soit le rayon du cercle dessiné. Lorsque l'utilisateur amorce un mouvement circulaire, le système initialement en mode pan déplace légèrement la carte. Après le premier point de rebroussement, si l'angle formé par les trois derniers points est proche de 0 (cas d'une oscillation plate), le système active le mode CycloPan. Sinon, il reste en mode Pan jusqu'au prochain rebroussement. Si l'ellipse dessinée est suffisamment proche d'un cercle après le second rebroussement (et donc une circonvolution complète), le système entre en mode CycloZoom+. Comme expliqué précédemment, le point d'expansion du zoom correspond au centre du cercle. Sa position, forcément imprécise à la première itération, peut être facilement modifiée et précisée par l'utilisateur aux itérations suivantes. Enfin, il faut noter que l'effet du pan initial avant le déclenchement du mode CycloZoom+ est automatiquement compensé, le document revenant à une position proche de sa position initiale après un cercle complet.

Le niveau de zoom est mis à jour à chaque fois que l'utilisateur effectue un mouvement. La nouvelle valeur est calculée à chaque nouveau point de la manière suivante :

$$
s_i = s_{i-1} * (1+K * \tfrac{a_i}{360})
$$

avec *s<sup>i</sup>* le nouveau niveau de zoom, *a<sup>i</sup>* la distance angulaire parcourue entre les étapes *i* − 1 et *i* en degrés, et *K* une constante définie de manière empirique à 0*,*14 pour l'augmentation du niveau de zoom et −0*,*32 pour sa diminution (nous verrons plus tard les raisons de cette asymétrie). Pour chaque nouveau point (i.e. chaque évènement produit par le système), le système estime la distance angulaire parcourue en divisant le distance entre les points aux étapes *i* − 1 et *i* par le périmètre du cercle courant.

CycloZoom+ utilise 5 dimensions de Cyclo\* :

- Position en x
- Position en y
- Taille
- Fréquence
- Sens de rotation

### **Propriétés interactionnelles**

**Pan et Zoom intégré : point d'expansion mobile.** Le centre du premier cercle dessiné par l'utilisateur est pris comme premier point d'expansion du zoom. La position du point d'expansion est ensuite mise à jour à chaque demi-oscillation. L'utilisateur peut ainsi continuer à viser la cible en imitant un satellite en orbite autour de celle-ci (afin de maintenir le point d'expansion du zoom sur la cible) ce qui lui permet d'ajuster de manière quasi-continue la position du point d'expansion. L'utilisateur peut zoomer de manière précise sur une petite cible sans quitter le mode CycloZoom+ et donc sans avoir à effectuer des pans d'ajustement, lesquels peuvent être effectués de manière implicite en ajustant la position du point d'expansion. Ceci permet en particulier de réduire le niveau de zoom (en tournant dans le sens anti-horaire) pour faire entrer à l'écran la région dans laquelle se situe la cible puis de zoomer dessus (en tournant dans le sens horaire cette fois-ci autour de la cible) sans jamais quitter le mode CycloZoom+, mais juste en modifiant le sens de rotation et la position du mouvement oscillatoire (figure [7.19\)](#page-154-0).

<span id="page-154-0"></span>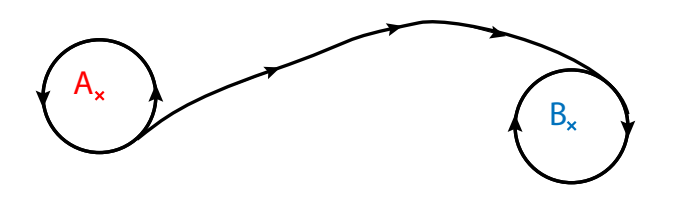

**Figure 7.19 –** L'utilisateur oscille dans le sens anti-horaire pour dezoomer autour du point A, puis se déplace, sans lever le doigt, pour zoomer en oscillant dans le sens horaire autour du point B.

**Contrôle continu de la vitesse du zoom.** Comme nous l'avons vu, CycloZoom+ repose sur un mouvement oscillatoire circulaire et associe la vitesse du zoom à la vitesse angulaire du mouvement oscillatoire. L'utilisateur peut ainsi augmenter (respectivement réduire) la vitesse de zoom en maintenant la vitesse tangentielle de son mouvement (en pixels/s) et en diminuant (augmentant) la taille du mouvement (c'est à dire le rayon du cercle). La fréquence de l'oscillation est alors augmentée (respectivement réduite), tout comme la vitesse de zoom. Ceci est une conséquence directe de l'effet Vernier [\[Evans et al., 1981\]](#page-196-0).

**Contrôle continu de la précision du zoom.** Une autre conséquence de l'effet Vernier est que la précision du contrôle du zoom est directement proportionnelle à la taille (donc le rayon) du mouvement oscillatoire. Plus le rayon du cercle est grand, plus la distance à parcourir dans l'espace moteur pour spécifier un angle donné est importante. Or la distance dans l'espace visuel dépend seulement de l'angle. Il en résulte qu'il faut parcourir davantage de "points" dans l'espace moteur pour couvrir la même distance dans l'espace visuel si le rayon augmente. Si l'on considère que la taille d'un "point" correspond au déplacement minimum que le capteur est capable de détecter (ou l'utilisateur d'effectuer), ceci signifie que la résolution augmente avec le rayon. L'utilisateur pourra donc finement contrôler le niveau de zoom si nécessaire et cela même si le facteur de gain est important.

**Coefficient plus important pour le zoom arrière.** Enfin, nous avons décidé de mettre un coefficient différent pour le zoom arrière que pour le zoom avant. En effet, dans le cas du zoom arrière, l'utilisateur veut généralement prendre du recul rapidement pour faire entrer la cible dans l'écran. De plus, toutes les informations et en particulier la cible convergent vers le point d'expansion du zoom pendant le zoom arrière et l'action de diminuer le niveau de zoom peut donc s'effectuer de manière plus directe.

### **7.4.3 Evaluation**

Nous avons mené une expérience contrôlée pour comparer CycloZoom+ et Rubbing dans une tâche de navigation multi-échelle sur une carte. Nous avons choisi une tâche réaliste qui consiste à diminuer le niveau de zoom d'une carte pour localiser une cible pour ensuite zoomer sur cette cible et la sélectionner. Nous avons choisi un indice de difficulté suffisamment haut, correspondant à sélectionner une cible de 500m de diamètre (comme par exemple un complexe sportif) situé à l'autre bout de la planète.

### **Plan d'experience**

**Équipement :** L'expérience s'est déroulée sur un ordinateur portable MacBook Pro équipé d'un processeur Intel Core 2 Duo cadencé à 2.4 GHz et connecté à un tableau blanc interactif vertical de marque  $\text{SmartBoard}^{\text{TM 8}}$  $\text{SmartBoard}^{\text{TM 8}}$  $\text{SmartBoard}^{\text{TM 8}}$  d'une dimension de 121 x 90,5 c, avec un affichage vidéo projeté à une résolution de 1024 pixels par 768.

<sup>8.</sup> <www.smartboard.com>

<span id="page-156-0"></span>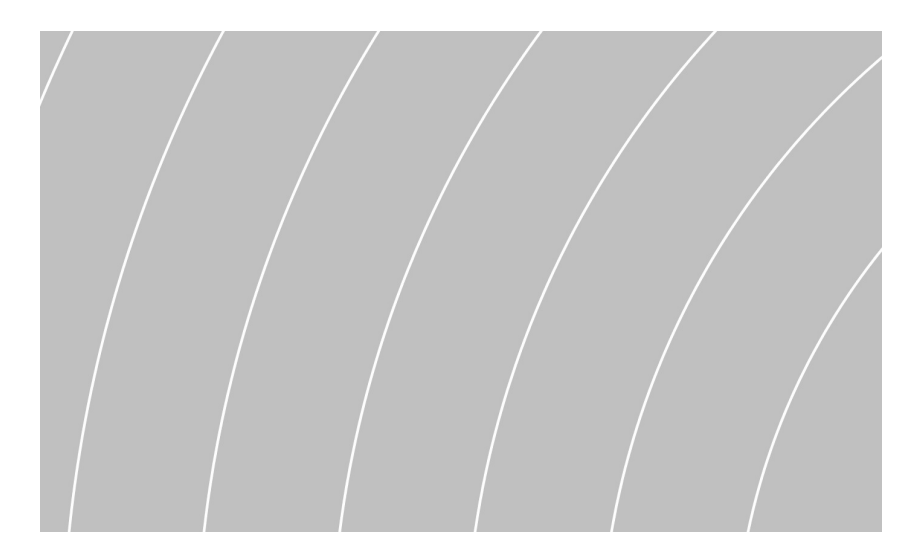

**Figure 7.20 –** Représentation des cercles concentriques. Ici, la cible se trouve en bas à droite en dehors de l'écran.

**Tâche :** Les participants devaient se tenir devant le tableau blanc interactif et accomplir une tâche de pointage multi-échelle en utilisant un seul doigt comme point de contact. Ils devaient atteindre et sélectionner 8 cibles consécutives de 60 pixels de diamètre. Chaque cible se situait à 2 millions de pixels (au niveau de zoom 1) de la cible précédente. La consigne était d'achever la séquence de sélection de cible le plus rapidement possible en utilisant les techniques de zoom et de pan qui étaient offertes. Une fois une cible atteinte, l'utilisateur pouvait la valider en en tapant dessus avec le doigt, ce qui avait pour effet de la faire disparaître et de faire apparaître une nouvelle cible située aléatoirement dans une des 8 directions cardinales à 2 millions de pixels de distance.

<span id="page-156-1"></span>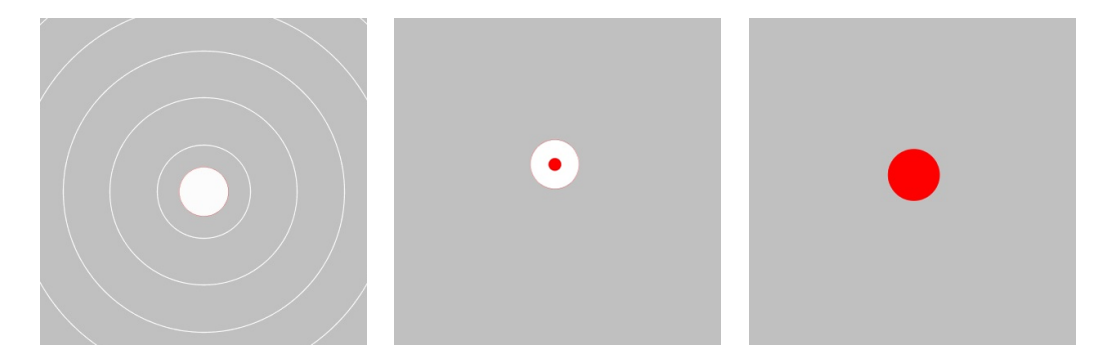

**Figure 7.21 –** Gauche : à un niveau de zoom faible, on aperçoit l'ancre et les cercles concentriques - Centre : à niveau de zoom plus important, la cible (disque rouge) commence à apparaître au centre de l'ancre qui conserve le même diamètre - Droite : quand le niveau de zoom est suffisamment important, la cible recouvre complètement l'ancre

### **CHAPITRE 7. INTERACTION OSCILLATOIRE : L'APPROCHE CYCLO\***

Bien entendu, une cible si lointaine n'est pas visible à un niveau d'échelle proche de 1. L'application affichait donc des cercles concentriques ayant pour centre la nouvelle cible (Fig. [7.20\)](#page-156-0). L'utilisateur pouvait donc savoir dans quelle direction il devait se déplacer [\[Guiard et al., 2001\]](#page-198-0). Après avoir suffisamment diminué le niveau de zoom, l'utilisateur voyait la cible entrer dans la vue. Celle-ci était représentée par un disque blanc (une ancre) dont le diamètre de 60 pixels (7 centimètre à l'écran) restait constant quel que soit le niveau de zoom (Fig. [7.21,](#page-156-1) gauche). Les cercles concentriques et les ancres servent à éviter le "desert-fog problem" [\[Jul and Furnas, 1998\]](#page-199-2), qui correspond à une situation dans laquelle l'affichage ne fournit plus aucune information qui puisse aider la navigation de l'utilisateur. Lorsque l'utilisateur a suffisamment zoomé sur l'ancre, la cible apparaît (Fig. [7.21,](#page-156-1) centre). À la fin de la phase de zoom, l'ancre est complètement recouverte par la cible qui a alors une taille raisonnablement grande pour être sélectionnée par l'utilisateur (Fig. [7.21,](#page-156-1) droite).

**Techniques :** Nous avons comparé CycloZoom+ à Rubbing (plus précisément, la technique appelée Rub-Pointing.Click [\[Olwal et al., 2008\]](#page-204-0)). Rub-Pointing.Click multiplie (respectivement divise) le coefficient de zoom par 2 pour chaque geste de Rubbing-in (respectivement Rubbing-Out, Fig. [7.2\)](#page-133-0).

**Procédure :** L'expérience se décomposait en blocs durant lesquels l'utilisateur devait sélectionner 8 cibles consécutives. Chaque utilisateur a réalisé 8 blocs par technique. L'ordre des techniques a été balancé entre les utilisateurs, la moitié commençant par CycloZoom+, l'autre moitié commençant par Rub-Pointing.Click.

Douze participants volontaires (8 hommes et 4 femmes, tous droitier(e)s) ont participé à l'expérience en une session unique qui durait approximativement quarante minutes. Chacun des participants a suivi l'expérience avec chacune des techniques, ce qui a donné 8 *cibles* ∗ 2 *techniques* ∗ 8 *essais* = 128 *acquisitions de cibles* par participant.

### **Résultats**

**Performances :** Nous avons mesuré le temps moyen de sélection d'une cible pour chaque bloc et chacune des techniques. Cette mesure est une mesure sans erreur puisqu'un tap raté sur une cible nécessitait que l'utilisateur reproduise le tap jusqu'à avoir sélectionné la cible. Nous avons également décomposé les temps de sélection en trois sous-temps (figure [7.22\)](#page-158-0) : les temps de zoom-out (mis pour atteindre le niveau minimal de zoom), de transition (passés au niveau minimal de zoom) et le temps moyen pour zoomer sur la cible (mis pour augmenter le niveau de zoom et jusqu'à la sélection de la cible). Le temps moyen de sélection par technique et par série est représenté par le graphique situé en haut à gauche de la figure [7.23.](#page-159-0) Les trois autres graphiques de la figure [7.23](#page-159-0) (haut-droite, bas-gauche et bas-droite) représentent respectivement les temps moyens de zoom-out, de transition et de

<span id="page-158-0"></span>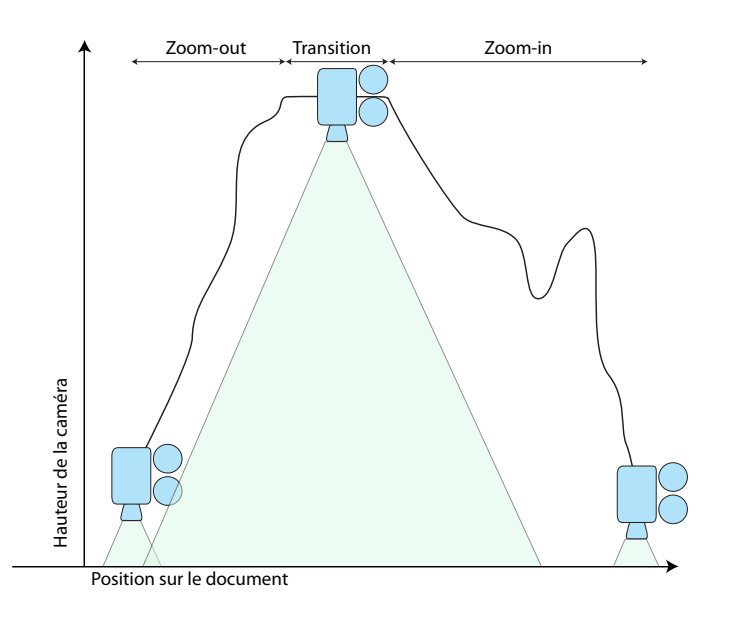

**Figure 7.22 –** Illustration des différentes phases d'une séléction. D'abord l'utilisateur diminue le niveau de zoom pour faire "monter" la carte sur le document (phase de zoomout). Puis, l'utilisateur ajuste éventuellement la position de la caméra a l'aide d'un Pan (phase d'ajustement). Enfin, l'utilisateur zoome sur la cible puis la sélectionne (phase de zoom-in).

zoom-in.

CycloZoom+ a été 18,9% ( $F_{1,11} = 11.87$ ,  $p = 0,005$ ) plus rapide en moyenne sur les 8 blocs que Rub-Pointing.Click (10,17 secondes pour CycloZoom+ contre 12,53 pour Rub-Pointing.Click). Comme nous nous y attendions, la tâche la plus longue a été la tâche consistant à zoomer sur la cible pour la sélectionner. La différence d'efficacité entre Cyclo-Zoom+ et Rubbing était moins prononcée sur cette phase (différence non significative de 11,3% plus rapide,  $F_{1,11} = 2,72, p = 0,12$ ) que pour la tâche de zoom-out (différence significative de 33.5%,  $F_{1,11} = 22,1, p < 0,001$  ou la phase de transition (différence significative de 32%,  $F_{1,11} = 14,2, p = 0,003$ .

La différence d'efficacité pendant la phase de zoom-out peut probablement s'expliquer par le fait que CycloZoom+ dispose d'un coefficient de modification du niveau de zoom plus important en phase de zoom-out qu'en phase de zoom-in. De plus, CycloZoom+ permet de contrôler le niveau de zoom en continu et l'utilisateur pouvait ainsi interrompre la phase de zoom-out dès que l'ancre apparaissait à l'écran, contrairement à Rubbing qui offre un contrôle discret. La différence d'efficacité pendant la phase de transition s'explique par la capacité qu'a l'utilisateur à passer du mode zoom-out au mode zoom-in et de pouvoir déplacer le point d'expansion du zoom sans avoir à quitter le mode CycloZoom+. La durée de cette phase de transition peut être considérablement réduite si l'utilisateur a pris l'habitude

<span id="page-159-0"></span>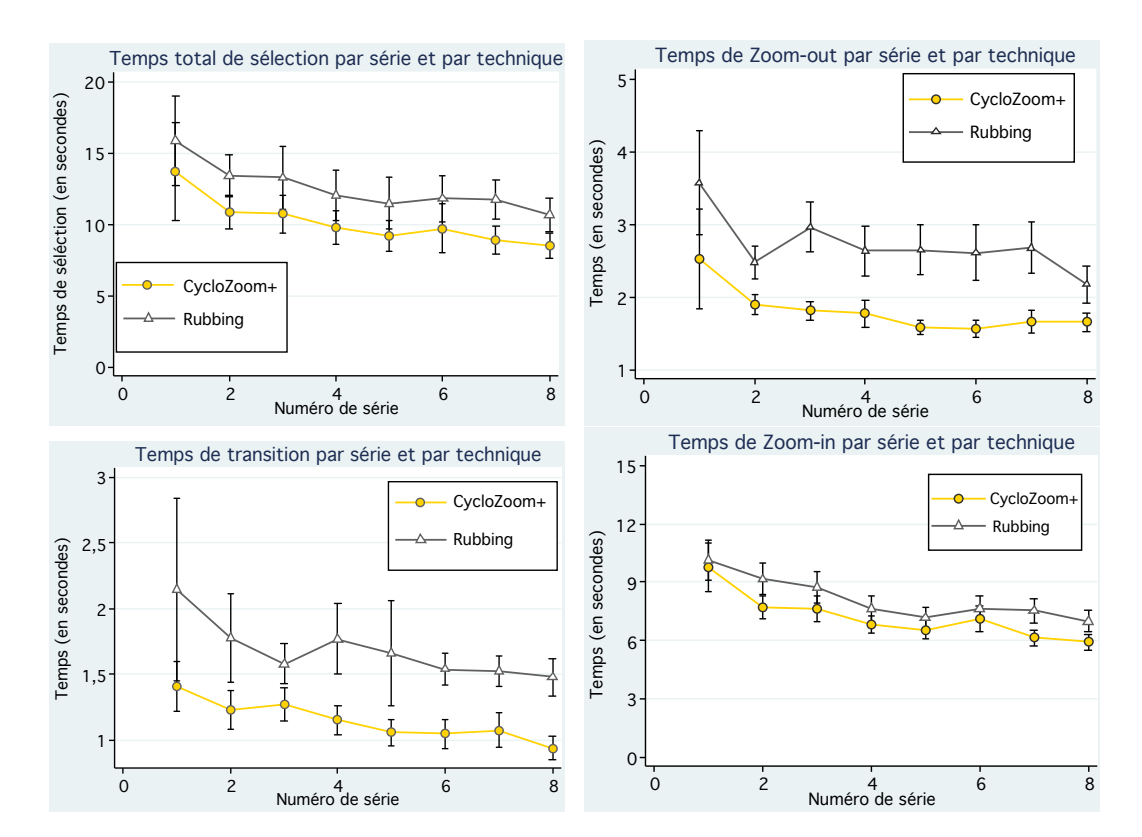

### **CHAPITRE 7. INTERACTION OSCILLATOIRE : L'APPROCHE CYCLO\***

**Figure 7.23 –** haut-gauche : Temps total de sélection par série et par technique ; basgauche : temps de transition ; haut-droit : temps de zoom-out ; bas-droit : temps de zoom-in

de changer le sens de rotation sans quitter le mode CycloZoom+. A contrario, Rubbing ne permet pas à l'utilisateur de déplacer le point d'expansion du zoom sans changer de mode et nécessite que l'utilisateur quitte le mode Rubbing (soulève son doigt de la surface interactive) avant de poser son doigt sur l'ancre et d'activer le mode Rubbing pour zoomer dessus.

Les effets des techniques dans l'analyse de variance n'étaient pas significatifs pour la phase de zooming-in, mais des tests non paramétriques ont montrés des résultats intéressants : La différence entre les techniques était 10 fois sur 12 en faveur de CycloZoom+ et un test paramétrique renvoie un indice de probabilité de *p* = 0*,*19.

Une analyse de variance un peu plus poussée montre que plus on focalise les tests sur les blocs finaux, plus l'indice statistique F augmente. Comme le montre le tableau [7.24,](#page-160-0) cet indice augmente de manière quasi linéaire et suggère qu'un certain entrainement est nécessaire pour réussir à contrôler CycloZoom+ de manière optimale.

Il est également intéressant de revenir sur le fait que la phase de zooming-in nécessite généralement des Pans d'ajustement. Les sujets pouvaient faire des Pans (avec les deux

<span id="page-160-0"></span>

|                          | $F_{1,11}$ | $\boldsymbol{p}$ |
|--------------------------|------------|------------------|
| Blocs $1$ à $8$          | 2,72       | 0,128            |
| Blocs $2$ à $8$          | 3,80       | 0,077            |
| Blocs 3 à 8              | 3,20       | 0,101            |
| Blocs $4 \land 8$        | 3,58       | 0,085            |
| Blocs 5 à $\overline{8}$ | 4,38       | 0,060            |
| Blocs $6 \land 8$        | 5,21       | 0,043            |
| Blocs 7 à 8              | 14,42      | 0,003            |
| Blocs 8                  | 7,05       | 0,022            |

**Figure 7.24 –** ANOVA bloc par bloc

techniques) ou déplacer le point d'expansion du zoom (uniquement avec CycloZoom+). De fait, les participants ont effectué en moyenne 1,5 (respectivement 2,01) Pans d'ajustement avec CycloZoom+ (Rub-Pointing.Click) tandis que l'amplitude moyenne de ces Pans d'ajustement était de 18 cm avec CycloZoom+ et 21,8 cm avec Rub-Pointing.Click.

On peut remarquer que CycloPan était également disponible dans la condition Cyclo-Zoom+ mais n'a pas été utilisé par les participants, sans doute car les distances à parcourir pour de l'ajustement n'étaient pas suffisamment grandes.

**Préférences subjectives :** Onze de nos participants (sur douze) ont préférés la technique CycloZoom+ à Rub-Pointing.Click. La figure [7.25](#page-161-0) représente les notes moyennes attribuées par nos 12 sujets pour 4 critères subjectifs (utilisant une échelle allant de 1 à 5, ou 5 signifie "je suis complètement d'accord"). CycloZoom+ a été jugée plus facile à utiliser, plus agréable, plus précise et moins fatigante que Rubbing.

### **Discussion**

Notre expérience montre que CycloZoom+ est plus efficace que Rub-Pointing.Click pour de la navigation multi-échelle et a été plus apprécié par nos sujets. Ces résultats reflètent plusieurs différences que nous décrivons ci-dessous.

La première différence entre les deux techniques est que tandis que les gestes de Rubbing modifient le niveau de zoom de manière discrète alors que CycloZoom+ permet à l'utilisateur de contrôler le niveau de zoom de manière continue en boucle fermée. De plus, l'effet Vernier permet à l'utilisateur d'ajuster la vitesse et la précision du zoom juste en modifiant le rayon du cercle qu'il dessine. Ces deux points sont importants car ils permettent d'atteindre des vitesses moyennes de zoom-in, et surtout de zoom-out, plus importantes avec CycloZoom+. En effet, dans le cas d'un contrôle en boucle fermée où la vitesse peut être continûment ajustée l'utilisateur peut aller très vite à certains moments de l'interaction et

### **CHAPITRE 7. INTERACTION OSCILLATOIRE : L'APPROCHE CYCLO\***

immédiatement ralentir ou s'arrêter lorsque cela devient nécessaire. C'est en particulier le cas pour le zoom-out où l'utilisateur peut aller à pleine vitesse jusqu'au moment où il voit apparaitre l'objet d'intérêt (une ancre dans notre expérience). A contrario, un contrôle discret comme pour Rubbing impose de choisir un coefficient multiplicateur pas trop élevé (de valeur 2 dans notre expérience et celle des auteurs) et une interaction prudente pour éviter des bonds trop brusques qui ne manqueraient pas de désorienter l'utilisateur, voire de lui faire manquer l'objet d'intérêt. C'est pour cette raison que le coefficient de modification du niveau de zoom a pu être augmenté pour CycloZoom+ en phase de zoom-out mais pas pour Rubbing. De fait, les coefficients pour CycloZoom+ ont été empiriquement fixés à l'issue des pre-tests et se sont révélés confortables lors de l'expérimentation. À l'inverse plusieurs participants ont trouvé que le coefficient multiplicateur de 2 pour le Rubbing entrainait des bons trop brusques. Il n'était donc pas envisageable d'augmenter cette valeur. Nous ne l'avons pas non plus diminuée car cela aurait eu un impact négatif sur la vitesse de cette technique (et rendu difficile les comparaisons par rapport au papier original) étant donné que les participants auraient alors dû effectuer davantage de mouvements pour zoomer.

Une autre propriété de CycloZoom+ est qu'elle permet à l'utilisateur de paner et zoomer simultanément en modifiant la position du point d'expansion. La position du point d'expansion mise à jour à chaque demi-oscillation offre un contrôle plus fluide permettant aux utilisateurs d'effectuer moins de pans d'ajustement et de plus petite amplitude. Par opposition, les gestes de Rubbing spécifient un point d'expansion au moment de l'activa-

<span id="page-161-0"></span>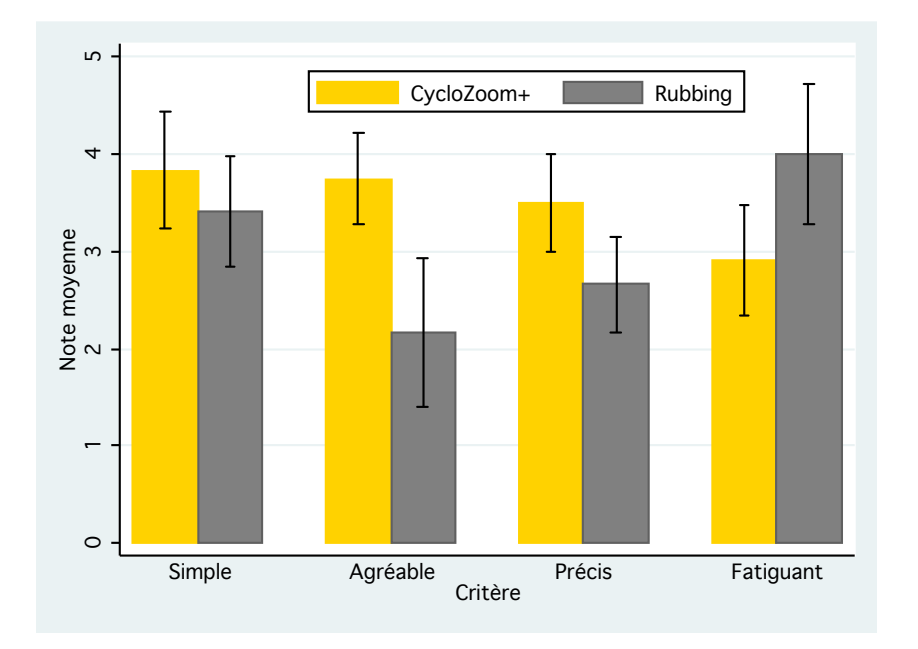

**Figure 7.25 –** Préférences subjectives des utilisateurs

tion de la technique. L'utilisateur doit donc obligatoirement soulever le doigt de la surface interactive (et donc quitter le monde Zoom pendant un certain temps) pour spécifier un nouveau point d'expansion en activant à nouveau la technique. Comme expliqué précédemment, cette propriété influe particulièrement sur la phase de transition puisqu'il devient possible de la faire (complètement) disparaître dans CycloZoom+ en passant de la phase de zoom-out à la phase de zoom-in sans soulever le doigt, simplement en changeant le sens de rotation et en déplaçant le centre du mouvement oscillatoire.

Les auteurs de Rubbing avaient également envisagé le fait d'utiliser des mouvements circulaires pour zoomer sur une carte mais craignaient que la détection d'un cercle prenne trop de temps et présente un inconvénient au niveau de l'activation par rapport aux gestes linéaires. Toutefois nos participants n'ont pas semblé avoir de difficultés pour activer le mode CycloZoom+ et après quelques essais, le délai et le léger décalage visuel avant l'enclenchement du mode CycloZoom+ ne semblaient pas leur poser de problème.

Bizarrement, les auteurs de Rubbing craignaient également que la tendance naturelle des utilisateurs à imiter un mouvement de "gravitation" autour de la cible soit un désavantage alors qu'il s'agit d'un comportement spontané qui a sans doute aidé les utilisateurs à maitriser la technique rapidement.

# **7.5 Extensions et généralisation**

CycloPan et CycloZoom+ sont deux exemples de techniques d'interaction qui font partie de la famille de techniques Cyclo\*. Les paramètres d'un mouvement oscillatoire elliptique peuvent servir à contrôler n'importe quelle variable continue (que ce soit une position, un niveau de zoom, une vitesse, etc.). Comme nous l'avons vu précédemment, il est également important que les gestes utilisées demeurent compatible avec les techniques d'interaction usuelles (comme le Pan, le Flick, etc.). Le modèle d'approximation développé permet d'identifier l'ensemble des paramètre d'un geste oscillatoire elliptique après une seule circonvolution. Ceci permet d'utiliser un ensemble de mouvements oscillatoires dans lequel chaque élément permettrait d'entrer dans un mode différent, comme expliqué ci-après.

### **7.5.1 Extensions**

Nous avons dans ce chapitre étudié plus particulièrement deux cas extrêmes que sont les mouvements oscillatoires plats et circulaires. Ce vocabulaire peut également être enrichi d'autres mouvements oscillatoires en exploitant la forme de l'ellipse comme critère discriminant. Il est ainsi possible d'identifier des ellipses d'excentricité "intermédiaire" illus-

### **CHAPITRE 7. INTERACTION OSCILLATOIRE : L'APPROCHE CYCLO\***

trée par la figure [7.26](#page-163-0) à gauche qui pourraient par exemple permettre de contrôler l'angle d'inclinaison d'une camera en l'associant directement avec l'angle d'inclinaison de l'ellipse.

<span id="page-163-0"></span>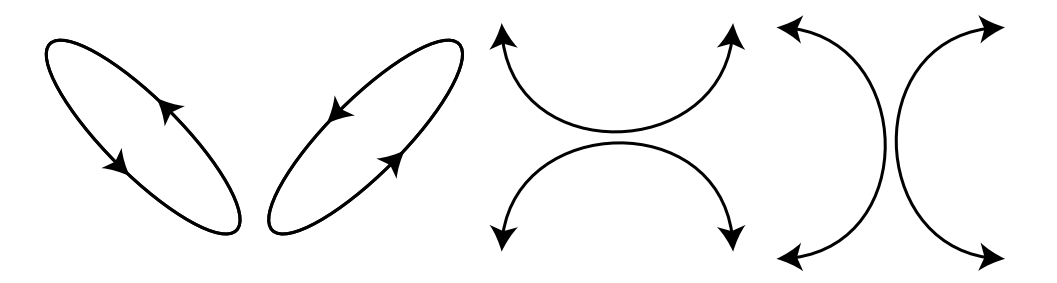

**Figure 7.26 –** Quelques exemples d'ellipses caractéristiques. À gauche, des ellipses "intermédiaires" de rapport de forme 0,3 ; À droite, des demi-ellipses.

Une autre possibilité serait d'exploiter des mouvement semi-elliptiques (figure [7.26,](#page-163-0) droite) pour enrichir le vocabulaire de gestes. Ces derniers, qui ne peuvent probablement pas être effectués aussi aisément que les ellipses complètes, pourraient être associés à des actions moins critiques ou moins fréquentes.

### **7.5.2 Applications**

### **CycloSelect**

Les techniques s'appuyant sur des gestes de Cyclo\* peuvent accomplir d'autres tâches que de la navigation sur un document comme par exemple étendre une sélection au delà des limites de la fenêtre de l'application. Typiquement, quand un utilisateur veut sélectionner des cellules hors de l'écran dans Excel, il amorce sa sélection en contrôle de position avant d'atteindre le bord de la fenêtre et de devoir attendre un court délai pour alors passer en contrôle de vitesse. Ce contrôle de vitesse tend à être difficile à contrôler et à arrêter précisément dans le cas de documents comportant beaucoup d'éléments. CycloPan pourrait se présenter comme une bonne alternative puisque l'utilisateur pourrait cliquer sur la première cellule à sélectionner (de la manière habituelle) puis entrer en monde "CycloSelect" au premier rebroussement, ceci faisant alors défiler le contenu de la fenêtre. Une fois la cible en vue, l'utilisateur n'aurait plus qu'à quitter le mode CycloSelect (par exemple à l'aide d'un délai comme celui CycloPan) pour ajuster et valider la sélection. Un mouvement oscillatoire permettant un contrôle du défilement de la fenêtre en boucle fermée, l'utilisateur pourrait alors définir plus précisément la zone de sélection.

### **CycloDragAndDrop**

Une autre application serait d'utiliser des mouvements oscillatoires pour naviguer entre des applications à l'image de ce que permet de faire le raccourci "Alt+Tab" et ainsi faciliter du glisser-deposer multi-fenêtres. Selon ce principe, le système quitterait le mode "Dragand-Drop" pour entrer en mode "CycloDragAndDrop" dès que l'utilisateur aurait effectué un cercle complet. À chaque nouvelle circonvolution, le système change la fenêtre affichée au premier plan. L'utilisateur n'aurait plus qu'à déposer l'objet quand la fenêtre souhaitée se retrouve affichée au premier plan.

### **CycloMenu**

<span id="page-164-0"></span>Les mouvements oscillatoires permettent un contrôle en boucle fermée de variables continues et pourraient se montrer particulièrement efficaces pour enrichir des menus tels que les Flow menus [\[Guimbretiére and Winograd, 2000\]](#page-198-3) ou les Control menus [\[Pook et al., 2000b\]](#page-204-2), ceci permettant de contrôler de manière plus fine un paramètre en utilisant par exemple des oscillations circulaires.

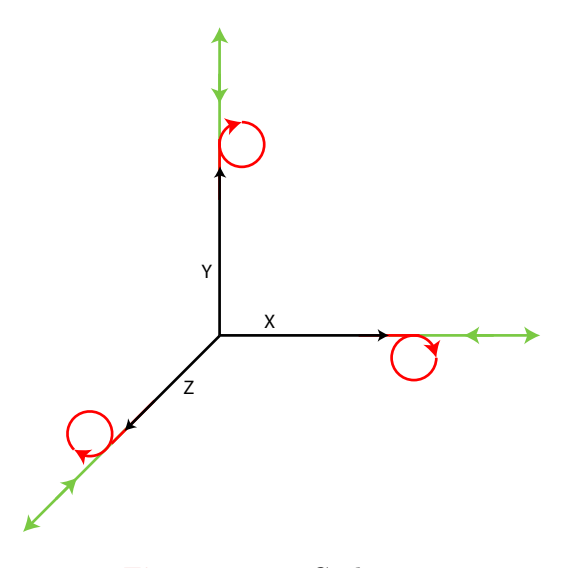

**Figure 7.27 –** Cyclomenu

Le CycloMenu illustrerait ce principe. Il s'agirait d'un Control menu appliqué aux interfaces 3D permettant de contrôler de manière précise et indépendante les coordonnées et valeurs de rotation 3D d'un objet. Les éléments du CycloMenu permettraient de spécifier un axe en traçant un trait dans la direction correspondante (Figure [7.27\)](#page-164-0). Une fois un point d'activation dépassé, l'utilisateur pourrait alors déplacer (respectivement faire tourner) l'objet selon l'axe correspondant en effectuant une oscillation plate (respectivement circulaire).

<span id="page-165-0"></span>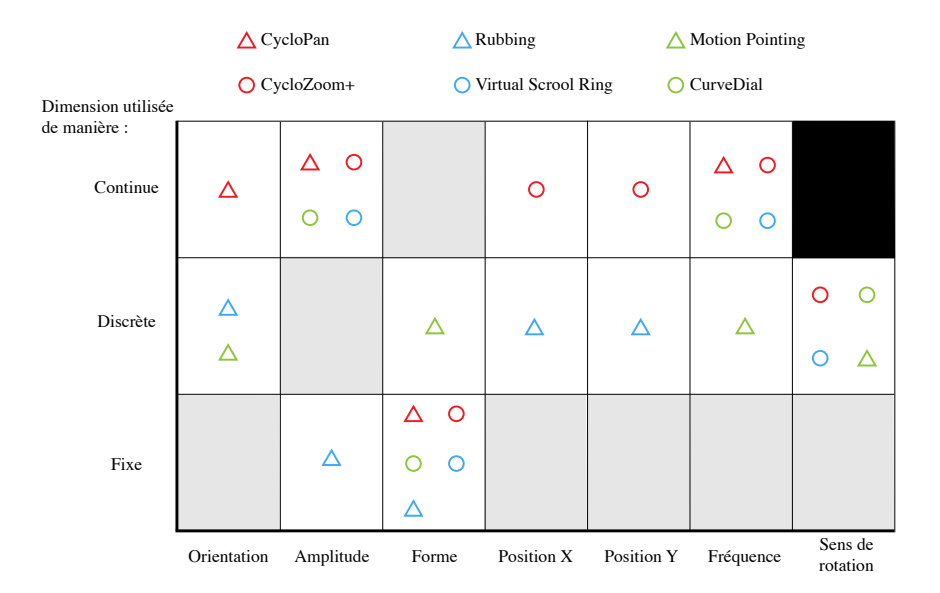

**Figure 7.28 –** Famille Cyclo\*

### **7.5.3 Généralisation**

Cyclo\* est un concept général regroupant des gestes basés sur des mouvements oscillatoires elliptiques offrant 7 degrés de liberté dont 1 binaire et permettant de contrôler des variables continues. Les techniques d'interaction existantes basées sur des mouvements oscillatoires peuvent être exprimées comme une technique de la famille Cyclo\*. Elle peuvent utiliser chaque dimension d'un mouvement oscillatoire elliptique de manière fixe (par exemple dans le cas d'un seuil d'activation), discrète ou continue. Par exemple, CycloPan utilise la forme de manière fixe (exploitation des oscillations "plates" uniquement) et l'orientation, l'amplitude et la fréquence de manière continue. CycloZoom+ utilise la forme de manière fixe (exploitation des oscillations "circulaire"), l'amplitude, la position x et y et la fréquence de manière continue et le sens de rotation de manière discrète. La figure [7.28](#page-165-0) présente les dimensions utilisées par les techniques existantes reposant sur des mouvements oscillatoires elliptiques. Par exemple, Motion Pointing qui permet de sélectionner des éléments dans une liste en reproduisant le mouvement oscillatoire qui lui est associé exploite l'orientation, la forme, la fréquence et le sens de rotation de manière discrète. CurveDial qui permet pour sa part permet de défiler dans une liste à une dimension à l'aide d'oscillations circulaires utilise la forme de manière fixe (oscillations circulaires uniquement), et l'amplitude et la fréquence de manière continue. La technique Rubbing utilise la forme de manière fixe puisque les gestes sont nécessairement des oscillations plates. Elle utilise la taille du mouvement oscillatoire de manière fixe puisque celle-ci n'influe pas sur le contrôle de la variable. Elle utilise l'orientation de manière discrète (puisque seules les diagonales sont identifiées). Enfin, Rubbing utilise la position en x et en y du mouvement de manière discrete puisqu'elle ne peux pas être modifiée en continue pendant le mouvement.

# **7.6 Conclusion**

Nous avons présenté dans ce chapitre une étude sur l'utilisation de mouvements oscillatoires elliptiques pour enrichir la bande passante interactionnelle sur les dispositifs qui disposent de surfaces interactives comme les TBIs, les tablettes ou encore les téléphones mobiles qui, comme nous l'avons vu au chapitre [2,](#page-16-0) sont de plus en plus présents dans les environnements scolaires. Les mouvements oscillatoires elliptiques offrent 7 degrés de liberté dont 1 binaire qui peuvent être utilisés pour contrôler différentes variables continues. De plus, ils sont faciles à effectuer pour l'homme et permettent de contrôler une variable en boucle fermée. Nous avons ensuite présenté CycloPan et CycloZoom+, deux techniques d'interaction qui reposent sur ce type de mouvement. Ces deux techniques sont deux instances d'un concept plus générique appelé Cyclo\* (CycloStar) regroupant les techniques d'interaction existantes basées sur des mouvements oscillatoires elliptiques.

CycloPan est une technique de navigation sur une carte en deux dimensions qui repose sur des oscillations elliptiques plates. Cette technique permet à l'utilisateur de parcourir une distance importante sur le document sans avoir à changer de mode ni avoir à débrayer. CycloPan utilise 4 dimensions des mouvements oscillatoires elliptiques qui sont son orientation, sa taille, sa fréquence et sa forme. Une étude comparative a montré que CycloPan était plus performant que le pan et aussi performant que le célèbre Flick. De plus, CycloPan est compatible avec ces techniques et l'utilisateur peut ainsi choisir librement entre ces trois techniques et choisir la plus appropriée selon la tâche qu'il veut accomplir.

CycloZoom+ repose pour sa part sur des mouvements oscillatoires circulaires pour permettre de contrôler de manière efficace le niveau de zoom d'un document tout en déplaçant le point d'expansion du zoom. Cette technique utilise 5 dimensions des mouvements oscillatoires elliptiques qui sont sa position en x et en y, sa taille, sa fréquence et son sens de rotation. CycloZoom+ a été comparé à la technique Rubbing et s'est montrée plus rapide et plus efficace que celle-ci. Les utilisateurs l'ont également trouvée plus agréable.

Bien que les techniques présentées ici se concentrent sur des tâches de navigation, l'approche Cyclo\* proposée ici est générale et peut être utilisée pour d'autres tâches reposant sur l'utilisation des différentes variables offertes par les mouvements oscillatoires. Nous avons

donc proposé diverses extensions pour contrôler d'avantages de variables dans différentes contextes. Enfin, nous avons illustré comment l'approche Cyclo\* généralise l'utilisation de techniques d'interaction reposant sur des mouvements oscillatoires elliptiques en décrivant les travaux antérieurs à l'aide des dimensions que nous avons présentés. Il faut malgré tout noter que les utilisateurs ne sont probablement pas capables de contrôler chacune des variables indépendamment. L'étude des dépendances entre les dimensions des mouvements oscillatoires elliptiques est une piste intéressante de recherche qui permettrait de dégager des sous-ensembles d'associations de dimensions à l'image de la dépendance taille/fréquence identifiée durant l'expérience préliminaire de CycloPan.

# 8

# Techniques d'interaction pour le défilement de listes

# **Sommaire**

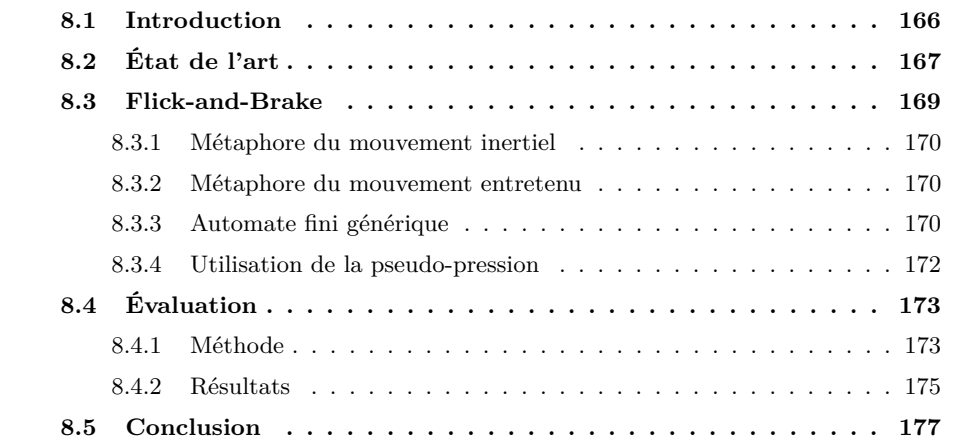

# <span id="page-169-0"></span>**8.1 Introduction**

Les gestes comme le Flick que nous avons présenté dans les chapitres précédents ont été introduits sur surfaces interactives pour contourner les limitations de ces dernières (par exemple l'absence de molette de souris pour commander le défilement d'un document). Le geste de Flick peut être assimilé à un petit mouvement dans une direction qui permet à l'utilisateur d'activer le défilement. Initialement développée pour déplacer des objets sur de grandes surfaces interactives comme les tables interactives, le flick s'est montré très efficace pour le défilement de listes sur smartphones à tel point que cette technique est aujourd'hui présente dans la quasi intégralité des interfaces pour téléphones mobile, généralement sous le nom de "Kinetic scrolling". En outre, cette technique est très appréciée par les utilisateurs et apparaît sur les trackpad  $^1$  $^1$  et souris  $^2$  $^2$  de dernière génération. Cette popularité nous a conduit à nous intéresser plus précisemment à cette technique afin d'améliorer la navigation dans les interfaces des systèmes U-Move et S-Notebook (respectivement présentées aux chapitres [4](#page-46-0) et [5\)](#page-88-0).

Les succès du Flick vient sans doute du fait qu'il repose sur une métaphore simple. Les systèmes actuels simulent de l'inertie et de la dissipation d'énergie via un coefficient de friction qui permet à la liste de s'arrêter d'elle même, sans action de l'utilisateur. Ce dernier peut néanmoins interrompre le défilement de son propre chef en touchant la liste pendant le défilement.

L'utilisateur dispose cependant dans le monde réel de davantage de contrôle sur le défilement que dans la métaphore actuelle. Par exemple, lorsqu'un utilisateur manipule un globe terrestre (figure [8.1\)](#page-170-1) il peut non-seulement amorcer un mouvement de rotation mais également s'il le souhaite ralentir la rotation en appliquant une pression avec son doigt sur la surface du globe. De fait, la métaphore actuelle implémentée dans les techniques de Flick est incomplète. Dans ce chapitre, nous proposons de la compléter en permettant à l'utilisateur de contrôler le coefficient de friction appliqué au défilement à l'aide de la pression. Après avoir procédé à un bref aperçu de l'état de l'art, nous présentons le concept de Flickand-Brake et deux implémentations alternatives de ce principe. Nous présentons ensuite un automate fini qui introduit la pression du doigt comme un paramètre continu permettant de contrôler le coefficient de friction appliqué au défilement. Cet automate permet de décrire nos techniques ainsi que les techniques de Flick habituelles. Enfin, nous présentons les résultats d'une étude qui a été conduite pour comparer nos techniques au Flick. Bien que les études de ce chapitre aient été menées sur dispositif mobile, il est intéressant de signaler que le concept du Flick-and-Brake peut en fait être étendu à n'importe quelle surface interactive capable d'identifier une valeur de pression. Ce travail a été réalisé en collaboration

<sup>1.</sup> Apple Magic Trackpad : <http://www.apple.com/fr/magictrackpad/>

<sup>2.</sup> Apple Magic Mouse : <http://www.apple.com/fr/magicmouse/>

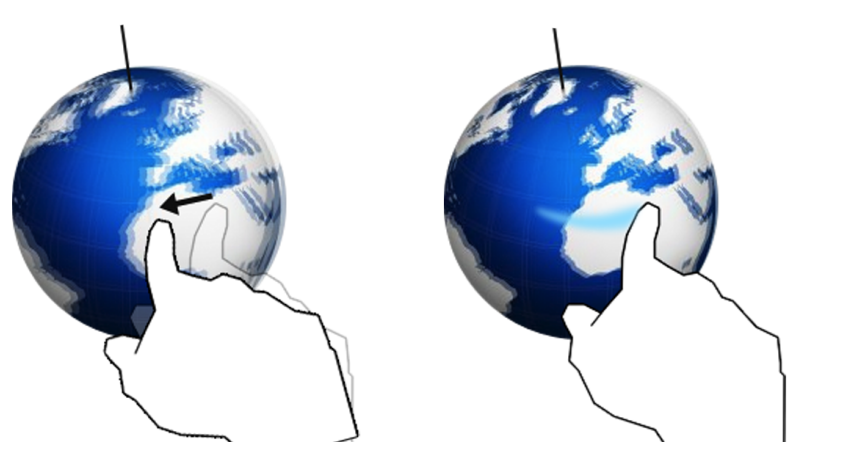

<span id="page-170-1"></span>avec Mathias Baglioni, doctorant à Télécom ParisTech.

**Figure 8.1 –** Globe terrestre

# <span id="page-170-0"></span>**8.2 État de l'art**

Comme nous l'avons vu au chapitre précédent, *Shuffle, Throw or Take It !* a introduit l'idée de "lancer" un objet sur une table [\[Geissler, 1998\]](#page-197-0) pour permettre à plusieurs utilisateurs de s'envoyer des objets sur un mur interactif. Le geste à effectuer est un mouvement d'aller retour semblable a celui que fait un utilisateur lorsqu'il prend de "l'élan" pour faire glisser un objet sur une surface. La vitesse du déplacement est fonction du rapport de longueur entre le mouvement aller et le mouvement retour et ne ne correspond donc pas à la vitesse au moment du relâchement. L'article n'explique pas si une action explicite d'un utilisateur est nécessaire pour qu'il interrompe le déplacement de l'objet ou si un coefficient de friction est appliqué. Wu et Balakrishnan ont ensuite permis d'utiliser un geste de lancer pour que plusieurs utilisateurs autour d'une table interactive puissent s'envoyer des objets de leurs espaces privés respectifs. Pour ce faire, l'utilisateur doit déplacer l'objet en suivant une trajectoire vers l'espace privé du destinataire. L'objet lui est envoyé si la vitesse du mouvement au relâchement est au dessus d'un certain seuil. Superflick augmente la rapidité et la précision d'un lancer d'objet sur une table interactive [\[Reetz et al., 2006\]](#page-205-0). Par défaut, un objet lancé sur la table avec Superflick déplace un objet dans la direction du mouvement et applique un coefficient de friction de telle manière que sa vitesse de déplacement se réduise progressivement. Le système est donc capable de pré-calculer la position d'arrêt de l'objet lancé et affiche un "avatar" de l'objet en transparence dès que l'animation de déplacement de l'objet démarre. Si l'utilisateur souhaite accélérer et/ou corriger son déplacement, il peut reposer son stylet sur la table interactive pour déplacer cet avatar ce qui a pour effet d'y déplacer immédiatement l'objet. De plus l'utilisateur peut également corriger la position d'arrivée avec un drag traditionnel (figure [8.2\)](#page-171-0). Multi-flick introduit un espace de concep-

### **CHAPITRE 8. TECHNIQUES D'INTERACTION POUR LE DÉFILEMENT DE LISTES**

tion et évalue des techniques de défilement de liste à l'aide de techniques qui s'appuient sur des séries de Flicks consécutifs [\[Aliakseyeu et al., 2008\]](#page-190-0). Par exemple, une des techniques proposée additionne la vitesse de chaque nouveau geste de Flick effectué par l'utilisateur à la vitesse de défilement courante d'une liste. La majorité des travaux existants s'est intéressé au défilement et comme le font remarquer Reetz *et al.* beaucoup moins aux techniques qui pourraient aider à contrôler la progression et l'arrêt du défilement.

<span id="page-171-0"></span>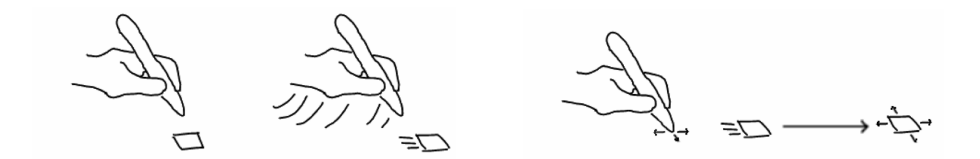

**Figure 8.2 –** Les différentes étapes de Superflick. L'utilisateur lance d'abord l'objet puis effectué un drag d'ajustement depuis la position d'arrivée estimée.

Quelques techniques d'interaction exploitant la pression ont déjà été proposées dans des études antérieures. Par exemple, différents niveaux de pression sont utilisés dans PressureText [\[McCallum et al., 2009\]](#page-202-0) comme alternative au multi-tap pour saisir du texte sur un clavier physique de dispositif mobile à 12 touches. Chaque touche est augmentée d'un capteur de pression et associe un caractère à un intervalle de pression donné. Brewster *et al.* [\[Brewster and Hughes, 2009\]](#page-193-0) proposent également d'utiliser la pression pour simplifier la saisie de majuscules sur un clavier logiciel de dispositif mobile : un léger contact (respectivement fort) avec une touche insère une lettre minuscule (majuscule) dans le texte. Les PressureWidgets [\[Ramos et al., 2004\]](#page-205-1) sont différents types de composants graphiques qui exploitent la pression de la mine d'un stylet. Notamment, le Pressure Marking Menu augmente le nombre d'éléments disponibles en largeur dans un Marking menu. Il associe pour cela trois éléments différents à un même tracé en fonction de la différence de pression entre le premier point et le dernier point du tracé. GraspZoom [\[Miyaki and Rekimoto, 2009\]](#page-203-0) propose d'utiliser la pression pour permettre à l'utilisateur de contrôler la vitesse de défilement sur une liste : la cible commence à défiler vers le haut (respectivement vers le bas) dès qu'un seuil de pression est dépassé sur la partie haute (respectivement basse) de l'écran. Enfin, Zoofing ! [\[Quinn and Cockburn, 2009\]](#page-205-2) utilise la pression d'un stylet pour zoomer sur une liste jusqu'à atteindre un niveau de zoom satisfaisant. L'utilisateur peut ensuite naviguer dans la liste avec du défilement conventionnel (et notamment du Flick). L'affichage revient au niveau de zoom minimal après 3 secondes d'inactivité de l'utilisateur.

# <span id="page-172-0"></span>**8.3 Flick-and-Brake**

Nous avons vu en introduction que les techniques de Flick habituelles appliquent un coefficient de friction qui ralentit la vitesse de défilement jusqu'à l'arrêter. La décélération est dans ce cas uniquement contrôlée par le système et l'utilisateur ne peut pas le contrôler autrement qu'en touchant l'écran pour arrêter le défilement. De plus, la décélération contrôlée par le système arrête automatiquement le défilement au bout d'un certain temps. De fait, l'utilisateur doit effectuer plusieurs gestes de lancer (et donc "clutcher" à plusieurs reprises) s'il veut parcourir une distance importante. Le concept Flick-and-Brake offre à l'utilisateur de contrôler cette décélération en lui permettant de freiner (brake) en appuyant plus ou moins fort sur l'écran. Comme dans le monde physique, la décélération est proportionnelle à la pression appliquée. Nous présentons dans cette section deux variantes de Flick-and-Brake qui reposent sur deux métaphores différentes.

<span id="page-172-1"></span>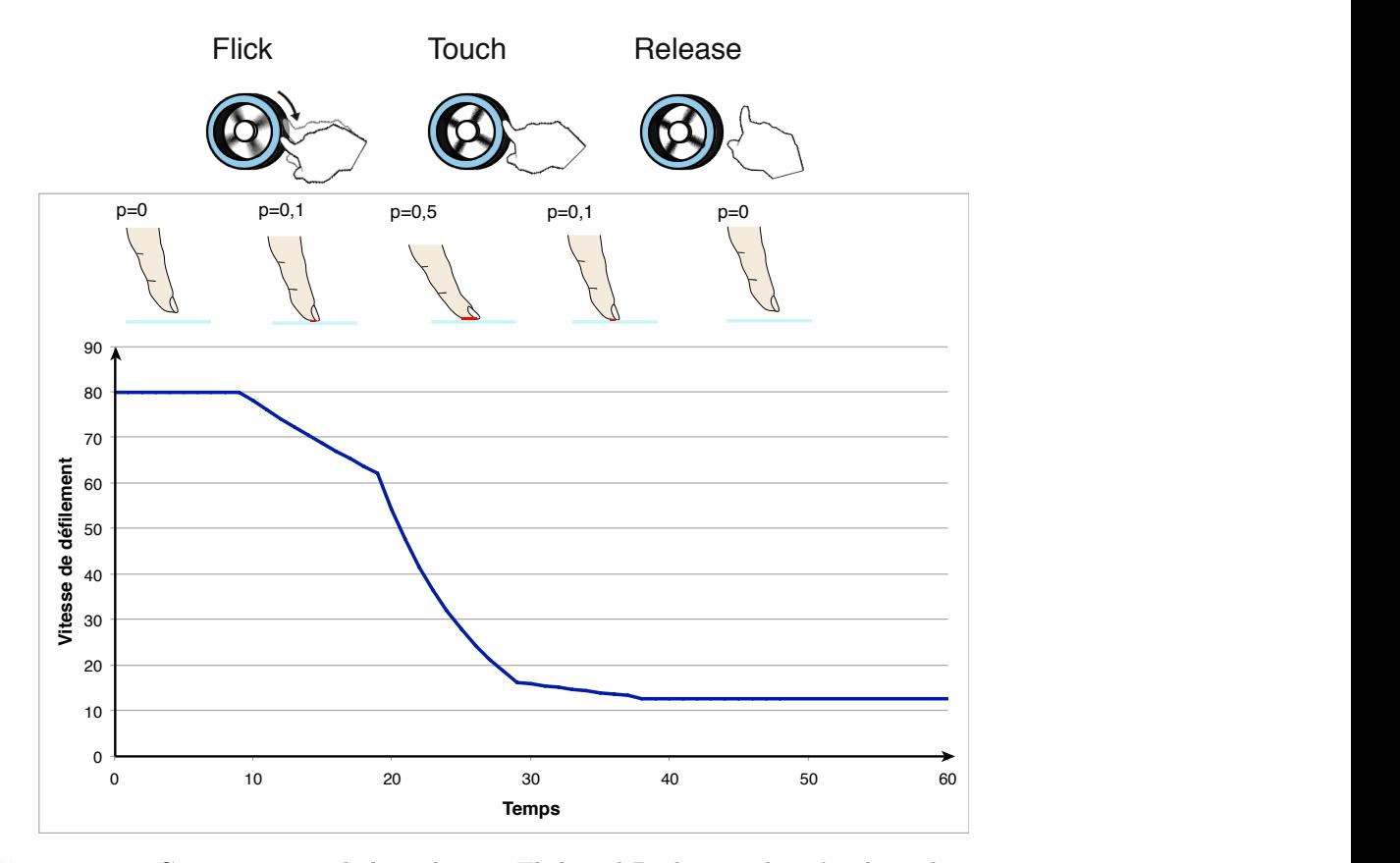

**Figure 8.3 –** Comportement de la technique Flick-and-Brake avec la métaphore du mouvement inertiel.

### <span id="page-173-0"></span>**8.3.1 Métaphore du mouvement inertiel**

Cette variante repose sur la métaphore d'une roue sans frottement dont le mouvement une fois activé continuerait indéfiniment sans une action explicite de l'utilisateur pour l'interrompre. L'utilisateur doit alors freiner pour contrôler la vitesse en pressant plus ou moins fort. Si l'utilisateur pose légèrement son doigt sur la surface et maintient un niveau de pression constant, la vitesse de défilement décroît progressivement selon un coefficient de friction constant jusqu'à devenir nulle et que le défilement s'arrête. Il s'agit ici d'un contrôle d'ordre 2 puisque la pression du doigt contrôle le coefficient de décélération appliqué au système. De fait, une faible pression appliquée suffisamment longtemps aura pour effet d'arrêter le défilement (figure [8.3\)](#page-172-1).

### <span id="page-173-1"></span>**8.3.2 Métaphore du mouvement entretenu**

La seconde variante repose également sur la métaphore d'une roue sans frottement mais cette fois entretenue par un moteur qui s'oppose à la friction du doigt (figure [8.4\)](#page-174-0). La pression du doigt permet également de faire diminuer la vitesse de défilement, mais il s'agit ici d'un contrôle d'ordre 1 : tant que le doigt est en contact avec la roue, la vitesse de défilement est inversement proportionnelle à la pression. Relâcher le doigt ramène la vitesse de défilement à la valeur initiale amorcée par le geste de Flick. Cependant, afin que l'utilisateur puisse arrêter le défilement simplement, la vitesse de défilement reste nulle (et ne reprend donc pas sa valeur initiale) si l'utilisateur appuie suffisamment fort.

### <span id="page-173-2"></span>**8.3.3 Automate fini générique**

Le concept Flick-and-Brake offre une nouvelle possibilité de contrôle à l'utilisateur en utilisant la pression comme un paramètre continu. De fait, les techniques reposant sur ce concept peuvent être vues comme une extension des techniques de Flick standard. Nous proposons donc un automate fini (figure [8.5\)](#page-175-1) qui permet de décrire toutes ces techniques.

Cet automate introduit la pression du doigt comme un paramètre. Le modèle se compose de 4 états : *Arrété, Touché, Défilement automatique* et *Défilement manuel*. Les deux instances décrites ci-dessus, ainsi que les techniques de Flick standard peuvent être décrites à l'aide de ces 4 états, avec des conditions d'arrêt différentes. Le Flick standard exploite la pression de manière binaire et interrompt immédiatement le défilement quand le doigt entre en contact avec l'écran. À l'inverse, les techniques Flick-and-Brake considèrent la pression comme un paramètre continu que contrôle l'utilisateur (variable comprise entre 0 et 1).

Le Flick standard (FS) se décrit de la manière suivante : au départ (état *Arrété*), la vitesse de défilement est nulle. L'utilisateur touche l'écran (état *Touché*) pour commencer

<span id="page-174-0"></span>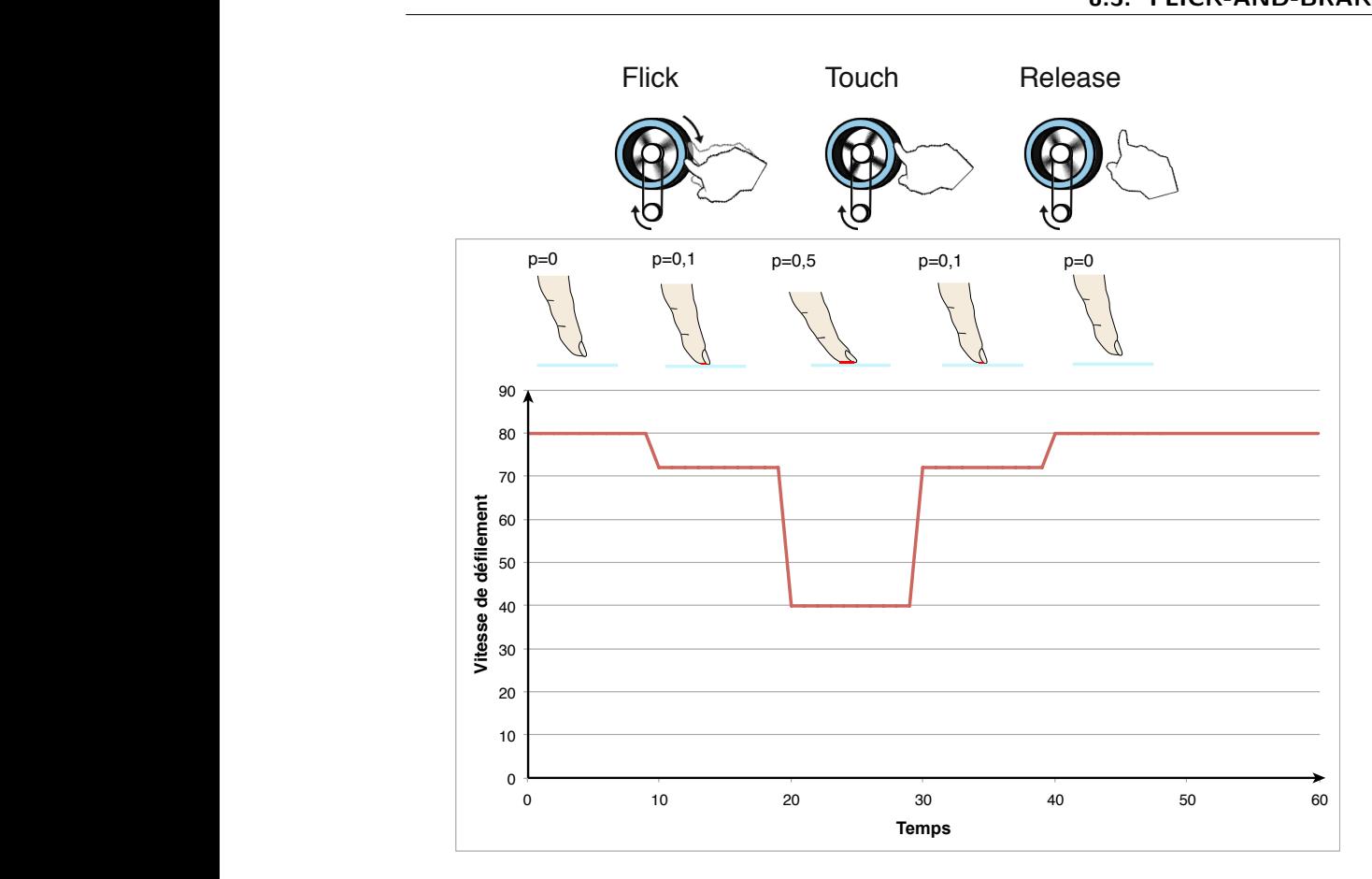

**Figure 8.4 –** Métaphore du mouvement entretenu.

à faire défiler la liste en déplaçant son doigt sur la surface (état *Défilement manuel*) puis soulève son doigt de la surface de l'écran (état *Défilement automatique*). La liste continue à défiler à la vitesse du mouvement correspondant à la vitesse du tracé lorsque le doigt a quitté l'écran. Un coefficient de friction appliqué par le système fait diminuer progressivement la vitesse de défilement jusqu'à zéro (retour à l'état *Arrété*).

La fonction de mise à jour à l'état *Défilement automatique* modifie la vitesse quand la liste défile et que le doigt n'est pas en contact avec l'écran. Dans la plupart des implémentations actuelles, cette fonction multiplie la vitesse courante par un coefficient  $k, k \in [0, 1]$ . Avec une valeur de *k* = 1, la vitesse est constante et ne diminue pas tandis qu'avec une valeur de *k* = 0 le défilement s'arrête immédiatement (cas du Pan sans inertie). Les valeurs intermédiaires de *k* permettent de simuler un coefficient de friction plus ou moins important. Le système retourne dans l'état *Arrété* si la vitesse devient nulle, et dans l'état *Touché* si l'utilisateur touche l'écran.

La fonction de mise à jour à l'état *Touché* modifie la vitesse quand l'utilisateur touche

<span id="page-175-1"></span>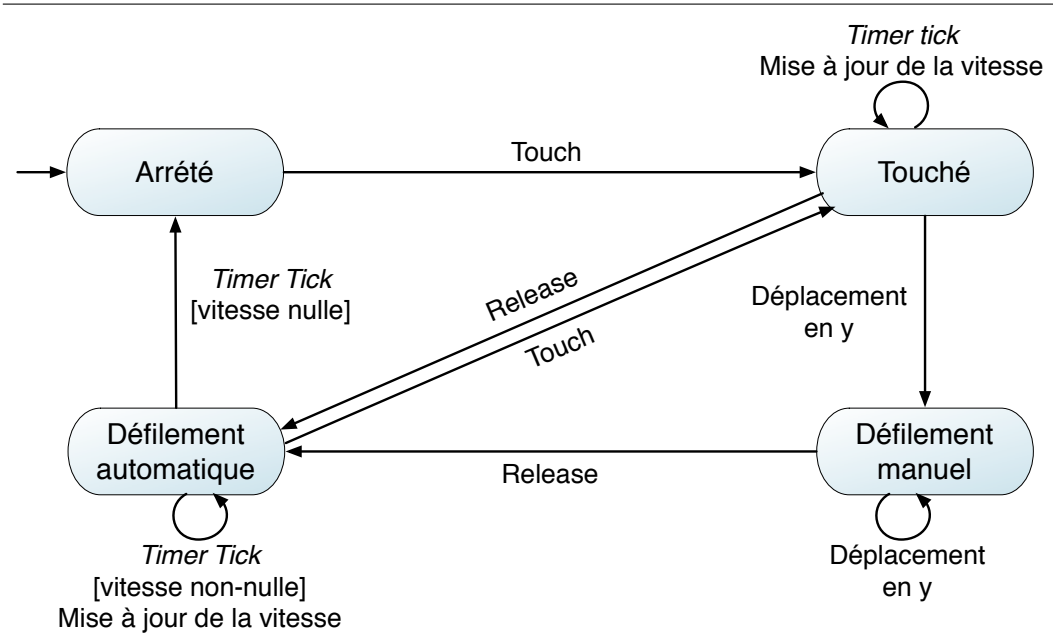

### **CHAPITRE 8. TECHNIQUES D'INTERACTION POUR LE DÉFILEMENT DE LISTES**

**Figure 8.5 –** Automate fini générique permettant de décrire les techniques Flick-and-Brake et les techniques de Flick habituelles

l'écran sans le déplacer sur sa surface. Dans le cas du Flick standard, la pression appliquée par le doigt sur l'écran est considérée de manière binaire et annule immédiatement la vitesse de défilement dès la première itération de la mise à jour. Avec les techniques Flick-and-Brake (F&B), la pression est exploitée de manière continue pour permettre à l'utilisateur de contrôler la décélération : plus l'utilisateur appuie fort, plus la vitesse décroît. La vitesse est mise à jour à chaque itération, ainsi si *V<sup>n</sup>* est la vitesse à l'itération n :

$$
V_{n+1} = V_n * (1 - p), p \in \{0; 1\}
$$
 Flick Standard  
\n
$$
V_{n+1} = V_n * (1 - p), p \in [0; 1]
$$
 F&B inertiel  
\n
$$
V_{n+1} = V_0 * (1 - p), p \in [0; 1]
$$
 F&B entretenu

### <span id="page-175-0"></span>**8.3.4 Utilisation de la pseudo-pression**

Les techniques Flick-and-Brake reposent sur l'utilisation d'un paramètre de pression mais les smartphones actuels ne disposent pas d'un tel capteur. Certains d'entre-eux renvoient cependant une valeur de pseudo-pression (que nous notons *pp*) comprise entre 0 et 1 et proportionnelle à la surface de contact entre le doigt de l'utilisateur et l'écran du smartphone.

Des études préliminaires [\[Essl et al., 2010\]](#page-196-1) suggèrent néanmoins que cette valeur de

pseudo-pression est suffisamment pratique pour que l'utilisateur puisse contrôler la valeur en modulant la surface en contact avec l'écran. La surface de contact dépendant de la taille et de la forme d'un doigt elle varie donc en fonction de l'utilisateur. Nos techniques d'interactions effectuent une étape de calibration en soustrayant la valeur initiale de pseudo-pression *pp*<sup>0</sup> (obtenue quand le doigt de l'utilisateur entre en contact avec l'écran) à la valeur de pseudo pression courante *pp<sup>i</sup>* . Une étude préliminaire nous a confirmé que cette valeur varie de manière non linéaire, ce qui n'est pas surprenant puisque la valeur de *pp* dépend de la *surface* de contact. Nous utilisons donc une fonction quadratique pour estimer *p* à partir de *pp*. Au final, nous obtenons donc la valeur de *p* comme suit :  $p = (pp_i - pp_0)^2$ 

# <span id="page-176-0"></span>**8.4 Évaluation**

Nous avons procédé à une expérience dont le but était d'évaluer l'efficacité d'une décélération contrôlée par l'utilisateur, relativement à une décélération contrôlée par le système, dans une tâche ou l'utilisateur devait atteindre une chanson dans une liste ordonnée alphabétiquement. Nous avons délibérément choisi une tâche fréquente dans la vie réelle, à savoir de choisir successivement plusieurs chansons pour composer une liste de lecture sur un dispositif mobile. Nous avons mesuré la vitesse et la précision ainsi que le nombre de gestes de Flicks effectués et les préférences subjectives des participants.

### <span id="page-176-1"></span>**8.4.1 Méthode**

### **Apparatus**

Nous avons utilisé un smartphone HTC Hero sous le système d'exploitation Android 2.1. Ce dispositif est équipé d'un écran capacitif de 3,5 pouces de diagonale et d'un affichage de résolution 320 ∗ 480 pixels et permet de détecter la pseudo-pression.

### **Tâche**

Chaque élément de la liste correspond à une "chanson" et occupe un rectangle de 50 pixels de haut. Le nom de la cible est affiché dans une zone fixe située en haut de l'écran. Une sélection est validée quand le système est dans l'état *Arrété* et qu'au moins la moitié de l'élément cible est située à l'intérieur d'un rectangle fixe de 50 pixels de haut placé au milieu de l'écran (figure [8.6\)](#page-177-0). Le stimuli en haut de l'écran est alors modifié et l'utilisateur peut parcourir la liste pour atteindre la nouvelle cible, qui se situe à une distance relative de 25, 75, 150 ou 250 éléments, dans une des deux directions (haut ou bas). Le stimuli ne

### **CHAPITRE 8. TECHNIQUES D'INTERACTION POUR LE DÉFILEMENT DE LISTES**

changeant qu'une fois la cible sélectionnée, il s'agit d'une tâche sans erreur possible.

<span id="page-177-0"></span>La distance de la nouvelle cible et la direction sont tirées au hasard sans remise, chaque combinaison étant présente exactement une fois par série (8 cibles par série). Chaque série utilisait une liste de chanson différente pour éviter les effets d'apprentissage.

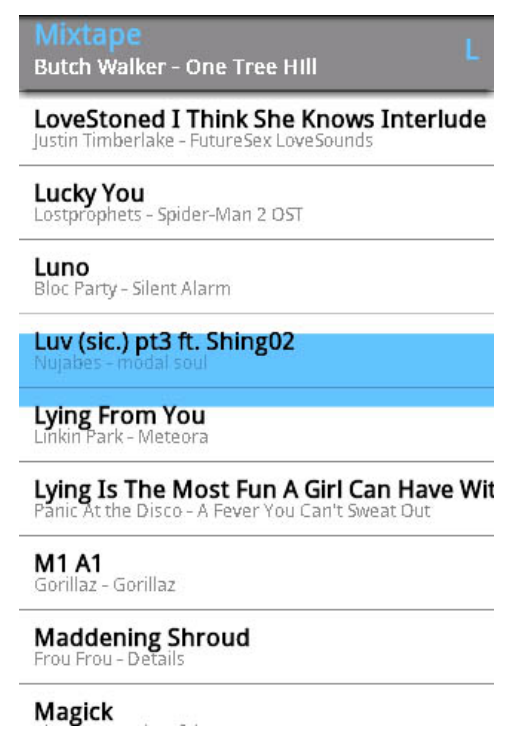

**Figure 8.6 –** Capture d'écran de l'interface d'expérimentation.

### **Techniques**

Nous avons comparé trois techniques : le Flicking standard (SF), et les techniques de Flick-and-Brake (F&B) inertiel et entretenu. La vitesse de défilement dans l'état *Défilement automatique* était limitée pour chaque technique à 2100 pixels par seconde comme suggéré dans [\[Andersen, 2005\]](#page-190-1). L'ordre de présentation des techniques était balancé suivant un carré latin.

### **Procédure**

Douze participants adultes (4 femmes et 8 hommes) ont suivi 2 séries d'entrainement avant de procéder à 4 séries d'expérimentation. A Chaque participant a donc sélectionné 3 *techniques* ∗ 4 *distances* ∗ 2 *directions* ∗ 4 *series* cibles (design within-subject).

Après l'expérience, les participants étaient invités à trier les techniques par ordre de préférence et à les évaluer sur 4 critères (rapide, précise, agréable et simple) suivant une échelle de Likert à 5 points.

<span id="page-178-1"></span>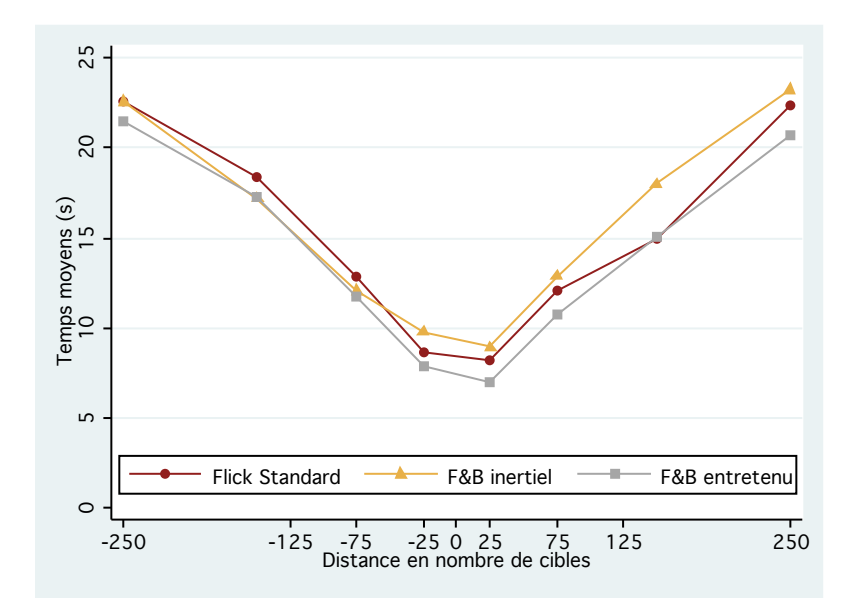

**Figure 8.7 –** Temps moyens de sélection par technique et par distance cible.

### <span id="page-178-0"></span>**8.4.2 Résultats**

### **Temps de sélection de cible**

Une analyse de variance sur les temps de sélection a montré que la technique Flickand-Brake entretenu était significativement plus rapide que les deux autres techniques  $(F_{2,22} = 4,70, p < 0.02)$ , mais avec un effet relativement petit, ceci probablement en raison de la borne maximale sur la vitesse de défilement automatique (de 2100 pixels par seconde). La figure [8.7](#page-178-1) montre les temps moyens de sélection par technique et par distance de cible.

#### **Nombre de geste de flick par sélection de cible**

Les participants ont effectué beaucoup moins de gestes de Flick avec les deux techniques Flick-and-Brake qu'avec le Flick standard. Le nombre moyen de Flicks par sélection est représenté à la figure [8.8.](#page-179-0) Une différence significative est observée sur les techniques  $(F_{2,22} > 20, p < 0,0001)$  avec un effet important. Des tests post-hoc ont confirmé que les

### **CHAPITRE 8. TECHNIQUES D'INTERACTION POUR LE DÉFILEMENT DE LISTES**

deux techniques Flick-and-Brake nécessitaient moins de gestes de Flick que le Flick standard pour toutes les distances sauf la moins grande.

<span id="page-179-0"></span>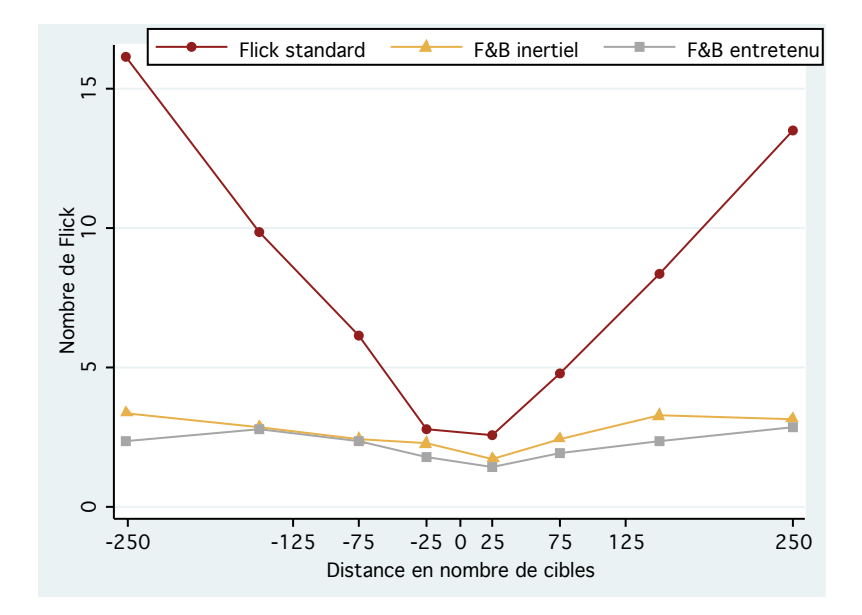

**Figure 8.8 –** Nombre de flick par sélection de cible.

### **Préférences subjectives**

Les participants ont eu la sensation d'aller plus vite en utilisant les techniques Flickand-Brake entretenu (Test de Wilcoxon, *p <* 0*,*0003) et inertiel (*p <* 0*,*0005) qu'avec le Flick Standard (figure [8.9\)](#page-180-1).

Les techniques Flick-and-Brake ont été jugée plus agréables que le Flick standard  $(\chi_2 = 6.983, p < 0.0305)$ , avec une préférence particulièrement marquée pour le Flickand-Brake entretenu (*p <* 0*,*0176). Les entretiens post-expérience nous conduisent à penser que cette différence est essentiellement due au nombre de gestes de Flick effectués, lequel croissait rapidement pour les grandes distances avec le Flick Standard.

Les participants ont particulièrement apprécié pouvoir contrôler eux-même la décélération du défilement offert par les techniques Flick-and-Brake. Comme le montre la table [8.10,](#page-180-2) les deux variantes ont été appréciées et sont très majoritairement classées aux 2 premières positions.
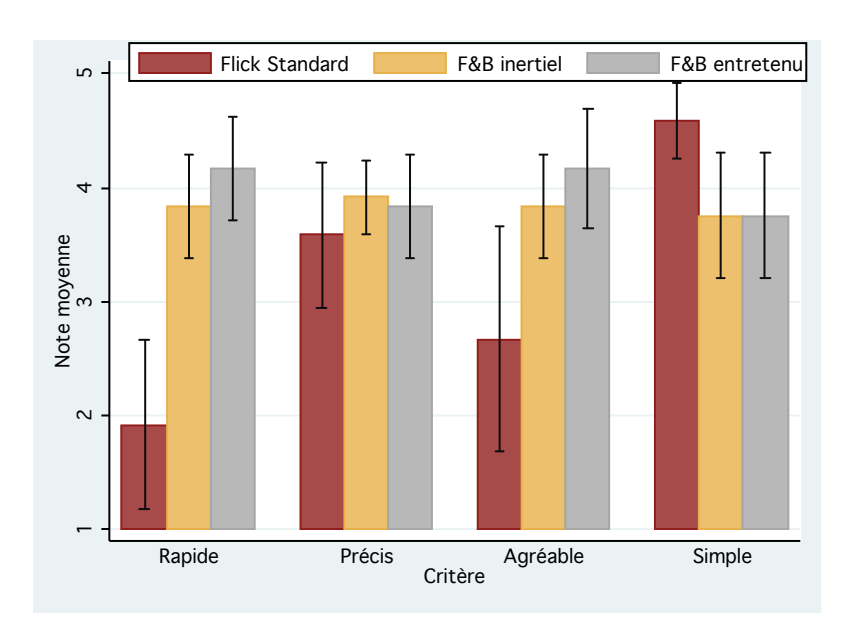

**Figure 8.9 –** Préférences subjectives des participants

|                           | 1 st | $\Omega$ | 2rd | Moyenne  |
|---------------------------|------|----------|-----|----------|
| Flickin standard          |      |          |     |          |
| Flick-and-Brake inertiel  |      |          |     | 1.75     |
| Flick-and-Brake entretenu |      |          |     | $1.33\,$ |

**Figure 8.10 –** Classement des techniques préférées par les participants

# **8.5 Conclusion**

Nous avons présenté Flick-and-Brake, une approche permettant à l'utilisateur de contrôler à l'aide de la pression le coefficient de friction appliqué à un défilement de liste consécutif à un geste de Flick. Nous avons plus particulièrement décrit deux variantes de cette approche :

- le Flick-and-Brake inertiel qui repose sur la métaphore d'une roue sans aucun frottement dont le mouvement une fois activé continuerait indéfiniment sans action explicite de l'utilisateur pour l'interrompre. L'utilisateur peut alors réduire la vitesse de défilement en appuyant sur l'écran interactif plus ou moins fort.
- le Flick-and-Brake entretenu qui repose également sur la métaphore d'une roue sans frottement mais cette fois entretenue par un moteur qui s'oppose à la friction du doigt. En appuyant sur l'écran, l'utilisateur réduit la vitesse de défilement qui reprend sa vitesse initiale si l'utilisateur relâche le doigt (sauf dans le cas particulier où la vitesse devient nulle).

Nous avons également présenté un automate fini générique capable de décrire ces deux techniques ainsi que les techniques de défilement inertiel habituelles.

## **CHAPITRE 8. TECHNIQUES D'INTERACTION POUR LE DÉFILEMENT DE LISTES**

Nous avons mené une expérience pour évaluer l'efficacité d'une décélération contrôlée par l'utilisateur, relativement à une décélération contrôlée par le système, dans une tâche ou l'utilisateur devait atteindre une chanson dans une liste ordonnée alphabétiquement. Cette étude nous a montré que la technique Flick-and-Brake entretenu était significativement plus rapide que les deux autres techniques et que les participants ont effectué significativement moins de gestes de Flick avec les deux variantes de Flick-and-Brake. De plus, les nouvelles techniques que nous proposons ont été fortement appréciées par les utilisateurs, probablement car elles leurs offrent davantage de contrôle et permettent de parcourir de grandes distances en effectuant moins de gestes de Flick.

Les techniques Flick-and-Brake proposent une solution simple et intéressante pour augmenter le Flick et offrir plus de contrôle à l'utilisateur. Ces techniques peuvent notamment se montrer intéressante pour améliorer les systèmes U-Move et S-Notebook présentés dans les chapitres [4](#page-46-0) et [5.](#page-88-0) Nous avons vu au chapitre [2](#page-16-0) que les éditeurs de livres pédagogiques commençaient à fournir des copies "numériques" de leurs ouvrages ainsi que divers documents associés. Des techniques de Flick améliorées comme les techniques de Flick-and-Brake peuvent notablement faciliter la navigation dans des documents de longue taille.

Enfin, bien que nous ayons évalué ces techniques dans une tâche de défilement dans une liste à une dimension, leur concept est généralisable à de la navigation à deux dimensions. De plus en plus courant sur les téléphones mobiles, le Flick se répand aujourd'hui sur tout type de surfaces interactive, du touchpad au TBI, d'où l'intérêt de continuer à l'améliorer comme nous l'avons proposé avec Flick-and-Brake.

# 9 **Conclusion**

# **Sommaire**

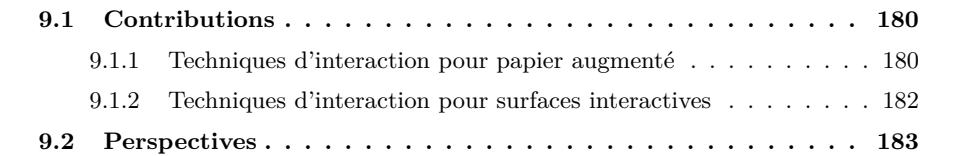

Les possibilités offertes par les nouveaux outils informatiques et la baisse des prix de leurs composants entrainent un équipement croissant des établissements d'enseignement secondaire. De nouveaux dispositifs d'interaction font leur apparition dans les salles de classe et des scénarios de classe "augmentée" qui n'étaient jusque-là envisageables qu'à l'université, faute d'équipement, deviennent aujourd'hui réalisables dans les collèges et lycées. Ces lieux d'enseignement sont caractérisés par un certain nombre de spécificités, comme l'importance de la prise de note, actuellement effectuée sur papier. L'interaction avec les surfaces interactives comme les TBIs ou les tablettes constitue par ailleurs une autre évolution majeure. De fait, la conception et l'évaluation de systèmes informatiques et de techniques d'interaction au coeur desquels se situent le papier et ces nouveaux dispositifs constitue un enjeu scientifique et industriel majeur. Nous résumons ci-après nos contributions puis détaillons des perspectives de travail et nos directions futures.

## <span id="page-183-0"></span>**9.1 Contributions**

Après avoir présenté un aperçu des usages des TICE dans l'enseignement secondaire, nous avons décrit les deux facettes complémentaires de ces travaux de thèse qui sont la conception de techniques d'interaction pour le papier augmenté et pour les surfaces interactives.

## <span id="page-183-1"></span>**9.1.1 Techniques d'interaction pour papier augmenté**

La première partie de cette thèse s'est intéressée à l'utilisation du papier augmenté comme support d'interaction. Le papier demeure en effet le support le plus utilisé par les élèves pour la prise de note et nous avons donc présenté dans un premier temps un **espace de caractérisation** des techniques d'interaction du couple stylo numérique/papier interactif. Cet espace se décompose en trois parties :

- $-$  un axe sur les propriétés du stylo numérique qui expose les limitations des différentes technologies et fait office de guide sur la technologie à choisir lors de la conception d'un système reposant sur du papier interactif.
- un axe qui présente les propriétés physiques du papier.
- une section qui décrit les modalités et interactions possibles par l'utilisateur lors de l'utilisation du couple stylo numérique/papier augmenté.

Cet espace nous a fourni un aperçu des travaux existants dans le domaine du stylo numérique et a mis en avant les propriétés du papier et des différentes technologies de stylos numériques. Il nous a également guidé dans la conception de techniques d'interaction reposant sur ces technologies. En effet, plusieurs remarques peuvent être faites à partir de cette étude. Tout d'abord, la majorité des travaux récents utilisent la localisation par papier micro tramé (i.e. Anoto), car cette technologie est actuellement la plus puissante et la plus simple d'usage. Par ailleurs, alors que le papier a pour caractéristique de pouvoir être utilisé sous de multiples formes et qu'il peut notamment être plié, déchiré et échanger entre les utilisateurs, assez peu d'études exploitent cet aspect.

Nous avons ensuite étudié le contexte de la classe augmentée et plus précisément l'utilisation du cahier de l'élève comme support lui permettant de centraliser des informations numériques en les associant à ses notes manuscrites. Nous avons dans un premier temps procédé à une étude préliminaire réalisée à petite échelle dans un lycée parisien pour obtenir des informations supplémentaires sur les habitudes de travail des enseignants et des élèves. Nous avons ensuite procédé à l'état de l'art des systèmes de classe augmentée avant de décrire **U-Note**, un système qui tente de réduire la fracture entre le monde physique (les notes prises sur papier par les élèves) et le monde numérique (les documents numériques diffusés par les enseignants pendant le cours, les ressources pédagogiques numérisées, etc.). L'utilisation du cahier comme support central est cohérente avec les usages actuels dans les collèges et lycées : au lieu de nécessiter un changement radical de pratiques, il permet tout à la fois d'en préserver l'essentiel tout en les enrichissant. De plus cet enrichissement peut être plus ou moins important selon les matières, les souhaits des enseignants ou encore les possibilités matérielles offertes par l'établissement. U-Note propose donc une "évolution" qui peut être plus ou moins poussée suivant les circonstances et les besoins de chacun.

Nous avons achevé cette première partie en présentant **S-Notebook**, un système de prise de note augmentée qui permet à un élève d'étendre son dispositif mobile avec du papier. S-Notebook permet de à l'élève d'organiser spatialement sur du papier des informations contenues dans des documents numériques. Plus précisément, ce système permet à l'élève de lier des annotations papier avec des parties précises de documents numériques (un paragraphe d'une page Web, un instant précis d'une vidéo). De fait, l'élève peut regrouper sur une même feuille de papier des informations qui proviennent de documents "virtuellement éloignés" et de nature différentes. Les propriétés tangibles du papier permettent ensuite à l'élève de réorganiser physiquement ces informations (par exemple en les découpant puis en les collant sur une nouvelle feuille) et de les partager avec ses camarades juste en transmettant un morceau d'une feuille de papier. Nous avons procédé à une évaluation préliminaire de ce système pour observer la prise en main de ce système. Ses résultats encourageants ont montré que S-Notebook se montre efficace pour retrouver des informations contenues dans différentes pages Web.

## <span id="page-185-0"></span>**9.1.2 Techniques d'interaction pour surfaces interactives**

La seconde partie de cette thèse s'est intéressée aux techniques d'interaction pour les surfaces interactives, surfaces de plus en plus présentes dans les salles de classe et en particulier sur les Tableaux Blancs Interactifs et les tablettes tactiles. De fait, nous avons tout d'abord présenté un **espace de caractérisation de l'interaction gestuelle** pour ce type de dispositifs. Cet espace caractérise un geste selon trois axes :

- sa *fonction*.
- sa *nature*.
- sa *morphologie*.

Cet espace nous a permis de recenser les travaux existants et de dégager des propriétés intéressantes du geste et notamment les caractéristiques des mouvements oscillatoires et les dimensions morphologiques d'un geste. Cet espace a guidé la conception des techniques d'interactions présentées dans la partie suivante où nous avons utilisé cette ressource pour enrichir la bande passante interactionnelle.

Nous avons présenté dans le chapitre suivant l'approche **Cyclo\*** qui se focalise sur l'interaction à base de gestes oscillatoires elliptiques. Ces gestes offrent 7 degrés de liberté dont 6 continus (orientation, taille, forme, fréquence, position x et position y) et 1 binaire (sens de rotation horaire ou anti-horaire). De plus, ces gestes peuvent être théoriquement effectué "indéfiniment" puisque l'utilisateur n'atteindra jamais les limites physiques de la surface. Cette approche nous a aidé à concevoir deux techniques d'interaction, CycloPan et CycloZoom+ respectivement basées sur des oscillations plates et circulaires (deux extrêmes du facteur de forme des ellipses). CycloPan est une technique qui permet à l'utilisateur de parcourir de grandes distances sur un document, en contrôlant en continu la vitesse et la direction du déplacement, sans quitter le mode CycloPan. CycloZoom+ permet à l'utilisateur de contrôler de manière parallèle le pan et le zoom dans une navigation multi-échelle, juste en ajustant de manière continue le point d'expansion du zoom. Ces deux techniques ont l'avantage d'être compatibles entre elles et avec la plupart des techniques d'interaction conventionnelles (comme le *Pan* ou les gestes de lancer). Des études comparatives ont montré que ces deux techniques étaient plus efficaces que leurs concurrentes et qu'elles ont été particulièrement bien accueillies par les utilisateurs. Enfin, nous avons également présenté une généralisation de ce travail dans laquelle nous proposons plusieurs extensions qui permettent de contrôler davantage de variables continues.

Le dernier chapitre de cette partie présente **Flick-and-Brake**, un nouveau concept de techniques de lancer pour la navigation dans des listes et des documents. Ce concept permet à l'utilisateur de contrôler la vitesse de défilement une fois la liste ou le document lancés en appliquant une pression plus ou moins importante sur le dispositif d'interaction.

Deux variantes de Flick-and-Brake ont été présentées : le Flick-and-Brake *inertiel* et le Flick-and-Brake *entretenu*. Une expérience contrôlée a montré que la version entretenue de Flick-and-Brake est meilleure que la technique de Flicking présente dans la majorité des systèmes actuels et qu'elle a également été plus appréciée par les utilisateurs. Ces techniques visent à améliorer la navigation dans les systèmes pour dispositifs mobiles comme par exemple U-Move et S-Notebook présentés dans la partie *Techniques d'interaction pour papier augmenté*.

## <span id="page-186-0"></span>**9.2 Perspectives**

#### **Evaluations approfondies de nos techniques**

L'une de nos perspectives de travail aujourd'hui est d'évaluer le système de prise de note augmentée **U-Note** dans un établissement d'enseignement secondaire. Nous souhaitons dans un premier temps vérifier la simplicité d'utilisation de ce système pour les enseignants. Nous souhaitons également évaluer son apport sur le travail des élèves lorsqu'ils révisent leurs leçons. L'évaluation de ce genre de système est complexe et ne peut pas se faire au travers d'une expérience contrôlée. En effet, mesurer l'apport pédagogique d'un outil de ce type, tout en limitant l'influence de facteurs extérieurs, requiert une étude longitudinale rendue encore plus difficile par le fait de travailler avec de jeunes sujets. Il est malgré tout important de procéder à ce travail.

#### **Etude approfondie des mouvements oscillatoires elliptiques**

Nos travaux du chapitre [7](#page-130-0) nous ont également amené à évaluer deux techniques d'interactions de la famille **Cyclo\***. Ces techniques utilisent deux extrêmes des mouvements oscillatoires elliptiques que sont les cercles et les oscillations plates. Nous souhaitons approfondir ces études et notamment évaluer des techniques d'interaction basées sur des ellipses d'excentricité intermédiaire et des mouvements semi-elliptiques afin de contrôler davantage de dimensions.

Nous avons également vu comment l'approche Cyclo\* généralise l'utilisation de techniques d'interaction reposant sur des mouvements oscillatoires elliptiques. Il faut malgré tout noter que les utilisateurs ne sont probablement pas capables de contrôler toutes les variables d'une ellipse indépendamment. Une autre de nos perspectives vise à étudier les dépendances entre les différentes dimensions des mouvements oscillatoires elliptiques dans le but d'identifier des sous-ensembles d'associations de dimensions particulièrement compatibles (à l'image de la dépendance taille/fréquence identifiée durant l'expérience préliminaire de CycloPan).

### **Interaction oscillatoire dans l'air**

Nous souhaiterions également étudier l'utilisation des gestes oscillatoires pour de l'interaction reposant sur des gestes "libres" c'est-à-dire des gestes effectués dans l'air sans dispositif (typiquement via un dispositif comme le Kinect [1](#page-0-0) ). La plupart des techniques actuelles qui reposent sur ce type de gestes [\[Bailly et al., 2011\]](#page-191-0) utilisent l'ouverture et la fermeture du poing comme délimiteurs du geste. Or, l'étape nécessaire pour identifier une ouverture ou fermeture du poing peut se montrer coûteuse en temps. Dans le cas du défilement d'un document de taille importante nécessitant du clutching (par exemple de la navigation sur une carte Google Map), cette étape peux se montrer rapidement fastidieuse. Les gestes oscillatoires, qui peuvent être effectués "sans fin", proposent donc une solution intéressante dans ce genre de situation.

#### **Développement de nouvelles techniques d'interaction**

Nous souhaitons également poursuivre l'étude des gestes de lancer sur surface interactive. Comme expliqué précédemment, les techniques de Flick actuelles analysent uniquement la vitesse en fin de geste pour amorcer le défilement de la liste ou du document. De fait, une partie de l'information contenue par le geste de l'utilisateur est perdue, comme la longueur du geste et la position à laquelle il a été effectué sur la surface interactive. La longueur du geste pourrait par exemple être utilisée pour contrôler la distance parcourue par le défilement automatique avant que le coefficient de friction ne s'applique. La position du geste (par exemple la position en *x* dans le cas d'un défilement vertical à une dimension comme le celui d'une liste de chansons sur un dispositif mobile) pourrait permettre à l'utilisateur de contrôler l'importance du coefficient de friction appliqué par le système. Cette approche offrirait la possibilité à l'utilisateur de mieux contrôler le défilement automatique sans modifier de manière trop radicale les techniques de Flick actuelles. L'utilisateur pourrait par exemple tracer un grand trait pour amorcer un défilement automatique qui se poursuivrait jusqu'à la fin de la liste.

<sup>1.</sup> Site Internet du Microsoft Kinect : <http://www.xbox.com/fr-FR/kinect>

- 1. **Sylvain Malacria**, Thomas Pietrzak, Aurelien Tabard and Eric Lecolinet. 2011. U-Note : Capture the Class and Access it Everywhere. In *Proceedings of the 13th IFIP TC13 Conference on Human-Computer Interaction* (INTERACT '11). Springer-Verlag. To appear. Will be presented in september. (acceptance rate : 27,6%)
- 2. Mathias Baglioni, **Sylvain Malacria**, Eric Lecolinet and Yves Guiard. 2011. Flickand-Brake : Finger Control over Inertial/Sustained Scroll Motion. In *CHI '11 Extended Abstract on Human factors in computing systems* (CHI EA '11). ACM, New York, NY, USA, 2281-2286.

Video : [http://www.youtube.com/watch?v=s6vlzc\\_MoHo](http://www.youtube.com/watch?v=s6vlzc_MoHo)

- 3. Thomas Pietrzak, **Sylvain Malacria**, Aurelien Tabard and Eric Lecolinet. 2010. What do U-Note ? An Augmented Note Taking System for the Classroom. In *First International Workshop on Paper Computing* (Ubicomp '10).
- 4. **Sylvain Malacria**, Eric Lecolinet, and Yves Guiard. 2010. Clutch-free panning and integrated pan-zoom control on touch-sensitive surfaces : the cyclostar approach. In *Proceedings of the 28th international conference on Human factors in computing systems* (CHI '10). ACM, New York, NY, USA, 2615-2624. (acceptance rate : 22%) Video : <http://www.youtube.com/watch?v=tcYX56TegbE>.
- 5. **Sylvain Malacria** and Eric Lecolinet. 2009. U-Note : classe augmentée et stylo numérique. In *Proceedings of the 21st International Conference on Association Francophone d'Interaction Homme-Machine* (IHM '09). ACM, New York, NY, USA, 255-258. (acceptance rate : 35%).
- 6. **Sylvain Malacria** and Eric Lecolinet. 2008. Espace de caractérisation du stylo numérique. In *Proceedings of the 20th International Conference of the Association Francophone d'Interaction Homme-Machine* (IHM '08). ACM, New York, NY, USA, 177-184.
- 7. **Sylvain Malacria** and Eric Lecolinet. 2008. Les propriétés du stylo numérique. *In 4 emes Rencontres Jeunes Chercheurs en Interaction Homme-Machine* (RJC-IHM '08).

- [Abowd et al., 1998a] Abowd, G. D., Atkeson, C. G., Brotherton, J., Enqvist, T., Gulley, P., and LeMon, J. (1998a). Investigating the capture, integration and access problem of ubiquitous computing in an educational setting. In *CHI '98 : Proceedings of the SIGCHI conference on Human factors in computing systems*, pages 440–447, New York, NY, USA. ACM Press/Addison-Wesley Publishing Co.
- [Abowd et al., 1996] Abowd, G. D., Atkeson, C. G., Feinstein, A., Hmelo, C., Kooper, R., Long, S., Sawhney, N., and Tani, M. (1996). Teaching and learning as multimedia authoring : the classroom 2000 project. In *MULTIMEDIA '96 : Proceedings of the fourth ACM international conference on Multimedia*, pages 187–198, New York, NY, USA. ACM.
- [Abowd et al., 1998b] Abowd, G. D., Brotherton, J., and Bhalodia, J. (1998b). Classroom 2000 : a system for capturing and accessing multimedia classroom experiences. In *CHI '98 : CHI 98 conference summary on Human factors in computing systems*, pages 20–21, New York, NY, USA. ACM.
- [Accot and Zhai, 2001] Accot, J. and Zhai, S. (2001). Scale effects in steering law tasks. In *Proceedings of the SIGCHI conference on Human factors in computing systems*, CHI '01, pages 1–8, New York, NY, USA. ACM.
- [Adler and Van Doren, 1972] Adler, M. and Van Doren, C. (1972). *How to read a book*. Touchstone Books.
- [Al-Imam and Lank, 2007] Al-Imam, E. and Lank, E. (2007). Pocketpad : Using handhelds and digital pens to manage data in mobile contexts. In *Proceedings of the First International Conference on the Digital Society*, pages 13–, Washington, DC, USA. IEEE Computer Society.
- [Aliakseyeu et al., 2008] Aliakseyeu, D., Irani, P., Lucero, A., and Subramanian, S. (2008). Multi-flick : an evaluation of flick-based scrolling techniques for pen interfaces. In *CHI '08 : Proceeding of the twenty-sixth annual SIGCHI conference on Human factors in computing systems*, pages 1689–1698, New York, NY, USA. ACM.
- [Andersen, 2005] Andersen, T. H. (2005). A simple movement time model for scrolling. In *CHI '05 extended abstracts on Human factors in computing systems*, CHI '05, pages 1180–1183, New York, NY, USA. ACM.
- [Appert and Zhai, 2009] Appert, C. and Zhai, S. (2009). Using strokes as command shortcuts : cognitive benefits and toolkit support. In *Proceedings of the 27th international conference on Human factors in computing systems*, CHI '09, pages 2289–2298, New York, NY, USA. ACM.
- [Arseneau and Cooperstock, 1999] Arseneau, S. and Cooperstock, Jeremy, R. (1999). Presenter tracking in a classroom environment. In *Industrial Electronics Conference*, IECON '99. IEEE.
- [Arthur et al., 2006] Arthur, A. M., Lunsford, R., Wesson, M., and Oviatt, S. (2006). Prototyping novel collaborative multimodal systems : simulation, data collection and analysis

tools for the next decade. In *Proceedings of the 8th international conference on Multimodal interfaces*, ICMI '06, pages 209–216, New York, NY, USA. ACM.

- [Ayatsuka and Rekimoto, 2005] Ayatsuka, Y. and Rekimoto, J. (2005). transticks : physically manipulatable virtual connections. In *Proceedings of the SIGCHI conference on Human factors in computing systems*, CHI '05, pages 251–260, New York, NY, USA. ACM.
- [Baglioni et al., 2009] Baglioni, M., Lecolinet, E., and Guiard, Y. (2009). Espace de caractérisation des interactions gestuelles physiques sur dispositifs mobiles. In *Proceedings of the 21st International Conference on Association Francophone d'Interaction Homme-Machine*, IHM '09, pages 203–212, New York, NY, USA. ACM.
- [Bailly et al., 2008a] Bailly, G., Demeure, A., Lecolinet, E., and Nigay, L. (2008a). Multitouch menu (mtm). In *Proceedings of the 20th International Conference of the Association Francophone d'Interaction Homme-Machine*, IHM '08, pages 165–168, New York, NY, USA. ACM.
- [Bailly et al., 2010] Bailly, G., Lecolinet, E., and Guiard, Y. (2010). Finger-count & radialstroke shortcuts : 2 techniques for augmenting linear menus on multi-touch surfaces. In *CHI '10 : Proceedings of the 28th international conference on Human factors in computing systems*, pages 591–594, New York, NY, USA. ACM.
- [Bailly et al., 2007] Bailly, G., Lecolinet, E., and Nigay, L. (2007). Wave menus : improving the novice mode of hierarchical marking menus. In *INTERACT'07 : Proceedings of the 11th IFIP TC 13 international conference on Human-computer interaction*, pages 475– 488, Berlin, Heidelberg. Springer-Verlag.
- [Bailly et al., 2008b] Bailly, G., Lecolinet, E., and Nigay, L. (2008b). Flower menus : a new type of marking menu with large menu breadth, within groups and efficient expert mode memorization. In *AVI '08 : Proceedings of the working conference on Advanced visual interfaces*, pages 15–22, New York, NY, USA. ACM.
- [Bailly et al., 2008c] Bailly, G., Roudaut, A., Lecolinet, E., and Nigay, L. (2008c). Menus leaf : enrichir les menus linéaires par des gestes. In *Proceedings of the 20th International Conference of the Association Francophone d'Interaction Homme-Machine*, IHM '08, pages 169–172, New York, NY, USA. ACM.
- <span id="page-191-0"></span>[Bailly et al., 2011] Bailly, G., Walter, R., Müller, J., Ning, T., and Lecolinet, E. (2011). Comparing free hand menu techniques for distant displays using linear, marking and finger-count menus. In *Proceedings of the 13th IFIP TC13 Conference on Human-Computer Interaction*, INTERACT 2011, Berlin, Heidelberg. Springer-Verlag.
- [Balakrishnan and MacKenzie, 1997] Balakrishnan, R. and MacKenzie, I. S. (1997). Performance differences in the fingers, wrist, and forearm in computer input control. In *Proceedings of the SIGCHI conference on Human factors in computing systems*, CHI '97, pages 303–310, New York, NY, USA. ACM.
- [Barthelmess et al., 2006] Barthelmess, P., Kaiser, E., Huang, X., McGee, D., and Cohen, P. (2006). Collaborative multimodal photo annotation over digital paper. In *ICMI '06 : Proceedings of the 8th international conference on Multimodal interfaces*, pages 4–11, New York, NY, USA. ACM.
- [Bau and Mackay, 2008] Bau, O. and Mackay, W. E. (2008). Octopocus : a dynamic guide for learning gesture-based command sets. In *Proceedings of the 21st annual ACM symposium on User interface software and technology*, UIST '08, pages 37–46, New York, NY, USA. ACM.
- [Bau et al., 2010] Bau, O., Poupyrev, I., Israr, A., and Harrison, C. (2010). Teslatouch : electrovibration for touch surfaces. In *Proceedings of the 23nd annual ACM symposium on User interface software and technology*, UIST '10, pages 283–292, New York, NY, USA. ACM.
- [Baudisch et al., 2010] Baudisch, P., Becker, T., and Rudeck, F. (2010). Lumino : tangible blocks for tabletop computers based on glass fiber bundles. In *Proceedings of the 28th international conference on Human factors in computing systems*, CHI '10, pages 1165– 1174, New York, NY, USA. ACM.
- [Baudisch et al., 2003] Baudisch, P., Cutrell, E., Robbins, D., Czerwinski, M., Tandler, P., Bederson, B., and Zierlinger, A. (2003). Drag-and-pop and drag-and-pick : Techniques for accessing remote screen content on touch- and pen-operated systems. In *Proceedings of INTERACT 2003*, pages 57–64.
- [Beardsley et al., 2005] Beardsley, P., Baar, J. V., Raskar, R., and Forlines, C. (2005). Interaction using a handheld projector. *IEEE Comput. Graph. Appl.*, 25 :39–43.
- [Behera et al., 2008] Behera, A., Lalanne, D., and Ingold, R. (2008). Docmir : An automatic document-based indexing system for meeting retrieval. *Multimedia Tools Appl.*, 37(2) :135–167.
- [Bell and Gemmel, 2009] Bell, G. and Gemmel, J. (2009). *Total Recall : How the E-Memory Revolution Will Change Everything*. Dutton Adult.
- [Bernstein et al., 2006] Bernstein, M., Robinson-Mosher, A., Yeh, R. B., and Klemmer, S. R. (2006). Diamond's edge : From notebook to table and back again. In *In Ubicomp '06 Extended Abstracts (Posters)*, Ubicomp '06.
- [Block et al., 2008] Block, F., Gutwin, C., Haller, M., Gellersen, H., and Billinghurst, M. (2008). Pen and paper techniques for physical customisation of tabletop interfaces. In *IEEE Tabletops and Interactive Surfaces 2008*, pages 19–26.
- [Bourgeois and Guiard, 2002] Bourgeois, F. and Guiard, Y. (2002). Multiscale pointing : facilitating pan-zoom coordination. In *CHI '02 : CHI '02 extended abstracts on Human factors in computing systems*, pages 758–759, New York, NY, USA. ACM.
- [Brandl et al., 2008a] Brandl, P., Forlines, C., Wigdor, D., Haller, M., and Shen, C. (2008a). Combining and measuring the benefits of bimanual pen and direct-touch interaction on

horizontal interfaces. In *AVI'08 : Proceedings of the working conference on Advanced Visual Interfaces*, page 154–161, New York, NY, USA. ACM.

- [Brandl et al., 2008b] Brandl, P., Forlines, C., Wigdor, D., Haller, M., and Shen, C. (2008b). Combining and measuring the benefits of bimanual pen and direct-touch interaction on horizontal interfaces. In *Proceedings of the working conference on Advanced visual interfaces*, AVI '08, pages 154–161, New York, NY, USA. ACM.
- [Brandl et al., 2007] Brandl, P., Haller, M., Hurnaus, M., Lugmayr, V., Oberngruber, J., Oster, C., Schafleitner, C., and Billinghurst, M. (2007). An adaptable rear-projection screen using digital pens and hand gestures. In *ICAT '07 : Proceedings of the 17th International Conference on Artificial Reality and Telexistence*, pages 49–54, Washington, DC, USA. IEEE Computer Society.
- [Brandl et al., 2008c] Brandl, P., Haller, M., Oberngruber, J., and Schafleitner, C. (2008c). Bridging the gap between real printouts and digital whiteboard. In *AVI '08 : Proceedings of the working conference on Advanced visual interfaces*, pages 31–38, New York, NY, USA. ACM.
- [Brandl et al., 2009] Brandl, P., Leitner, J., Seifried, T., Haller, M., Doray, B., and To, P. (2009). Occlusion-aware menu design for digital tabletops. In *CHI EA '09 : Proceedings of the 27th international conference extended abstracts on Human factors in computing systems*, page 3223–3228, New York, NY, USA. ACM.
- [Brandl et al., 2010] Brandl, P., Richter, C., and Haller, M. (2010). Nicebook : supporting natural note taking. In *CHI '10 : Proceedings of the 28th international conference on Human factors in computing systems*, pages 599–608, New York, NY, USA. ACM.
- [Brewster, 2002] Brewster, S. (2002). Overcoming the lack of screen space on mobile computers. *Personal Ubiquitous Comput.*, 6 :188–205.
- [Brewster et al., 2007] Brewster, S., Chohan, F., and Brown, L. (2007). Tactile feedback for mobile interactions. In *Proceedings of the SIGCHI conference on Human factors in computing systems*, CHI '07, pages 159–162, New York, NY, USA. ACM.
- [Brewster and Hughes, 2009] Brewster, S. A. and Hughes, M. (2009). Pressure-based text entry for mobile devices. In *Proceedings of the 11th International Conference on Human-Computer Interaction with Mobile Devices and Services*, MobileHCI '09, pages 9 :1–9 :4, New York, NY, USA. ACM.
- [Buxton, 2007] Buxton, B. (2007). *Sketching User Experiences : Getting the Design Right and the Right Design*. Morgan Kaufmann, first edition.
- [Buxton, 1990] Buxton, W. (1990). A three-state model of graphical input. In *Proceedings of the IFIP TC13 Third Interational Conference on Human-Computer Interaction*, INTERACT '90, pages 449–456, Amsterdam, The Netherlands, The Netherlands. North-Holland Publishing Co.
- [Cadoz, 1994] Cadoz, C. (1994). Le geste canal de communication homme/machine : la communication «instrumentale». *TSI : Technique et Science Informatique*, 13(1) :31–61.
- [Cao and Balakrishnan, 2006] Cao, X. and Balakrishnan, R. (2006). Interacting with dynamically defined information spaces using a handheld projector and a pen. In *UIST '06 : Proceedings of the 19th annual ACM symposium on User interface software and technology*, pages 225–234, New York, NY, USA. ACM.
- [Card et al., 1991] Card, S. K., Mackinlay, J. D., and Robertson, G. G. (1991). A morphological analysis of the design space of input devices. *ACM Trans. Inf. Syst.*, 9 :99–122.
- [Cardosi and Murphy, 1995a] Cardosi, K. and Murphy, E. (1995a). Human factors in the design and evaluation of air traffic control systems(final report). Technical report, Volpe Center.
- [Cardosi and Murphy, 1995b] Cardosi, K. M. and Murphy, E. D. (1995b). Human factors in the design and evaluation of air traffic control systems.
- [Casiez et al., 2010] Casiez, G., Roussel, N., Vanbelleghem, R., and Giraud, F. (2010). Efficacité et robustesse aux distracteurs d'un retour tactile pour faciliter le pointage. In *Conference Internationale Francophone sur I'Interaction Homme-Machine*, IHM '10, pages 25–32, New York, NY, USA. ACM.
- [Casiez et al., 2011] Casiez, G., Roussel, N., Vanbelleghem, R., and Giraud, F. (2011). Surfpad : Riding towards targets on a squeeze film effect. In *CHI'11 : Proceedings of the 29th international conference on Human factors in computing systems*, New York, NY, USA. ACM.
- [Casiez et al., 2008] Casiez, G., Vogel, D., Balakrishnan, R., and Cockburn, A. (2008). The impact of control-display gain on user performance in pointing tasks. *Human-Computer Interaction*, 23(3) :215–250.
- [Casiez et al., 2007] Casiez, G., Vogel, D., Pan, Q., and Chaillou, C. (2007). Rubberedge : reducing clutching by combining position and rate control with elastic feedback. In *UIST '07 : Proceedings of the 20th annual ACM symposium on User interface software and technology*, pages 129–138, New York, NY, USA. ACM.
- [Chen et al., 2009] Chen, V., Lin, W., Haller, M., Leitner, J., and Duh, H. (2009). Social interaction, communicative behaviors and flow experience in tabletop gaming. In *ACM International Conference on Advances in Computer Entertainment Technology*.
- [Chiu et al., 1999] Chiu, P., Kapuskar, A., Reitmeier, S., and Wilcox, L. (1999). Notelook : taking notes in meetings with digital video and ink. In *MULTIMEDIA '99 : Proceedings of the seventh ACM international conference on Multimedia (Part 1)*, pages 149–158, New York, NY, USA. ACM.
- [Chiu et al., 2000] Chiu, P., Kapuskar, A., Reitmeier, S., and Wilcox, L. (2000). Room with a rear view : Meeting capture in a multimedia conference room. *IEEE MultiMedia*,  $7(4)$ : 48-54.
- [Collomb et al., 2005] Collomb, M., Hascoët, M., Baudisch, P., and Lee, B. (2005). Improving drag-and-drop on wall-size displays. In *Proceedings of Graphics Interface 2005*, GI '05, pages 25–32, School of Computer Science, University of Waterloo, Waterloo, Ontario, Canada. Canadian Human-Computer Communications Society.
- [Cooperstock, 2001] Cooperstock, J. R. (2001). The classroom of the future : Enhancing education through augmented reality. In *Proc. HCI Inter. 2001 Conf. on Human-Computer Interaction*, pages 688–692.
- [Cooperstock, 2003] Cooperstock, J. R. (2003). Intelligent classrooms need intelligent interfaces : How to build a high-tech teaching environment that teachers can use ?
- [Costa-Cunha and Mackay, 2003] Costa-Cunha, P. and Mackay, W. (2003). Augmented paper and anoto stylus. In *IHM 2003 : Proceedings of the 15th French-speaking conference on human-computer interaction on 15eme Conference Francophone sur l'Interaction Homme-Machine*, pages 232–235, New York, NY, USA. ACM.
- [Couture et al., 2008] Couture, N., Rivière, G., and Reuter, P. (2008). Geotui : a tangible user interface for geoscience. In *Proceedings of the 2nd international conference on Tangible and embedded interaction*, TEI '08, pages 89–96, New York, NY, USA. ACM.
- [Creed et al., 1987] Creed, A., Dennis, I., and Newstead, S. (1987). Proof-reading on VDUs. *Behaviour & Information Technology*, 6(1) :3–13.
- [Cutler et al., 2002] Cutler, R., Rui, Y., Gupta, A., Cadiz, J., Tashev, I., He, L.-w., Colburn, A., Zhang, Z., Liu, Z., and Silverberg, S. (2002). Distributed meetings : a meeting capture and broadcasting system. In *MULTIMEDIA '02 : Proceedings of the tenth ACM international conference on Multimedia*, pages 503–512, New York, NY, USA. ACM.
- [Dachselt et al., 2008] Dachselt, R., Frisch, M., and Decker, E. (2008). Enhancing uml sketch tools with digital pens and paper. In *Proceedings of the 4th ACM symposium on Software visualization*, SoftVis '08, pages 203–204, New York, NY, USA. ACM.
- [Davis, 2007] Davis, M. R. (2007). Interactive features fuel demand for modern chalkboards. *Education Week - Digital directions*, pages 24–25.
- [Decurtins et al., 2003] Decurtins, C., Norrie, M. C., and Signer, B. (2003). Digital annotation of printed documents. In *Proceedings of the twelfth international conference on Information and knowledge management*, CIKM '03, pages 552–555, New York, NY, USA. ACM.
- [Demeure et al., 2005] Demeure, I., Faure, C., Lecolinet, E., Moissinac, J.-C., and Pook, S. (2005). Mobile computing to facilitate interaction in lectures and meetings. *DFMA '05 : Proceedings of the First International Conference on Distributed Frameworks for Multimedia Applications (DFMA'05*.
- [Denning et al., 2006] Denning, T., Griswold, W. G., Simon, B., and Wilkerson, M. (2006). Multimodal communication in the classroom : what does it mean for us ? *SIGCSE Bull.*, 38 :219–223.
- [Dietz and Leigh, 2001] Dietz, P. and Leigh, D. (2001). Diamondtouch : a multi-user touch technology. In *Proceedings of the 14th annual ACM symposium on User interface software and technology*, UIST '01, pages 219–226, New York, NY, USA. ACM.
- [Dillon, 1992] Dillon, A. (1992). Reading from paper versus screens : a critical review of the empirical literature. *Ergonomics*, 35 :1297–1326.
- [Douglas and Mithal, 1994] Douglas, S. A. and Mithal, A. K. (1994). The effect of reducing homing time on the speed of a finger-controlled isometric pointing device. In *Proceedings of the SIGCHI conference on Human factors in computing systems : celebrating interdependence*, CHI '94, pages 411–416, New York, NY, USA. ACM.
- [Dourish, 2001] Dourish, P. (2001). *Where the action is : the foundations of embodied interaction*. MIT Press, Cambridge, MA, USA.
- [Dragicevic et al., 2008] Dragicevic, P., Ramos, G., Bibliowitcz, J., Nowrouzezahrai, D., Balakrishnan, R., and Singh, K. (2008). Video browsing by direct manipulation. In *Proceeding of the twenty-sixth annual SIGCHI conference on Human factors in computing systems*, CHI '08, pages 237–246, New York, NY, USA. ACM.
- [Ellis et al., 1991] Ellis, C. A., Gibbs, S. J., and Rein, G. (1991). Groupware : some issues and experiences. *Commun. ACM*, 34 :39–58.
- [Elrod et al., 1992] Elrod, S., Bruce, R., Gold, R., Goldberg, D., Halasz, F., Janssen, W., Lee, D., McCall, K., Pedersen, E., Pier, K., Tang, J., and Welch, B. (1992). Liveboard : a large interactive display supporting group meetings, presentations, and remote collaboration. In *CHI '92 : Proceedings of the SIGCHI conference on Human factors in computing systems*, pages 599–607, New York, NY, USA. ACM.
- [Essl et al., 2010] Essl, G., Rohs, M., and Kratz, S. (2010). Use the Force (or something) - Pressure and Pressure-Like Input for Mobile Music Performance. In *Proceedings of the International Conference on New Interfaces for Musical Expression (NIME)*, Sydney, Australia.
- [Evans et al., 1981] Evans, K. B., Tanner, P. P., and Wein, M. (1981). Tablet-based valuators that provide one, two, or three degrees of freedom. In *SIGGRAPH '81 : Proceedings of the 8th annual conference on Computer graphics and interactive techniques*, pages 91–97, New York, NY, USA. ACM.
- [Fekete and Beaudouin-Lafon, 1996] Fekete, J.-D. and Beaudouin-Lafon, M. (1996). Using the multi-layer model for building interactive graphical applications. In *Proceedings of the 9th annual ACM symposium on User interface software and technology*, UIST '96, pages 109–118, New York, NY, USA. ACM.
- [Fekete et al., 2009] Fekete, J.-D., Elmqvist, N., and Guiard, Y. (2009). Motion-pointing : target selection using elliptical motions. In *CHI '09 : Proceedings of the 27th international conference on Human factors in computing systems*, pages 289–298, New York, NY, USA. ACM.
- [Fishkin et al., 1999] Fishkin, K. P., Moran, T. P., and Harrison, B. L. (1999). Embodied user interfaces : Towards invisible user interfaces. In *Proceedings of the IFIP TC2/TC13 WG2.7/WG13.4 Seventh Working Conference on Engineering for Human-Computer Interaction*, pages 1–18, Deventer, The Netherlands, The Netherlands. Kluwer, B.V.
- [Francone et al., 2010] Francone, J., Bailly, G., Lecolinet, E., Mandran, N., and Nigay, L. (2010). Wavelet menus on handheld devices : stacking metaphor for novice mode and eyesfree selection for expert mode. In *AVI '10 : Proceedings of the International Conference on Advanced Visual Interfaces*, pages 173–180, New York, NY, USA. ACM.
- [Freeman et al., 2009] Freeman, D., Benko, H., Morris, M. R., and Wigdor, D. (2009). Shadowguides : visualizations for in-situ learning of multi-touch and whole-hand gestures. In *Proceedings of the ACM International Conference on Interactive Tabletops and Surfaces*, ITS '09, pages 165–172, New York, NY, USA. ACM.
- [Fu et al., 2010] Fu, C.-W., Goh, W.-B., and Ng, J. A. (2010). Multi-touch techniques for exploring large-scale 3d astrophysical simulations. In *CHI '10 : Proceedings of the 28th international conference on Human factors in computing systems*, pages 2213–2222, New York, NY, USA. ACM.
- [Fujita et al., 2010] Fujita, K., Itoh, Y., Takashima, K., Kitamura, Y., Tsukitani, T., and Kishino, F. (2010). Anchored navigation : coupling panning operation with zooming and tilting based on the anchor point on a map. In *Proceedings of Graphics Interface 2010*, GI '10, pages 233–240, Toronto, Ont., Canada, Canada. Canadian Information Processing Society.
- [Geissler, 1998] Geissler, J. (1998). Shuffle, throw or take it ! working efficiently with an interactive wall. In *CHI '98 : CHI 98 conference summary on Human factors in computing systems*, pages 265–266, New York, NY, USA. ACM.
- [Gemmell et al., 2006] Gemmell, J., Bell, G., and Lueder, R. (2006). Mylifebits : a personal database for everything. *Commun. ACM*, 49(1) :88–95.
- [Gemmell et al., 2002] Gemmell, J., Bell, G., Lueder, R., Drucker, S., and Wong, C. (2002). Mylifebits : fulfilling the memex vision. In *MULTIMEDIA '02 : Proceedings of the tenth ACM international conference on Multimedia*, pages 235–238, New York, NY, USA. ACM.
- [Gemmell et al., 2003] Gemmell, J., Lueder, R., and Bell, G. (2003). The mylifebits lifetime store. In *ETP '03 : Proceedings of the 2003 ACM SIGMM workshop on Experiential telepresence*, pages 80–83, New York, NY, USA. ACM.
- [Griswold et al., 2004] Griswold, W. G., Shanahan, P., Brown, S. W., Boyer, R., Ratto, M., Shapiro, R. B., and Truong, T. M. (2004). Activecampus : Experiments in communityoriented ubiquitous computing. *Computer*, 37 :73–81.
- [Griswold and Simon, 2006] Griswold, W. G. and Simon, B. (2006). Ubiquitous presenter : fast, scalable active learning for the whole classroom. *SIGCSE Bull.*, 38 :358–358.
- [Guiard and Beaudouin-Lafon, 2004] Guiard, Y. and Beaudouin-Lafon, M. (2004). Target acquisition in multiscale electronic worlds. *Int. J. Hum.-Comput. Stud.*, 61(6) :875–905.
- [Guiard et al., 2004] Guiard, Y., Blanch, R., and Beaudouin-Lafon, M. (2004). Object pointing : a complement to bitmap pointing in guis. In *GI '04 : Proceedings of Graphics Interface 2004*, pages 9–16, School of Computer Science, University of Waterloo, Waterloo, Ontario, Canada. Canadian Human-Computer Communications Society.
- [Guiard et al., 2001] Guiard, Y., Bourgeois, F., Mottet, D., and Beaudouin-Lafon, M. (2001). Beyond the 10-bit barrier : Fitts' law in multiscale electronic worlds. In *Proceedings of IHM-HCI 2001*, pages 573–587, London. Springer.
- [Guimbretière, 2003] Guimbretière, F. (2003). Paper augmented digital documents. In *Proceedings of the 16th annual ACM symposium on User interface software and technology*, UIST '03, pages 51–60, New York, NY, USA. ACM.
- [Guimbretiére and Winograd, 2000] Guimbretiére, F. and Winograd, T. (2000). Flowmenu : combining command, text, and data entry. In *UIST '00 : Proceedings of the 13th annual ACM symposium on User interface software and technology*, pages 213–216, New York, NY, USA. ACM.
- [Hancock et al., 2009] Hancock, M., ten Cate, T., and Carpendale, S. (2009). Sticky tools : full 6dof force-based interaction for multi-touch tables. In *Proceedings of the ACM International Conference on Interactive Tabletops and Surfaces*, ITS '09, pages 133–140, New York, NY, USA. ACM.
- [Hess et al., 2008] Hess, J., Küstermann, G., and Pipek, V. (2008). Premote : a user customizable remote control. In *CHI '08 extended abstracts on Human factors in computing systems*, CHI '08, pages 3279–3284, New York, NY, USA. ACM.
- [Hinckley, 2003] Hinckley, K. (2003). Synchronous gestures for multiple persons and computers. In *Proceedings of the 16th annual ACM symposium on User interface software and technology*, UIST '03, pages 149–158, New York, NY, USA. ACM.
- [Hinckley et al., 2005] Hinckley, K., Baudisch, P., Ramos, G., and Guimbretiere, F. (2005). Design and analysis of delimiters for selection-action pen gesture phrases in scriboli. In *Proceedings of the SIGCHI conference on Human factors in computing systems*, CHI '05, pages 451–460, New York, NY, USA. ACM.
- <span id="page-198-0"></span>[Hinckley et al., 2009] Hinckley, K., Dixon, M., Sarin, R., Guimbretiere, F., and Balakrishnan, R. (2009). Codex : a dual screen tablet computer. In *Proceedings of the 27th international conference on Human factors in computing systems*, CHI '09, pages 1933– 1942, New York, NY, USA. ACM.
- [Hinckley et al., 1994] Hinckley, K., Pausch, R., Goble, J. C., and Kassell, N. F. (1994). A survey of design issues in spatial input. In *UIST '94 : Proceedings of the 7th annual ACM symposium on User interface software and technology*, pages 213–222, New York, NY, USA. ACM.
- [Hult et al., 1984] Hult, R. E., Cohn, S., and Potter, D. (1984). An analysis of student notetaking effectiveness and learning outcome in the college lecture setting. *Journal of Instructional Psychology*, 11 :175–181.
- [Hummels, 1998] Hummels, C. (1998). Meaningful gestures for human computer interaction : Beyond hand postures. In *Proc. Third International Conference on Automatic Face and Gesture Recognition*, pages 14–16.
- [Hunter and Little, 2001] Hunter, J. and Little, S. (2001). Building and indexing a distributed multimedia presentation archive using smil. In *Proceedings of the 5th European Conference on Research and Advanced Technology for Digital Libraries, ECDL '01*, pages 415–428.
- [Hurlbutt and Klemmer, 2006] Hurlbutt, T. and Klemmer, S. R. (2006). Bridging the gap : fluidly connecting paper notecards with digital representations for story/task-based planning. In *CHI '06 : CHI '06 extended abstracts on Human factors in computing systems*, pages 887–892, New York, NY, USA. ACM.
- [Ishii and Ullmer, 1997] Ishii, H. and Ullmer, B. (1997). Tangible bits : towards seamless interfaces between people, bits and atoms. In *Proceedings of the SIGCHI conference on Human factors in computing systems*, CHI '97, pages 234–241, New York, NY, USA. ACM.
- [Jellinek and Card, 1990] Jellinek, H. D. and Card, S. K. (1990). Powermice and user performance. In *Proceedings of the SIGCHI conference on Human factors in computing systems : Empowering people*, CHI '90, pages 213–220, New York, NY, USA. ACM.
- [Jiang et al., 2007] Jiang, H., Yeh, R. B., Winograd, T., and Shi, Y. (2007). Digipost : Writing on post-its with digital pen to support collaborative editing tasks on tabletop displays.
- [Jordà et al., 2007] Jordà, S., Geiger, G., Alonso, M., and Kaltenbrunner, M. (2007). The reactable : exploring the synergy between live music performance and tabletop tangible interfaces. In *Proceedings of the 1st international conference on Tangible and embedded interaction*, TEI '07, pages 139–146, New York, NY, USA. ACM.
- [Jul, 2002] Jul, S. (2002). Predictive targeted movement in electronic spaces. In *CHI '02 : CHI '02 extended abstracts on Human factors in computing systems*, pages 626–627, New York, NY, USA. ACM.
- [Jul, 2003] Jul, S. (2003). "this is a lot easier !" : constrained movement speeds navigation. In *CHI '03 : CHI '03 extended abstracts on Human factors in computing systems*, pages 776–777, New York, NY, USA. ACM.
- [Jul and Furnas, 1998] Jul, S. and Furnas, G. W. (1998). Critical zones in desert fog : aids to multiscale navigation. In *UIST '98 : Proceedings of the 11th annual ACM symposium on User interface software and technology*, pages 97–106, New York, NY, USA. ACM.
- [Kak, 1981] Kak, A. V. (1981). Relationships between readability of printed and crtdisplayed text. In *HFS*, pages 137–140.
- [Karam and m. c. Schraefel, 2005] Karam, M. and m. c. Schraefel (2005). A taxonomy of gestures in human computer interactions. Technical Report ECSTR-IAM05-009, University of Southampton.
- [Karrer et al., 2008] Karrer, T., Weiss, M., Lee, E., and Borchers, J. (2008). Dragon : a direct manipulation interface for frame-accurate in-scene video navigation. In *Proceeding of the twenty-sixth annual SIGCHI conference on Human factors in computing systems*, CHI '08, pages 247–250, New York, NY, USA. ACM.
- [Karrer et al., 2009] Karrer, T., Wittenhagen, M., and Borchers, J. (2009). Pocketdragon : a direct manipulation video navigation interface for mobile devices. In *Proceedings of the 11th International Conference on Human-Computer Interaction with Mobile Devices and Services*, MobileHCI '09, pages 47 :1–47 :3, New York, NY, USA. ACM.
- [Kiewra, 1989] Kiewra, K. (1989). A review of note-taking : The encoding-storage paradigm and beyond. *Educational Psychology Review*, 1 :147–172. 10.1007/BF01326640.
- [Kiewra, 1987] Kiewra, K. A. (1987). Note taking and review : the research and its implications. *Journal of Instructional Science*, 16 :233–249.
- [Kiewra and Frank, 1988] Kiewra, K. A. and Frank, B. M. (1988). The encoding and external-storage effects of personal lecture notes, skeletal notes, and detailed notes for field-independent and field-dependent learners. *Journal of Educational Research*, 81 :143– 148.
- [Konishi and Ikeda, 2007] Konishi, K. and Ikeda, N. F. (2007). Data model and architecture of a paper-digital document management system. In *DocEng '07 : Proceedings of the 2007 ACM symposium on Document engineering*, pages 29–31, New York, NY, USA. ACM.
- [Kruger et al., 2005] Kruger, R., Carpendale, S., Scott, S. D., and Tang, A. (2005). Fluid integration of rotation and translation. In *Proceedings of the SIGCHI conference on Human factors in computing systems*, CHI '05, pages 601–610, New York, NY, USA. ACM.
- [Kurtenbach and Buxton, 1991] Kurtenbach, G. and Buxton, W. (1991). Issues in combining marking and direct manipulation techniques. In *UIST '91 : Proceedings of the 4th annual ACM symposium on User interface software and technology*, pages 137–144, New York, NY, USA. ACM.
- [Kurtenbach and Buxton, 1993] Kurtenbach, G. and Buxton, W. (1993). The limits of expert performance using hierarchic marking menus. In *CHI '93 : Proceedings of the INTERACT '93 and CHI '93 conference on Human factors in computing systems*, pages 482–487, New York, NY, USA. ACM.
- [Kurtenbach and Hulteen, 1990] Kurtenbach, G. and Hulteen, E. (1990). *Gestures in Human-Computer Communication*, pages 309–317. Addison-Wesley Publishing.
- [Kurtenbach et al., 1994] Kurtenbach, G., Moran, T. P., and Buxton, W. (1994). Contextual animation of gestural commands. In *Computer Graphics Forum*, pages 83–90.
- [Lamming, 1991] Lamming, M. G. (1991). Towards a human memory prosthesis. In *Proceedings of the International Workshop on Operating Systems of the 90s and Beyond*, pages 262–272, London, UK. Springer-Verlag.
- [Lecolinet et al., 2005] Lecolinet, E., Faure, C., Demeure, I., Moissinac, J.-C., and Pook, S. (2005). Augmentation de cours et de réunions dans un campus. In *Proceedings of the 2nd French-speaking conference on Mobility and ubiquity computing*, UbiMob '05, pages 161–168, New York, NY, USA. ACM.
- [Lecolinet and Mouret, 2005] Lecolinet, E. and Mouret, G. (2005). Tactiball,tactipen,tactitab ou comment toucher du doigtes données de son ordinateur. In *Proceedings of the 17th international conference on Francophone sur l'Interaction Homme-Machine*, IHM 2005, pages 227–230, New York, NY, USA. ACM.
- [Lee et al., 2002] Lee, D.-S., Erol, B., Graham, J., Hull, J. J., and Murata, N. (2002). Portable meeting recorder. In *MULTIMEDIA '02 : Proceedings of the tenth ACM international conference on Multimedia*, pages 493–502, New York, NY, USA. ACM.
- [Lee et al., 2004] Lee, J. C., Dietz, P. H., Leigh, D., Yerazunis, W. S., and Hudson, S. E. (2004). Haptic pen : a tactile feedback stylus for touch screens. In *Proceedings of the 17th annual ACM symposium on User interface software and technology*, UIST '04, pages 291–294, New York, NY, USA. ACM.
- [Leithinger and Haller, 2007] Leithinger, D. and Haller, M. (2007). Improving menu interaction for cluttered tabletop setups with user-drawn path menus. *Horizontal Interactive Human-Computer Systems, International Workshop on*, 0 :121–128.
- [Leitner et al., 2009] Leitner, J., Powell, J., Brandl, P., Seifried, T., Haller, M., Dorray, B., and To, P. (2009). Flux : a tilting multi-touch and pen based surface. In *CHI EA '09 : Proceedings of the 27th international conference extended abstracts on Human factors in computing systems*, page 3211–3216, New York, NY, USA. ACM.
- [Lepinski et al., 2010] Lepinski, G. J., Grossman, T., and Fitzmaurice, G. (2010). The design and evaluation of multitouch marking menus. In *CHI '10 : Proceedings of the 28th international conference on Human factors in computing systems*, pages 2233–2242, New York, NY, USA. ACM.
- [Letondal and Mackay, 2009] Letondal, C. and Mackay, W. E. (2009). L'écriture augmentée : enregistrer des explorations interactives avec une feuille de données scientifiques. In *Proceedings of the 21st International Conference on Association Francophone d'Interaction Homme-Machine*, IHM '09, pages 363–366, New York, NY, USA. ACM.
- [Letondal et al., 2009] Letondal, C., Tabard, A., and Mackay, W. E. (2009). Quand tu l'as écrit tu l'as lu ! Technical report, Université Mixte de Recherche 8623, CNRS-Université Paris Sud - LRI.
- [Liao et al., 2005] Liao, C., Guimbretière, F., and Hinckley, K. (2005). Papiercraft : a command system for interactive paper. In *UIST '05 : Proceedings of the 18th annual ACM symposium on User interface software and technology*, pages 241–244, New York, NY, USA. ACM.
- [Liao et al., 2008] Liao, C., Guimbretière, F., Hinckley, K., and Hollan, J. (2008). Papiercraft : A gesture-based command system for interactive paper. *ACM Trans. Comput.- Hum. Interact.*, 14 :18 :1–18 :27.
- [Liao et al., 2006] Liao, C., Guimbretière, F., and Loeckenhoff, C. E. (2006). Pen-top feedback for paper-based interfaces. In *Proceedings of the 19th annual ACM symposium on User interface software and technology*, UIST '06, pages 201–210, New York, NY, USA. ACM.
- [Lü and Li, 2011] Lü, H. and Li, Y. (2011). Gesture avatar : A technique for operating mobile user interfaces using gestures. In *CHI'11 : Proceedings of the 29th international conference on Human factors in computing systems*, New York, NY, USA. ACM.
- [Mackay et al., 2002] Mackay, W. E., Pothier, G., Letondal, C., Bøegh, K., and Sørensen, H. E. (2002). The missing link : augmenting biology laboratory notebooks. In *UIST '02 : Proceedings of the 15th annual ACM symposium on User interface software and technology*, pages 41–50, New York, NY, USA. ACM.
- [MacKenzie and Oniszczak, 1998] MacKenzie, I. S. and Oniszczak, A. (1998). A comparison of three selection techniques for touchpads. In *Proceedings of the SIGCHI conference on Human factors in computing systems*, CHI '98, pages 336–343, New York, NY, USA. ACM Press/Addison-Wesley Publishing Co.
- [McCallum et al., 2009] McCallum, D. C., Mak, E., Irani, P., and Subramanian, S. (2009). Pressuretext : pressure input for mobile phone text entry. In *Proceedings of the 27th international conference extended abstracts on Human factors in computing systems*, CHI '09, pages 4519–4524, New York, NY, USA. ACM.
- [Mercouroff, 1970] Mercouroff, W. (1970). L'expérience des 58 lycées. *Éducation & Informatique*, 1(1) :10–15.
- [Mistry, 2009] Mistry, P. (2009). Quickies : the future of sticky notes. In *Proceedings of the 27th international conference extended abstracts on Human factors in computing systems*, CHI '09, pages 3529–3530, New York, NY, USA. ACM.
- [Mistry and Maes, 2008a] Mistry, P. and Maes, P. (2008a). Intelligent sticky notes that can be searched, located and can send reminders and messages. In *IUI '08 : Proceedings of the 13th international conference on Intelligent user interfaces*, pages 425–426, New York, NY, USA. ACM.
- [Mistry and Maes, 2008b] Mistry, P. and Maes, P. (2008b). Quickies : Intelligent sticky notes. In *IE' 08 : Proceedings of 4th International Conference on Intelligent Environments*.
- [Miura et al., 2007a] Miura, M., Kunifuji, S., and Sakamoto, Y. (2007a). Airtransnote : An instant note sharing and reproducing system to support students learning. In *Proceedings of ICALT 2007*, volume 0, pages 175–179, Los Alamitos, CA, USA. IEEE Computer Society.
- [Miura et al., 2007b] Miura, M., Kunifuji, S., and Sakamoto, Y. (2007b). Practical environment for realizing augmented classroom with wireless digital pens. In *Proceedings of KES'07/WIRN'07*, pages 777–785, Berlin, Heidelberg. Springer-Verlag.
- [Miura et al., 2004] Miura, M., Kunifuji, S., Shizuki, B., and Tanaka, J. (2004). Augmented classroom : A paper-centric approach for collaborative learning system. In *Proceedings of UCS 2004*, pages 57–64.
- [Miura et al., 2009] Miura, M., Sugihara, T., and Kunifuji, S. (2009). Augmented collaborative card-based creative activity with digital pens. In *Proceedings of the 13th International Conference on Human-Computer Interaction. Part I : New Trends*, pages 644–651, Berlin, Heidelberg. Springer-Verlag.
- [Miyahara et al., 2005] Miyahara, K., Inoue, H., Tsunesada, Y., and Sugimoto, M. (2005). Intuitive manipulation techniques for projected displays of mobile devices. In *CHI '05 extended abstracts on Human factors in computing systems*, CHI '05, pages 1657–1660, New York, NY, USA. ACM.
- [Miyaki and Rekimoto, 2009] Miyaki, T. and Rekimoto, J. (2009). Graspzoom : zooming and scrolling control model for single-handed mobile interaction. In *Proceedings of the 11th International Conference on Human-Computer Interaction with Mobile Devices and Services*, MobileHCI '09, pages 11 :1–11 :4, New York, NY, USA. ACM.
- [Moscovich and Hughes, 2004] Moscovich, T. and Hughes, J. F. (2004). Navigating documents with the virtual scroll ring. In *UIST '04 : Proceedings of the 17th annual ACM symposium on User interface software and technology*, pages 57–60, New York, NY, USA. ACM.
- [Mukhopadhyay and Smith, 1999] Mukhopadhyay, S. and Smith, B. (1999). Passive capture and structuring of lectures. In *MULTIMEDIA '99 : Proceedings of the seventh ACM international conference on Multimedia (Part 1)*, pages 477–487, New York, NY, USA. ACM.
- [Nancel et al., 2009] Nancel, M., Huot, S., and Beaudouin-Lafon, M. (2009). Un espace de conception fondé sur une analyse morphologique des techniques de menus. In *IHM '09 : Proceedings of the 21st International Conference on Association Francophone d'Interaction Homme-Machine*, pages 13–22, New York, NY, USA. ACM.
- [Nigay and Coutaz, 1996] Nigay, L. and Coutaz, J. (1996). Espaces conceptuels pour l'interaction multimédia et multimodale. *TSI, numéro spécial Multimédia et Collecticiel*, 15(9) :1195–1225.
- [Norman and Draper, 1986] Norman, D. A. and Draper, S. W. (1986). *User Centered System Design ; New Perspectives on Human-Computer Interaction*. L. Erlbaum Associates Inc., Hillsdale, NJ, USA.
- [Norrie et al., 2006] Norrie, M. C., Signer, B., and Weibel, N. (2006). Print-n-link : weaving the paper web. In *DocEng '06 : Proceedings of the 2006 ACM symposium on Document engineering*, pages 34–43, New York, NY, USA. ACM.
- [OCDE, 2006] OCDE (2006). Are students ready for a technology-rich world ? what pisa studies tell us.
- [Olberding and Steimle, 2010] Olberding, S. and Steimle, J. (2010). Towards understanding erasing-based interactions : Adding erasing capabilities to anoto pens. In *First Workshop on Paper Computing at UbiComp' 10*, PaperComp' 10.
- [Olwal et al., 2008] Olwal, A., Feiner, S., and Heyman, S. (2008). Rubbing and tapping for precise and rapid selection on touch-screen displays. In *CHI '08 : Proceeding of the twenty-sixth annual SIGCHI conference on Human factors in computing systems*, pages 295–304, New York, NY, USA. ACM.
- [Oniszczak and MacKenzie, 2004] Oniszczak, A. and MacKenzie, I. S. (2004). A comparison of two input methods for keypads on mobile devices. In *Proceedings of the third Nordic conference on Human-computer interaction*, NordiCHI '04, pages 101–104, New York, NY, USA. ACM.
- [Oviatt et al., 2006] Oviatt, S., Arthur, A., and Cohen, J. (2006). Quiet interfaces that help students think. In *UIST '06 : Proceedings of the 19th annual ACM symposium on User interface software and technology*, pages 191–200, New York, NY, USA. ACM.
- [Pan, 2008] Pan, Q. (2008). *Techniques d'interactions mixtes isotonique et élastique pour la sélection 2D et la navigation / manipulation 3D*. PhD thesis, École doctorale Sciences Pour l'Ingénieur.
- [Pintaric and Kaufmann, 2007] Pintaric, T. and Kaufmann, H. (2007). Affordable infraredoptical pose tracking for virtual and augmented reality. In Zachmann, G., editor, *IEEE VR Workshop on Trends and Issues in Tracking for Virtual Environments*, pages 44–51, Aachen. Shaker Verlag. Vortrag : IEEE Virtual Reality 2007, Charlotte, NC (USA) ;  $2007 - 03 - 14 - 2007 - 03 - 17$ .
- [Pook et al., 2000a] Pook, S., Lecolinet, E., Vaysseix, G., and Barillot, E. (2000a). Context and interaction in zoomable user interfaces. In *AVI '00 : Proceedings of the working conference on Advanced visual interfaces*, pages 227–231, New York, NY, USA. ACM.
- [Pook et al., 2000b] Pook, S., Lecolinet, E., Vaysseix, G., and Barillot, E. (2000b). Control menus : excecution and control in a single interactor. In *CHI '00 : CHI '00 extended abstracts on Human factors in computing systems*, pages 263–264, New York, NY, USA. ACM.
- [Price et al., 1998] Price, M. N., Golovchinsky, G., and Schilit, B. N. (1998). Linking by inking : trailblazing in a paper-like hypertext. In *Proceedings of the ninth ACM conference on Hypertext and hypermedia : links, objects, time and space—structure in hypermedia systems : links, objects, time and space—structure in hypermedia systems*, HYPERTEXT '98, pages 30–39, New York, NY, USA. ACM.
- [Quek et al., 2002] Quek, F., McNeill, D., Bryll, R., Duncan, S., Ma, X.-F., Kirbas, C., McCullough, K. E., and Ansari, R. (2002). Multimodal human discourse : gesture and speech. *ACM Trans. Comput.-Hum. Interact.*, 9 :171–193.
- [Quinn and Cockburn, 2009] Quinn, P. and Cockburn, A. (2009). Zoofing ! : faster list selections with pressure-zoom-flick-scrolling. In *Proceedings of the 21st Annual Conference of the Australian Computer-Human Interaction Special Interest Group : Design : Open 24/7*, OZCHI '09, pages 185–192, New York, NY, USA. ACM.
- [Ramos and Balakrishnan, 2003] Ramos, G. and Balakrishnan, R. (2003). Fluid interaction techniques for the control and annotation of digital video. In *Proceedings of the 16th annual ACM symposium on User interface software and technology*, UIST '03, pages 105–114, New York, NY, USA. ACM.
- [Ramos et al., 2004] Ramos, G., Boulos, M., and Balakrishnan, R. (2004). Pressure widgets. In *Proceedings of the SIGCHI conference on Human factors in computing systems*, CHI '04, pages 487–494, New York, NY, USA. ACM.
- [Reetz et al., 2006] Reetz, A., Gutwin, C., Stach, T., Nacenta, M., and Subramanian, S. (2006). Superflick : a natural and efficient technique for long-distance object placement on digital tables. In *GI '06 : Proceedings of Graphics Interface 2006*, pages 163–170, Toronto, Ont., Canada, Canada. Canadian Information Processing Society.
- [Rekimoto, 1997] Rekimoto, J. (1997). Pick-and-drop : a direct manipulation technique for multiple computer environments. In *Proceedings of the 10th annual ACM symposium on User interface software and technology*, UIST '97, pages 31–39, New York, NY, USA. ACM.
- [Rekimoto et al., 2003] Rekimoto, J., Ishizawa, T., Schwesig, C., and Oba, H. (2003). Presense : interaction techniques for finger sensing input devices. In *Proceedings of the 16th annual ACM symposium on User interface software and technology*, UIST '03, pages 203–212, New York, NY, USA. ACM.
- [Roth and Turner, 2009] Roth, V. and Turner, T. (2009). Bezel swipe : conflict-free scrolling and multiple selection on mobile touch screen devices. In *CHI '09 : Proceedings of the 27th international conference on Human factors in computing systems*, pages 1523–1526, New York, NY, USA. ACM.
- [Roudaut, 2009] Roudaut, A. (2009). *Conception et Evaluation de Techniques d'Interaction pour Dispositifs Mobiles*. PhD thesis, Télécom ParisTech.
- [Roudaut et al., 2009a] Roudaut, A., Baglioni, M., and Lecolinet, E. (2009a). Timetilt : Using sensor-based gestures to travel through multiple applications on a mobile device. In *Proceedings of the 12th IFIP TC 13 International Conference on Human-Computer Interaction : Part I*, INTERACT '09, pages 830–834, Berlin, Heidelberg. Springer-Verlag.
- [Roudaut et al., 2009b] Roudaut, A., Bailly, G., Lecolinet, E., and Nigay, L. (2009b). Leaf menus : Linear menus with stroke shortcuts for small handheld devices. In *INTERACT '09 : Proceedings of the 12th IFIP TC 13 International Conference on Human-Computer Interaction*, pages 616–619, Berlin, Heidelberg. Springer-Verlag.
- [Roudaut et al., 2009c] Roudaut, A., Lecolinet, E., and Guiard, Y. (2009c). Microrolls : expanding touch-screen input vocabulary by distinguishing rolls vs. slides of the thumb. In *Proceedings of the 27th international conference on Human factors in computing systems*, CHI '09, pages 927–936, New York, NY, USA. ACM.
- [Ruiz and Li, 2011] Ruiz, J. and Li, Y. (2011). Doubleflip : A motion gesture delimiter for mobile interaction. In *CHI'11 : Proceedings of the 29th international conference on Human factors in computing systems*, New York, NY, USA. ACM.
- [Ruiz et al., 2011] Ruiz, J., Li, Y., and Lank, E. (2011). User-defined motion gestures for mobile interaction. In *CHI'11 : Proceedings of the 29th international conference on Human factors in computing systems*, New York, NY, USA. ACM.
- [Schilit et al., 1998] Schilit, B. N., Golovchinsky, G., and Price, M. N. (1998). Beyond paper : supporting active reading with free form digital ink annotations. In *Proceedings of the SIGCHI conference on Human factors in computing systems*, CHI '98, pages 249– 256, New York, NY, USA. ACM Press/Addison-Wesley Publishing Co.
- [Sellen and Harper, 2003] Sellen, A. J. and Harper, R. H. (2003). *The Myth of the Paperless Office*. MIT Press, Cambridge, MA, USA.
- [Sellen and Whittaker, 2010] Sellen, A. J. and Whittaker, S. (2010). Beyond total capture : a constructive critique of lifelogging. *Commun. ACM*, 53(5) :70–77.
- [Signer and Norrie, 2007] Signer, B. and Norrie, M. C. (2007). Paperpoint : a paper-based presentation and interactive paper prototyping tool. In *Proceedings of the 1st international conference on Tangible and embedded interaction*, TEI '07, pages 57–64, New York, NY, USA. ACM.
- [Signer et al., 2006] Signer, B., Norrie, M. C., Grossniklaus, M., Belotti, R., Decurtins, C., and Weibel, N. (2006). Paper-based mobile access to databases. In *Proceedings of the 2006 ACM SIGMOD international conference on Management of data*, SIGMOD '06, pages 763–765, New York, NY, USA. ACM.
- [Smith et al., 2005] Smith, G., schraefel, m. c., and Baudisch, P. (2005). Curve dial : eyesfree parameter entry for guis. In *CHI '05 : CHI '05 extended abstracts on Human factors in computing systems*, pages 1146–1147, New York, NY, USA. ACM.
- [Smith and schraefel, 2004] Smith, G. M. and schraefel, m. c. (2004). The radial scroll tool : scrolling support for stylus- or touch-based document navigation. In *UIST '04 : Proceedings of the 17th annual ACM symposium on User interface software and technology*, pages 53–56, New York, NY, USA. ACM.
- [Song et al., 2009a] Song, H., Grossman, T., Fitzmaurice, G., Guimbretiere, F., Khan, A., Attar, R., and Kurtenbach, G. (2009a). Penlight : combining a mobile projector and a digital pen for dynamic visual overlay. In *Proceedings of the 27th international conference on Human factors in computing systems*, CHI '09, pages 143–152, New York, NY, USA. ACM.
- [Song et al., 2010] Song, H., Guimbretiere, F., Grossman, T., and Fitzmaurice, G. (2010). Mouselight : bimanual interactions on digital paper using a pen and a spatially-aware mobile projector. In *Proceedings of the 28th international conference on Human factors in computing systems*, CHI '10, pages 2451–2460, New York, NY, USA. ACM.
- [Song et al., 2006] Song, H., Guimbretière, F., Hu, C., and Lipson, H. (2006). Modelcraft : capturing freehand annotations and edits on physical 3d models. In *Proceedings of the 19th annual ACM symposium on User interface software and technology*, UIST '06, pages 13–22, New York, NY, USA. ACM.
- [Song et al., 2009b] Song, H., Guimbretière, F., and Lipson, H. (2009b). The modelcraft framework : Capturing freehand annotations and edits to facilitate the 3d model design process using a digital pen. *ACM Trans. Comput.-Hum. Interact.*, 16 :14 :1–14 :33.
- [Steimle et al., 2008a] Steimle, J., Brdiczka, O., and Mühlhäuser, M. (2008a). Coscribe : Using paper for collaborative annotations in lectures. In *ICALT '08 : Proceedings of the 2008 Eighth IEEE International Conference on Advanced Learning Technologies*, pages 306–310, Washington, DC, USA. IEEE Computer Society.
- [Steimle et al., 2008b] Steimle, J., Brdiczka, O., and Mühlhäuser, M. (2008b). Digital paper bookmarks : collaborative structuring, indexing and tagging of paper documents. In *CHI '08 : CHI '08 extended abstracts on Human factors in computing systems*, pages 2895– 2900, New York, NY, USA. ACM.
- [Steimle et al., 2009] Steimle, J., Brdiczka, O., and Muhlhauser, M. (2009). Coscribe : Integrating paper and digital documents for collaborative knowledge work. *IEEE Trans. Learn. Technol.*, 2(3) :174–188.
- [Stifelman et al., 2001] Stifelman, L., Arons, B., and Schmandt, C. (2001). The audio notebook : paper and pen interaction with structured speech. In *CHI '01 : Proceedings of the SIGCHI conference on Human factors in computing systems*, pages 182–189, New York, NY, USA. ACM.
- [Stifelman, 1996] Stifelman, L. J. (1996). Augmenting real-world objects : a paper-based audio notebook. In *CHI '96 : Conference companion on Human factors in computing systems*, pages 199–200, New York, NY, USA. ACM.
- [Sugimoto et al., 2005] Sugimoto, M., Miyahara, K., Inoue, H., and Tsunesada, Y. (2005). Hotaru : Intuitive manipulation techniques for projected displays of mobile devices. In Costabile, M. F. and Paternò, F., editors, *Human-Computer Interaction - INTERACT 2005*, volume 3585 of *Lecture Notes in Computer Science*, pages 57–68. Springer Berlin / Heidelberg.
- [Tahir et al., 2008] Tahir, M., Bailly, G., Lecolinet, E., and Mouret, G. (2008). Tactimote : a tactile remote control for navigating in long lists. In *Proceedings of the 10th international conference on Multimodal interfaces*, ICMI '08, pages 285–288, New York, NY, USA. ACM.
- [Truong and Abowd, 1999] Truong, K. N. and Abowd, G. D. (1999). Stupad : integrating student notes with class lectures. In *CHI '99 : CHI '99 extended abstracts on Human factors in computing systems*, pages 208–209, New York, NY, USA. ACM.
- [Truong et al., 1999] Truong, K. N., Abowd, G. D., and Brotherton, J. A. (1999). Personalizing the capture of public experiences. In *UIST '99 : Proceedings of the 12th annual ACM symposium on User interface software and technology*, pages 121–130, New York, NY, USA. ACM.
- [Tsandilas et al., 2009] Tsandilas, T., Letondal, C., and Mackay, W. E. (2009). Musink : composing music through augmented drawing. In *Proceedings of the 27th international conference on Human factors in computing systems*, CHI '09, pages 819–828, New York, NY, USA. ACM.
- [Tsandilas and Mackay, 2010] Tsandilas, T. and Mackay, W. E. (2010). Knotty gestures : subtle traces to support interactive use of paper. In *Proceedings of the International Conference on Advanced Visual Interfaces*, AVI '10, pages 147–154, New York, NY, USA. ACM.
- [Vlaming et al., 2010] Vlaming, L., Collins, C., Hancock, M., Nacenta, M., Isenberg, T., and Carpendale, S. (2010). Integrating 2d mouse emulation with 3d manipulation for visualizations on a multi-touch table. In *ACM International Conference on Interactive Tabletops and Surfaces*, ITS '10, pages 221–230, New York, NY, USA. ACM.
- [Weher and Poon, 1994] Weher, K. and Poon, A. (1994). Marquee : a tool for real-time video logging. In *CHI '94 : Proceedings of the SIGCHI conference on Human factors in computing systems*, pages 58–64, New York, NY, USA. ACM.
- [Weibel et al., 2010a] Weibel, N., Cowan, L. G., Pina, L. R., Griswold, W. G., and Hollan, J. D. (2010a). Enabling social interactions through real-time sketch-based communication. In *Adjunct proceedings of the 23nd annual ACM symposium on User interface software and technology*, UIST '10, pages 405–406, New York, NY, USA. ACM.
- [Weibel et al., 2010b] Weibel, N., Cowan, L. G., Pina, L. R., Griswold, W. G., and Hollan, J. D. (2010b). Enabling social interactions through real-time sketch-based communication. In *Adjunct proceedings of the 23nd annual ACM symposium on User interface software and technology*, UIST '10, pages 405–406, New York, NY, USA. ACM.
- [Weibel et al., 2008] Weibel, N., Ispas, A., Signer, B., and Norrie, M. C. (2008). Paperproof : a paper-digital proof-editing system. In *CHI '08 : CHI '08 extended abstracts on Human factors in computing systems*, pages 2349–2354, New York, NY, USA. ACM.
- [Weibel et al., 2007] Weibel, N., Norrie, M. C., and Signer, B. (2007). A model for mapping between printed and digital document instances. In *DocEng '07 : Proceedings of the 2007 ACM symposium on Document engineering*, pages 19–28, New York, NY, USA. ACM.
- [Weibel et al., 2010c] Weibel, N., Piper, A. M., and Hollan, J. D. (2010c). Exploring pen and paper interaction with high-resolution wall displays. In *Adjunct proceedings of the 23nd annual ACM symposium on User interface software and technology*, UIST '10, pages 455–456, New York, NY, USA. ACM.
- [Weibel et al., 2010d] Weibel, N., Piper, A. M., and Hollan, J. D. (2010d). Hiperpaper : introducing pen and paper interfaces for ultra-scale wall displays. In *Adjunct proceedings of the 23nd annual ACM symposium on User interface software and technology*, UIST '10, pages 407–408, New York, NY, USA. ACM.
- [Weiss et al., 2009] Weiss, M., Wagner, J., Jansen, Y., Jennings, R., Khoshabeh, R., Hollan, J. D., and Borchers, J. (2009). Slap widgets : bridging the gap between virtual and physical controls on tabletops. In *Proceedings of the 27th international conference on Human factors in computing systems*, CHI '09, pages 481–490, New York, NY, USA. ACM.
- [Wellner, 1993] Wellner, P. (1993). Interacting with paper on the digitaldesk. *Commun. ACM*, 36(7) :87–96.
- [West et al., 2007] West, D., Quigley, A., and Kay, J. (2007). Memento : a digital-physical scrapbook for memory sharing. *Personal Ubiquitous Comput.*, 11(4) :313–328.
- [Whittaker et al., 1994] Whittaker, S., Hyland, P., and Wiley, M. (1994). Filochat : handwritten notes provide access to recorded conversations. In *CHI '94 : Proceedings of the SIGCHI conference on Human factors in computing systems*, pages 271–277, New York, NY, USA. ACM.
- [Wilcox et al., 1997] Wilcox, L. D., Schilit, B. N., and Sawhney, N. (1997). Dynomite : a dynamically organized ink and audio notebook. In *CHI '97 : Proceedings of the SIGCHI conference on Human factors in computing systems*, pages 186–193, New York, NY, USA. ACM.
- [Wilkerson et al., 2005] Wilkerson, M., Griswold, W. G., and Simon, B. (2005). Ubiquitous presenter : increasing student access and control in a digital lecturing environment. *SIGCSE Bull.*, 37 :116–120.
- [Wilkinson and Robinshaw, 1987] Wilkinson, R. and Robinshaw, H. (1987). Proof-reading : Vdu and paper text compared for speed, accuracy and fatigue. *Behaviour and Information Technology*, 6 :125–133.
- [Wilson et al., 2008] Wilson, A. D., Izadi, S., Hilliges, O., Garcia-Mendoza, A., and Kirk, D. (2008). Bringing physics to the surface. In *Proceedings of the 21st annual ACM symposium on User interface software and technology*, UIST '08, pages 67–76, New York, NY, USA. ACM.
- [Wobbrock et al., 2009] Wobbrock, J. O., Morris, M. R., and Wilson, A. D. (2009). Userdefined gestures for surface computing. In *CHI '09 : Proceedings of the 27th international conference on Human factors in computing systems*, pages 1083–1092, New York, NY, USA. ACM.
- [Wolf et al., 2004] Wolf, P., Putz, W., Stewart, A., Steinmetz, A., Hemmje, M., and Neuhold, E. (2004). Lecturelounge - experience education beyond the borders of the classroom. *Int. J. Digit. Libr.*, 4(1) :39–41.
- <span id="page-210-0"></span>[Wu and Balakrishnan, 2003] Wu, M. and Balakrishnan, R. (2003). Multi-finger and whole hand gestural interaction techniques for multi-user tabletop displays. In *UIST '03 : Proceedings of the 16th annual ACM symposium on User interface software and technology*, pages 193–202, New York, NY, USA. ACM.
- [Yeh et al., 2006a] Yeh, R., Liao, C., Klemmer, S., Guimbretière, F., Lee, B., Kakaradov, B., Stamberger, J., and Paepcke, A. (2006a). Butterflynet : a mobile capture and access system for field biology research. In *CHI '06 : Proceedings of the SIGCHI conference on Human Factors in computing systems*, pages 571–580, New York, NY, USA. ACM.
- [Yeh et al., 2006b] Yeh, R. B., Br, J., Boli, J., and Klemmer, S. R. (2006b). Interactive gigapixel prints : Large, paper-based interfaces for visual context and collaboration. In *In Ubicomp '06 Extended Abstracts (Video)*, Ubicomp '06.
- [Yeh et al., 2006c] Yeh, R. B., Br, J., Klemmer, S. R., Boli, J., Su, E., and Paepcke, A. (2006c). Interactive gigapixel prints : Large paper interfaces for visual context, mobility, and collaboration. Technical report, Stanford University HCI Group.
- [Yeh et al., 2008] Yeh, R. B., Paepcke, A., and Klemmer, S. R. (2008). Iterative design and evaluation of an event architecture for pen-and-paper interfaces. In *Proceedings of the 21st annual ACM symposium on User interface software and technology*, UIST '08, pages 111–120, New York, NY, USA. ACM.
- [Zhai, 1996] Zhai, S. (1996). *Human Performance in Six Degree of Freedom Input Control*. PhD thesis, University of Toronto.
- [Zhao et al., 2006] Zhao, S., Agrawala, M., and Hinckley, K. (2006). Zone and polygon menus : using relative position to increase the breadth of multi-stroke marking menus. In *Proceedings of the SIGCHI conference on Human Factors in computing systems*, CHI '06, pages 1077–1086, New York, NY, USA. ACM.
- [Zhao and Balakrishnan, 2004] Zhao, S. and Balakrishnan, R. (2004). Simple vs. compound mark hierarchical marking menus. In *Proceedings of the 17th annual ACM symposium on User interface software and technology*, UIST '04, pages 33–42, New York, NY, USA. ACM.

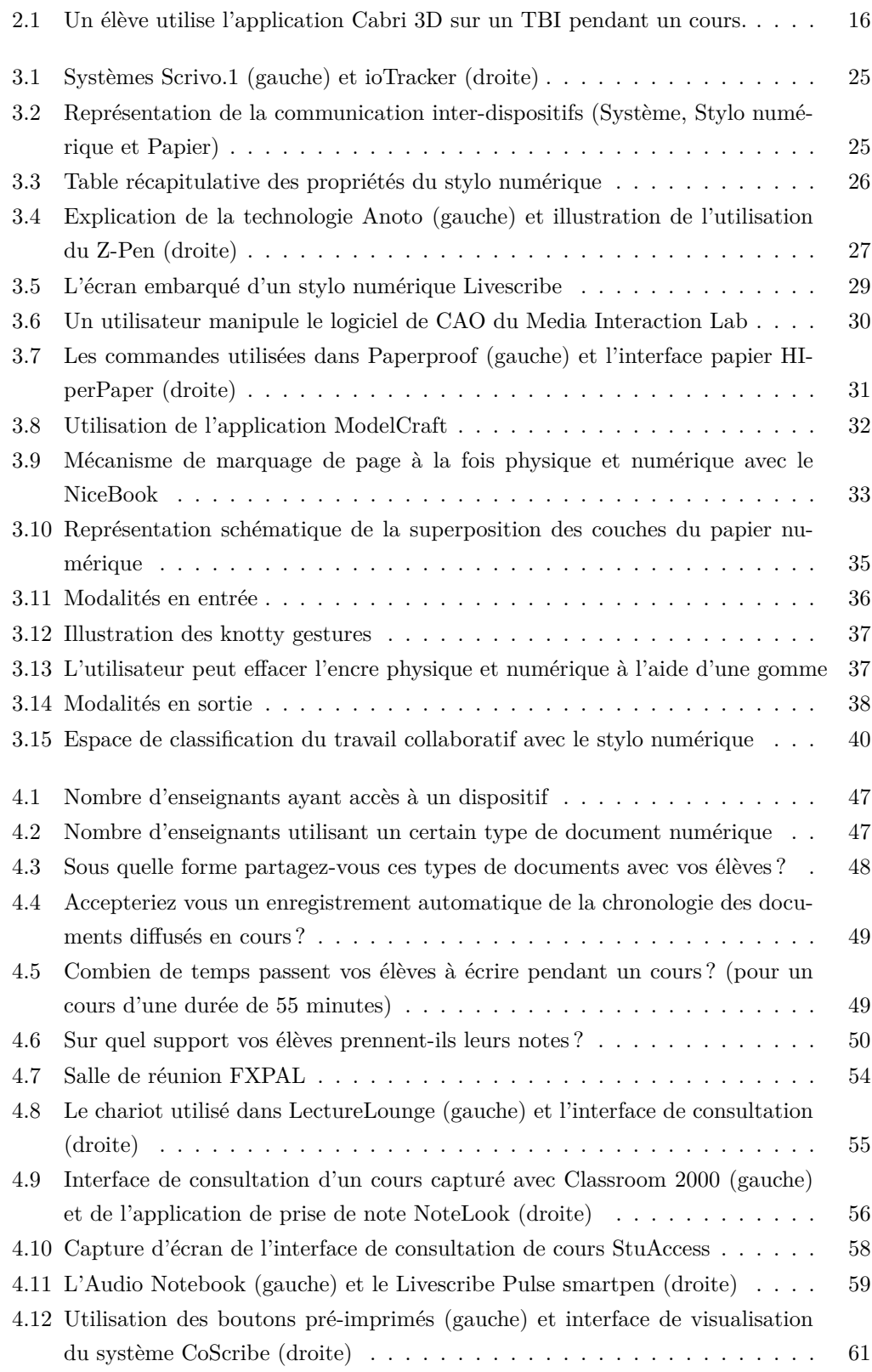

## **TABLE DES FIGURES**

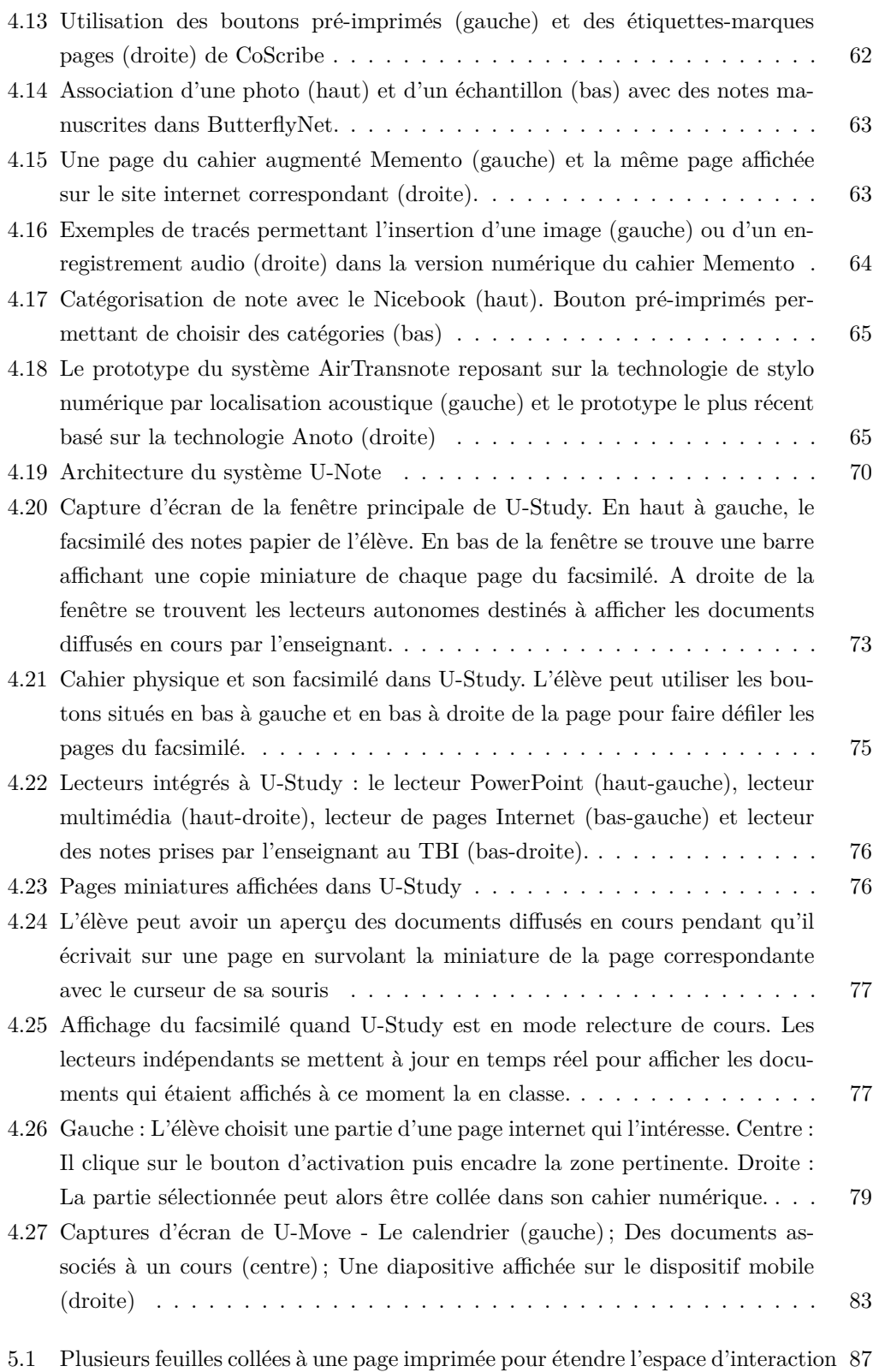

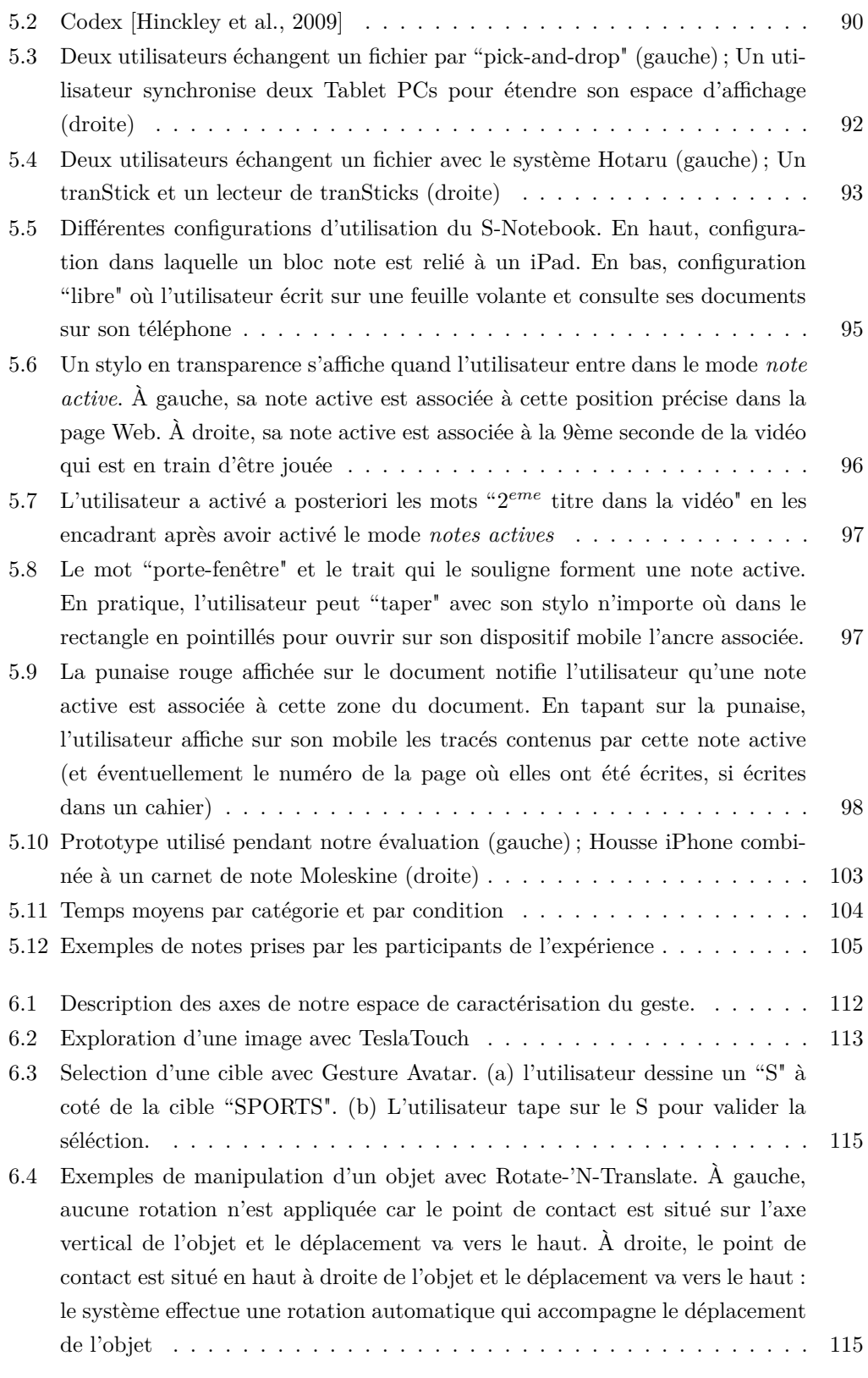

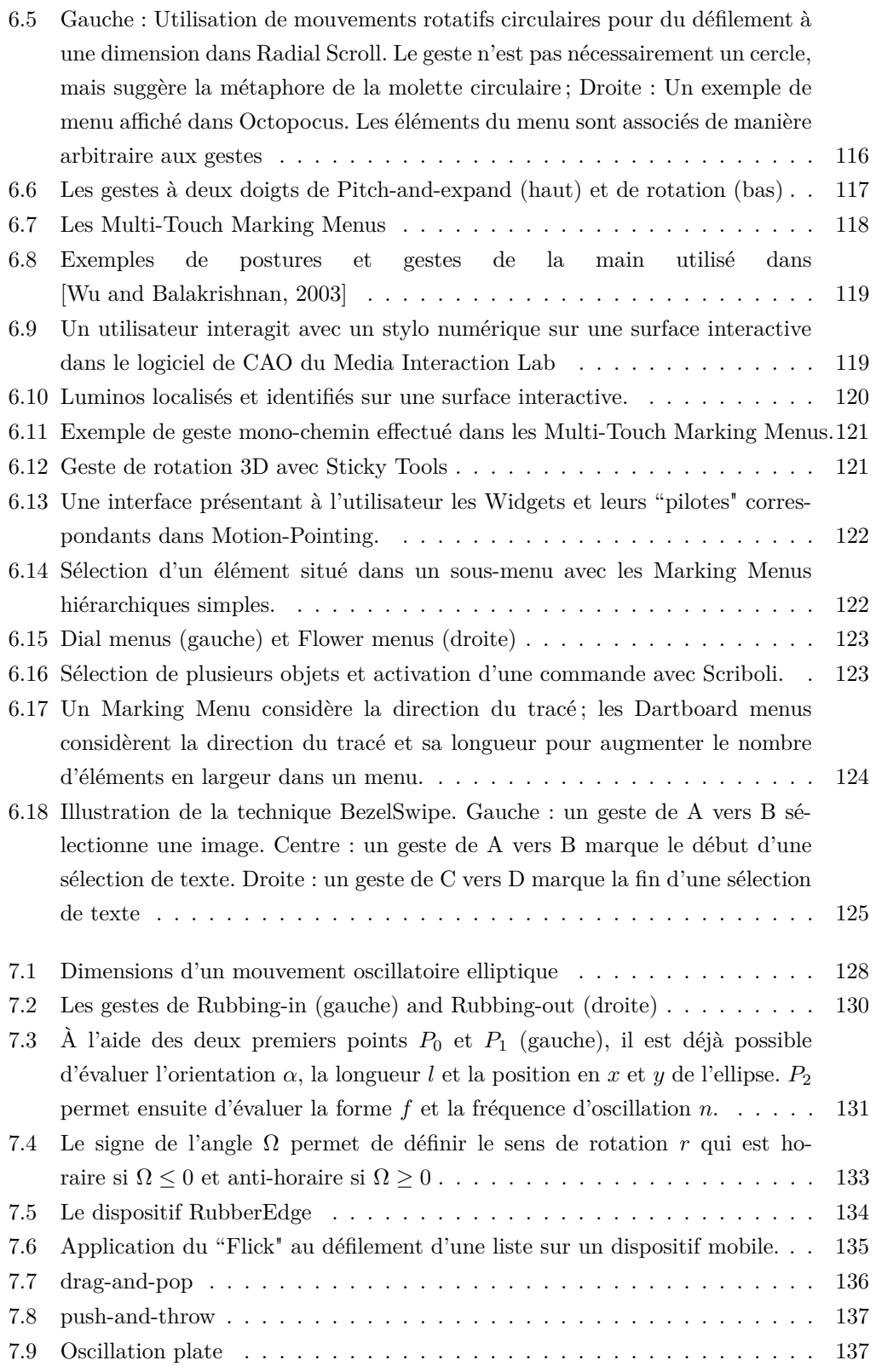
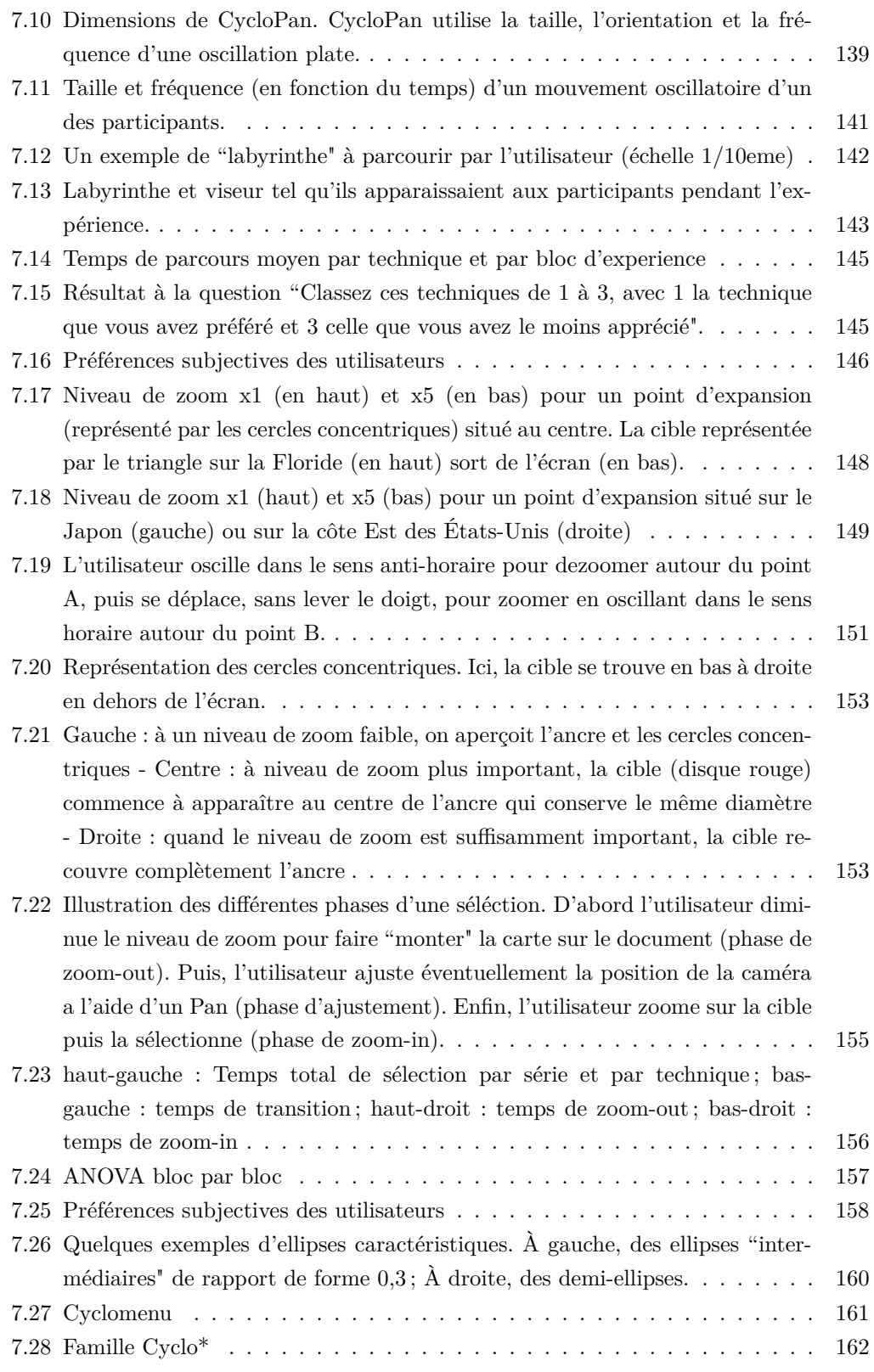

# **TABLE DES FIGURES**

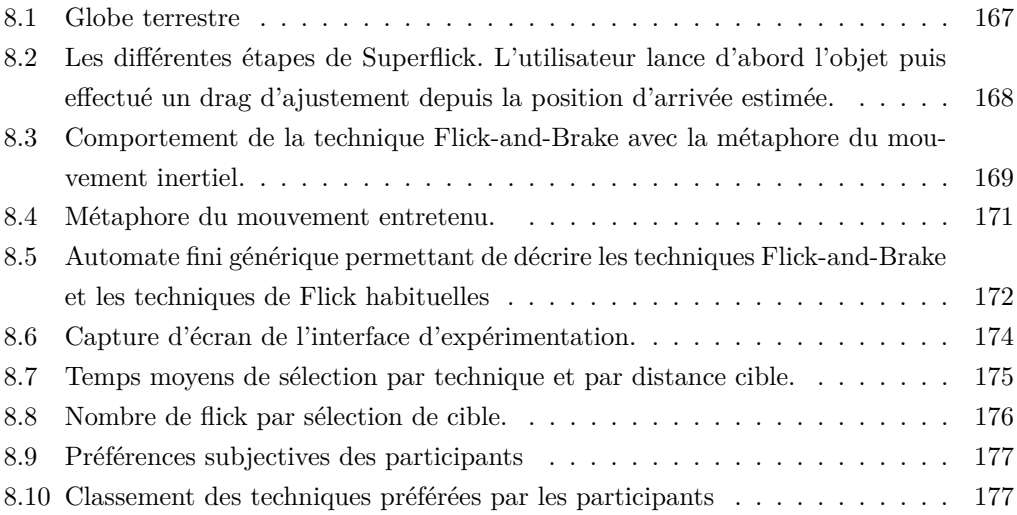

# **Enquête sur les usages des nouvelles technologies par les enseignant du secondaire**

Nous travaillons actuellement sur un système permettant de simplifier le partage de documents numériques diffusés en cours par un enseignant. Ce système permettrai de créer un lien entre les notes prises par les élèves sur leur cahier ou classeur, et les documents diffusés par l'enseignant pendant le cours.

Les objectifs de cette enquête sont d'évaluer les usages et les besoins concernant l'utilisation des supports multimédias pendant les cours.

# \*Obligatoire

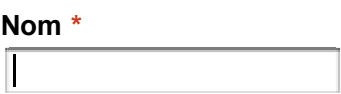

**Prénom \***

**Adresse de courrier éléctronique \***

# **Age**

- moins de 30 ans
- 30 40 ans
- $\bigcirc$  40 50 ans
- $\bigcirc$  plus de 50 ans

# **Établissement \***

(nom, ville, département)

**Matières enseignées \***

#### **À quel niveau enseignez vous ? \***

Si vous enseignez à plusieurs niveaux, veuillez remplir un questionnaire par niveau

- $\bigcirc$  Primaire
- Collège
- O Lycée

**Avez vous accès aux équipements suivant durant vos cours ? \***

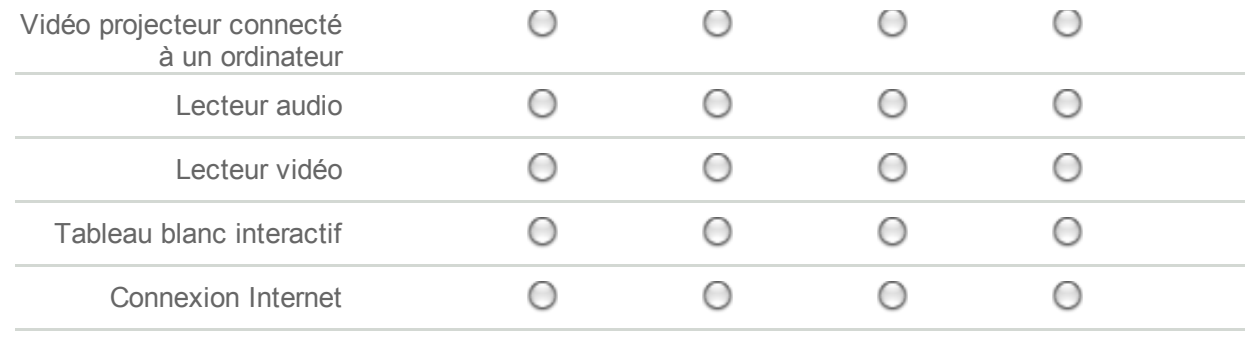

# **Commentaires**

Les équipements sont-ils facilement accessibles ? Simples à utiliser ? etc.

# **Quels types de supports multimédias pendant vos cours ? \***

- **Présentation type Powerpoint**
- □ Page Internet
- Document numérique (PDF, Word, etc.)
- Document vidéo
- Document audio
- **□** Logiciel d'illustration interactive
- Autre (préciser ci-dessous)

**Quelles autres types de supports multimédia utilisez vous ?**

# **Votre usage pourrait-il évoluer dans le futur ? \***

Type de document utilisé, fréquence d'utilisation, etc.

**Votre établissement dispose-t-il d'un Intranet/ENT qui vous permet de partager des documents numériques avec vos élèves \***

- ◯ Oui
- Non
- $\bigcirc$  Je ne sais pas

# **Si oui, l'utilisez vous ?**

- ◯ Oui
- O Non

# **Si vous ne l'utilisez pas, pourquoi ?**

# **Transmettez vous ces documents multimédias à vos élèves ? \***

Pour qu'ils puissent les consulter chez eux après les cours.

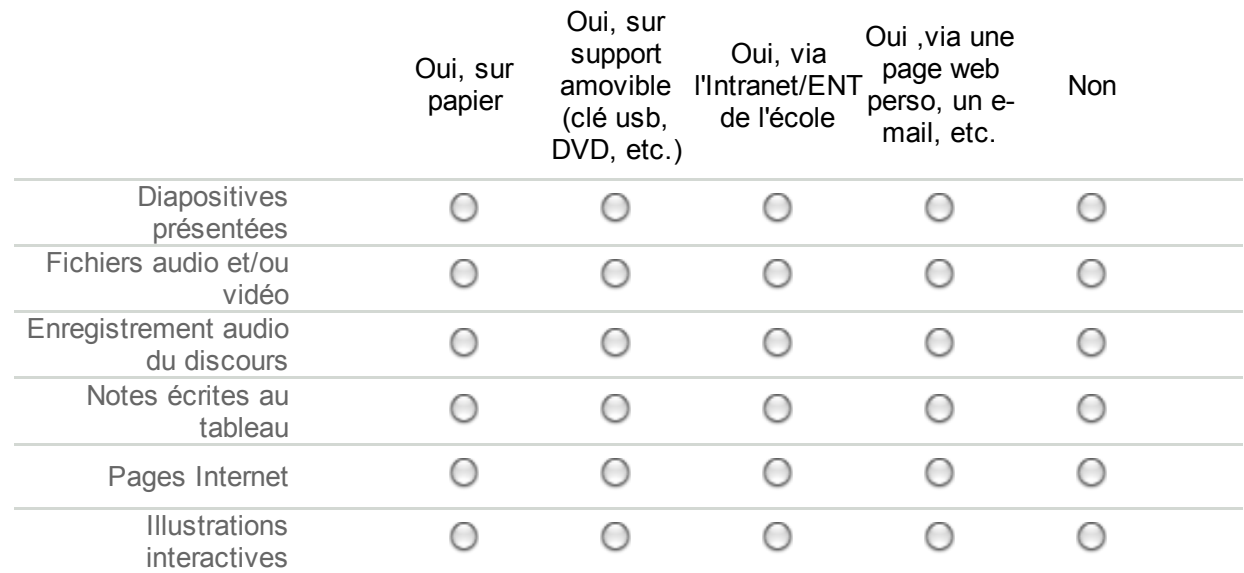

# **Commentaires**

### **en cours ? (date de diffusion, changement de diapositive, etc.) \***

Important : Il vous serait possible de décider à tout moment d'activer ou désactiver l'enregistrement. De plus, les données enregistrées seraient protégées et ne pourraient être consultées que par vous et vos élèves.

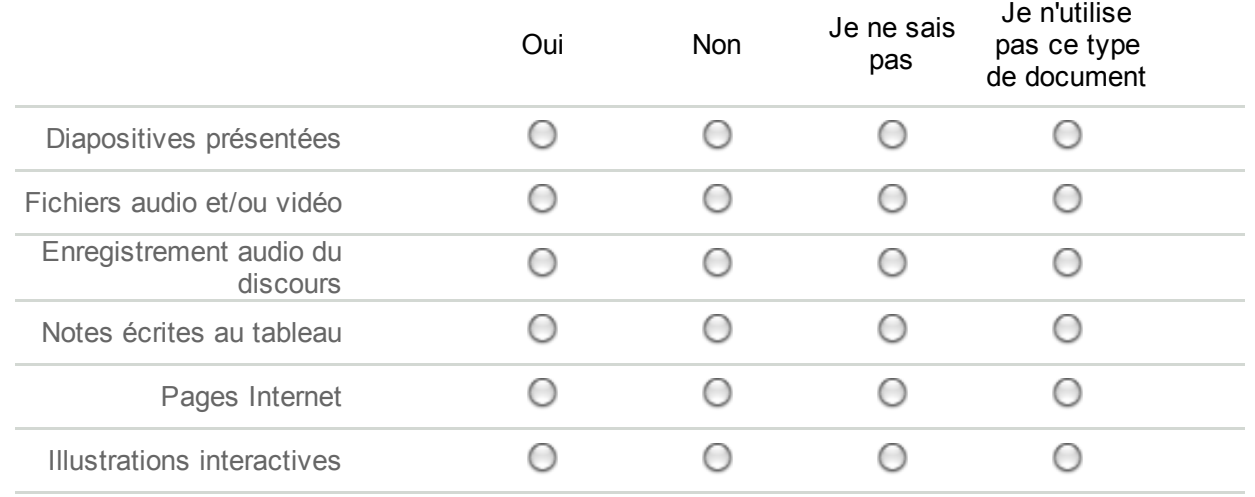

#### **Seriez vous favorable à un système automatique qui transmettrait automatiquement ces documents à vos élèves à la fin du cours ? \***

La transmission se ferait par exemple via internet. Il vous serai possible de refuser un envoi spécifique. Ces informations ne seraient accessibles qu'à vos élèves et en aucun cas à votre administration.

O Oui

O Non

#### **Si non, sous quelles conditions y seriez vous favorable ?**

Envoyer

Fourni par Google Documents

Signaler un cas d'utilisation abusive - Conditions d'utilisation - Clauses additionnelles

# **Utilisation des notes prises en cours**

Nous nous intéressons aux notes prises en cours et leur utilisation pour les révisions et les devoirs.

#### \*Obligatoire

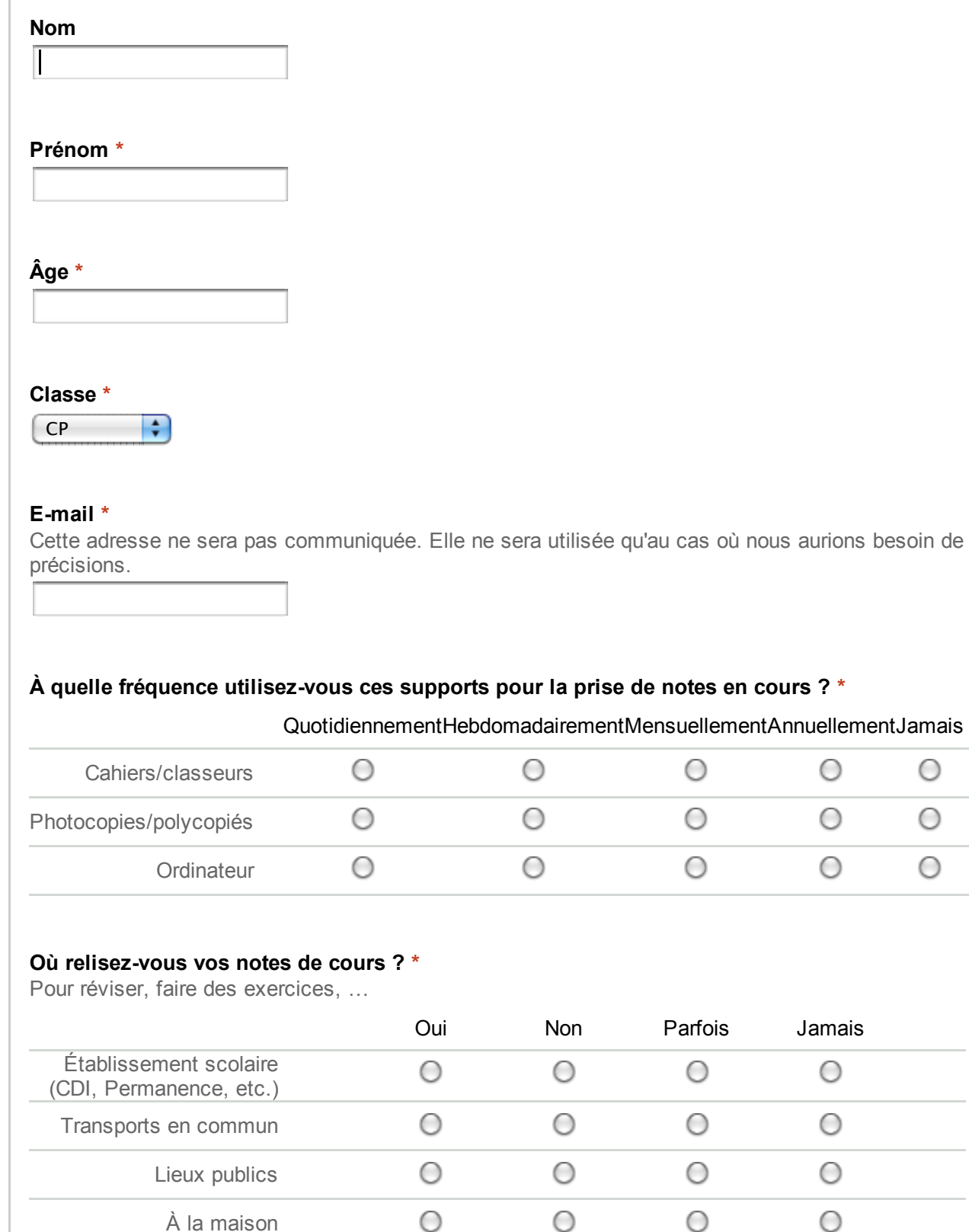

# **Lesquels de ces équipements possédez-vous à la maison ? \***

Parfois Jamais

 $\bigcirc$ 

О

 $\bigcirc$ 

O

O

O

О

O

O

Ο

Ο

О

O

Ο

О

О

О

Ordinateur fixe

Ordinateur portable

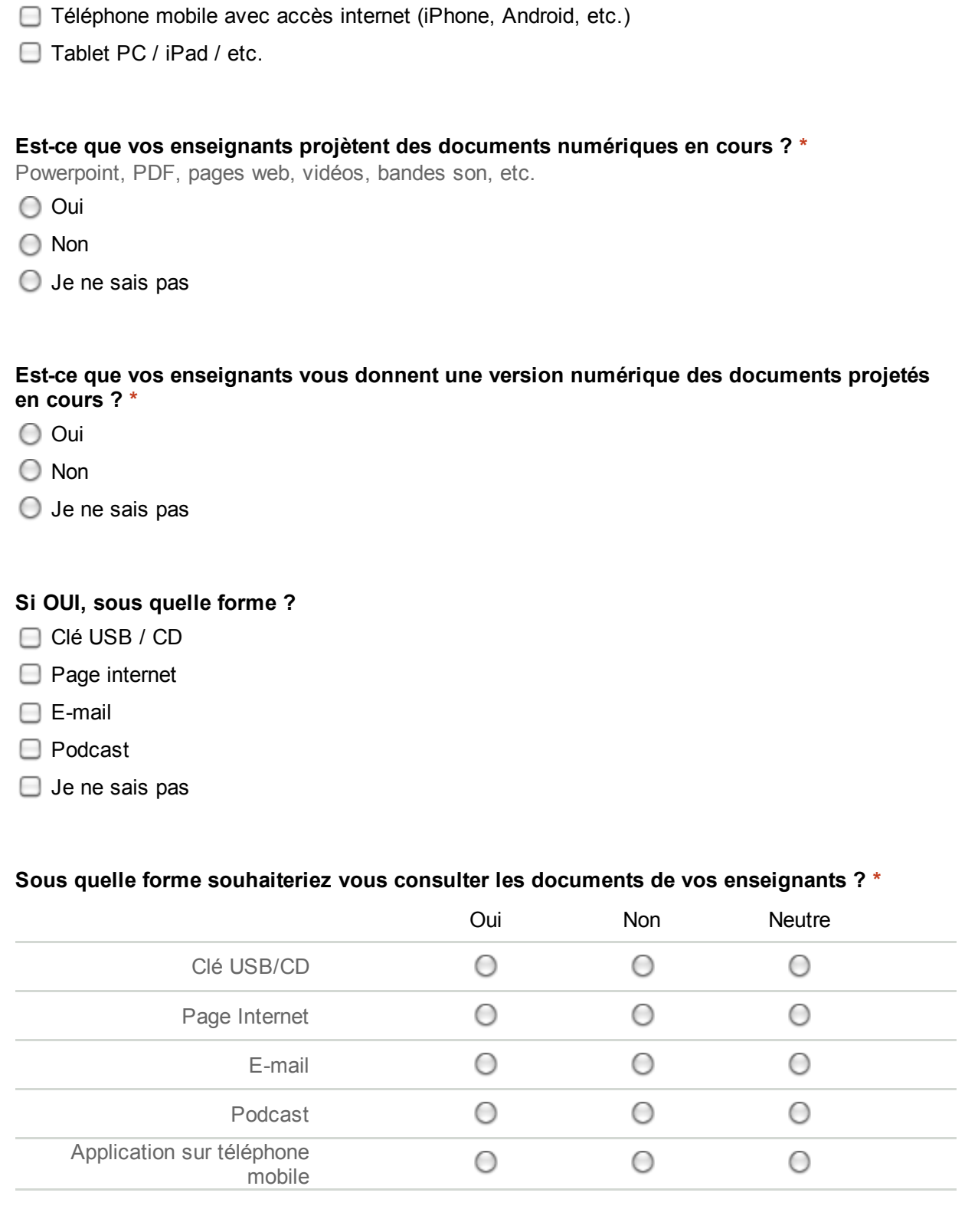

# **Quand vous cherchez des informations liées à vos notes dans ces documents numériques, vous les retrouvez : \***

- Très facilement
- Facilement
- Difficilement
- Très difficilement
- Je n'en cherche pas

Envoyer